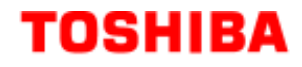

# **Q7 Adjustable Speed Drive Installation and Operation Manual**

**Document Number: 57246-001**

**Date: June, 2005**

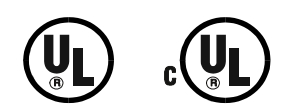

#### **Introduction**

Congratulations on the purchase of the new **Q7 Adjustable Speed Drive** (ASD). The **Q7 ASD** is a solidstate AC drive. The **Q7 ASD** is ideally suited to drive the variable torque load of an HVAC system. Toshiba's technology, quality, and reliability enables the motor to develop high torque and provide compensation for motor slip, which results in smooth, quick starts and highly efficient operation. The **Q7 ASD** uses digitally-controlled pulse width modulation. The programmable functions may be accessed via the easy-to-use menu. These features, combined with Toshiba's high-performance software, delivers unparalleled motor control and reliability.

The **Q7 ASD** is a very powerful tool, yet surprisingly simple to operate. The **Q7 ASD** has an easy-to-read LCD screen that provides easy access to the many monitoring and programming features of the **Q7 ASD**.

The motor control software is menu-driven, which allows for easy access to the motor control parameters and quick changes when required.

To maximize the abilities of your new **Q7 ASD**, a working familiarity with this manual will be required. This manual has been prepared for the **Q7 ASD** installer, operator, and maintenance personnel.

Whether you are using the **Q7 ASD Power Unit** or the **Q7** *Flow*, both are truly **Reliability** *in motion*.

## **Important Notice**

The instructions contained in this manual are not intended to cover all details or variations in equipment types, nor may it provide for every possible contingency concerning the installation, operation, or maintenance of this equipment. Should additional information be required contact your Toshiba representative.

The contents of this manual shall not become a part of or modify any prior or existing agreement, commitment, or relationship. The sales contract contains the entire obligation of Toshiba International Corporation. The warranty contained in the contract between the parties is the sole warranty of Toshiba International Corporation and any statements contained herein do not create new warranties or modify the existing warranty.

Any electrical or mechanical modifications to this equipment without prior written consent of Toshiba International Corporation will void all warranties and may void the UL/CUL listing or other safety certifications. Unauthorized modifications may also result in a safety hazard or equipment damage.

Misuse of this equipment could result in injury and equipment damage. In no event will Toshiba Corporation be responsible or liable for direct, indirect, special, or consequential damage or injury that may result from the misuse of this equipment.

## **About This Manual**

This manual was written by the Toshiba Technical Publications Group. This group is tasked with providing technical documentation for the **Q7 Adjustable Speed Drive**. Every effort has been made to provide accurate and concise information to you, our customer.

At Toshiba we're continuously searching for better ways to meet the constantly changing needs of our customers. Email your comments, questions, or concerns about this publication to **Jay.Williams@TIC.TOSHIBA.COM**.

### **Manual's Purpose and Scope**

This manual provides information on how to safely install, operate, maintain, and dispose of your **Q7Adjustable Speed Drive**. The information provided in this manual is applicable to the **Q7 Adjustable Speed Drive** only.

This operation manual provides information on the various features and functions of this powerful costsaving device, including

- Installation,
- System operation,
- Configuration and menu options, and
- Mechanical and electrical specifications.

Included is a section on general safety instructions that describe the warning labels and symbols that are used. Read the manual completely before installing, operating, performing maintenance, or disposing of this equipment.

This manual and the accompanying drawings should be considered a permanent part of the equipment and should be readily available for reference and review. Dimensions shown in the manual are in metric and/or the English equivalent.

Because of our commitment to continuous improvement, Toshiba International Corporation reserves the right, without prior notice, to update information, make product changes, or to discontinue any product or service identified in this publication.

#### **Toshiba International Corporation (TIC) shall not be liable for direct, indirect, special, or consequential damages resulting from the use of the information contained within this manual.**

This manual is copyrighted. No part of this manual may be photocopied or reproduced in any form without the prior written consent of Toshiba International Corporation.

© Copyright 2005 Toshiba International Corporation.

TOSHIBA is a registered trademark of the Toshiba Corporation. All other product or trade references appearing in this manual are registered trademarks of their respective owners.

**Reliability** *in motion*™ is a registered trademark of the Toshiba Corporation.

All rights reserved.

Printed in the U.S.A.

## **Contacting Toshiba's Customer Support Center**

Toshiba's Customer Support Center can be contacted to obtain help in resolving any **Adjustable Speed Drive** system problem that you may experience or to provide application information.

The center is open from 8 a.m. to 5 p.m. (CST), Monday through Friday. The Support Center's toll free number is US (800) 231-1412/Fax (713) 466-8773 — Canada (800) 527-1204.

You may also contact Toshiba by writing to:

Toshiba International Corporation

13131 West Little York Road

Houston, Texas 77041-9990

Attn: ASD Product Manager.

For further information on Toshiba's products and services, please visit our website at **www.tic.toshiba.com**.

#### **TOSHIBA INTERNATIONAL CORPORATION**

#### **Q7 Adjustable Speed Drive**

Please complete the Warranty Card supplied with the ASD and return it to Toshiba by prepaid mail. This will activate the 12 month warranty from the date of installation; but, shall not exceed 18 months from the shipping date.

Complete the following information and retain for your records.

Model Number: \_\_\_\_\_\_\_\_\_\_\_\_\_\_\_\_\_\_\_\_\_\_\_\_\_\_\_\_\_\_\_\_\_\_\_\_\_\_\_\_\_\_\_\_\_\_\_\_\_\_\_\_\_\_\_\_\_\_\_\_\_\_\_\_\_\_\_\_\_\_

Serial Number:

Project Number (if applicable):

Date of Installation:

Inspected By:\_\_\_\_\_\_\_\_\_\_\_\_\_\_\_\_\_\_\_\_\_\_\_\_\_\_\_\_\_\_\_\_\_\_\_\_\_\_\_\_\_\_\_\_\_\_\_\_\_\_\_\_\_\_\_\_\_\_\_\_\_\_\_\_\_\_\_\_\_\_

Name of Application:\_\_\_\_\_\_\_\_\_\_\_\_\_\_\_\_\_\_\_\_\_\_\_\_\_\_\_\_\_\_\_\_\_\_\_\_\_\_\_\_\_\_\_\_\_\_\_\_\_\_\_\_\_\_\_\_\_\_\_\_\_\_\_\_\_

# **Table of Contents**

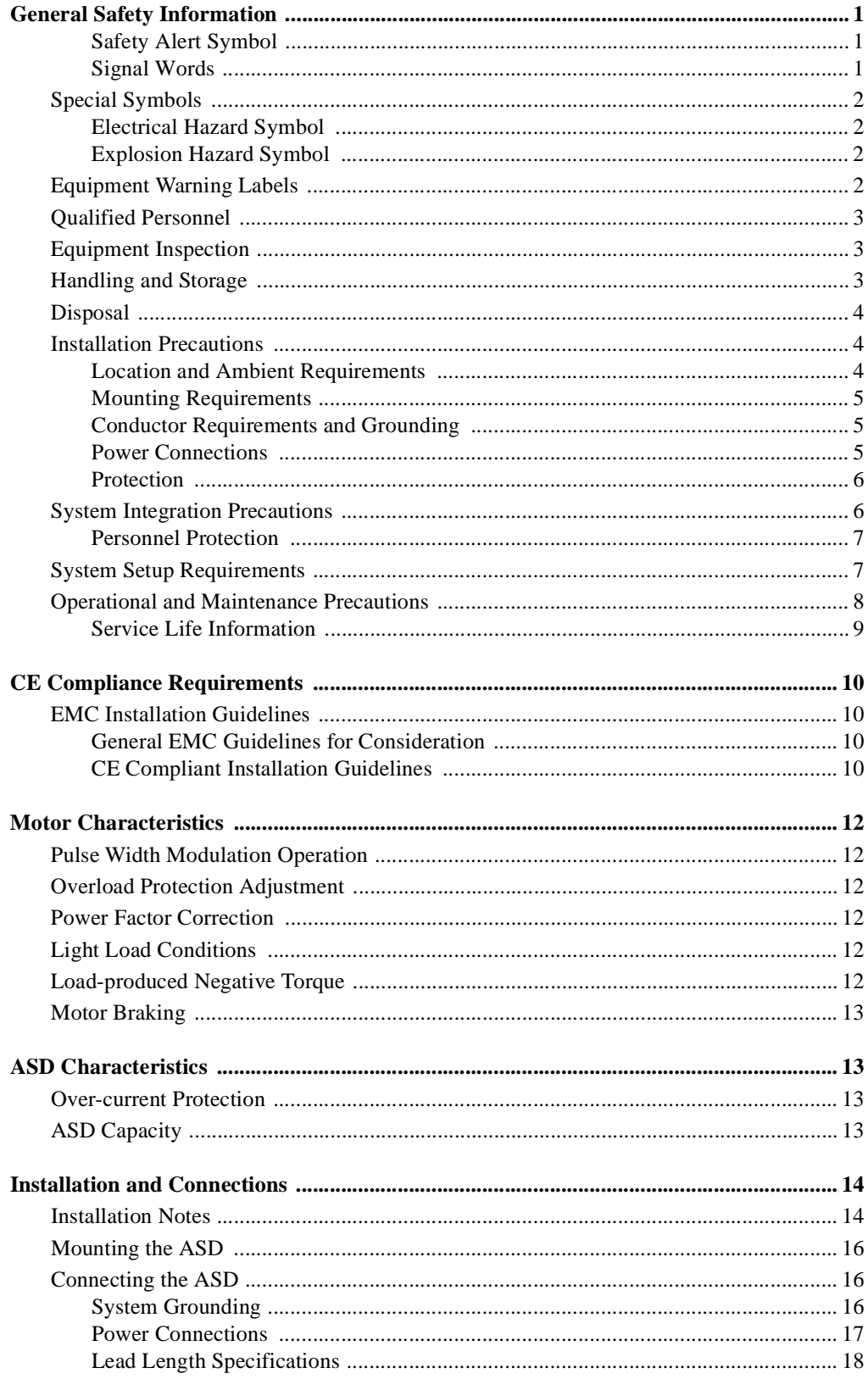

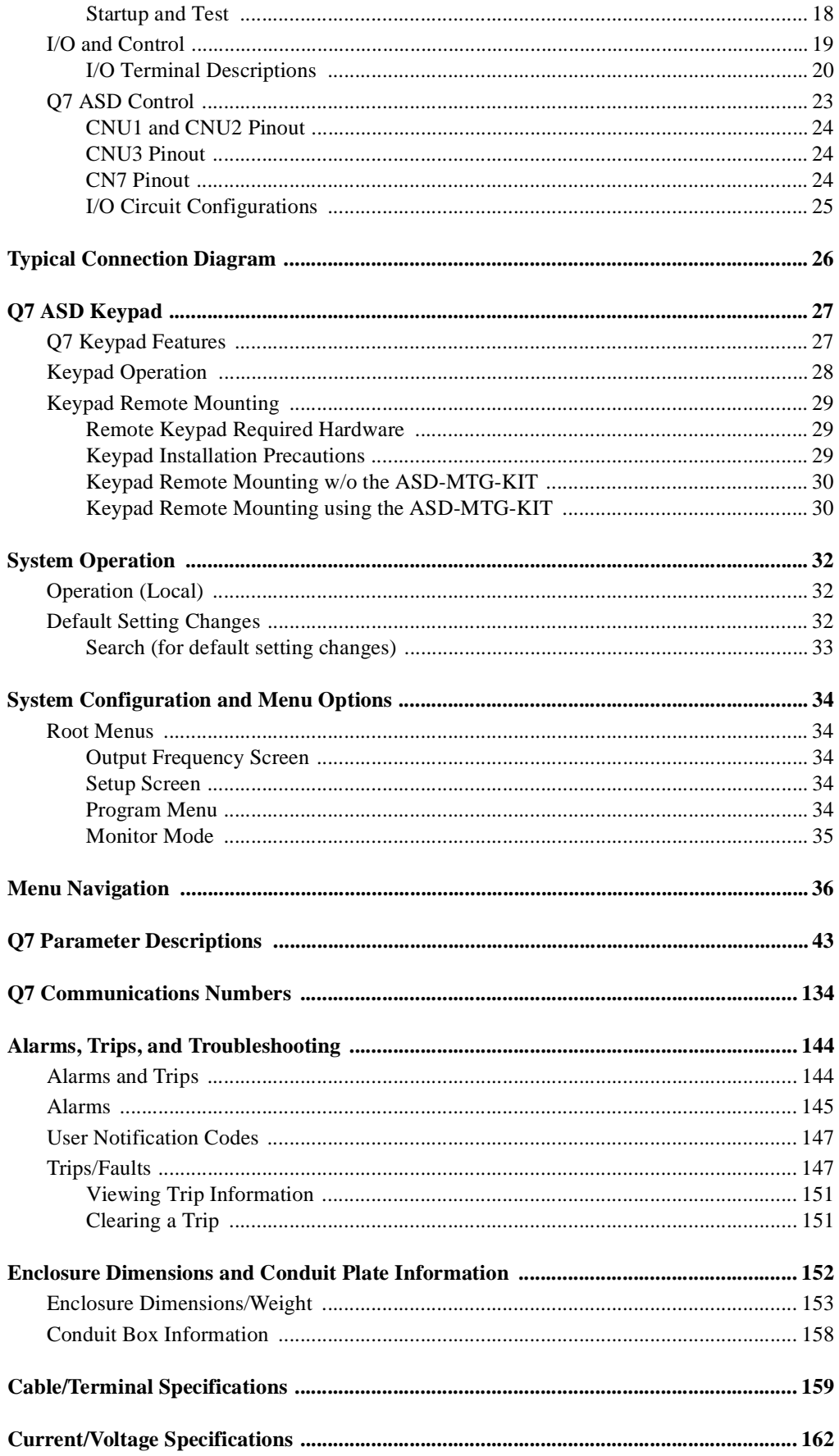

# <span id="page-6-0"></span>**General Safety Information**

**DO NOT** attempt to install, operate, maintain or dispose of this equipment until you have read and understood all of the product safety information and directions that are contained in this manual.

## <span id="page-6-1"></span>**Safety Alert Symbol**

The **Safety Alert Symbol** indicates that a potential personal injury hazard exists. The symbol is comprised of an equilateral triangle enclosing an exclamation mark.

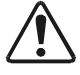

#### <span id="page-6-2"></span>**Signal Words**

Listed below are the signal words that are used throughout this manual followed by their descriptions and associated symbols. When the words **DANGER**, **WARNING** and **CAUTION** are used in this manual they will be followed by important safety information that must be carefully adhered to.

The word **DANGER** preceded by the safety alert symbol indicates that an imminently hazardous situation exists that, if not avoided, will result in death or serious injury to personnel.

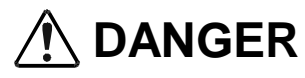

The word **WARNING** preceded by the safety alert symbol indicates that a potentially hazardous situation exists that, if not avoided, could result in death or serious injury to personnel.

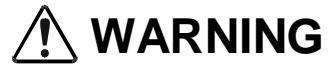

The word **CAUTION** preceded by the safety alert symbol indicates that a potentially hazardous situation exists which, if not avoided, may result in minor or moderate injury.

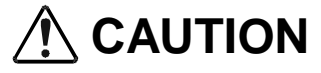

The word **CAUTION** without the safety alert symbol indicates a potentially hazardous situation exists which, if not avoided, may result in equipment and property damage.

## **CAUTION**

## <span id="page-7-0"></span>**Special Symbols**

To identify special hazards, other symbols may appear in conjunction with the **DANGER**, **WARNING** and **CAUTION** signal words. These symbols indicate areas that require special and/or strict adherence to the procedures to prevent serious injury to personnel or death.

#### <span id="page-7-1"></span>**Electrical Hazard Symbol**

A symbol which indicates a hazard of injury from electrical shock or burn. It is comprised of an equilateral triangle enclosing a lightning bolt.

### <span id="page-7-2"></span>**Explosion Hazard Symbol**

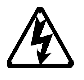

A symbol which indicates a hazard of injury from exploding parts. It is comprised of an equilateral triangle enclosing an explosion image.

## <span id="page-7-3"></span>**Equipment Warning Labels**

**DO NOT** attempt to install, operate, perform maintenance, or dispose of this equipment until you have read and understood all of the product labels and user directions that are contained in this manual.

Shown below are examples of safety labels that may be found attached to the equipment. **DO NOT** remove or cover any of the labels. If the labels are damaged or if additional labels are required, contact your Toshiba sales representative for additional labels.

Labels attached to the equipment are there to provide useful information or to indicate an imminently hazardous situation that may result in serious injury, severe property and equipment damage, or death if the instructions are not followed.

**Figure 1.** Examples of labels that may be found on the equipment.

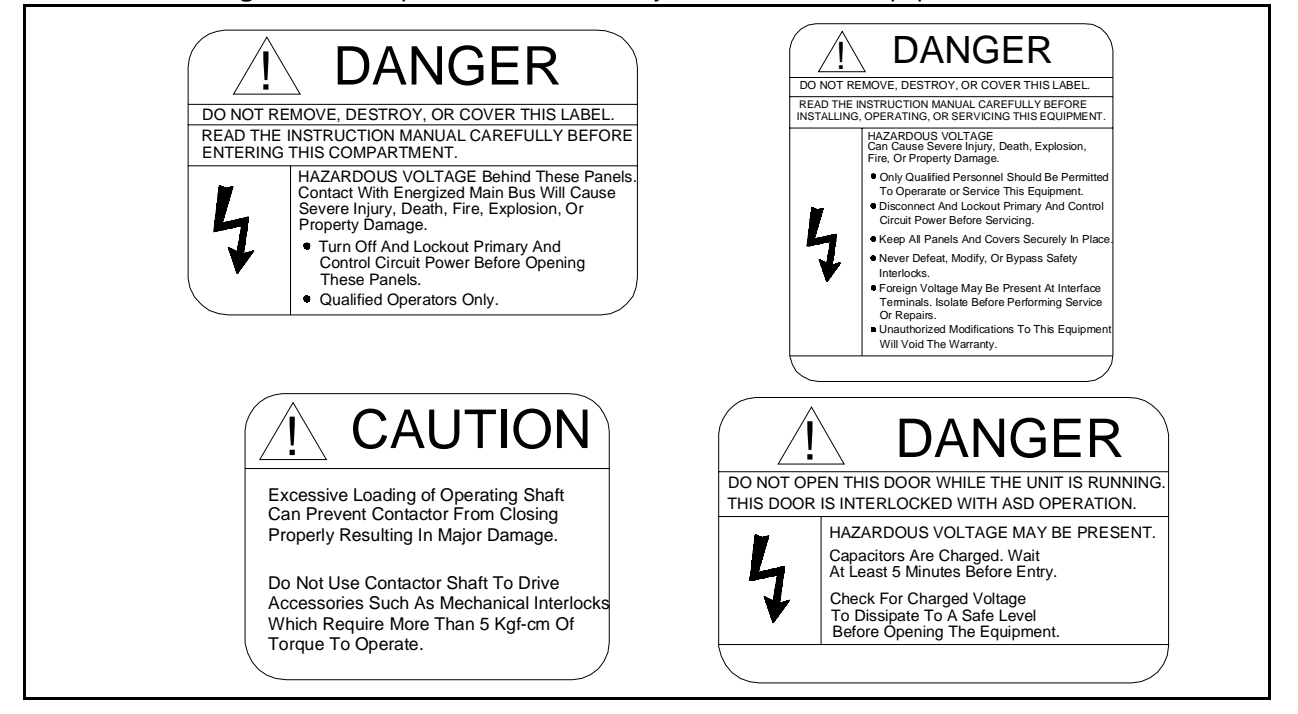

## <span id="page-8-0"></span>**Qualified Personnel**

Installation, operation, and maintenance shall be performed by **Qualified Personnel Only**. A **Qualified Person** is one that has the skills and knowledge relating to the construction, installation, operation, and maintenance of the electrical equipment and has received safety training on the hazards involved (Refer to the latest edition of NFPA 70E for additional safety requirements).

#### **Qualified Personnel** shall:

- Have carefully read the entire operation manual.
- Be familiar with the construction and function of the ASD, the equipment being driven, and the hazards involved.
- Able to recognize and properly address hazards associated with the application of motor-driven equipment.
- Be trained and authorized to safely energize, de-energize, ground, lockout/tagout circuits and equipment, and clear faults in accordance with established safety practices.
- Be trained in the proper care and use of protective equipment such as safety shoes, rubber gloves, hard hats, safety glasses, face shields, flash clothing, etc., in accordance with established safety practices.
- Be trained in rendering first aid.

For further information on workplace safety visit www.osha.gov.

## <span id="page-8-1"></span>**Equipment Inspection**

- Upon receipt of the equipment inspect the packaging and equipment for shipping damage.
- Carefully unpack the equipment and check for parts that may have been damaged during shipping, missing parts, or concealed damage. If any discrepancies are discovered, it should be noted with the carrier prior to accepting the shipment, if possible. File a claim with the carrier if necessary and immediately notify your Toshiba sales representative.
- **DO NOT** install or energize equipment that has been damaged. Damaged equipment may fail during operation resulting in equipment damage or personal injury.
- Check to see that the rated capacity and the model number specified on the nameplate conform to the order specifications.
- Modification of this equipment is dangerous and must not be performed except by factory trained representatives. When modifications are required contact your Toshiba sales representative.
- Inspections may be required before and after moving installed equipment.
- Keep the equipment in an upright position.
- Contact your Toshiba sales representative to report discrepancies or for assistance if required.

## <span id="page-8-2"></span>**Handling and Storage**

- Use proper lifting techniques when moving the ASD; including properly sizing up the load, getting assistance, and using a forklift if required.
- Store in a well-ventilated covered location and preferably in the original carton if the equipment will not be used upon receipt.
- Store in a cool, clean, and dry location. Avoid storage locations with extreme temperatures, rapid temperature changes, high humidity, moisture, dust, corrosive gases, or metal particles.
- The storage temperature range of the **Q7 ASD** is  $14^{\circ}$  to  $104^{\circ}$  F (-10 to  $40^{\circ}$  C).
- Do not store the unit in places that are exposed to outside weather conditions (i.e., wind, rain, snow, etc.).
- Store in an upright position.

## <span id="page-9-0"></span>**Disposal**

Never dispose of electrical components via incineration. Contact your state environmental agency for details on disposal of electrical components and packaging in your area.

## <span id="page-9-3"></span><span id="page-9-1"></span>**Installation Precautions**

#### <span id="page-9-2"></span>**Location and Ambient Requirements**

- The Toshiba ASD is intended for permanent installations only.
- Installation should conform to the **2005 National Electrical Code Article 110** (NEC) (*Requirements For Electrical Installations*), all regulations of the **Occupational Safety and Health Administration**, and any other applicable national, regional, or industry codes and standards.
- Select a mounting location that is easily accessible, has adequate personnel working space, and adequate illumination for adjustment, inspection, and maintenance of the equipment (refer to 2005 NEC Article 110-13).
- A noncombustible insulating floor or mat should be provided in the area immediately surrounding the electrical system.
- **Do Not** mount the ASD in a location that would produce catastrophic results if it were to fall from its mounting location (equipment damage or injury).
- **Do Not** mount the ASD in a location that would allow it to be exposed to flammable chemicals or gasses, water, solvents, or other fluids.
- Avoid installation in areas where vibration, heat, humidity, dust, fibers, metal particles, explosive/ corrosive mists or gases, or sources of electrical noise are present.
- The installation location shall not be exposed to direct sunlight.
- Allow proper clearance spaces for installation. Do not obstruct the ventilation openings. Refer to the section titled [Installation and Connections on pg. 14](#page-19-2) for further information on ventilation requirements.
- The ambient operating temperature range of the **Q7 ASD** is  $14^{\circ}$  to  $104^{\circ}$  F (-10 to  $40^{\circ}$  C).
- See the section titled [Installation and Connections on pg. 14](#page-19-2) for additional information on installing the drive.

#### <span id="page-10-0"></span>**Mounting Requirements**

- Only **[Qualified Personnel](#page-8-0)** should install this equipment.
- Install the unit in a secure and upright position in a well-ventilated area.
- A noncombustible insulating floor or mat should be provided in the area immediately surrounding the electrical system at the place where maintenance operations are to be performed.
- As a minimum, the installation of the equipment should conform to the NEC Article 110 Requirements For Electrical Installations, OSHA, as well as any other applicable national, regional, or industry codes and standards.
- Installation practices should conform to the latest revision of NFPA 70E Electrical Safety Requirements for Employee Workplaces.
- It is the responsibility of the person installing the ASD or the electrical maintenance personnel to ensure that the unit is installed into an enclosure that will protect personnel against electric shock.

#### <span id="page-10-1"></span>**Conductor Requirements and Grounding**

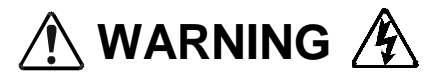

- Use separate metal conduits for routing the input power, output power, and control circuits and each shall have its own ground cable.
- A separate ground cable should be run inside the conduit with the input power, output power, and and control circuits.
- **DO NOT** connect control terminal strip return marked **CC** to earth ground.
- Always ground the unit to prevent electrical shock and to help reduce electrical noise.
- It is the responsibility of the person installing the ASD or the electrical maintenance personnel to provide proper grounding and branch circuit protection in accordance with the **2005 NEC** and any applicable local codes.

**The Metal Of Conduit Is Not An Acceptable Ground.**

#### <span id="page-10-2"></span>**Power Connections**

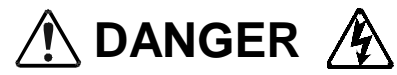

#### **Contact With Energized Wiring Will Cause Severe Injury Or Death.**

- Turn off, lockout, and tagout all power sources before proceeding to connect the power wiring to the equipment.
- After ensuring that all power sources are turned off and isolated in accordance with established lockout/tagout procedures, connect three-phase power source wiring of the correct voltage to the correct input terminals and connect the output terminals to a motor of the correct voltage and type for the application (refer to NEC Article 300 – Wiring Methods and Article 310 – Conductors For General Wiring). Size the branch circuit conductors in accordance with NEC Table 310.16.
- Adhere to the recommended conductor sizes listed in the section titled [Cable/Terminal](#page-164-1)  [Specifications on pg. 159.](#page-164-1) If multiple conductors are used in parallel for the input or output power, each branch of the parallel set shall have its own conduit and not share its conduit with other parallel sets (i.e., place U1, V1, and W1 in one conduit and U2, V2, and W2 in another) (refer to NEC Article 300.20 and Article 310.4). National and local electrical codes should be referenced if

three or more power conductors are run in the same conduit (refer to 2005 NEC Article 310 adjustment factors).

- *Note: National and local codes should be referenced when running more than three conductors in the same conduit.*
- Ensure that the 3-phase input power is **Not** connected to the output of the ASD. This will damage the ASD and may cause injury to personnel.
- Do not install the ASD if it is damaged or if it is missing any component(s).
- **Do Not** connect resistors across terminals PA PC or PO PC. This may cause a fire.
- Ensure the correct phase sequence and the desired direction of motor rotation in the **Bypass** mode (if applicable).
- Turn the power on only after attaching and/or securing the front cover.

#### <span id="page-11-0"></span>**Protection**

- Ensure that primary protection exists for the input wiring to the equipment. This protection must be able to interrupt the available fault current from the power line. The equipment may or may not be equipped with an input disconnect (option).
- All cable entry openings must be sealed to reduce the risk of entry by vermin and to allow for maximum cooling efficiency.
- Follow all warnings and precautions and do not exceed equipment ratings.
- If using multiple motors provide separate overload protection for each motor and use V/f control.
- External dynamic braking resistors must be thermally protected.
- It is the responsibility of the person installing the ASD or the electrical maintenance personnel to setup the **Emergency Off** braking system of the ASD. The function of the **Emergency Off** braking function is to remove output power from the drive in the event of an emergency. A supplemental braking system may also be engaged in the event of an emergency. For further information on braking systems, see [DC Injection Braking Current on pg. 57](#page-62-0) and [Dynamic Braking Enable on pg.](#page-65-0)  [60](#page-65-0).
- *Note: A supplemental emergency stopping system should be used with the ASD. Emergency stopping should not be a task of the ASD alone.*
- Follow all warnings and precautions and do not exceed equipment ratings.

## <span id="page-11-1"></span>**System Integration Precautions**

The following precautions are provided as general guidelines for the setup of the ASD within the system.

- The Toshiba ASD is a general-purpose product. It is a system component only and the system design should take this into consideration. Please contact your Toshiba sales representative for application-specific information or for training support.
- The Toshiba ASD is part of a larger system and the safe operation of the ASD will depend on observing certain precautions and performing proper system integration.
- A detailed system analysis and job safety analysis should be performed by the systems designer and/or systems integrator before the installation of the ASD component. Contact your Toshiba sales representative for options availability and for application-specific system integration information if required.

#### <span id="page-12-0"></span>**Personnel Protection**

- Installation, operation, and maintenance shall be performed by **Qualified Personnel Only**.
- A thorough understanding of the ASD will be required before the installation, operation, or maintenance of the ASD.

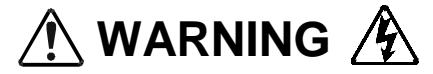

- Rotating machinery and live conductors can be hazardous and shall not come into contact with humans. Personnel should be protected from all rotating machinery and electrical hazards at all times.
- Insulators, machine guards, and electrical safeguards may fail or be defeated by the purposeful or inadvertent actions of workers. Insulators, machine guards, and electrical safeguards are to be inspected (and tested where possible) at installation and periodically after installation for potential hazardous conditions.
- Do not allow personnel near rotating machinery. Warning signs to this effect shall be posted at or near the machinery.
- Do not allow personnel near electrical conductors. Human contact with electrical conductors can be fatal. Warning signs to this effect shall be posted at or near the hazard.
- Personal protection equipment shall be provided and used to protect employees from any hazards inherent to system operation.
- Follow all warnings and precautions and do not exceed equipment ratings.

## <span id="page-12-1"></span>**System Setup Requirements**

- When using the ASD as an integral part of a larger system, it is the responsibility of the ASD installer or maintenance personnel to ensure that there is a fail-safe in place, i.e., an arrangement designed to switch the system to a safe condition if there is a fault or failure.
- System safety features should be employed and designed into the integrated system in a manner such that system operation, even in the event of system failure, will not cause harm or result in personnel injury or system damage (i.e., E-Off, Auto-Restart settings, System Interlocks, etc.).
- The programming setup and system configuration of the ASD may allow it to start the motor unexpectedly. A familiarity with the Auto-restart settings is a requirement to use this product.
- Improperly designed or improperly installed system interlocks may render the motor unable to start or stop on command.
- The failure of external or ancillary components may cause intermittent system operation, i.e., the system may start the motor without warning.
- There may be thermal or physical properties, or ancillary devices integrated into the overall system that may allow for the ASD to start the motor without warning. Signs at the equipment installation must be posted to this effect.
- If a secondary magnetic contactor (MC) is used between the ASD and the load, it should be interlocked to halt the ASD before the secondary contact opens. If the output contactor is used for bypass operation, it must be interlocked such that commercial power is never applied to the ASD output terminals (U, V, W).
- Power factor improvement capacitors or surge absorbers must not be installed on the output of the ASD.
- Use of the built-in system protective features is highly recommended (i.e., E-Off, Overload Protection, etc.).
- The operating controls and system status indicators should be clearly readable and positioned where the operator can see them without obstruction.
- Additional warnings and notifications shall be posted at the equipment installation location as deemed required by **Qualified Personnel**.
- Follow all warnings and precautions and do not exceed equipment ratings.

# <span id="page-13-0"></span>**Operational and Maintenance Precautions**  $\land$  WARNING  $\land$

- Turn off, lockout, and tagout the main power, the control power, and instrumentation connections before inspecting or servicing the drive, or opening the door of the enclosure.
- Turn off, lockout, and tagout the main power, the control power, and instrumentation connections before proceeding to disconnect or connect the power wiring to the equipment.
- The capacitors of the ASD maintain a residual charge for a period of time after turning the ASD off. The required time for each ASD typeform is indicated with a cabinet label and a **Charge LED**. Wait for at least the minimum time indicated on the enclosure-mounted label and ensure that the **Charge LED** has gone out before opening the door of the ASD once the ASD power has been turned off.
- Turn the power on only after attaching (or closing) the front cover and **Do Not** remove the front cover of the ASD when the power is on.
- **Do Not** attempt to disassemble, modify, or repair the ASD. Call your Toshiba sales representative for repair information.
- Do not place any objects inside of the ASD.
- If the ASD should emit smoke or an unusual odor or sound, turn the power off immediately.
- The heat sink and other components may become extremely hot to the touch. Allow the unit to cool before coming in contact with these items.
- Remove power from the ASD during extended periods of non-use.
- The system should be inspected periodically for damaged or improperly functioning parts, cleanliness, and to ensure that the connectors are tightened securely.
- Ensure that the **Run** functions (**F**, **R**, **Preset Speed**, etc.) of the ASD are off before performing a **Reset**. The post-reset settings may allow the ASD to start unexpectedly.
- **Retry** or **Reset** settings may allow the motor to start unexpectedly. Warnings to this effect should be clearly posted near the ASD and motor.
- In the event of a power failure, the motor may restart after power is restored.
- Follow all warnings and precautions and do not exceed equipment ratings.

**DO NOT** install, operate, perform maintenance, or dispose of this equipment until you have read and understood all of the product warnings and user directions. Failure to do so may result in equipment damage, operator injury, or loss of life.

## <span id="page-14-0"></span>**Service Life Information**

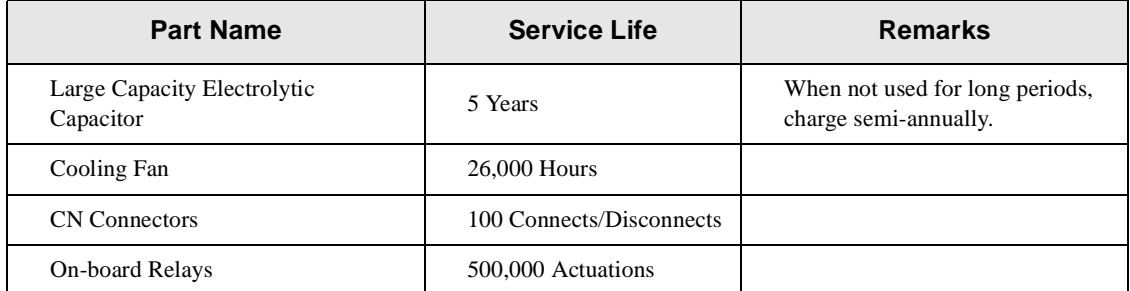

# <span id="page-15-0"></span>**CE Compliance Requirements**

In addition to the local and regional safety requirements, this section describes additional criteria that must be met to qualify for **European Conformity** (CE) certification. All relevant apparatus placed on the European market is required to comply to the European Community directive on electromagnetic compatibility (EMC). The following instructions provide a means of compliance for the **Q7 ASD**. A Technical Construction File (TFC) indicates the rationale used to declare compliance and is on file at Toshiba International Corporation, Houston, Texas U.S.A.

## <span id="page-15-1"></span>**EMC Installation Guidelines**

All systems placed on the European market are required to comply with the European Community directive regarding electromagnet compatibility (EMC). Toshiba ensures that all systems deployed in the European market have been screened and are in 100% compliance with the following standards:

- Radiated Interference: EN 55011 Group 1 Class A
- Mains Interference: EN 55011 Group 1 Class A
- Radiated Susceptibility: IEC 801-3 1984
- Conducted RFI Susceptibility: prEN55101-4 (prIEC801-6) Doc 90/30270
- Electrostatic Discharge: IEC801-2 1991
- Electrical Fast Transient: IEC 801-4 1988
- Surge: IEC1000-4-5 1995 2 KV line-to-line, 4 KV line-to-earth
- Voltage Interruption: IEC 1000-4-11

#### <span id="page-15-2"></span>**General EMC Guidelines for Consideration**

- Input filters of the appropriate rating shall be used.
- Proper grounding is a requirement.
- Grounds shall be kept to the minimum length to accomplish the connection.
- Grounds shall have low RF impedance.
- A central ground shall employed in a complex system.
- Paint or corrosion can hamper good grounding; remove as required.
- Keep control and power cabling separated. Minimize exposed (unscreened) cable.
- Use 360° shielded connections where possible.

#### <span id="page-15-3"></span>**CE Compliant Installation Guidelines**

ASDs should be installed in accordance with the following guidelines.

- 1. **Filtering** An input filter shall be used with the ASD. A Schaffner FN258 series input filter of the appropriate rating shall be used and mounted next to the ASD.
- 2. **Mechanical** The ASD and the associated equipment shall be mounted on a flat metallic backplane. A minimum space of 5 cm (2 inches) shall exist between the ASD and the filter to allow for ventilation. The filter output cable is to be connected from the bottom of the filter to the ASD power input and is to be the minimum length required for a connection. See Table [1 on page](#page-16-0) 11 for filter selection assistance.

Units received as an Open Chassis shall not be placed into operation until being placed into an approved enclosure that will protect personnel against electrical shock.

Opening and closing of enclosures or barriers should be possible only with the use of a key or a tool.

- 3. **Cabling** The power, filter, and motor cables shall be of the appropriate current rating. The cables shall be connected in accordance with the guidelines of the manufacturer and the applicable local and national agencies. A 4-core screened cable (such as RS 379-384) is to be used for the power and earth connections to minimize RF emissions. Control cabling must be screened using P/N RS 367-347 or a similar component.
- 4. **Grounding** The mains (input) ground shall be connected at the ground terminal provided on the filter. The filter and motor shall be grounded at the ground terminals provided in the ASD.
- 5. **Screening** The mains (input) screen is to be connected to the metallic back-plane at the filter; remove any finish coating as required. The screen over the filter output cables, the motor cable screen, and the control wire screens must be connected to the ASD case using glands or conduit connectors. The motor cable screen shall be connected to the motor case. When using a braking resistor, the cabling between the resistor and ASD shall also be screened. This screen shall connect to both the ASD enclosure and the resistor enclosure.

<span id="page-16-0"></span>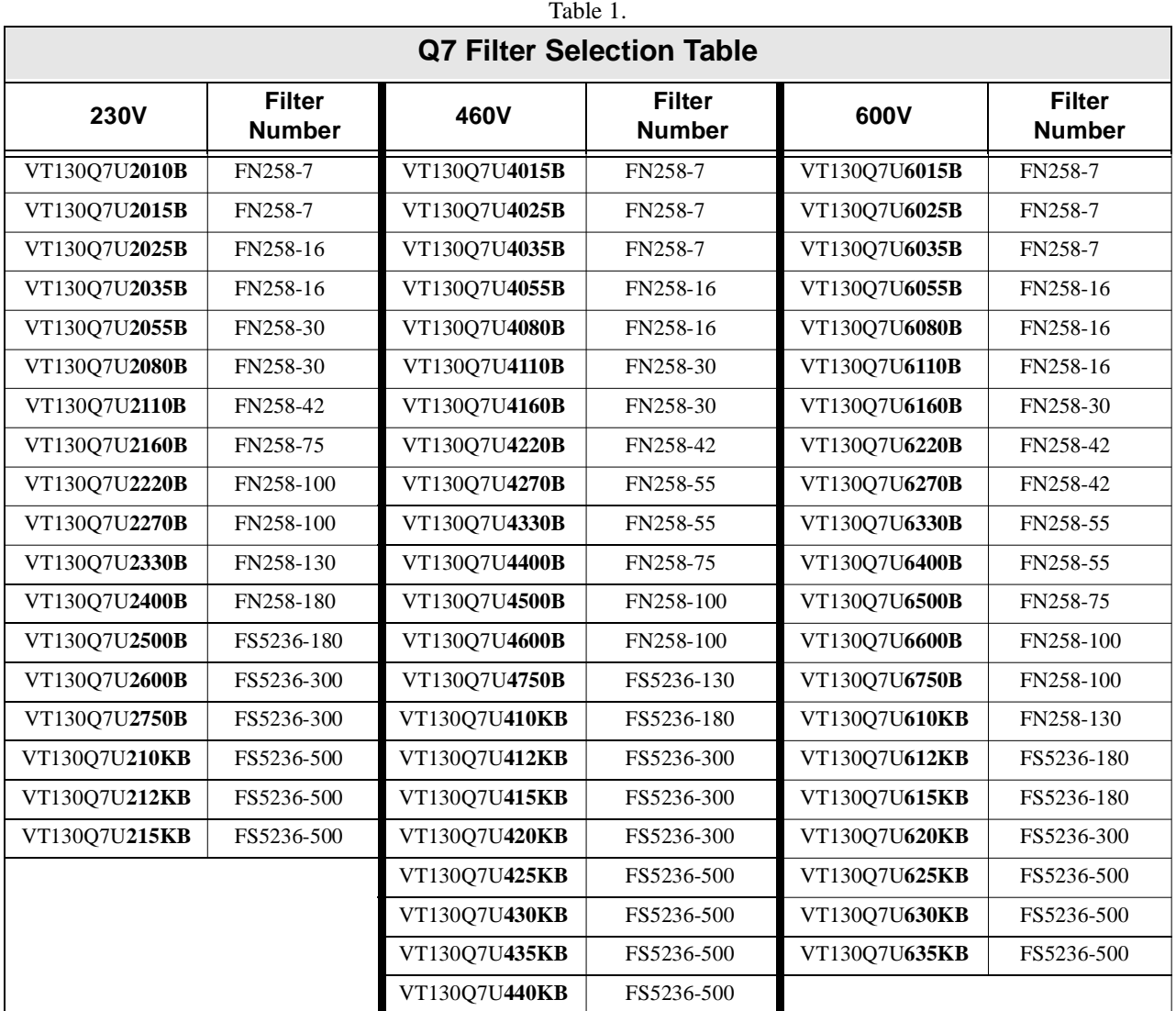

See the Q7 Filter Selection below for the recommended input filters for a given typeform.

# <span id="page-17-0"></span>**Motor Characteristics**

Listed below are some variable speed AC motor control concepts with which the user of the **Q7 Adjustable Speed Drive** should become familiar.

#### <span id="page-17-1"></span>**Pulse Width Modulation Operation**

The **Q7 ASD** uses a sinusoidal **Pulse Width Modulation** (PWM) control system. The output current waveform generated by the ASD approaches that of a perfect sine wave; however, the output waveform is slightly distorted. For this reason, the motor may produce more heat, noise, and vibration when operated by an ASD, rather than directly from commercial power.

#### <span id="page-17-2"></span>**Overload Protection Adjustment**

The **Q7 ASD** software monitors the output current of the system and determines when an overload condition occurs. The overload current level is a percentage of the rating of the motor. This function protects the motor from overload.

The default setting for the overload detection circuit is set to the maximum rated current of the ASD at the factory. This setting will have to be adjusted to match the rating of the motor with which the ASD is to be used. To change the overload reference level, see [\(Electronic\) Thermal Protection #1 on pg. 62](#page-67-0).

### <span id="page-17-3"></span>**Power Factor Correction**

**DO NOT** connect a power factor correction capacitor or surge absorber to the output of the ASD.

If the ASD is used with a motor that is equipped with a capacitor for power factor correction, remove the capacitor from the motor.

Connecting either of these devices to the output of the ASD may cause the ASD to malfunction and trip, or the output device may cause an over-current condition resulting in damage to the device or the ASD.

#### <span id="page-17-4"></span>**Light Load Conditions**

When a motor is operated under a continuous light load (i.e., at a load of less than 50% of its rated capacity) or it drives a load which produces a very small amount of inertia, it may become unstable and produce abnormal vibration or trips because of an over-current condition. In such a case, the carrier frequency may be lowered to compensate for this undesirable condition (see Program  $\Rightarrow$  Special Control Parameters ⇒ **[PWM Carrier Frequency](#page-101-0)**).

*Note: For proper operation, the carrier frequency must be 2.2 kHz or above except when operating in the Constant Torque or Variable Torque modes.*

#### <span id="page-17-5"></span>**Load-produced Negative Torque**

When the ASD is used with a load that produces negative torque (an overhauling load), the over-voltage or over-current protective functions of the ASD may cause nuisance tripping.

To minimize the undesirable effects of negative torque the dynamic braking system may be used. The dynamic braking system converts the regenerated energy into heat that is dissipated using a braking

resistor. The braking resistor must be suitably matched to the load. Dynamic braking is also effective in reducing the DC bus voltage during a momentary over-voltage condition.

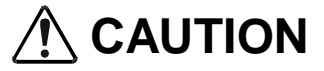

If under extreme conditions the dynamic braking system or a component of this system were to fail, the dynamic braking resistor may experience an extended over-current condition. The DBR circuit was designed to dissipate excessive amounts of heat and if the extended over-current condition were allowed to exceed the circuit parameters, this condition could result in a fire hazard.

To combat this condition, the 3-phase input may be connected using contactors that are configured to open in the event of an extended DBR over-current condition or an internal circuit failure. Using a thermal sensor and/or overload protection as the 3-phase input contactor drive signal, the contactors will open and remove the 3-phase input power in the event of an extended DBR over-current or system overvoltage condition.

### <span id="page-18-0"></span>**Motor Braking**

The motor may continue to rotate and coast to a stop after being shut off due to the inertia of the load. If an immediate stop is required, a braking system should be used. The two most common types of motor braking systems used with the **Q7 ASD** are **DC Injection Braking** and **Dynamic Braking**.

For further information on braking systems, see **[DC Injection Braking Current on pg. 57](#page-62-0)** and **[Dynamic Braking Enable on pg. 60](#page-65-0)**.

# <span id="page-18-1"></span>**ASD Characteristics**

#### <span id="page-18-2"></span>**Over-current Protection**

Each **Q7 ASD** model was designed for a specified operating power range. The ASD will incur a trip if the design specifications are exceeded.

However, the ASD may be operated at 100% of the specified output-current range continuously or at 110% for a limited time as indicated in the section titled [Current/Voltage Specifications on pg. 162](#page-167-1). Also, the [Overcurrent Stall Level](#page-88-0) setting may be adjusted to help with nuisance over-current trips.

When using the ASD for an application that controls a motor which is rated significantly less than the maximum current rating of the ASD, the over-current limit (Thermal Overload Protection) setting will have to be changed to match the application. For further information on this parameter, see [\(Electronic\)](#page-67-0)  [Thermal Protection #1 on pg. 62.](#page-67-0)

## <span id="page-18-3"></span>**ASD Capacity**

The **Q7 ASD** must not be used with a motor that has a significantly larger capacity, even if the motor is operated under a small load. An ASD being used in this way will be susceptible to a high-output peak current which may result in nuisance tripping.

Do not apply a level of input voltage to an ASD that is beyond that which the ASD is rated. The input voltage may be stepped down if required with the use of a step-down transformer or some other type of voltage-reduction system.

# <span id="page-19-2"></span><span id="page-19-0"></span>**Installation and Connections**

The **Q7 Adjustable Speed Drive** may be set up initially by performing a few simple configuration settings. To operate properly, the ASD must be securely mounted and connected to a power source (3 phase AC input at the **L1/R**, **L2/S**, and **L3/T** terminals). The control terminals of the ASD may be used by connecting the terminals of the **Control Terminal Strip** to the proper sensors or signal input sources (see the section titled [I/O and Control on pg. 19](#page-24-0)).

The output terminals of the ASD (**T1/U**, **T2/V**, and **T3/W**) must be connected to the motor that is to be controlled (see [Figure 18 on pg. 26](#page-31-1)).

As a minimum, the installation of the ASD shall conform to **Article 110** of the **2005 NEC**, the **Occupational Safety and Health Administration** requirements, and to any other local and regional industry codes and standards.

#### <span id="page-19-1"></span>**Installation Notes**

When a brake-equipped motor is connected to the ASD, it is possible that the brake may not release at startup because of insufficient voltage. To avoid this, **Do Not** connect the brake or the brake contactor to the output of the ASD.

If an output contactor is used for bypass operation, it must be interlocked such that commercial power is never applied to the output terminals of the ASD (**T1/U**, **T2/V**, or **T3/W**).

If a secondary magnetic contactor (MC) is used between the output of the ASD and the motor, it should be interlocked such that the **ST – CC** connection is disconnected before the output contactor is opened.

**Do Not** open and then close a secondary magnetic contactor between the ASD and the motor unless the ASD is off and the motor is not rotating.

*Note: Re-application of power via a secondary contact while the ASD is on or while the motor is still turning may cause ASD damage.*

On some devices the **ST**-to-**CC** connection is further enhanced by the operation of the **MS1 AUX** relay circuit. The **MS1 AUX** relay circuit is normally open and closes the **ST**-to-**CC** connection (via **ST1**) only after normal system power is available. The **MS1 AUX** relay circuit prohibits the **ST**-to-**CC** connection in the event that the **MS1** contactor fails to close during start up or if **MS1** opens while the ASD is running. For the 230 volt ASD this feature is available on the 40 HP and above systems, on the 460 volt ASD this feature is available on the 75 HP and above systems, and on the 600 volt ASD it is available on the 60 HP and above systems.

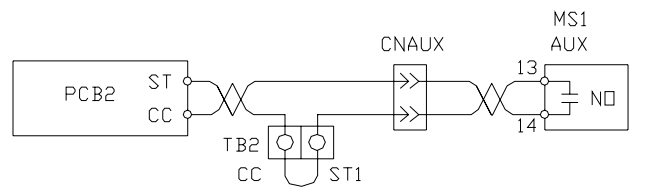

Figure 2. Alternative ST activation using the MS1 AUX circuit configuration.

The ASD input voltage should remain within 10% of the specified input voltage range. Input voltages approaching the upper or lower limit settings may require that the overvoltage and undervoltage stall protection level parameters be adjusted. Voltages outside of the permissible tolerance should be avoided.

The frequency of the input power should be  $\pm 2$  Hz of the specified input frequency.

Do not use an ASD with a motor that has a power rating that is higher than the rated output of the ASD.

The ASD is designed to operate NEMA B motors. Consult with your sales representative before using the ASD for special applications such as with an explosion-proof motor or applications with a piston load.

**Do Not** apply commercial power to the output terminals **T1/U**, **T2/V**, or **T3/W**.

Disconnect the ASD from the motor before megging or applying a bypass voltage to the motor.

Interface problems may occur when an ASD is used in conjunction with some types of process controllers. Signal isolation may be required to prevent controller and/or ASD malfunction (contact your Toshiba sales representative or the process controller manufacturer for additional information about compatibility and signal isolation).

Use caution when setting the output frequency. Over speeding a motor decreases its ability to deliver torque and may result in damage to the motor and/or the driven equipment.

All **Q7 ASD**s are equipped with internal DC bus fuses. However, not all **Q7 ASD**s are equipped with internal primary power input fuses (HP dependent). When connecting two or more drives that have no internal fuse to the same power line as shown in [Figure 3](#page-20-0), it will be necessary to select a circuitbreaking configuration that will ensure that if a short circuit occurs in ASD 1, only MCCB2 trips, not MCCB1. If it is not feasible to use this configuration, insert a fuse between MCCB2 and ASD 1 (repeat for successive ASDs).

<span id="page-20-0"></span>**Figure 3.** Circuit breaker configuration.

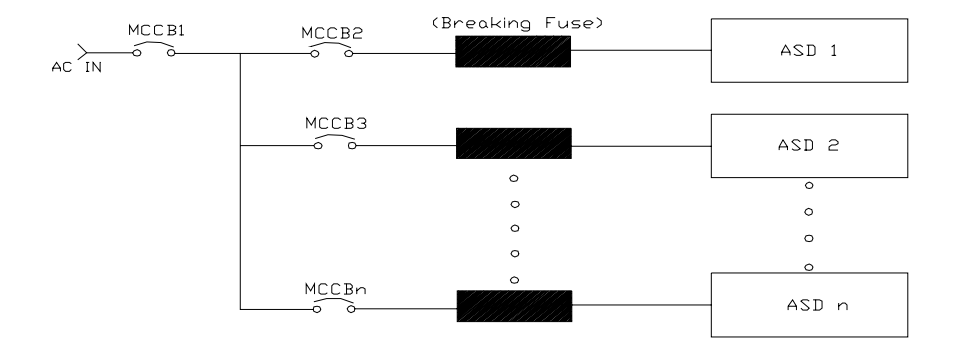

## <span id="page-21-0"></span>**Mounting the ASD CAUTION**

Install the unit securely in a well ventilated area that is out of direct sunlight using the mounting holes on the rear of the ASD.

The ambient temperature rating for the **Q7 ASD** is from 14 to 104° F (-10 to 40° C). The process of converting AC to DC, and then back to AC produces heat. During normal ASD operation, up to 5% of the input energy to the ASD may be dissipated as heat. If installing the ASD in a cabinet, ensure that there is adequate ventilation.

**Do Not** operate the ASD with the enclosure door open or removed.

When installing multiple ASDs, ensure that there is a clearance space of at least 8 inches (20 cm) from the top and the bottom of adjacent units. There should be at least 2 inches (5 cm) on either side of adjacent units. For the models below 50 HP the top and bottom clearance specifications may be reduced to 4 inches (10 cm). This space ensures that adequate ventilation is provided (see the section titled [Enclosure Dimensions and Conduit Plate Information on pg. 152](#page-157-1) for additional information on mounting space requirements).

#### *Note: Ensure that the ventilation openings are not obstructed.*

ASDs produce high-frequency noise — steps must be taken during installation to avoid the negative effects of noise. Listed below are some examples of measures that will help to combat noise problems.

- Separate the input and output power conductors of the main circuit. Do not install the input and output wires in the same duct or in parallel with each other, and do not bind them together.
- Do not install the input or output power conductors of the main circuit and the wires of the control circuit in the same duct or in parallel with each other, and do not bind them together.
- Use shielded wires or twisted wires for the control circuits.
- Ensure that the grounding terminals (G/E) of the ASD are securely connected to ground.
- Connect a surge suppressor to every electromagnetic contactor and every relay installed near the ASD.
- Install noise filters as required.

## <span id="page-21-1"></span>**Connecting the ASD**  $\triangle$  DANGER  $\triangle$

Refer to the section titled [Installation Precautions on pg. 4](#page-9-3) and the section titled [Lead Length](#page-23-0)  [Specifications on pg. 18](#page-23-0) before attempting to connect the ASD and the motor to electrical power.

#### <span id="page-21-2"></span>**System Grounding**

Proper grounding helps to prevent electrical shock and to reduce electrical noise. The ASD is designed to be grounded in accordance with **Article 250** of the **2005 NEC** or **Section 10/Part One** of the **Canadian Electrical Code** (CEC).

The grounding conductor shall be sized in accordance with **Article 250-122** of the **NEC** or **Part One-Table 6** of the **CEC**.

*Note: The metal of conduit is not an acceptable ground.*

The input power, output power, and control lines of the system shall be run in separate metal conduits and each shall have its own ground conductor.

#### <span id="page-22-0"></span>**Power Connections**

# $\triangle$  DANGER  $\triangle$

**L1/R**, **L2/S**, and **L3/T** are the 3-phase input supply terminals for the ASD. The ASD may be operated from a single-phase supply. When operating using a single-phase supply, use the **L1** and **L3** terminals.

**T1/U**, **T2/V**, and **T3/W** are the output terminals of the ASD that connect to the motor.

An inductor may be connected across terminals **PA** and **PO** to provide additional filtering. When not used, a jumper is connected across these terminals (see [Figure 18 on pg. 26\)](#page-31-1).

Connect the input and output power lines of the ASD as shown in [Figure 4.](#page-22-1)

<span id="page-22-1"></span>*Note: In the event that the motor rotates in the wrong direction when powered up, reverse any two of the three ASD output power leads connected to the motor.*

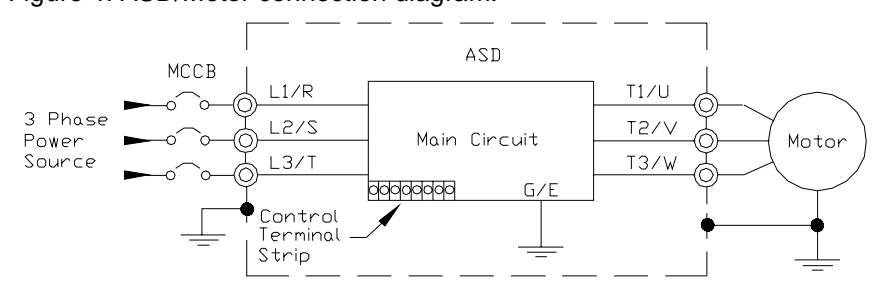

Figure 4. ASD/Motor connection diagram.

Connect the 3-phase input power to the input terminals of the ASD at **L1/R**, **L2/S**, and **L3/T**. Connect the output of the ASD to the motor from terminals **T1/U**, **T2/V**, and **T3/W**. The input and output conductors and terminal lugs used shall be in accordance with the specifications listed in the section titled [Cable/Terminal Specifications on pg. 159](#page-164-1).

Install a molded case circuit breaker (MCCB) or fuse between the 3-phase power source and the ASD in accordance with the fault current setting of the ASD and **2005 NEC Article 430**.

#### **CAUTION**

For 600 volt ASDs, the 15 HP or less ASDs (P/N VT130Q7U6015 – 6160) require a class-J fuse rated at 600 Volts/30 A.

On some Q7 devices 12-Pulse operation is available. A phase-shifting transformer must be supplied by the user when configured for 12-pulse operation.

External fuses may required on the ASDs that are configured for 12-pulse operation.

Use either the Ferraz Shawmut Semiconductor fuse (P/N A70QS200) and fuse block P234C, or the Toshiba ASD-FUSEKIT-12P. The Toshiba kit includes the required fuses and the mounting hardware for the fuses.

#### <span id="page-23-0"></span>**Lead Length Specifications**

Adhere to the NEC and any local codes during the installation of ASD/Motor systems. Excessive lead lengths may adversely effect the performance of the motor. Special cables are not required. Lead lengths from the ASD to the motor in excess of those listed in [Table 2](#page-23-2) may require filters to be added to the output of the ASD. [Table 2](#page-23-2) lists the suggested maximum lead lengths for the listed motor voltages.

<span id="page-23-2"></span>

| <b>Model</b> | <b>PWM Carrier</b><br><b>Frequency</b> | NEMA MG-1-1998 Section IV Part 31<br>Compliant Motors $2$ |  |
|--------------|----------------------------------------|-----------------------------------------------------------|--|
| $230$ Volt   | All                                    | 1000 feet                                                 |  |
| 460 Volt     | $<$ 5 kHz                              | 600 feet                                                  |  |
|              | $\geq$ 5 kHz                           | 300 feet                                                  |  |
| 600 Volt     | $<$ 5 kHz                              | 200 feet                                                  |  |
|              | $\geq$ 5 kHz                           | 100 feet                                                  |  |

Table 2. Suggested maximum lead lengths.

*Note: Contact Toshiba for application assistance when using lead lengths in excess of those listed.*

*Exceeding the peak voltage rating or the allowable thermal rise time of the motor insulation will reduce the life expectancy of the motor.*

*For proper operation, the carrier frequency must be 2.2 kHz or above except when operating in the Constant Torque or Variable Torque modes.*

#### <span id="page-23-1"></span>**Startup and Test**

Perform the following checks before turning on the unit:

- **L1/R**, **L2/S**, and **L3/T** are connected to the 3-phase input power.
- **T1/U**, **T2/V**, and **T3/W** are connected to the motor.
- The 3-phase input voltage is within the specified tolerance.
- There are no shorts and all grounds are secured.

# <span id="page-24-0"></span>**I/O and Control**

The **Q7 ASD** can be controlled by several input types and combinations thereof, as well as operate within a wide range of output frequency and voltage levels. This section describes the ASD control methods and supported I/O functions.

<span id="page-24-2"></span>**Control Terminal Strip** The **Control Terminal Strip** PCB (P/N 48570) supports discrete and analog I/O functions.

The **Control Terminal Strip** is shown in [Figure 6 on pg. 22](#page-27-0). [Table 3](#page-24-1) and lists the names, the default settings, and the descriptions of the input and output terminals.

[Figure 18 on pg. 26](#page-31-1) shows the basic connection diagram for the Q7 system.

<span id="page-24-1"></span>

| <b>Terminal</b>                                                                                      | Input/Output     | <b>Terminal Function</b>                                                                                                    | <b>Circuit Config.</b> |  |
|----------------------------------------------------------------------------------------------------|------------------|----------------------------------------------------------------------------------------------------|------------------------|--|
| Name                                                                                                 |                  | (default setting if programmable)                                                                                                    |                        |  |
| <b>ST</b>                                                                                            | Discrete Input   | <b>Standby</b> (jumper to $CC$ to operate the unit) — Multifunctional<br>programmable discrete input (see Installation Notes on pg. 14 for further<br>information on this terminal).               |                        |  |
| <b>RES</b>                                                                                           | Discrete Input   | Reset - Multifunctional programmable discrete input.                                                                                                    |                        |  |
| F                                                                                                    | Discrete Input   | Forward — Multifunctional programmable discrete input.                                                                                                    |                        |  |
| $\bf R$                                                                                              | Discrete Input   | Reverse — Multifunctional programmable discrete input.                                                                                                    | Figure 8 on pg. 25.    |  |
| S1                                                                                                   | Discrete Input   | Fire Speed — Multifunctional programmable discrete input.                                                                                                    |                        |  |
| S <sub>2</sub>                                                                                       | Discrete Input   | <b>Preset Speed 2</b> — Multifunctional programmable discrete input.                                                                                                    |                        |  |
| <b>S3</b>                                                                                            | Discrete Input   | <b>Damper Fdbk</b> — Multifunctional programmable discrete input (connect<br>to CC to operate the unit).                                                                                           |                        |  |
| $\overline{S4}$                                                                                      | Discrete Input   | <b>Emergency Off</b> — Multifunctional programmable discrete input.                                                                                                    |                        |  |
| <b>RR</b>                                                                                            | Analog Input     | $RR$ – Multifunction programmable analog input<br>$(0.0$ to 10 volt input $-0$ to 80 Hz output). Reference CC.                                                                                     | Figure 9 on pg. 25.    |  |
| RX                                                                                                   | Analog Input     | $RX$ — Multifunctional programmable analog input<br>$(-10 \text{ to } +10 \text{ VDC input}$ $-80 \text{ to } +80 \text{ Hz output}$ . Reference CC.                                               | Figure 10 on pg. 25.   |  |
| П                                                                                                    | Analog Input     | $II$ — Multifunctional programmable analog input (4 [0] to 20 mADC<br>input — 0 to 80 Hz output) (see Figure 6 on pg. 22 for the location of<br>the II terminal). Reference CC.                    | Figure 11 on pg. 25.   |  |
| VI                                                                                                   | Analog Input     | VI - Multifunctional programmable analog input<br>(0 to 10 VDC input - 0 to 80 Hz output). Reference CC.                                                                                           |                        |  |
| P24                                                                                                  | <b>DC</b> Output | 24 VDC @ 50 mA output.                                                                                                    | Figure 12 on pg. 25.   |  |
| $\overline{PP}$                                                                                      | <b>DC</b> Output | $PP - 10.0$ VDC voltage source for the external potentiometer.                                                                                                    | Figure 13 on pg. 25.   |  |
| OUT1                                                                                                 |                  | <b>Damper Command — Damper Command — Multifunctional</b><br>Discrete Output programmable output that is used to open/close the 120 VAC damper<br>motor power circuit when the motor is ASD-driven. | Figure 14 on pg. 25.   |  |
| OUT <sub>2</sub>                                                                                     |                  | Discrete Output Reach Frequency - Multifunctional programmable discrete output.                                                                                                    |                        |  |
| FP                                                                                                   | Output           | <b>Frequency Pulse</b> — an output pulse train that has a frequency which is<br>based on the output frequency of the ASD.                                                                          |                        |  |
| $\mathbf{A}\mathbf{M}$                                                                               | Output           | Produces an output current that is proportional to the magnitude of the                                                                                                    |                        |  |
| <b>FM</b>                                                                                            | Output           | function assigned to this terminal (see Table 6 on page 48).                                                                                                    | Figure 16 on pg. 25    |  |
| <b>FLC</b>                                                                                           | Output           | Fault relay (common).                                                                                                    |                        |  |
| <b>FLB</b>                                                                                           | Output           | Fault relay (N.C.).                                                                                                    |                        |  |
| <b>FLA</b>                                                                                           | Output           | Fault relay (N.O.).                                                                                                    |                        |  |
| $\overline{cc}$                                                                                      |                  | Control common (Do Not connect to Earth Gnd).                                                                                                    |                        |  |
| Discrete Input Terminals $\Rightarrow$ On = connected to CC.<br>Analog Input terminals reference CC. |                  |                                                                                                    |                        |  |

**Table 3. Control Terminal Strip** default assignment terminal names and functions.

#### <span id="page-25-0"></span>**I/O Terminal Descriptions**

*Note: The programmable terminal assignments may be accessed and changed from their default settings as mapped on [pg. 36](#page-41-1).*

**ST** — The default setting for this terminal is **ST**. The function of this input as **ST** is a **Standby** mode controller (system is in **Standby** when on). As the default setting, this terminal must be connected to **CC** for normal operation. If not connected to **CC**, **Off** is displayed on the LCD screen. This input terminal may be programmed to any 1 of the 68 functions that are listed in Table [7 on page](#page-135-0) 130.

**RES** — The default setting for this terminal is **Reset**. A momentary connection to **CC** resets the ASD and any fault indications from the display. **Reset** is effective when faulted only.

**F** — The default setting for this terminal is **Forward Run**. **Forward Run** runs the motor in the **Forward** direction when it is on. This input terminal may be programmed to any 1 of the 68 functions that are listed in Table [7 on page](#page-135-0) 130.

**R** — The default setting for this terminal is **Reverse Run**. **Reverse Run** runs the motor in the **Reverse** direction when it is on. This input terminal may be programmed to any 1 of the 68 functions that are listed in Table [7 on page](#page-135-0) 130.

**S1** — The default setting for this terminal is **Fire Speed**. The function of this input as **Fire Speed** is to run the motor at the **Preset Speed #1** setting when it is on (see [Preset Speed #1 on pg. 90](#page-95-0)). This terminal may be activated by a fire alarm signal or fire sensing device. This discrete input terminal may be programmed to any 1 of the 68 functions that are listed in Table [7 on page](#page-135-0) 130.

**S2** — The default setting for this terminal is **S2**. The function of this input as **S2** is to run the motor at **Preset Speed #2** (see [Preset Speed #2 on pg. 90\)](#page-95-1) when it is on. This input terminal may be programmed to any 1 of the 68 functions that are listed in Table [7 on page](#page-135-0) 130.

**S3** — The default setting for this terminal is **Damper Feedback**. The function of this input as **Damper Feedback** is to provide an indication that the damper is open. Connecting **Damper Feedback** to **CC** is required for normal system operation. This discrete input terminal may be programmed to any 1 of the 68 functions that are listed in Table [7 on page](#page-135-0) 130.

**S4** — The default setting for this terminal is **Emergency Off** (normally closed). The function of this input as **Emergency Off** is to remove power from the output of the ASD and may apply a supplemental braking system using the method selected at the **Emg Off Mode** selection parameter. This input terminal may be programmed to any 1 of the 68 functions that are listed in Table [7 on page](#page-135-0) 130.

**RR** — The default function assigned to this terminal is to carry out the **Frequency Mode #1** setting. The **RR** terminal accepts a  $0 - 10$  VDC input signal and controls the function assigned to this terminal. This input terminal may be programmed to control the speed or torque of the motor. It may also be used to regulate (limit) the speed or torque of the motor. The gain and bias of this terminal may be adjusted for application-specific suitability.

 $RX$ — The RX terminal accepts a  $\pm 10$  VDC input signal and controls the function assigned to this terminal. This input terminal may be programmed to control the speed, torque, or direction of the motor. It may also be used to regulate (limit) the speed or torque of the motor. The gain and bias of this terminal may be adjusted for application-specific suitability.

**II** — The function of the **II** input is to receive a  $4 - 20$  mA input signal that controls a  $0 - 80$  Hz output. This input terminal may be programmed to control the speed or torque of the motor and may not be used when using the **VI** input. Also, the gain and bias of this terminal may be adjusted.

**VI** — The function of the **VI** input terminal is to receive a  $0 - 10$  VDC input signal that controls a 0 – 80 Hz output. This input terminal may be programmed to control the speed or torque of the motor and may not be used when using the **II** input. Also, the gain and bias of this terminal may be adjusted.

**P24** —  $+24$  VDC @ 50 mA power supply for customer use.

**PP** — The function of output **PP** is to provide a 10 VDC output that may be divided using a potentiometer. The tapped voltage is applied to the **RR** input to provide manual control of the **RR** programmed function.

**OUT1** — The default setting for this output terminal is **Damper Command**. This terminal may be used to switch the externally-supplied On/Off power to the damper motor. The **OUT1** contacts may be programmed to provide an indication that 1 of 60 possible events has taken place. This function may be used to signal external equipment or to activate the brake. The **OUT1** contact is rated at 2A/250 VAC.

**OUT2** — The default setting for this output terminal is **ACC/DEC Complete**. This output terminal may be programmed to provide an indication that 1 of 60 possible events has taken place. This function may be used to signal external equipment or to activate the brake. The **OUT2** contact is rated at 2A/250 VAC.

**FP** — The default function of this output terminal is to output a series of pulses at a rate that is a function of the output frequency of the ASD. As the output frequency of the ASD goes up so does the **FP** output pulse rate. This terminal may be programmed to provide output pulses at a rate that is a function of the output frequency or the magnitude of any 1 of the 31 the functions listed in [Table](#page-53-0) 6 on [page](#page-53-0) 48.

**AM —** This output terminal produces an output current that is proportional to the output frequency of the ASD or of the magnitude of the function assigned to this terminal. The available assignments for this output terminal are listed in Table [6 on page](#page-53-0) 48.

**FM** — This output terminal produces an output current that is proportional to the output frequency of the ASD or of the magnitude of the function assigned to this terminal. The available assignments for this output terminal are listed in Table [6 on page](#page-53-0) 48.

**FLC** — **FLC** is the middle leg of a single-pole double-throw (relay) switch. This **FLC** contact of the relay is switched between **FLB** and **FLA**. This contact may be programmed to switch between **FLB** and **FLA** as a function of any 1 of the 60 conditions listed in Table [8 on page](#page-138-0) 133.

**FLB** — One of two contacts that, under user-defined conditions, connect to **FLC** (see [Figure 5\)](#page-26-0).

- **FLA** One of two contacts that, under user-defined conditions, connect to **FLC** (see [Figure 5](#page-26-0)).
- *Note: The FLA and FLC contacts are rated at 2A/250 VAC. The FLB contact is rated at 1A/250 VAC.*

**CC** — Control common (**Do Not** connect to **Earth Gnd**).

Figure 5. FLA, FLB, and FLC switching contacts shown in the de-energized state.

<span id="page-26-0"></span>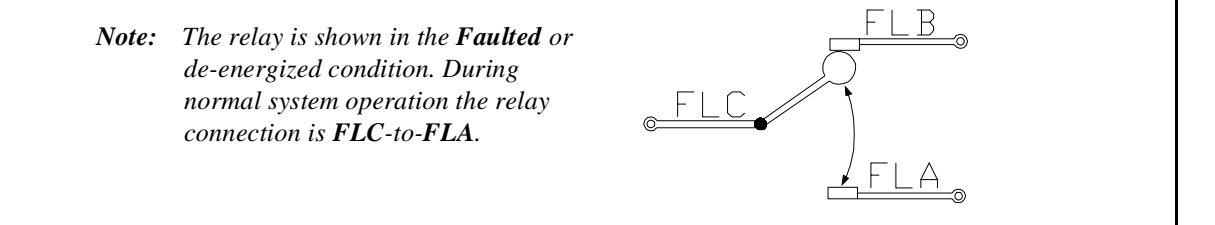

Figure 6. Control Terminal Strip PCB.

<span id="page-27-0"></span>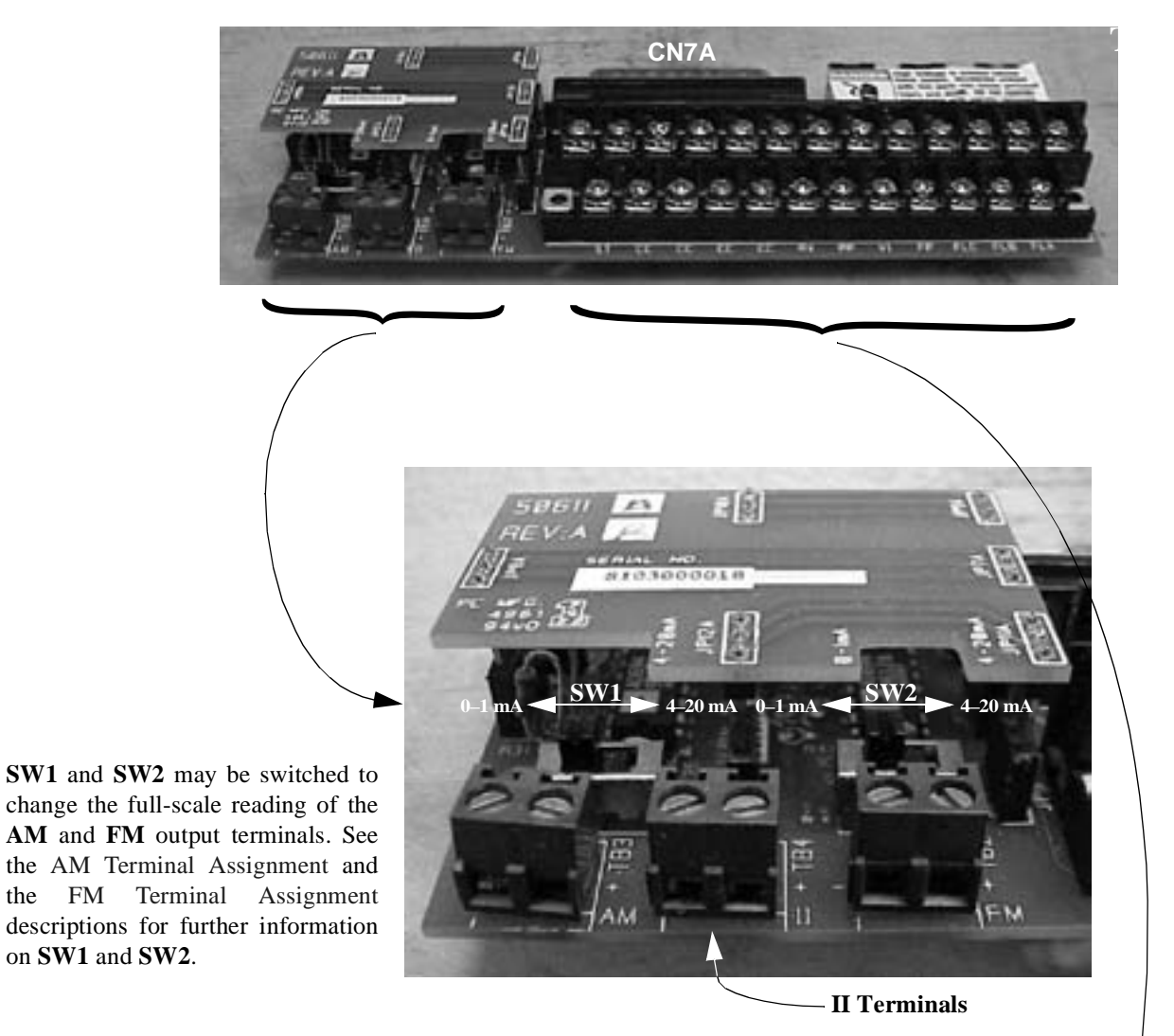

Shown below are the TB1 input and output terminals of the **Control Terminal Strip** PCB. For further information on these terminals see [pg. 19](#page-24-0).

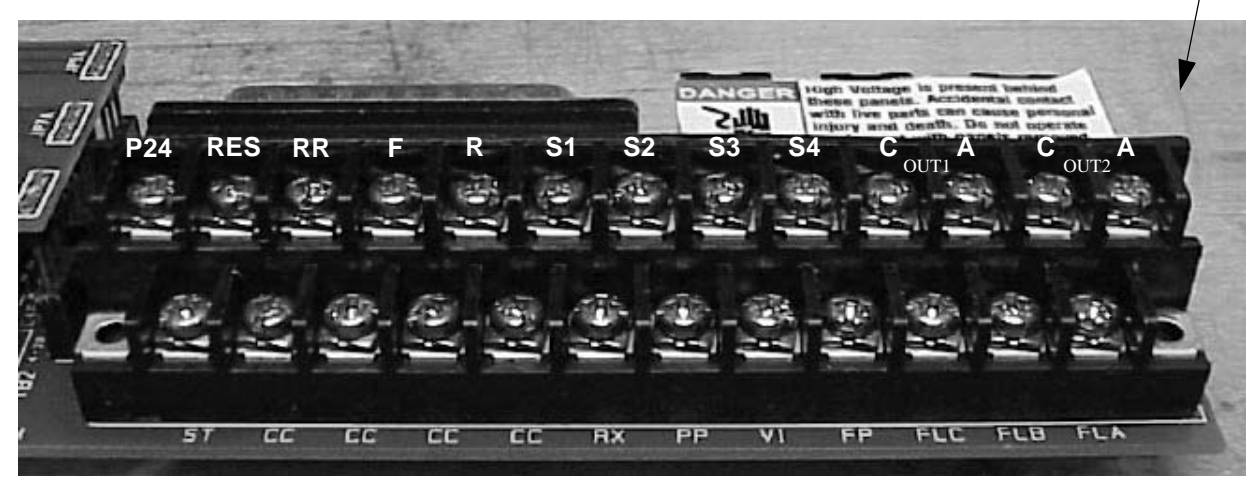

# <span id="page-28-0"></span>**Q7 ASD Control**

The Control PCB (P/N 56000) serves as the primary control source for the Q7 ASD and receives input from the [Control Terminal Strip](#page-24-2) PCB, an Option Card, RS232/485 Communications, or the [Q7 ASD](#page-32-2)  [Keypad.](#page-32-2)

The Control PCB has been enhanced to support two new functions: Multiple Protocol Communications and the ability to communicate in either half- or full-duplex modes.

Using the optional multiple-protocol communications interface: the ASD-NANOCOM, the Control PCB may be configured for the type of communications protocol being received and respond appropriately to the sending device. The ASD-NANOCOM connects to the J4 and J5 connectors (see [Figure 7](#page-28-1)). A jumper PCB (P/N 55365) is required at the J4 connector if not using the ASD-NANOCOM.

The ASD-NANOCOM must be setup to support the desired communications protocol via Program  $\Rightarrow$ **Comm Settings**. Consult the ASD-NANOCOM User's Manual (P/N 10572-1.000-000) for a complete listing of the setup requirements.

Half or Full duplex communications is available when using RS232/485 communications. The jumpers at the JP1 and the JP2 connectors may be moved from one position to the other to facilitate either halfor full-duplex operation. If no jumpers are used the system will operate in the full duplex mode.

For more information on the Q7 ASD communication requirements, please visit WWW.TIC.TOSHIBA.COM to acquire a copy of the 7-Series Communications User Manual and WWW.ICCDESIGNS.COM to acquire a copy of the ASD-NANOCOM User Manual.

Contact your Toshiba representative if more information is required on the ASD-NANOCOM.

<span id="page-28-1"></span>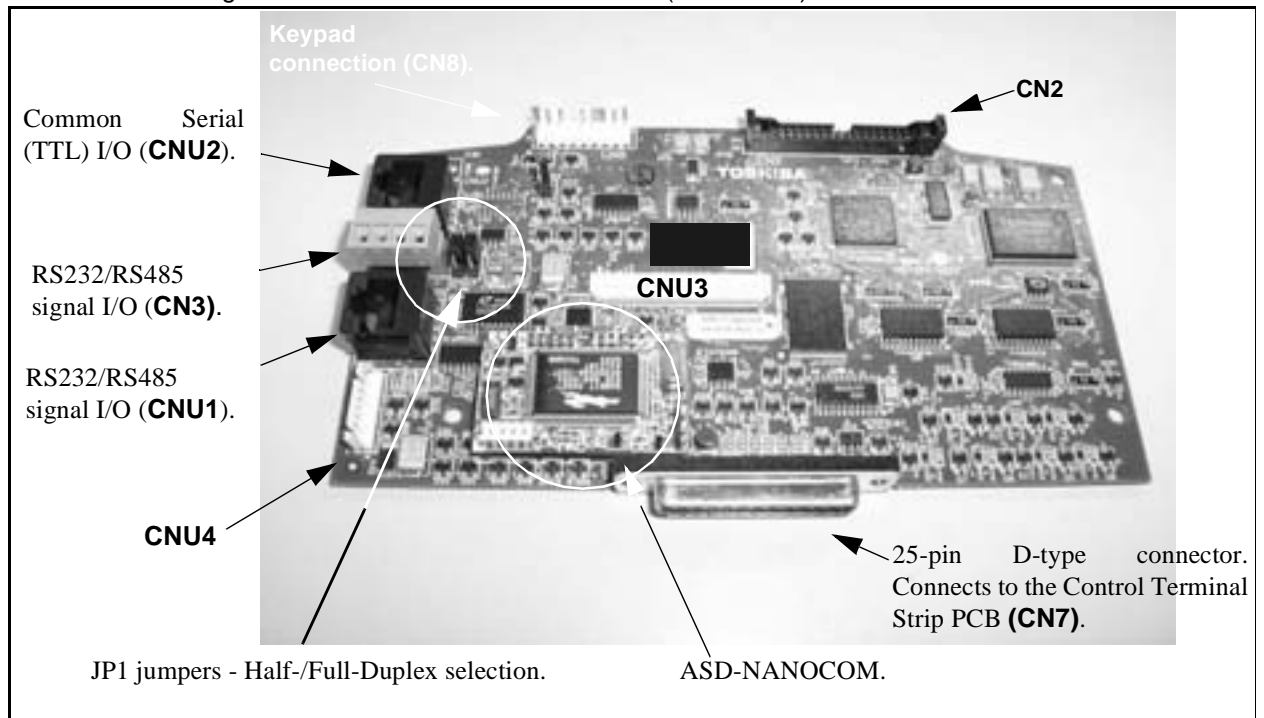

Figure 7. Control Board of the **Q7 ASD** (P/N 56000).

## <span id="page-29-0"></span>**CNU1 and CNU2 Pinout**

CNU1 and CNU2 pinout (RJ-45 connectors).

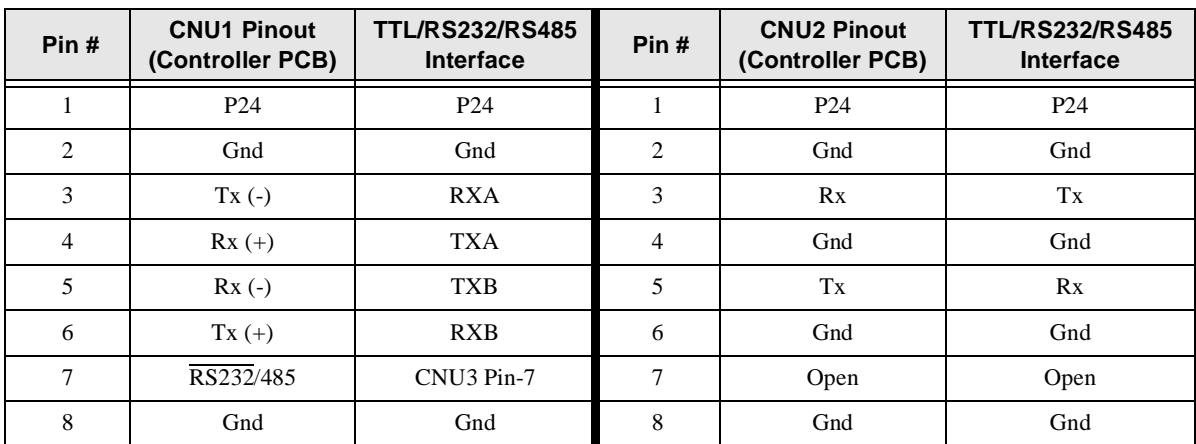

### <span id="page-29-1"></span>**CNU3 Pinout**

**CNU3** is used for RS232/485 serial communications.

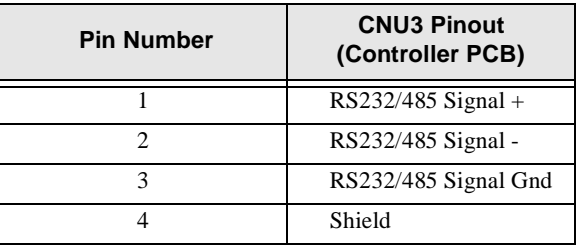

## <span id="page-29-2"></span>**CN7 Pinout**

**CN7** connects to **CN7A** of the Control Terminal Strip PCBA.

**Table 4.** CN7 pinout assignments. Programmable terminals are listed as their default settings.

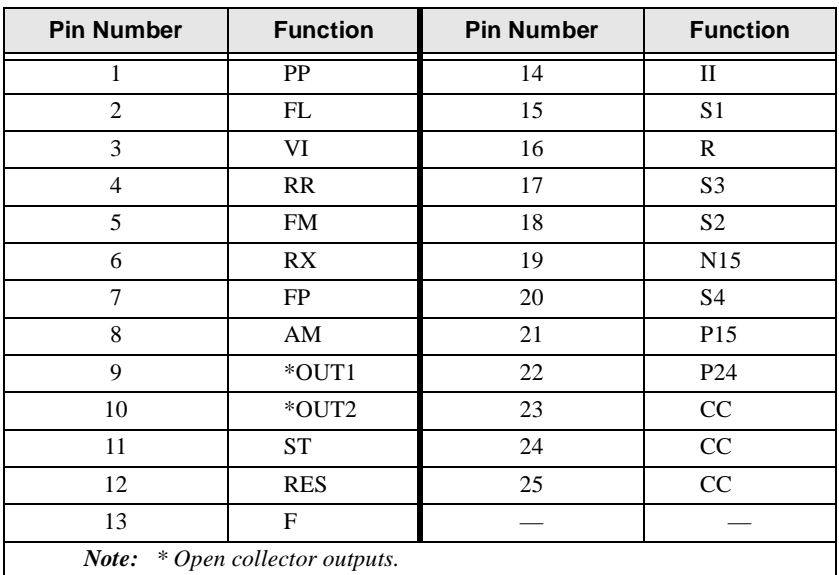

#### <span id="page-30-10"></span><span id="page-30-8"></span><span id="page-30-6"></span><span id="page-30-4"></span><span id="page-30-2"></span>**I/O Circuit Configurations**

<span id="page-30-9"></span><span id="page-30-7"></span><span id="page-30-5"></span><span id="page-30-3"></span><span id="page-30-1"></span><span id="page-30-0"></span>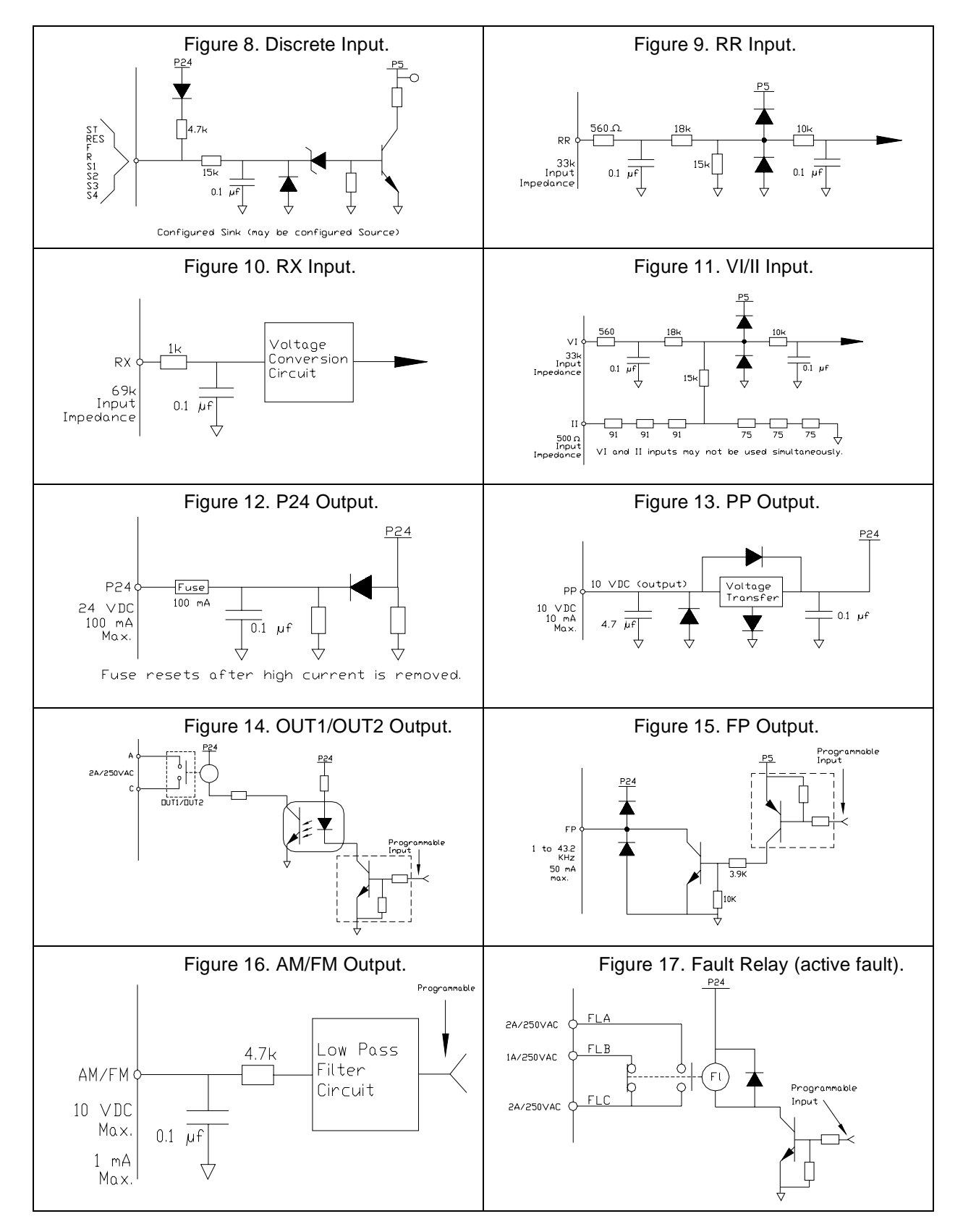

# <span id="page-31-1"></span><span id="page-31-0"></span>**Typical Connection Diagram**

Figure 18. Q7 ASD typical connection diagram.

*Note: When connecting multiple wires to the PA, PB, PC, or PO terminals, do not connect a solid wire and a stranded wire to the same terminal.*

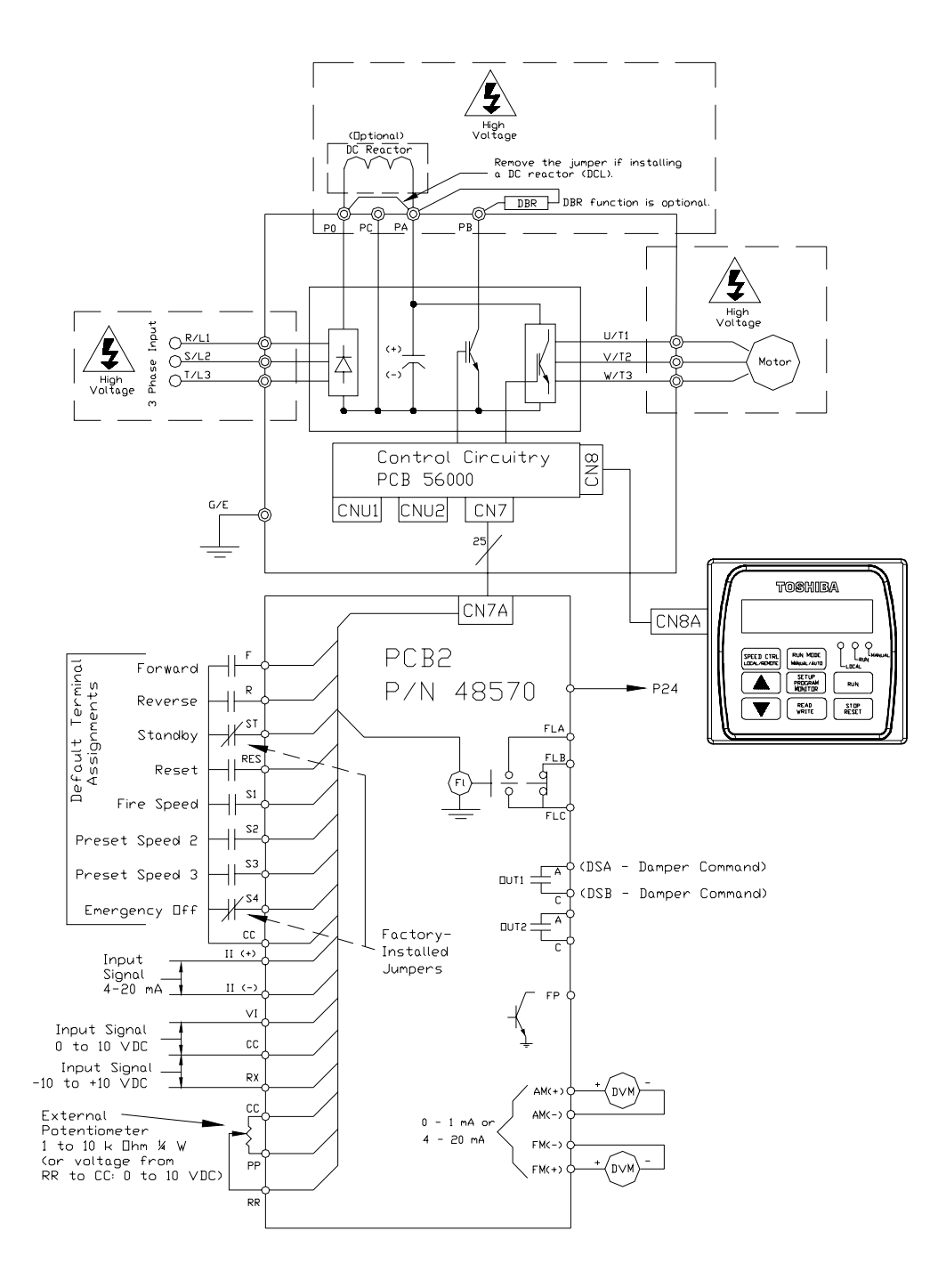

DO NOT CONNECT CC TO EARTH GROUND.

# <span id="page-32-2"></span><span id="page-32-0"></span>**Q7 ASD Keypad**

## <span id="page-32-1"></span>**Q7 Keypad Features**

The **Q7 Keypad** is comprised of an LCD display, three system status LEDs, and eight keys. These items are described below and their locations are provided in [Figure 19 on pg. 28](#page-33-1).

The keypad may be mounted remotely. See [pg. 29](#page-34-3) for information on remote mounting.

**Speed Ctrl|Local/Remote Key** — Toggles the system to and from the **Local** and **Remote** modes. The LED is on when the system is in the **Local** mode. The **Local** mode allows the **Frequency** control functions to be carried out via the **Q7 Keypad**.

The **Remote** mode enables the **Frequency** control functions to be carried out via any one of the following methods:

- Pulse Input,
- Motorized Pot,
- Communication Card,
- RS232/485,
- Common TTL,
- Binary/BCD,
- LED Keypad,
- Option Card RX2,
- $\cdot$  RX.
- RR, or
- $\bullet$  VI/II.

The **Remote Frequency** control mode selection may be made via Program ⇒ Utility Group ⇒ **Frequency Mode**.

**Up/Down Arrow Key** — Increases/decreases the value of the selected parameter or scrolls up/down the menu listing (continues during press and hold).

**Run Mode|Manual/Auto Key** — Allows the Q7 ASD to receive Run commands (i.e., Stop, Run, Forward, etc.) from either the Q7 keypad (Manual) or remotely (Auto) (e.g., RS232/485, Option Card RX2, etc.).

**Read/Write Key (R/W)** — Selects a menu item to be changed or accepts and records the changed data of the selected field.

**LCD Display** — Displays configuration information, performance data (e.g., motor frequency, bus voltage, torque, etc.), and diagnostic information.

**Stop|Reset Key** — Issues the **Off** command (decelerates to **Stop** at the programmed rate) if pressed once while in the **Manual** mode, or initiates an **Emergency Off** (terminates the ASD output and applies the brake if so configured) if pressed twice quickly from the **Manual** or **Auto** mode.

**Run Key** — Issues the **Run** command while in the **Manual** mode.

Local/Run/Manual System Status LEDs — On while active.

**Setup/Program/Monitor Key (SPM)** — Provides a means to access the root menus. Pressing the **SPM** key repeatedly loops the system through the active root menus (see [Figure 24 on pg. 34](#page-39-5)).

#### <span id="page-33-1"></span>**Figure 19. The Q7 Keypad.**

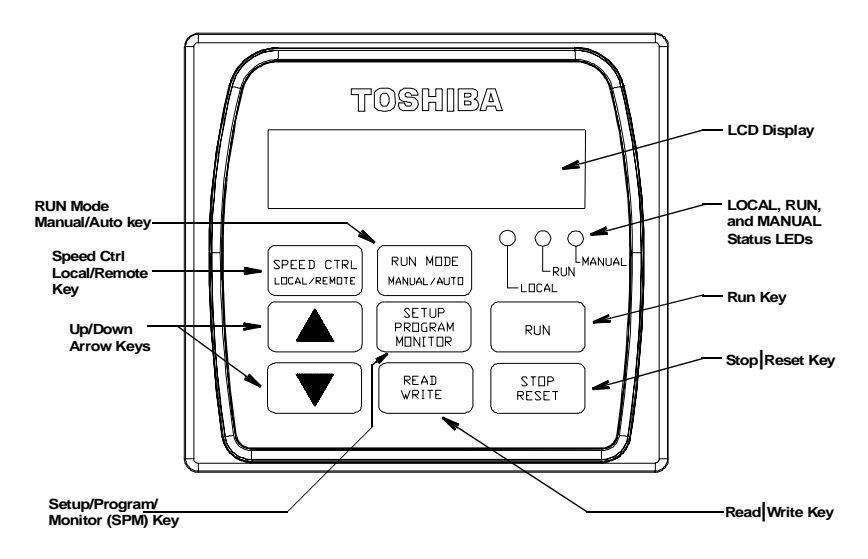

## <span id="page-33-0"></span>**Keypad Operation**

The **Q7 Keypad** is the primary input/output device for the user. The **Q7 Keypad** may be used to monitor system functions, input data into the system, or perform diagnostics.

Press the **SPM** key to loop through the root menu selections. Use the **R/W** key and the **Up** and **Down** arrow keys to access and change the system parameters as described in the section titled [Default Setting](#page-37-3)  [Changes on pg. 32](#page-37-3).

From any menu, press the **SPM** key to return to the root menu.

#### **Panel Control Menu**

The (Program ⇒) **Panel Control** menu allows for quick access the ASD parameters listed below. Changes to the listed parameters are effective for commands received via the **Q7 Keypad** only.

**Direction** — **Forward** or **Reverse**.

**Ramped PWM** — The PWM frequency ramps from 9.99 kHz to 5 kHz as the ASD output frequency increases.

**PID Control** — This feature enables/disables the PID feedback function.

**Reset Selection** — Enables/Disables the ability to reset the system from the panel.

**Accel/Decel Selection** — 1 of 4 Accel/Decel profiles may be selected and run.

**V/f Group** — 1 of 4 V/f profiles may be selected and run.

**Stop Pattern** — The **Decel Stop** or **Coast Stop** settings determines the method used to stop the motor when using the **Stop|Reset** key of the keypad.

*Note: The Stop Pattern setting has no effect on the Emergency Off settings.*

## <span id="page-34-3"></span><span id="page-34-0"></span>**Keypad Remote Mounting**

The **Q7 ASD** may be controlled from a remotely-mounted keypad. For safety and application-specific reasons, some ASD installations will warrant that the operator not be in the vicinity during operation or that the keypad not be attached to the ASD housing. The keypad may be mounted either with or without the optional **Remote Mounting Kit** (P/N ASD-MTG-KIT). The ease of installation is enhanced by the **Remote Mounting Kit** which allows for easier cable routing and keypad placement.

Remote mounting will also allow for multiple keypad mountings at one location if controlling and monitoring several ASDs from a central location is required.

The keypad can operate up to 9 feet away from the ASD. A keypad extender cable is required for remote mounting. The keypad extender cable is available in a 9-ft. length and may be ordered through your sales representative.

The optional dust cover (P/N ASD-BPC) may be used to cover the front panel opening of the ASD housing after removing the keypad.

#### <span id="page-34-1"></span>**Remote Keypad Required Hardware**

#### Keypad Mounting Hardware

- 6-32 x 5/16" Pan Head Screw P/N 50595 (4 ea.)
- #6 Split-Lock Washer P/N 01884 (4 ea.)
- #6 Flat Washer P/N 01885 (4 ea.)

#### Bezel Plate Mounting Hardware

- Bezel Plate P/N 52291
- 10-32 Hex Nut P/N 01922 (4 ea.)
- #10 Split-Lock Washer P/N 01923 (4 ea.)
- #10 Flat Washer P/N 01924 (4 ea.)
- Dust Cover P/N ASD-BPC (Optional)

#### Extender Cable

• ASD-CAB9F-Q7: Cable, 9 ft.

#### <span id="page-34-2"></span>**Keypad Installation Precautions**

Install the unit securely in a well ventilated area that is out of direct sunlight using the four mounting holes of the keypad. The ambient temperature rating for the keypad is 14 to  $104^{\circ}$  F (-10 to  $40^{\circ}$  C).

- Select a mounting location that is easily accessible by the user.
- Avoid installation in areas where vibration, heat, humidity, dust, metal particles, or high levels of electrical noise (EMI) are present.
- Do not install the keypad where it may be exposed to flammable chemicals or gases, water, solvents, or other fluids.
- Turn the power on only after securing the front cover to the ASD.

#### <span id="page-35-0"></span>**Keypad Remote Mounting w/o the ASD-MTG-KIT**

<span id="page-35-3"></span>*Note: See [Figure 20](#page-35-2) for the dimensions and the item locations referenced in steps [1](#page-35-3) through [5.](#page-35-4)*

- 1. At the keypad mounting location, identify and mark the location of the 3.80" by 3.29" hole and the 7/32" screw holes.
- 2. Cut the 3.80" by 3.29" rectangular hole.
- 3. Drill the four 7/32" screw holes.
- 4. Attach and secure the keypad to the front side of the mounting location using the four 6-32 x 5/16" pan head screws, the #6 split lock washers, and the #6 flat washers.
- 5. Connect the extension cable.

#### <span id="page-35-4"></span>**Keypad Dimensions (mounting)**

<span id="page-35-2"></span>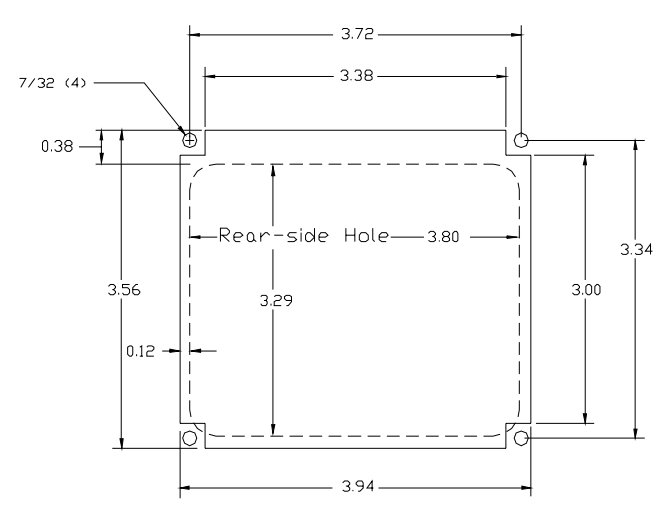

Figure 20. Keypad Mounting Dimensions.

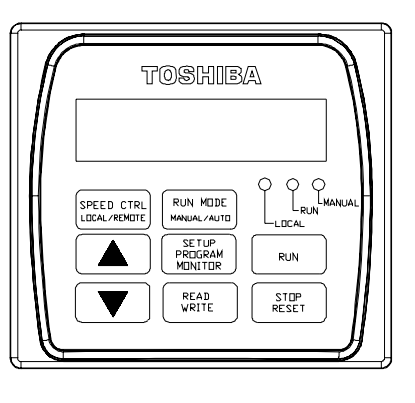

#### <span id="page-35-1"></span>**Keypad Remote Mounting using the ASD-MTG-KIT**

- <span id="page-35-6"></span><span id="page-35-5"></span>*Note: See Figures [21](#page-36-0) and [22](#page-36-1) for the dimensions and the item locations referenced in steps [1](#page-35-5) through [6](#page-35-6).*
	- 1. At the keypad mounting location, identify and mark the locations of the 5.00" by 4.60" hole and the four 11/32" screw holes.
	- 2. Cut the 5.00" by 4.60" rectangular hole.
	- 3. Drill the four 11/32" holes.
	- 4. Attach and secure the Bezel plate to the front side of the mounting location using the four 10-32 hex nuts, #10 split lock washers, and the #10 flat washers.
	- 5. Attach and secure the keypad to the front side of the Bezel plate using the four 6-32 x 5/16" pan head screws, #6 split lock washers, and the #6 flat washers.
	- 6. Connect the extension cable.
### **Keypad ASD-MTG-KIT Dimensions (mounting)**

Mounting Hole 5.00 11/32" Screw Hole (4) 4.25  $\mathbf{p}$  $\circ$  $\mathbb{C}$  $\circ$ **TOSHIBA**  $\left| \begin{array}{c} .38 \end{array} \right|$   $\left| \begin{array}{c} \end{array} \right|$   $\left| \begin{array}{c} \end{array} \right|$   $\left| \begin{array}{c} \end{array} \right|$   $\left| \begin{array}{c} \end{array} \right|$   $\left| \begin{array}{c} \end{array} \right|$   $\left| \begin{array}{c} \end{array} \right|$   $\left| \begin{array}{c} \end{array} \right|$   $\left| \begin{array}{c} \end{array} \right|$   $\left| \begin{array}{c} \end{array} \right|$   $\left| \begin{array$ SPEED CTRL RUN MODE MANUAL RUN LOCAL/REMOTE MANUAL/AUTO LOCAL SETUP PROGRAM **MONITOR** RUN READ STOP WRITE RESET  $\bigoplus$  $\ddot{\circ}$ Bezel Plate Bezel Plate  $\circ$ Front View Side View Back View

Figure 21. Keypad Bezel Plate Mounting Dimensions.

Figure 22. Screw Length Precaution.

CAUTION: Failure to use the correct hardware may result in damage to the outer surface of the keypad panel and/or improper seating of the panel to the bezel plate. Use caution when mounting the keypad assembly to ensure that the internal thread clearance is maintained.

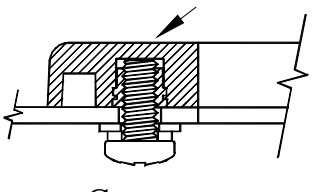

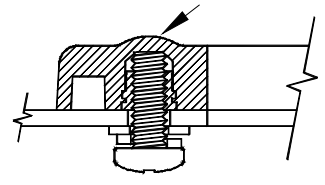

Correct Incorrect

# **System Operation**

## **Operation (Local)**

#### **Read and understand all safety warnings before operating this equipment!**

To run the motor perform the following steps:

- 1. Press the **SPM** key until the **Output Frequency** screen is displayed (see [Figure 23\)](#page-37-0).
- 2. Press the **Speed Ctrl|Local/Remote** key to enter the **Local** mode (green **Local** LED illuminates).
- 3. Press the **Run Mode|Manual/Auto key** (green **Manual** LED illuminates).
- 4. Press (and hold) the **Up/Down** arrow key until the displayed **Frequency Command** value is at the desired setting.
- 5. Ensure that there are no personnel around or near the motor or the motor-driven equipment.
- 6. Press the **Run** key and the motor runs at the **Frequency Command** value.
- *Note:* The speed of the motor may be changed while the motor is running by using the Up/ *Down* arrow *keys to change the Frequency Command value. To change the direction press and hold the R/W key and momentarily press the Up or Down* arrow *key (Up=Forward/Down=Reverse).*
- <span id="page-37-0"></span>7. Press the **Stop|Reset** key to stop the motor.

#### **Figure 23. Frequency Command screen.**

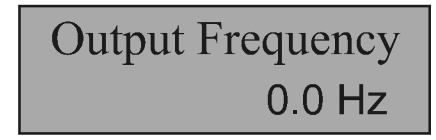

## **Default Setting Changes**

To change a parameter setting from the keypad, go to the **Program** menu or the **Setup** menu by pressing the **SPM** key until the desired menu is displayed.

From the **Program** menu press the **Up**/**Down** arrow key until the desired parameter group is displayed. Press the **R/W** key to access the sub-menu listing. Press the **Up**/**Down** arrow keys to access the parameter to be changed.

From the **Setup** menu press the **R/W** key to access the sub-menu items and then use the **Up**/**Down** arrow key to access the parameter to be changed.

Once a parameter setting has been accessed, press the **R/W** key to enter the **Edit** mode (screen title flashes). Use the **Up** or **Down** arrow keys to change the parameter setting.

Press the **R/W** key when done to accept and save the changed setting and remain in the active menu, or press the **SPM** key to retain the changed setting in volatile memory (lost when powered down or reset) and return to the root menu.

#### *Note: Some parameters use the unsaved changed value until the ASD is Reset or powered off (e.g., Frequency Command, Accel/Decel, etc.).*

Repeated **R/W** key entries loop the menu through its full list of items of the active sub-menu. From any menu, press the **SPM** key to return to the root menu. Repeated **SPM** entries loop the system through the root menus as shown in [Figure 24 on pg. 34](#page-39-0).

For a complete listing of the **Program** menu and **Setup** menu items, see the section titled [Menu](#page-41-0)  [Navigation on pg. 36](#page-41-0). The menu items are mapped for convenience.

### **Search (for default setting changes)**

A listing of all parameters that have been changed from the default settings may be viewed sequentially by accessing the **Search** screen (Program ⇒ **Search**).

The **Search** feature allows the user to view (or change) the parameters that are different from the factory default settings. From the **Search** screen, press the **R/W** key to start the **Search** function. Once started, the system automatically scrolls through all of the system parameters and halts once reaching a changed parameter.

After stopping at a changed parameter, the **Up** or **Down** arrow keys may be pressed once to continue scrolling forward. With each **Up** or **Down** arrow key pressed from a stop, the system scrolls and stops at the next parameter that has been changed.

Press the **R/W** key while a changed parameter is displayed to access the settings of the changed parameter. Use the **Up** or **Down** arrow keys to change the setting.

Press the **R/W** key when done to accept and save the changed setting and remain in the active menu, or press the **SPM** key to retain the changed setting in volatile memory (lost when powered down or reset) and return to the root menu.

*Note: Some parameters use the unsaved changed value until the ASD is Reset or powered off (e.g., Frequency Command, Accel/Decel, etc.).*

Pressing the **SPM** key when done searching or when halted at a changed parameter returns the system to the primary menu loop.

## **System Configuration and Menu Options**

### **Root Menus**

The **SPM** key accesses the (active) root menus of the **Q7**: the **Output Frequency**, **Setup**, **Program**, **Monitor**, and the **Alarm** and **Fault** screens (if active). From either mode, press the **SPM** key to loop through to the other modes (see [Figure 24](#page-39-1)).

#### <span id="page-39-1"></span>**Figure 24. Root menu mapping.**

<span id="page-39-0"></span>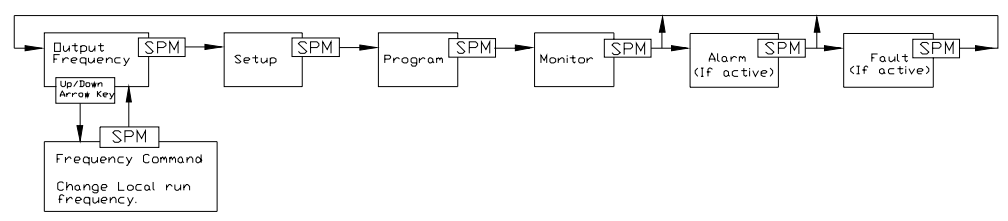

### **Output Frequency Screen**

#### **Frequency Setting**

While operating in the **Local** mode (**Local** LED is illuminated on the LCD keypad), the running frequency of the motor may be set from the **Output Frequency** screen. Using the **Up/Down** arrow keys, enter the desired **Frequency Command** value and then press the **Run** key. The motor will run at the **Frequency Command** speed and, by using the **Up/Down** arrow keys, may be changed while running.

### **Setup Screen**

The **Setup** screen allows quick-access to the following commonly used parameters:

- Accel Time  $#1$  ([pg. 44\)](#page-49-0),
- [Switch-on-the-Fly](#page-126-0) [\(pg. 121](#page-126-0)),
- [V/f Pattern](#page-131-0) ([pg. 126\)](#page-131-0),
- [Type Reset](#page-129-0) (pg.  $124$ ),
- [VI/II Speed Frequency #2](#page-131-1) ([pg. 126\)](#page-131-1),
- [VI/II Speed Reference #2](#page-132-0) [\(pg. 127](#page-132-0)),
- [VI/II Speed Frequency #1](#page-131-2) ([pg. 126\)](#page-131-2),
- [VI/II Speed Reference #1](#page-132-1) [\(pg. 127](#page-132-1)),
- [Lower Limit Frequency](#page-77-0) [\(pg. 72](#page-77-0)),
- [Upper Limit Frequency](#page-130-0) [\(pg. 125](#page-130-0)), and
- Decel Time  $#1$  ([pg. 58\)](#page-63-0).

### **Program Menu**

The **Program Menu** allows the user access to parameters that setup the input and output specifications of the **Q7 ASD**. These settings are usually application-specific and will require setup. The **Setup** screen provides easy-access to the most common setup parameters. See the section titled [Menu Navigation on](#page-41-0)  [pg. 36](#page-41-0) for a complete listing of the Q7 parameters and menu navigation assistance.

### **Monitor Mode**

The **Monitor** mode allows for the monitoring of motor performance variables, control settings, and configuration data during motor operation. There are 30 items that may be monitored from this mode. The items are listed and described below.

*Note: The Monitor parameters are read-only.*

**Trip Hold Frequency** — If tripped, this field records the at-trip frequency. Otherwise, the current output frequency is displayed.

**Past Trip #4** — This feature reads and stores trip records and is the first of four recorded trips.

**Past Trip #3** — This feature reads and stores trip records.

Past Trip  $#2$  — This feature reads and stores trip records.

**Past Trip #1** — This feature reads and stores trip records and is the last of four recorded trips.

**Trip Code**— If tripped, this field displays the trip code (e.g., E-Stop). If not tripped **No Error** is displayed.

**AM Output**— Displays the AM output as a percentage of its full range.

**FM Output** — Displays the FM output as a percentage of its full range.

**RX2 Input** — Displays the RX2 input as a percentage of its full range.

**RX Input** — Displays the RX input as a percentage of its full range.

**\*VI/II Input** — Displays the VI/II input as a percentage of the full range of the VI/II value.

*Note: The VI/II input represents two analog inputs (and terminals). The VI input terminal is used for a 0 – 10 VDC analog signal and the II input terminal is used for current loop applications, such as with a 4-20 mA signal. Either may be used as a frequency or torque command source; however, the two cannot function simultaneously. Throughout this manual they will be listed as VI/II.*

**RR Input** — Displays the RR input as a percentage of its full range.

**Direction** — Displays the Forward/Reverse status.

**Peak Current** — Shows the highest current level achieved since the last startup or reset. This value is displayed as a percentage of the full rating of the ASD or as an amperage (see [Units for Voltage and](#page-130-1)  [Current on pg. 125](#page-130-1)).

**Kilowatt Hours** — Displays accumulated Kilowatt hours. Saved at 2-hour intervals.

**Output Power** — Shows the instantaneous output power level of the ASD.

**Input Power** — Shows the instantaneous input power level to the ASD.

**ASD Load** — Shows the instantaneous load placed on the ASD.

**Motor Load** — Shows the instantaneous motor load requirements.

**ASD Overload Ratio** — Displays the relationship of time to the magnitude of the ASD overload as a ratio. A higher overload means a shorter run-time in this condition.

**Motor Overload Ratio** — Displays the relationship of time to the magnitude of the motor overload as a ratio. A higher overload means a shorter run-time in this condition.

**PID Feedback** — Displays the instantaneous PID feedback value.

**Post Compensation Frequency** — Displays the output frequency of the ASD after the application of the waveform adjustment compensation for changes in the input voltage.

**Run Time** — Displays the accumulated run-time since the last reset or power up of the ASD.

**Output Terminals** — Shows the active discrete output terminals.

**Input Terminals** — Shows the active discrete input terminals.

**Output Voltage** — Shows the instantaneous output voltage as a percentage of the rating of the ASD or as a voltage (see [Units for Voltage and Current on pg. 125\)](#page-130-1).

**DC Voltage** — Shows the instantaneous DC bus voltage as a percentage of the rating of the ASD or as a voltage (see [Units for Voltage and Current on pg. 125\)](#page-130-1).

**Output Current** — Shows the instantaneous output current as a percentage of the rating of the ASD or as a current (see [Units for Voltage and Current on pg. 125\)](#page-130-1).

**Frequency Command** — Displays the current frequency command.

## <span id="page-41-0"></span>**Menu Navigation**

Listed below are the mapped menu items of the **Q7 ASD**.

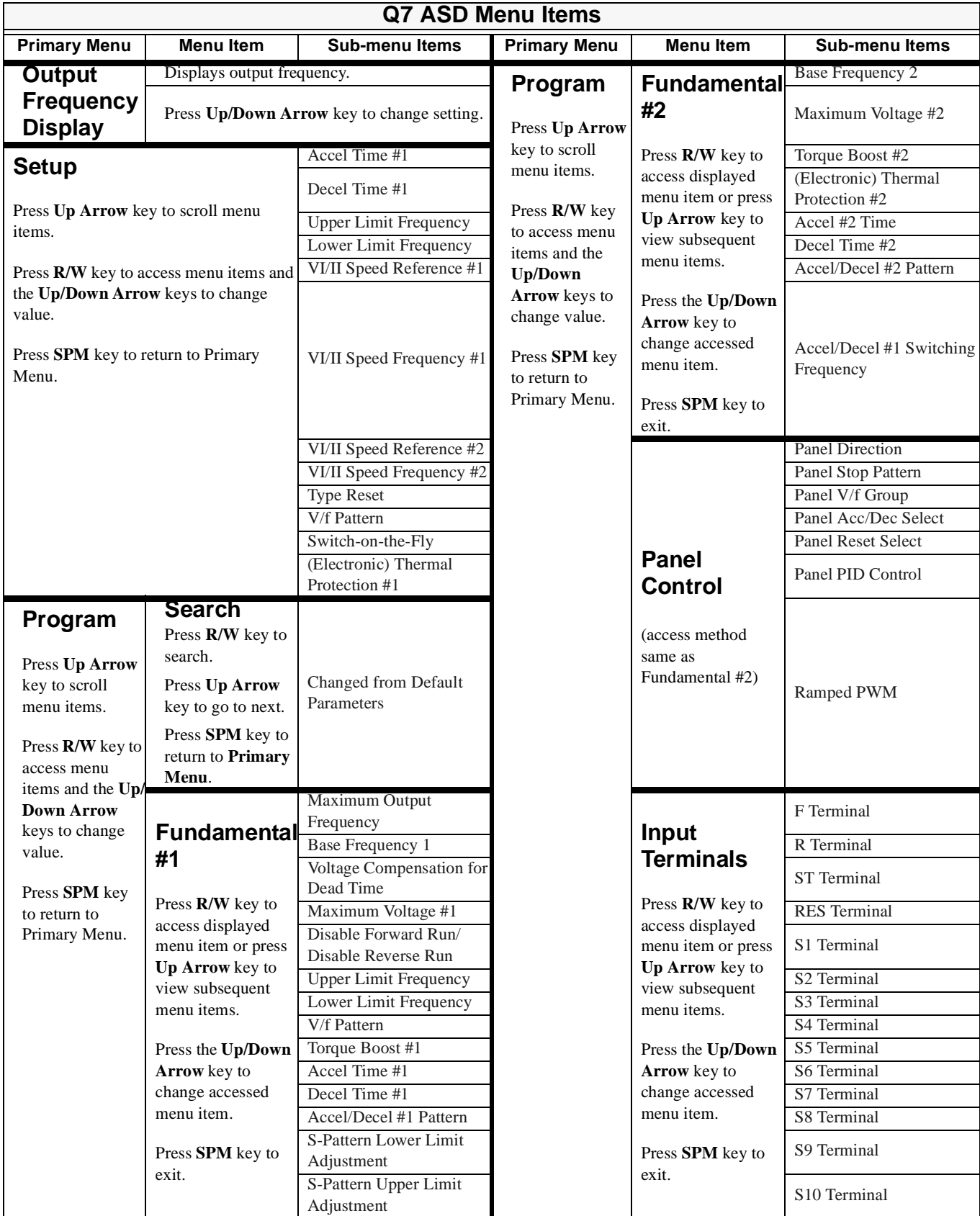

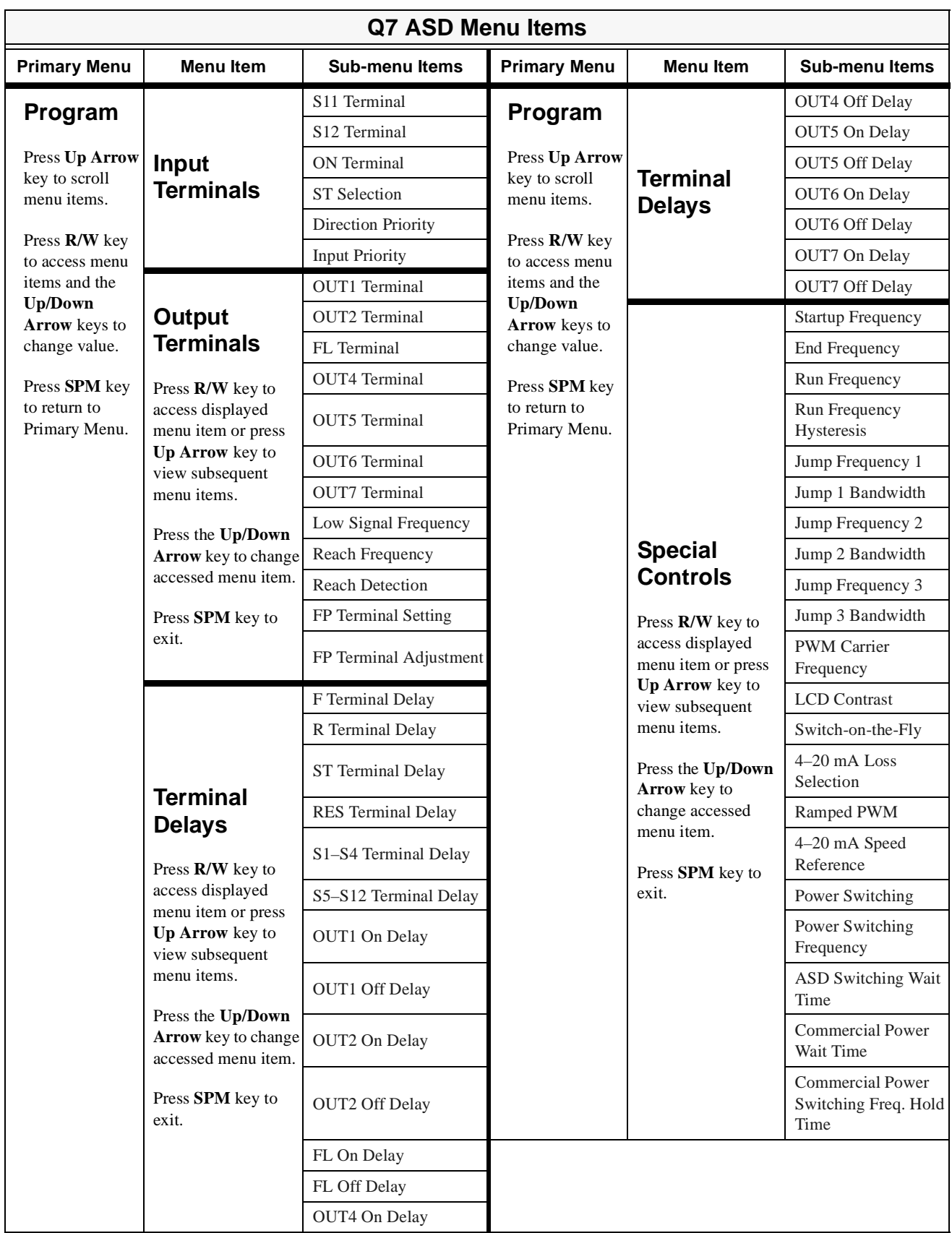

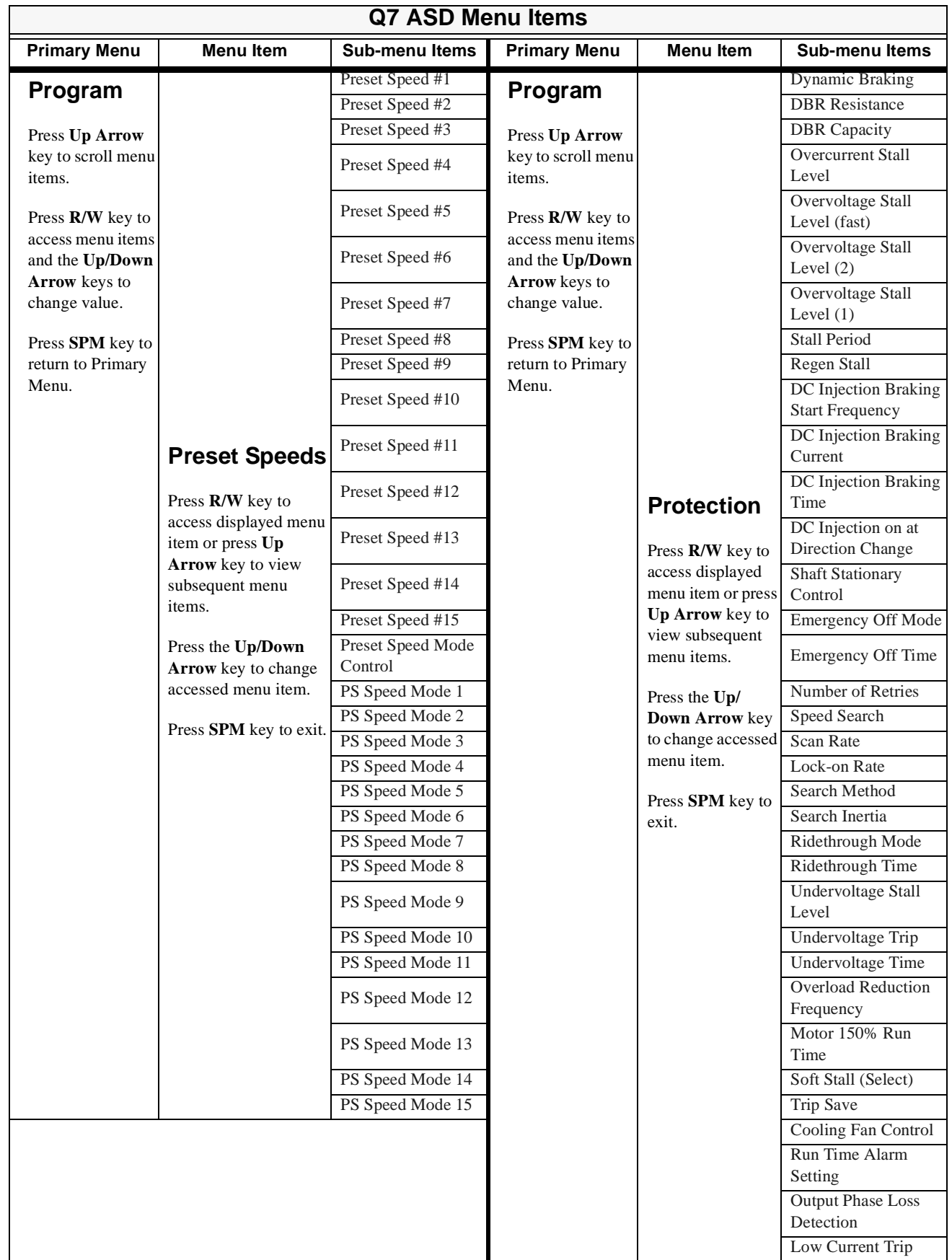

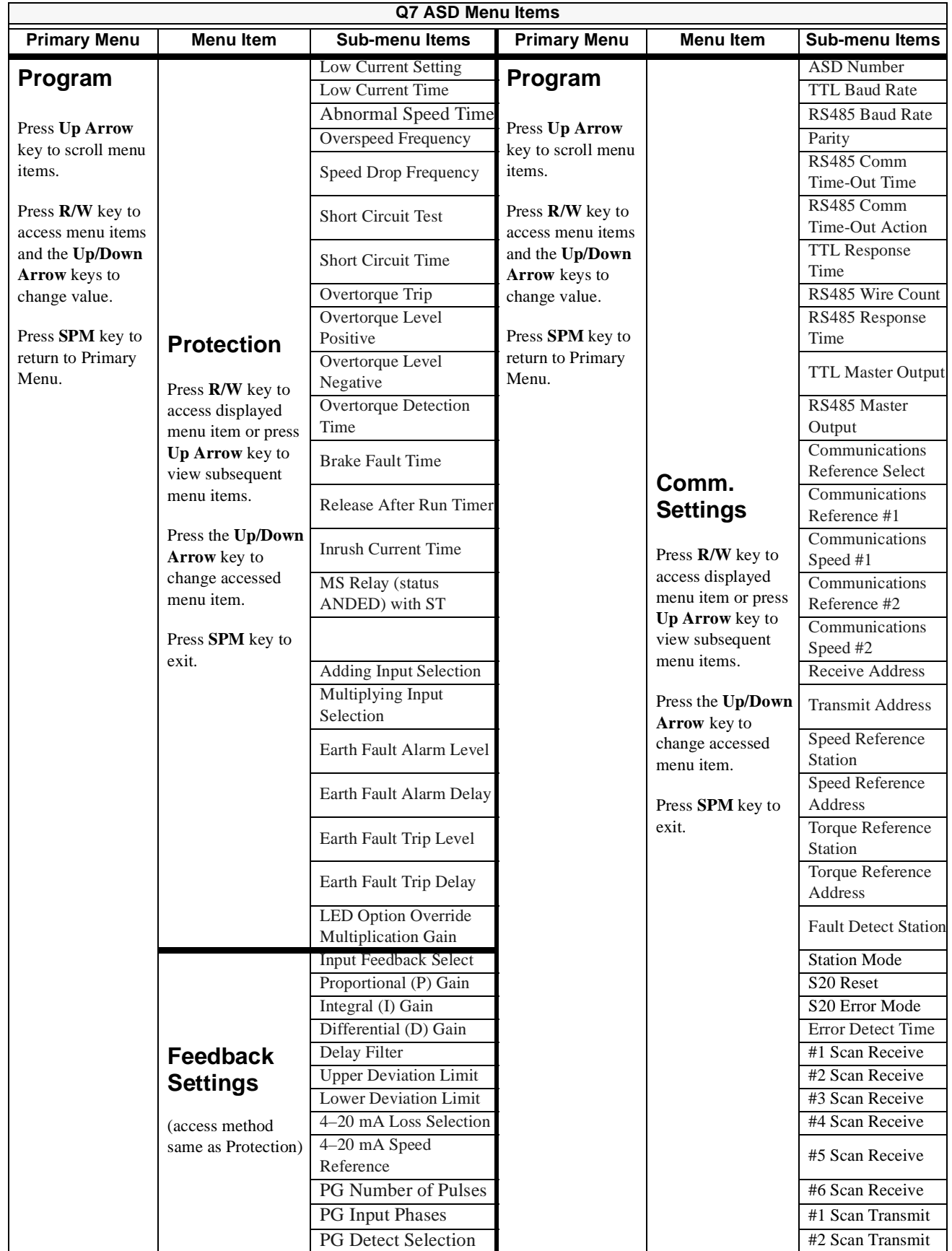

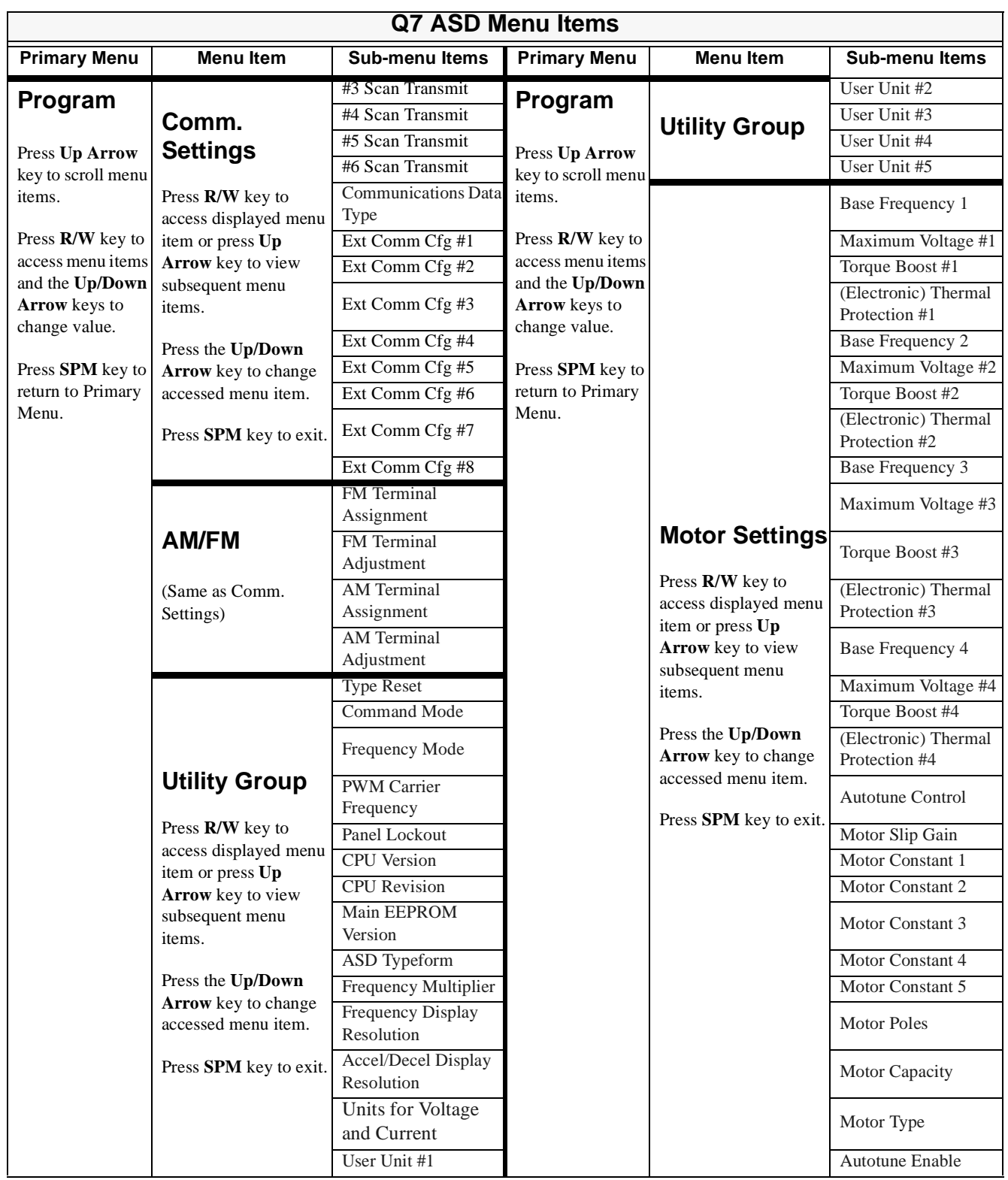

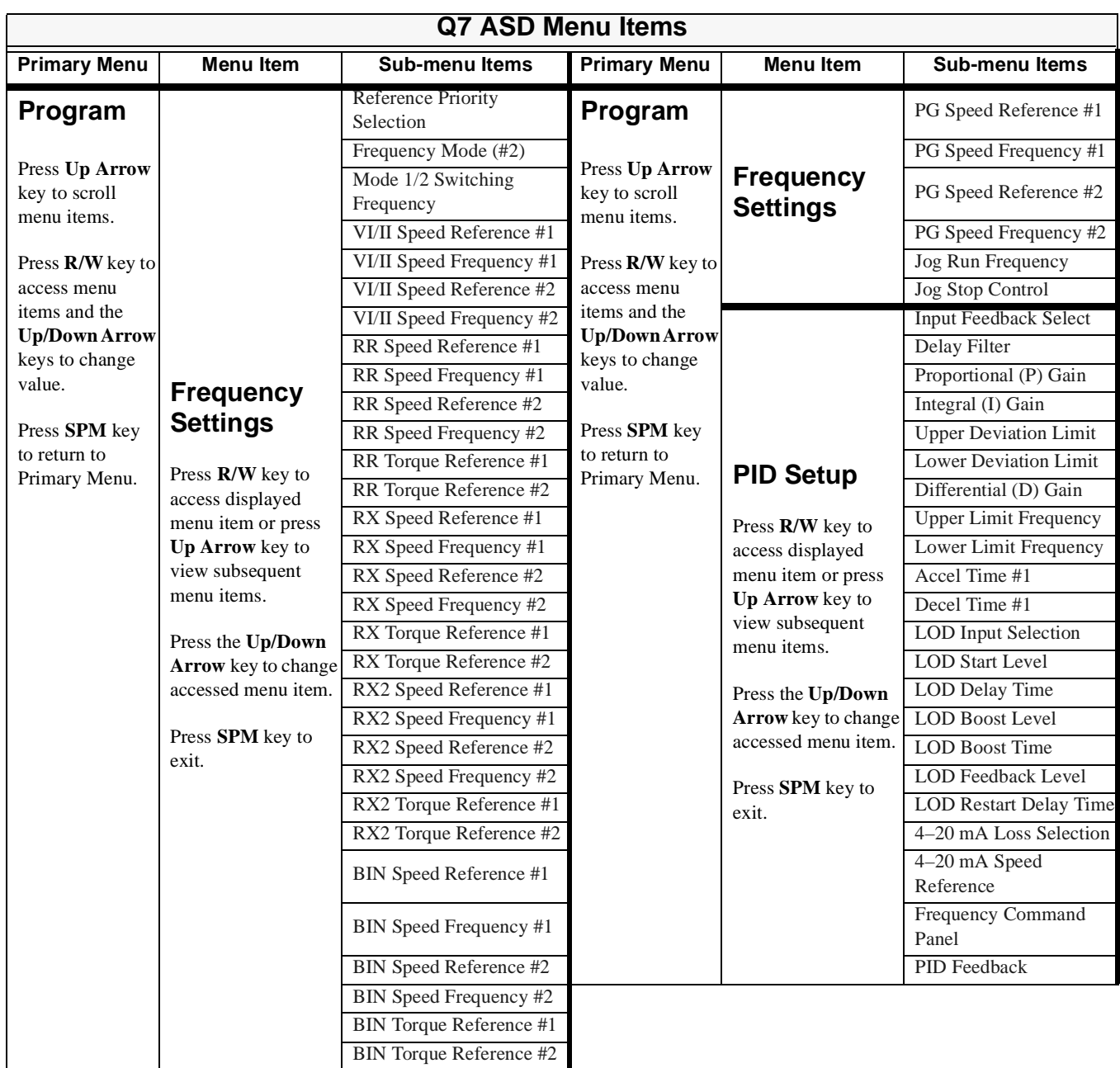

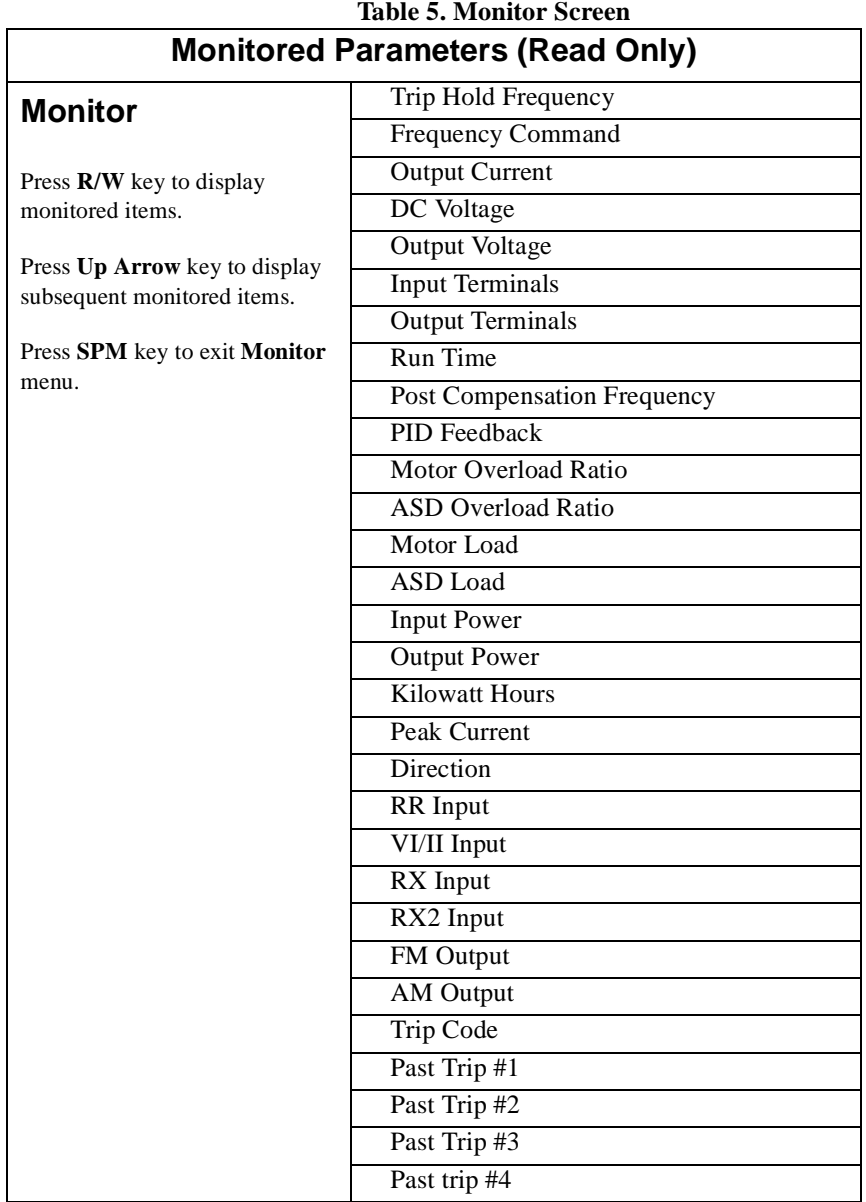

## **Q7 Parameter Descriptions**

This section lists the parameters of the Q7 ASD alphabetically. The listing includes the access path and a description of each parameter.

*Note: Setup procedures included within this section may require a Reset before performing the procedure. Application-specific settings may then be performed. The pre-Reset conditions may be saved (see Type Reset).*

#### <span id="page-48-3"></span><span id="page-48-0"></span>**4–20 mA Loss Selection**

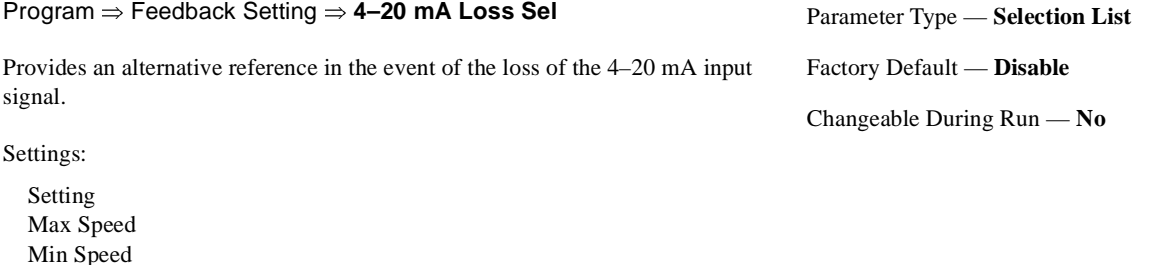

0 Hz RS232/485 Control Common Serial Control Panel Control Fault Disable

<span id="page-48-1"></span>**4–20 mA Speed Reference**

Hold Last

#### Program ⇒ Feedback Setting ⇒ **4–20 mA Speed Ref** This setting provides a value to be used in the event that **Setting** is chosen for the **4–20 mA Loss** selection. Parameter Type — **Numerical** Factory Default — **0.0** Changeable During Run — **No**  $Minimum - 0.0$ Maximum — 80.0 Units — Hz

#### <span id="page-48-4"></span><span id="page-48-2"></span>**Abnormal Speed Time** Program ⇒ Protection ⇒ **Abnrml Spd Time** This parameter sets the time that an overspeed condition must exist to cause a trip. Parameter Type — **Numerical** Factory Default — **10.0** Changeable During Run — **No** Minimum — 0.01 Maximum — 100.00 Units — Seconds

#### <span id="page-49-2"></span><span id="page-49-0"></span>**Accel Time #1**

Program ⇒ Fundamental #1 ⇒ **Accel Time #1**

This parameter specifies the programmed time in seconds for the output of the ASD to go from 0.0 Hz to the **Maximum Frequency** for the **#1 Acceleration**  profile. The accel/decel pattern may be set using **Accel/Decel #1 Pattern**. The minimum and maximum accel/decel time may be set using **S-Pattern Lower Limit Adjustment** and the **S-Pattern Upper Limit Adjustment**.

*Note: An acceleration time shorter than the load will allow may cause nuisance tripping and mechanical stress to loads.*

*Stall settings may lengthen the acceleration time.*

#### **Acceleration**

The acceleration rate of a motor is determined by several factors: applied power, applied load, and the physical properties of the motor (winding parameters, motor size, etc.). The ASD will control the first of these factors: input power. The settings of the ASD control the frequency and amplitude of the applied voltage to the motor.

Under most operating conditions, as the output frequency of the ASD goes up so does the output voltage (linear acceleration). The ASD has the ability to modify the relationship between frequency and voltage automatically to produce smoother operation or increased (starting) torque.

#### <span id="page-49-3"></span><span id="page-49-1"></span>**Accel #2 Time**

Program ⇒ Fundamental #2 ⇒ **Accel #2 Time**

This parameter specifies the programmed time in seconds for the output of the ASD to go from 0.0 Hz to the **Maximum Frequency** for the **#2 Acceleration**  profile. The accel/decel pattern may be set using **Accel/Decel #2 Pattern**. The minimum and maximum accel/decel time may be set using **S-Pattern Lower Limit Adjustment** and the **S-Pattern Upper Limit Adjustment**.

This setting is also used to determine the acceleration rate of the **Motorized Pot** function.

*Note: An acceleration time shorter than the load will allow may cause nuisance tripping and mechanical stress to loads. Stall settings may lengthen the acceleration time.*

Parameter Type — **Numerical** Factory Default — **(ASD-dependent)** Changeable During Run — **Yes**  $Minimum - 0.1$ Maximum — 6000

Units — Seconds

Parameter Type — **Numerical** Factory Default — **(ASD-dependent)** Changeable During Run — **Yes**  $Minimum - 0.1$ Maximum — 6000 Units — Seconds

#### <span id="page-50-1"></span><span id="page-50-0"></span>**Accel/Decel #1 Pattern**

#### Program ⇒ Fundamental #1 ⇒ **Acc/Dec #1 Pat**

This parameter enables a user-selected preprogrammed output profile that controls the acceleration and deceleration pattern for the **#1 Accel/Decel**  parameter.

Settings:

Linear S-Pattern 1 S-Pattern 2

The figures below provide a profile of the available accel/decel patterns.

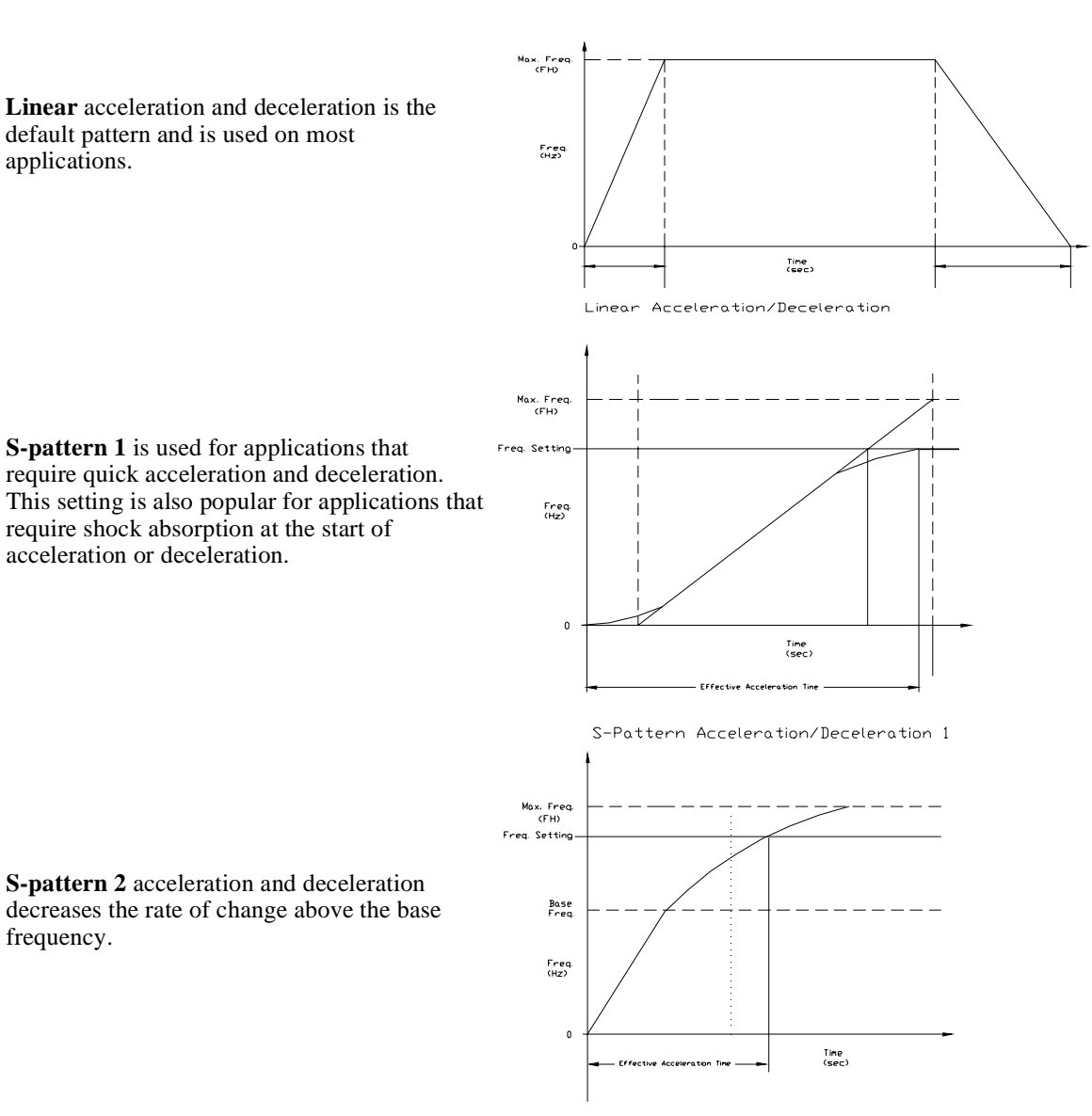

S-Pattern Acceleration/Deceleration 2

Parameter Type — **Selection List**

Factory Default — **Linear** Changeable During Run — **No**

<span id="page-51-4"></span><span id="page-51-3"></span><span id="page-51-1"></span><span id="page-51-0"></span>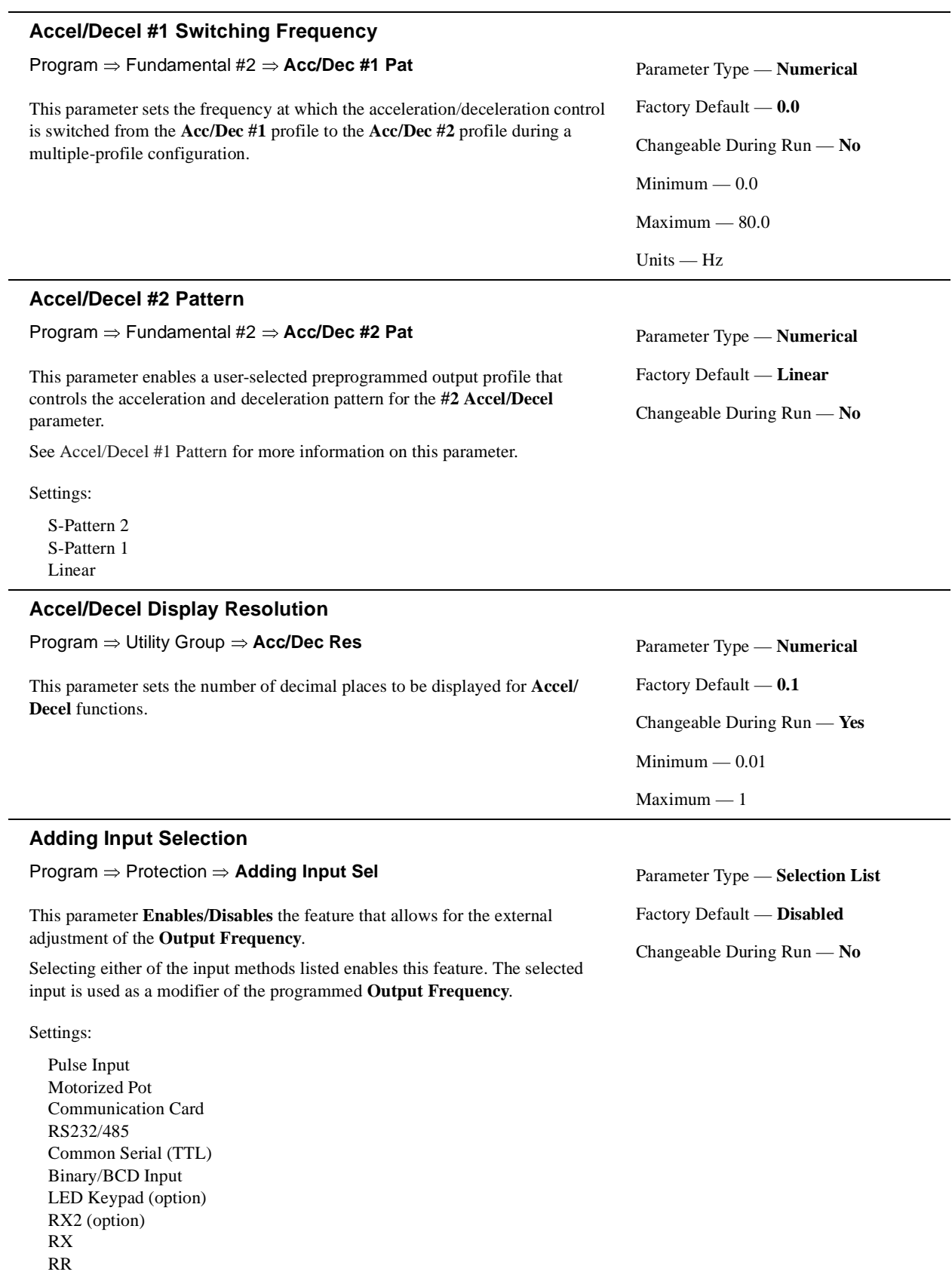

<span id="page-51-5"></span><span id="page-51-2"></span>VI/II Disabled <span id="page-52-3"></span><span id="page-52-0"></span>÷,

<span id="page-52-2"></span><span id="page-52-1"></span>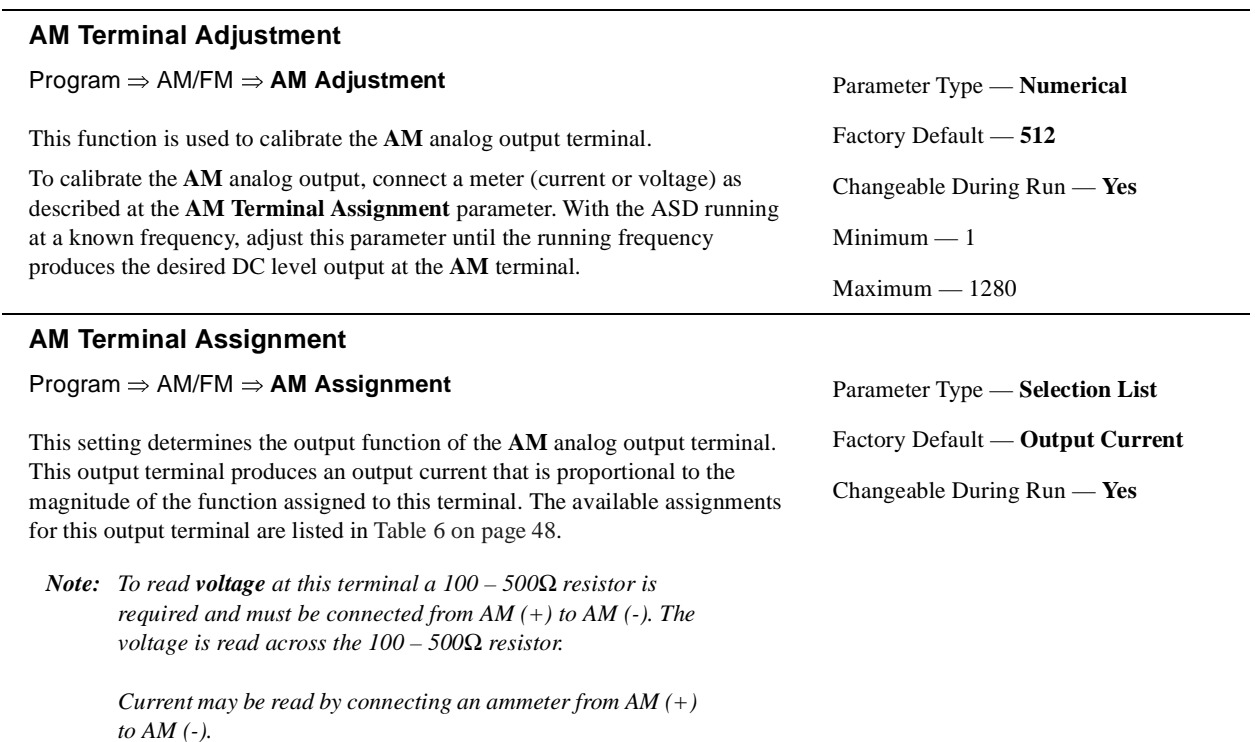

The **AM** analog output has a maximum resolution of 1/1024. The **AM Terminal Adjustment** parameter must be used to calibrate the output signal for a proper response. **SW-1** may be switched to allow for the full-range output to be either  $0 - 1$  mA or  $4 - 20$  mA when providing an output current, or either  $0 - 1$  or  $1 - 7.5$  volts when providing an output voltage at this terminal.

The magnitude of the AM/FM output signal at full-scale is selection-specific and may be adjusted to fit application-specific requirements (see the **[AM Terminal Adjustment](#page-52-2)** and the **[FM](#page-70-3)  [Terminal Adjustment](#page-70-3)** parameters).

[Table 6](#page-53-0) shows the default full-scale output setting of the AM/FM terminal for each selection. The column on the right side of [Table 6](#page-53-0) shows the actual AM/FM output for a keypad display of 100% (default setting).

<span id="page-53-0"></span>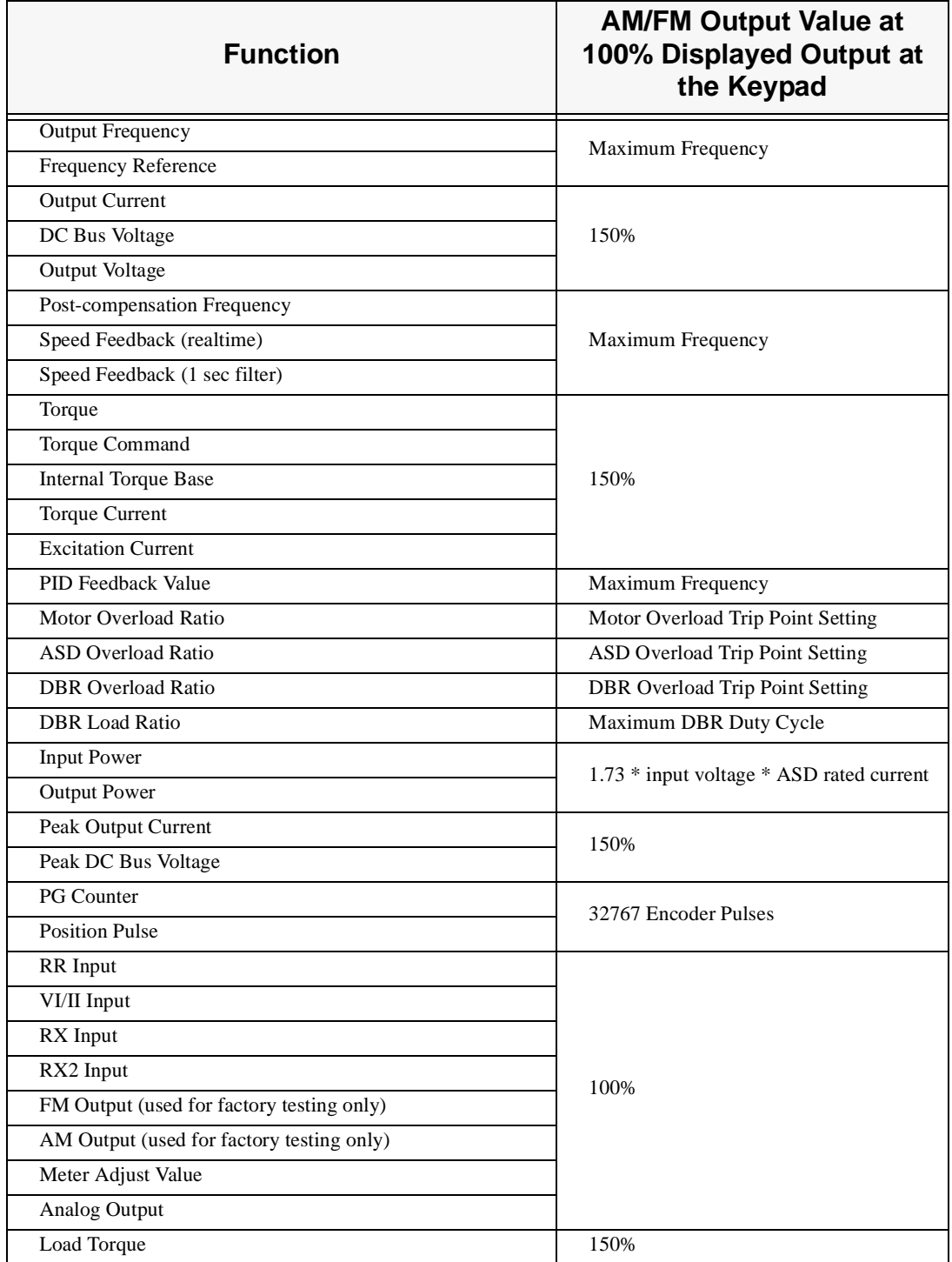

Table 6. Output terminal selections for the AM, FM, FP, and Analog 1&2 terminals.

#### <span id="page-54-4"></span><span id="page-54-1"></span>**ASD Number**

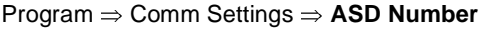

This parameter plays a role in the setup of the communications network by assigning an identification (ID) number to each ASD in the communications network.

The communications network includes other ASDs and Host/Control computers that monitor the status of the ASD(s), transfers commands, and loads or modifies the parameter settings of the ASD.

Changes made to this parameter require that the power be cycled (Off then On) for the changes to take effect.

*Note: Valid address numbers for this parameter are 1–247. The default setting is 0. The default setting must be changed to a valid setting to use this parameter. Otherwise an Invalid Address error is returned.*

#### <span id="page-54-0"></span>**ASD Switching Wait Time**

#### Program ⇒ Utility Group ⇒ **ASD Typeform**

This parameter determines the amount of time that the drive will wait before outputting a signal to the motor once the switch-to-drive-output criteria has been met.

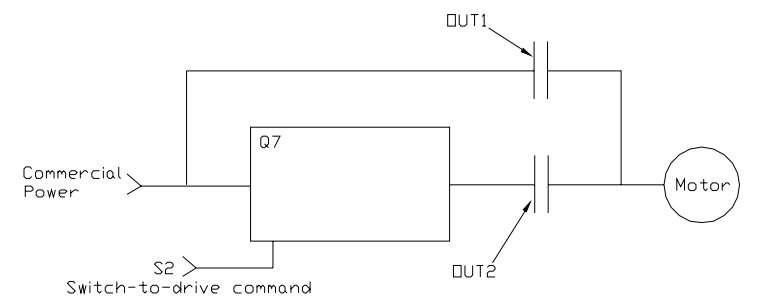

Parameter Type — **Numerical** Factory Default — **0** Changeable During Run — **Yes**  $Minimum - 0$ Maximum — 255

Parameter Type — **Read-Only** Factory Default — **(ASD-dependent)** Changeable During Run — **No**

#### <span id="page-54-2"></span>**ASD Typeform**

<span id="page-54-5"></span><span id="page-54-3"></span>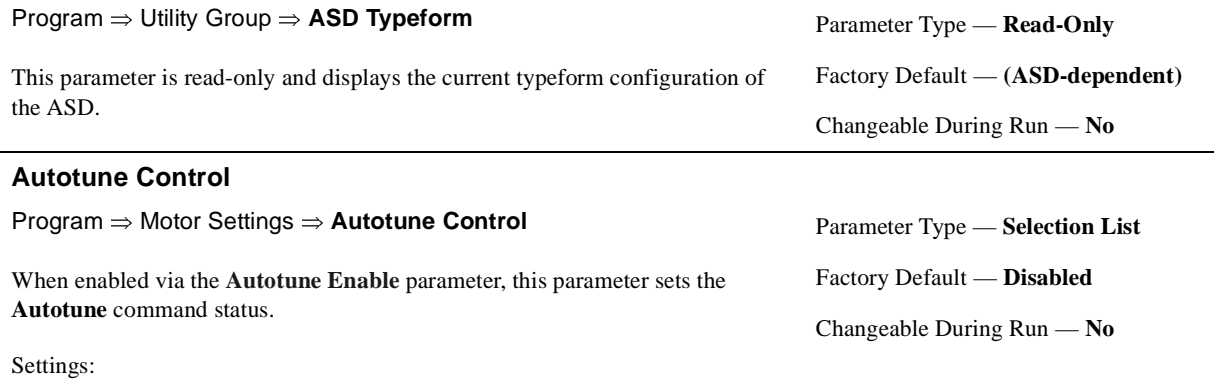

(Autotune) Disabled Reset (Motor) Defaults Enable (Autotune) on Run Command

<span id="page-55-4"></span><span id="page-55-2"></span><span id="page-55-1"></span>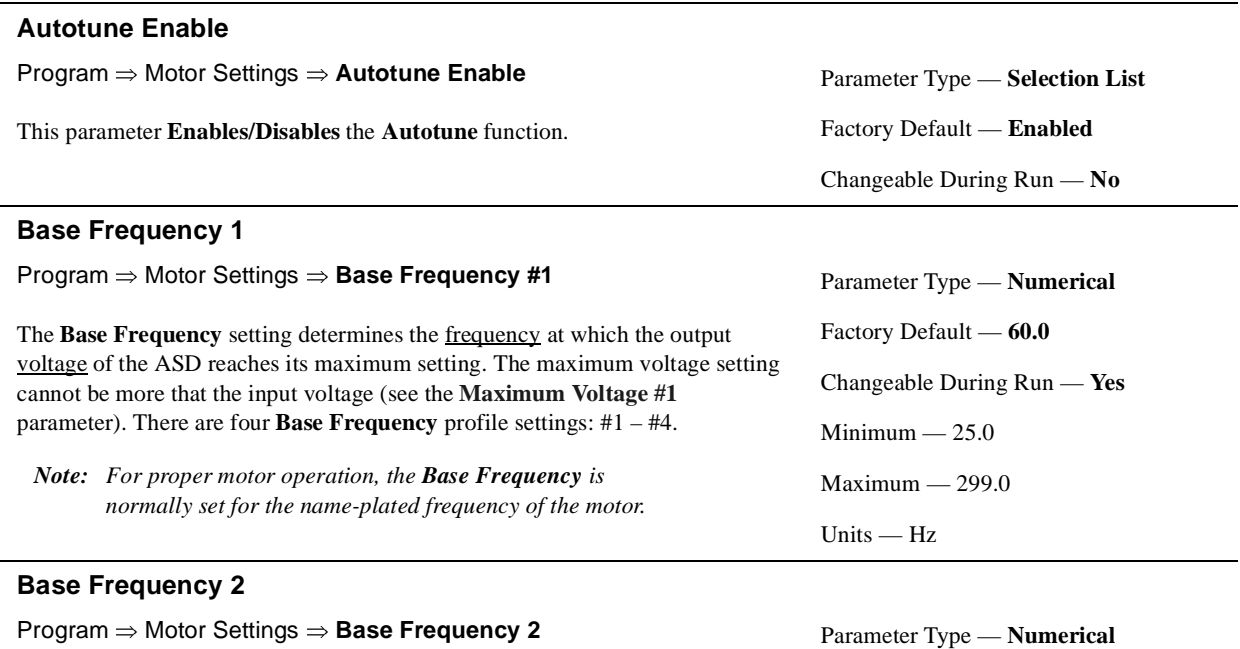

<span id="page-55-0"></span>The **Motor #2 Base Frequency** setting determines the frequency at which the output voltage of the ASD reaches its maximum setting. The maximum voltage setting cannot be more that the input voltage (see the **[Maximum Voltage #2](#page-80-6)** parameter). There are four **Base Frequency** profile settings: #1 – #4.

This parameter is used only when the parameters for motor set **#2** are configured and selected. Motor set **#2** may be activated via a properly configured discrete input terminal.

For proper motor operation, the **Base Frequency** should be set for the nameplated frequency of the motor.

#### <span id="page-55-5"></span><span id="page-55-3"></span>**Base Frequency 3**

Program ⇒ Motor Settings ⇒ **Base Frequency 3**

The **Motor #3 Base Frequency** setting determines the frequency at which the output voltage of the ASD reaches its maximum setting. The maximum voltage setting cannot be more that the input voltage (see the **[Maximum Voltage #3](#page-80-7)** parameter). There are four **Base Frequency** profile settings: #1 – #4.

This parameter is used only when the parameters for motor set **#3** are configured and selected. Motor set **#3** may be activated via a properly configured discrete input terminal.

For proper motor operation, the **Base Frequency** should be set for the nameplated frequency of the motor.

Parameter Type — **Numerical** Factory Default — **60.0** Changeable During Run — **Yes**  $Minimum - 25.0$ Maximum — 299.0 Units — Hz

Factory Default — **60.0**

 $Minimum - 25.0$ Maximum — 299.0

Units — Hz

Changeable During Run — **Yes**

#### <span id="page-56-2"></span><span id="page-56-0"></span>**Base Frequency 4**

Program ⇒ Motor Settings ⇒ **Base Frequency 4**

The **Motor #4 Base Frequency** setting determines the frequency at which the output voltage of the ASD reaches its maximum setting. The maximum voltage setting cannot be more that the input voltage (see the **[Maximum Voltage #4](#page-80-8)** parameter). There are four **Base Frequency** profile settings: #1 – #4.

This parameter is used only when the parameters for motor set **#4** are configured and selected. Motor set **#4** may be activated via a properly configured discrete input terminal.

For proper motor operation, the **Base Frequency** should be set for the nameplated frequency of the motor.

#### <span id="page-56-3"></span><span id="page-56-1"></span>**BIN Speed Frequency #1**

#### Program ⇒ Freq Settings ⇒ **BIN Speed Ref 1**

This parameter is used to set the direction, gain, and bias of the discrete input terminals when using the discrete input terminals as the control input while operating in the **Speed Control** mode.

#### **BIN Input Speed/Direction Control Setup**

Perform the following setup to allow the system to receive **Speed** control input at the discrete input terminals:

- Program ⇒ Utility Group ⇒ Command Mode ⇒ **Terminal Block**.
- Program ⇒ Utility Group ⇒ Frequency Mode ⇒ **Use Binary/BCD Input**.
- Program ⇒ **Input Terminals**; select and set the desired discrete input terminals to **Bin Bit**(s)  $0 - 7$  or  $0 - \text{MSB}$  (see table Table [7 on page](#page-135-0) 130 for a listing of the available terminal settings). The binary terminal input word will control the direction, speed, and torque of the motor.
- Provide a **Run** command (**F** and/or **R**).

#### **Speed/Direction Control**

Perform the following setup to allow the system to perform **Speed** control from the **BIN** input terminals:

- Set BIN Speed Frequency #1,
- Set the binary input value (% of  $255<sub>D</sub>$ ) (BIN Speed Ref #1) that represents **BIN Speed Frequency #1**,
- Set **BIN Speed Frequency #2**, and
- Set the binary input value (% of  $255<sub>D</sub>$ ) (BIN Speed Ref #2) that represents the **BIN Speed Frequency #2**.

*Note:*  $255<sub>D</sub>$  is the decimal equivalent of the 8-bit BIN word with all *input terminals set to one (255 decimal = 11111111 binary).*

Once set, as the **BIN** input word changes, the directional information and the output frequency of the ASD will vary in accordance with the above settings.

This parameter sets **BIN Speed Frequency #1** and is the frequency that is associated with the setting of **BIN Speed Reference 1**.

## Parameter Type — **Numerical** Factory Default — **60.0**

Changeable During Run — **Yes**

 $Minimum - 25.0$ 

Maximum — 299.0

Units — Hz

Parameter Type — **Numerical** Factory Default — **0.0** Changeable During Run — **Yes** Minimum — -80.0 Maximum — 80.0

Units — Hz

#### Frequency Settings

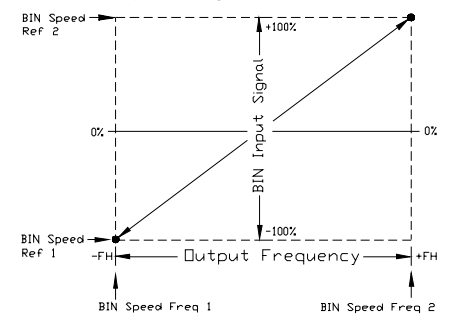

Minimum — 0.00 Maximum — 100.00

Units  $-$  %

#### <span id="page-57-3"></span><span id="page-57-2"></span>**BIN Speed Frequency #2** Program ⇒ Freq Settings ⇒ **BIN Speed Ref 2** This parameter is used to set the direction, gain, and bias of the discrete input terminals when using the discrete input terminals as the control input while operating in the **Speed Control** mode. See **[BIN Speed Frequency #1](#page-56-3)** for further information on this setting. This parameter sets **BIN Speed Frequency #2** and is the frequency that is associated with the setting of **BIN Speed Reference 2**. Parameter Type — **Numerical** Factory Default — **80.0** Changeable During Run — **Yes** Minimum — -80.0  $Maximum - +80.0$ Units — Hz **BIN Speed Reference #1** Program ⇒ Freq Settings ⇒ **BIN Speed Ref 1** This parameter is used to set the direction, gain, and bias of the discrete input terminals when using the discrete input terminals as the control input while operating in the **Speed Control** or the **Torque Control** mode. Parameter Type — **Numerical** Factory Default — **0.00** Changeable During Run — **Yes**

<span id="page-57-0"></span>See **[BIN Speed Frequency #1](#page-56-3)** for further information on this setting when used for **Speed** control.

See **[BIN Torque Reference #1](#page-58-2)** for further information on this setting when used for **Torque** control.

This parameter sets the **BIN** input that is associated with **BIN Speed Frequency #1** when operating in the **Speed** control mode or is associated with the **BIN Torque Reference #1** when operating in the **Torque** control mode.

This value is entered as 0 to 100% of the binary input word 11111111 ( $255<sub>D</sub>$ ).

#### <span id="page-57-4"></span><span id="page-57-1"></span>**BIN Speed Reference #2**

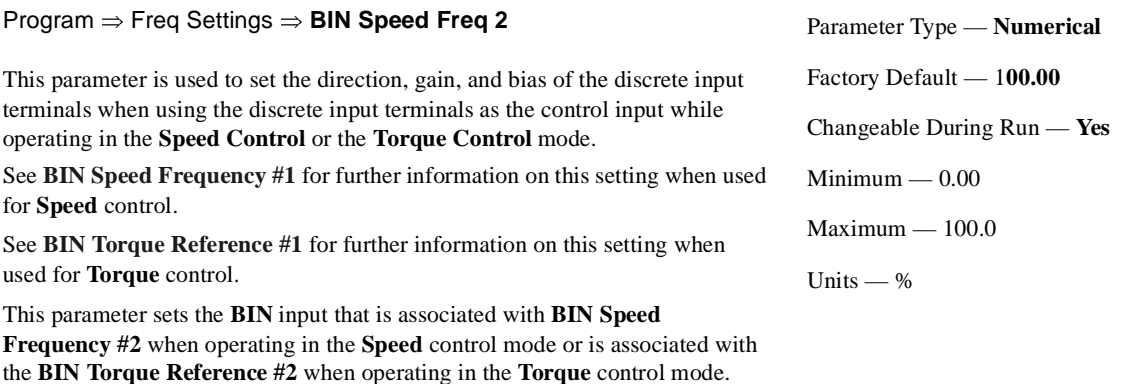

This value is entered as 0 to 100% of the binary input word 11111111 ( $255<sub>D</sub>$ ).

#### <span id="page-58-2"></span><span id="page-58-0"></span>**BIN Torque Reference #1**

#### Program ⇒ Freq Settings ⇒ **BIN Torque Ref 1**

This parameter is used to set the direction, gain, and bias of the discrete input terminals when using the discrete input terminals as the control input while operating in the **Torque Control** mode.

#### **BIN Input Torque Control Setup**

Perform the following setup to allow the system to receive **Torque** control input from the discrete input terminals:

- Program ⇒ Utility Group ⇒ Command Mode ⇒ **Terminal Block**.
- Program ⇒ Utility Group ⇒ Frequency Mode ⇒ **Use Binary/BCD Input**.
- Program ⇒ **Input Terminals**; select and set the desired discrete input terminals to **Bin Bit**(s)  $0 - 7$  or  $0 - \text{MSB}$  (see Table [7 on page](#page-135-0) 130 for a listing of the available terminal settings). The binary terminal input word will control the direction, speed, and torque of the motor.
- Provide a **Run** command (**F** or **R**).

#### **Torque Control**

When operating in the **Torque Control** mode, scaling of the discrete input terminals is accomplished via the following parameters as described below:

- **BIN Torque Reference 1**,
- the binary input value (% of  $255<sub>D</sub>$ ) (BIN Speed Ref #1) that represents **BIN Torque Reference 1**,
- **BIN Torque Reference 2**, and
- the binary input value (% of  $255<sub>D</sub>$ ) (BIN Speed Ref #2) that represents **BIN Torque Reference 2**.

This is accomplished by establishing an associated **V/f** output pattern for a given **BIN** binary input.

This parameter sets **BIN Torque Reference 1** and is the output torque value that is associated with the setting of **BIN Speed Reference 1** when operating in the **Torque** control mode.

This value is entered as -250% to 250% of the output torque range.

#### <span id="page-58-3"></span><span id="page-58-1"></span>**BIN Torque Reference #2**

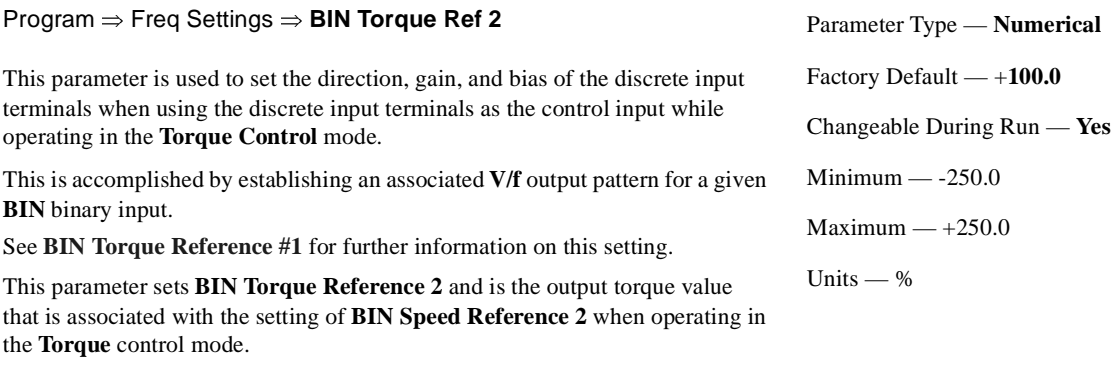

This value is entered as -250% to 250% of the output torque range.

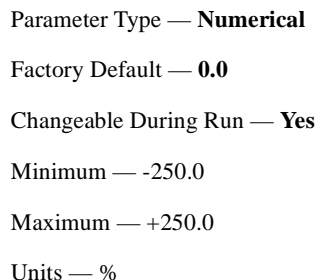

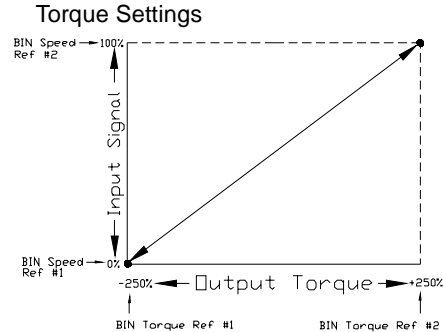

<span id="page-59-3"></span><span id="page-59-2"></span> $\overline{\phantom{a}}$ 

#### <span id="page-59-1"></span>**Brake Fault Time**

<span id="page-59-4"></span>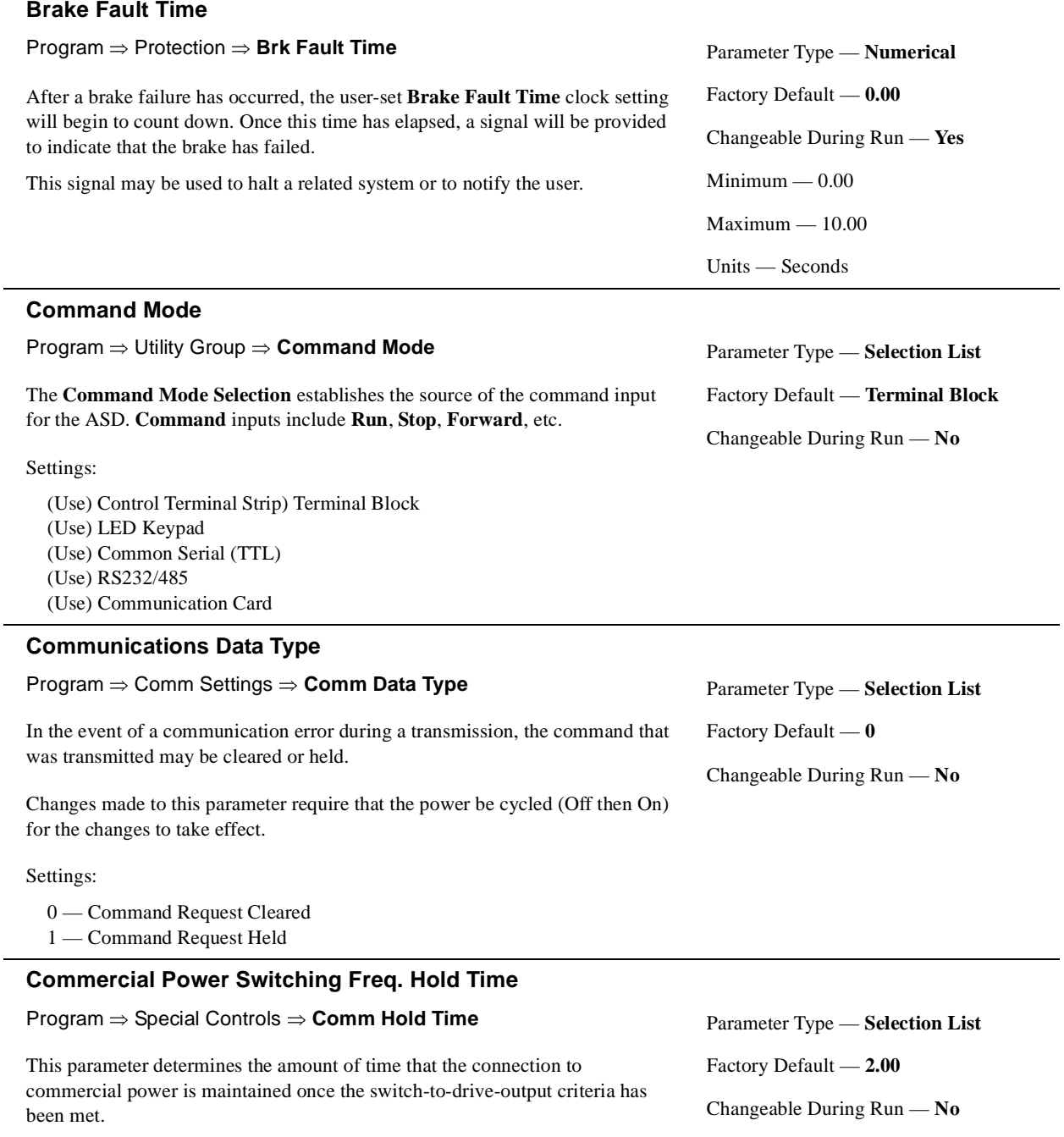

 ${\rm Minimum} - 0.10$ 

Maximum — 10.00

Units — Seconds

<span id="page-59-5"></span><span id="page-59-0"></span> $\frac{1}{2}$ 

#### <span id="page-60-3"></span><span id="page-60-1"></span>**Communications Reference #1**

#### Program ⇒ Comm Settings ⇒ **Comm Reference 1**

When enabled via the **Communications Reference Select** parameter, this parameter is used to allow the user to set the gain and bias of the speed control input to the ASD when the speed control signal is received via the source selected at the **Communications Reference Select** parameter.

#### Gain and Bias Settings

When operating in the **Speed Control** mode and using one of the control sources from the **Communications Reference Select** parameter, the settings that determine the gain and bias properties of the input signal are:

- **Communications Speed #1 (Hz)**,
- the communications input signal value that represents **Communications Speed #1 (Hz)**,
- **Communications Speed #2 (Hz)**, and
- the communications input signal value that represents **Communications Speed #2 (Hz)**.

Once set, as the input signal value changes, the output frequency of the ASD will vary in accordance with the above settings.

This parameter sets the **Communications Reference** input value that represents **Communications Speed #1**. This value is entered as 0 to 100% of the **Communications Reference** input value range.

Changes made to this parameter require that the power be cycled (Off then On) for the changes to take effect.

#### <span id="page-60-2"></span>**Communications Reference #2**

Program ⇒ Comm Settings ⇒ **Comm Reference 2**

This parameter is used to set the gain and bias of the **Communications Reference** speed control input.

See **[Communications Reference #1](#page-60-3)** for further information on this setting.

This parameter sets the **Communications Reference** input value that represents **Communications Speed #2 (Hz)**. This value is entered as 0 to 100% of the **Communications Reference** input value range.

Changes made to this parameter require that the power be cycled (Off then On) for the changes to take effect.

#### <span id="page-60-4"></span><span id="page-60-0"></span>**Communications Reference Select**

Program ⇒ Comm Settings ⇒ **Comm Ref Sel**

This parameter **Enable/Disables** speed control via communications. Selecting a signal source enables this function. Selecting **Disable** disables this function.

Settings:

Communications Card RS232/485 LCD Keypad Disabled

Parameter Type — **Numerical** Factory Default — **0.00** Changeable During Run — **Yes** Minimum — 0.00 Maximum — 100.0 Units — %

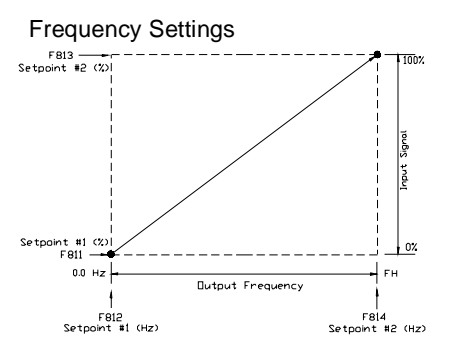

Parameter Type — **Numerical** Factory Default — **100.0** Changeable During Run — **Yes** Minimum — 0.00 Maximum — 100.0 Units — %

Parameter Type — **Selection List** Factory Default — **Disabled** Changeable During Run — **Yes**

<span id="page-61-5"></span><span id="page-61-2"></span>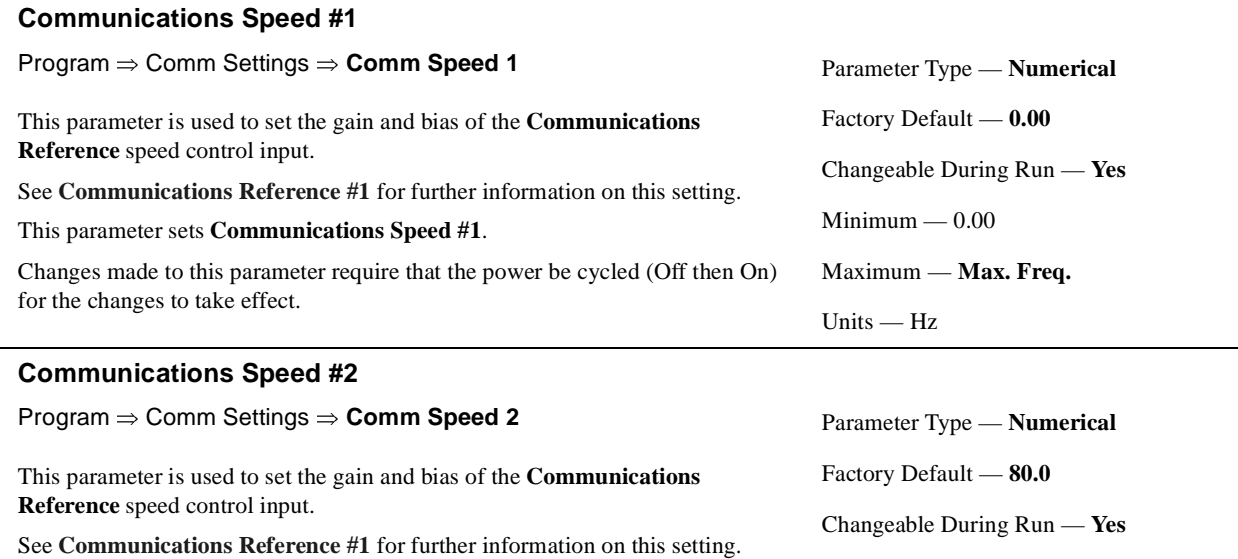

<span id="page-61-3"></span>This parameter sets the **Communications Speed #2**.

Changes made to this parameter require that the power be cycled (Off then On) for the changes to take effect.

#### <span id="page-61-0"></span>**Commercial Power Wait Time**

Program ⇒ Special Controls ⇒ **Comm Wait Time**

This parameter determines the amount of time that the drive will wait before allowing commercial power to be applied to the motor once the switch-tocommercial-power criteria has been met.

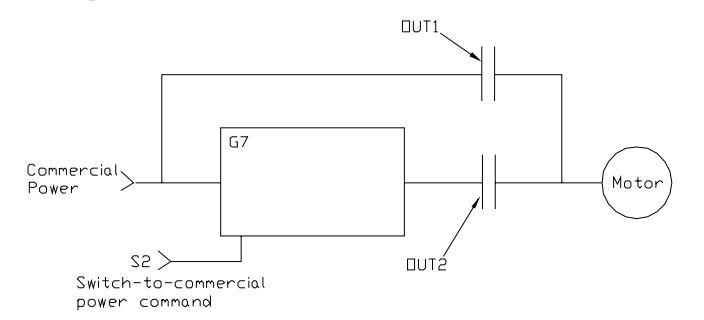

Parameter Type — **Selection List** Factory Default — **0.62** Changeable During Run — **No**  $Minimum - 0.37$ Maximum — **10.00**

Units — Seconds

 $Minimum - 0.0$ 

Units — Hz

Maximum — **Max. Freq.**

#### <span id="page-61-1"></span>**Cooling Fan Control**

Program ⇒ Protection ⇒ **Cooling Fan Ctrl**

This parameter sets the cooling fan run-time command.

Settings:

Automatic Always On

#### <span id="page-61-6"></span><span id="page-61-4"></span>**CPU Revision**

Program ⇒ Utility Group ⇒ **CPU Revision**

This is a read-only parameter that displays the revision level of the CPU.

Parameter Type — **Selection List** Factory Default — **Automatic** Changeable During Run — **Yes**

#### <span id="page-62-4"></span><span id="page-62-3"></span>**CPU Version**

Program ⇒ Utility Group ⇒ **CPU Version**

This is a read-only parameter that displays the version level of the CPU.

#### <span id="page-62-1"></span>**DC Injection Braking Current**

<span id="page-62-5"></span><span id="page-62-2"></span><span id="page-62-0"></span>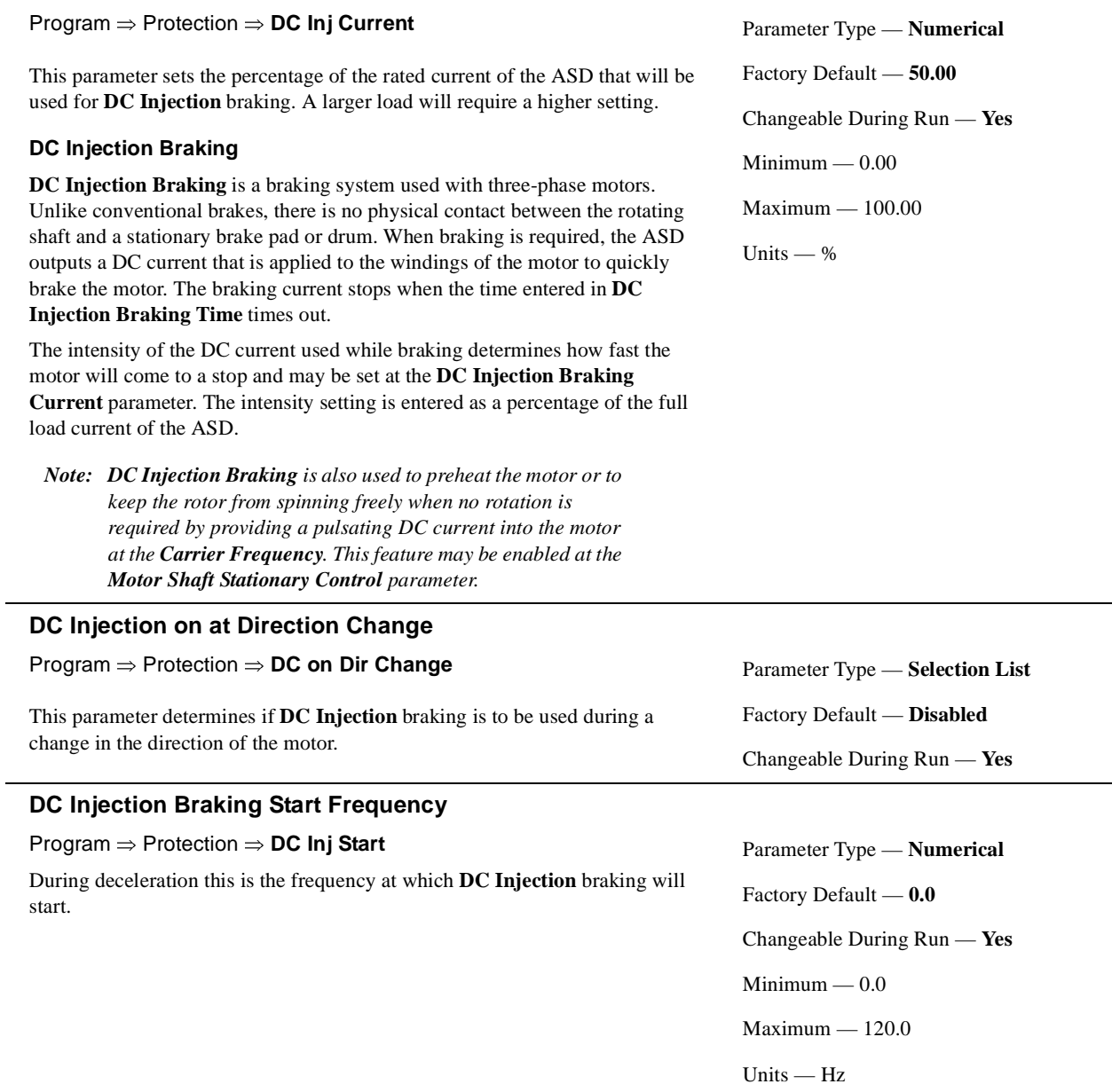

<span id="page-63-6"></span><span id="page-63-5"></span><span id="page-63-4"></span><span id="page-63-3"></span><span id="page-63-2"></span><span id="page-63-1"></span><span id="page-63-0"></span>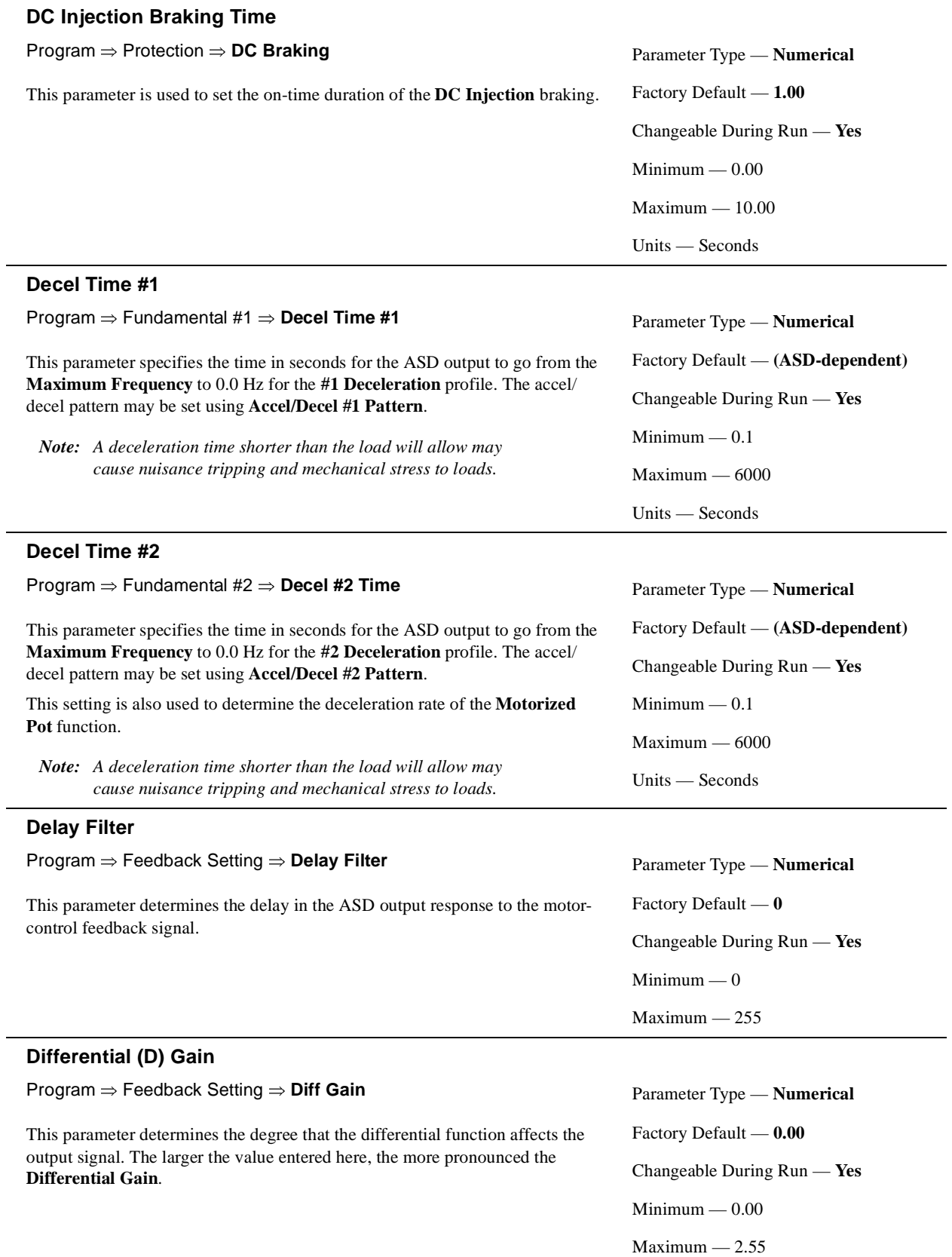

#### <span id="page-64-2"></span><span id="page-64-1"></span>**Direction Priority**

Program ⇒ Input Terminals ⇒ **Dir Priority**

The **Direction Priority** selection determines the operation of the ASD if both the **R** and **F** control terminals are activated simultaneously.

Settings:

Reverse Suspend

The waveforms below depict the motor response for all combinations of the **F** and **R** terminal settings if the **Reverse** option is chosen.

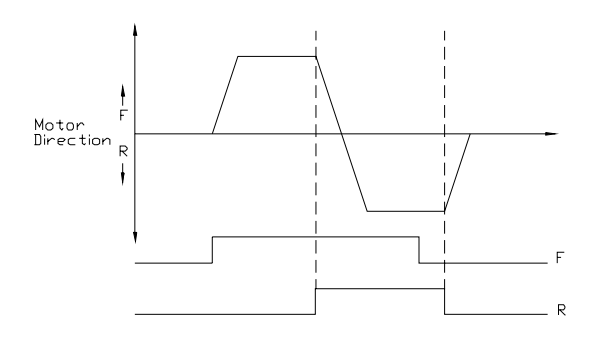

The **Suspend** setting will decelerate the motor to a stop regardless of the rotation direction when both the **F** and **R** control terminals are activated.

#### <span id="page-64-3"></span><span id="page-64-0"></span>**Disable Forward Run/Disable Reverse Run**

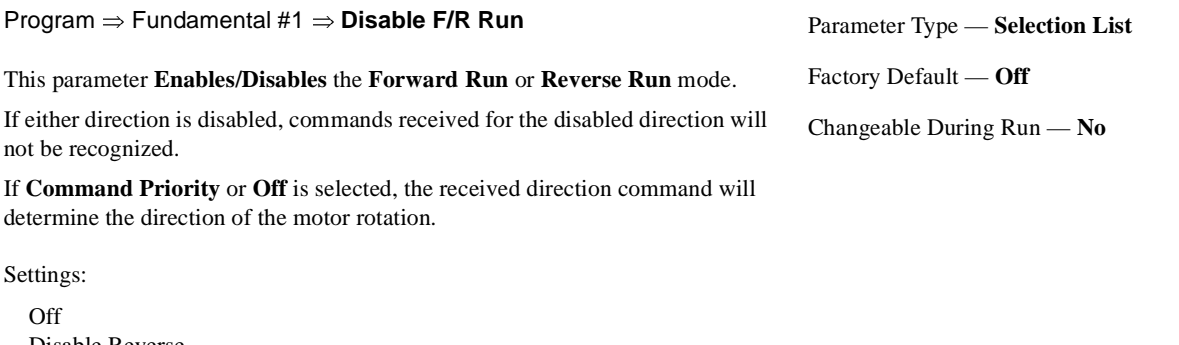

Disable Reverse Disable Forward Command Priority

Parameter Type — **Selection List** Factory Default — **Reverse** Changeable During Run — **No**

### <span id="page-65-3"></span><span id="page-65-0"></span>**Dynamic Braking Enable** Program ⇒ Protection ⇒ **Dynamic Braking** This parameter **Enables/Disables** the **Dynamic Braking** system. Settings: Enabled Disabled **Dynamic Braking Dynamic Braking** uses the inertial energy of the load to produce a braking force or it may be used to reduce the bus voltage in an attempt to preclude an overvoltage trip during deceleration. The inertial energy of the load drives the rotor and induces a current into the stator of the motor. The induced stator current (energy) is dissipated through a resistive load. The resistive load is connected across terminals **PA** and **PB** (non-polarized). Using a low-value, high-wattage resistance as a load for the generated current, the resistive load dissipates the induced energy. The dissipated energy is the energy that would otherwise have caused the rotor to continue to rotate.

**Dynamic Braking** helps to slow the load quickly; it cannot act as a holding brake.

The **Dynamic Braking** function may be setup and enabled by connecting a braking resistor from terminal **PA** to **PB** of the ASD and providing the proper information at the DBR parameters: **Dynamic Braking Resistor (DBR) Capacity, Dynamic Braking Resistance**, and **DC Injection Braking Current**.

For additional information on selecting the proper resistance value for a given application contact **Toshiba's Marketing Department**.

#### <span id="page-65-1"></span>**DBR Resistance**

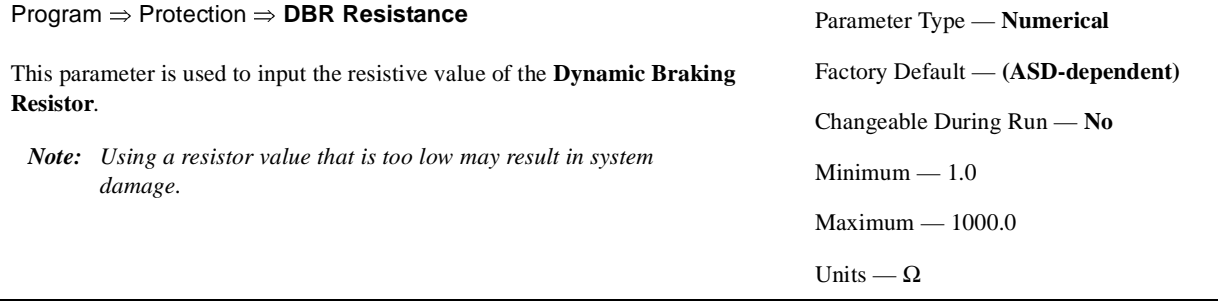

#### <span id="page-65-4"></span><span id="page-65-2"></span>**DBR Capacity**

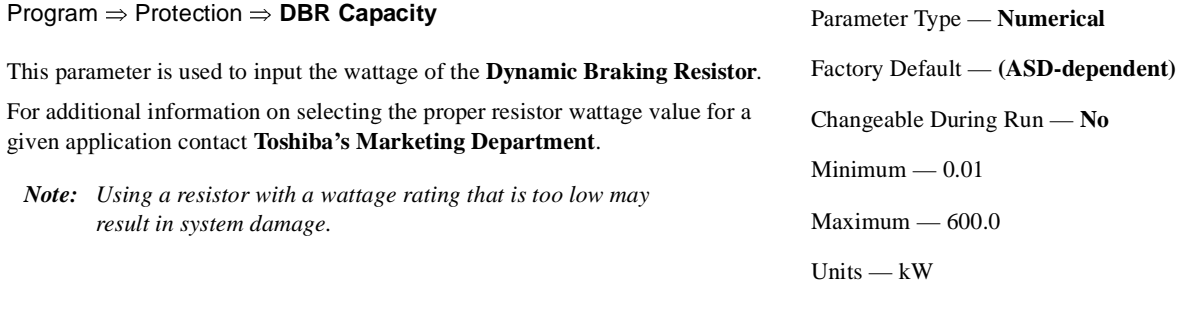

Parameter Type — **Selection List** Factory Default — **Disabled** Changeable During Run — **No**

<span id="page-66-5"></span><span id="page-66-4"></span><span id="page-66-3"></span><span id="page-66-2"></span><span id="page-66-1"></span><span id="page-66-0"></span>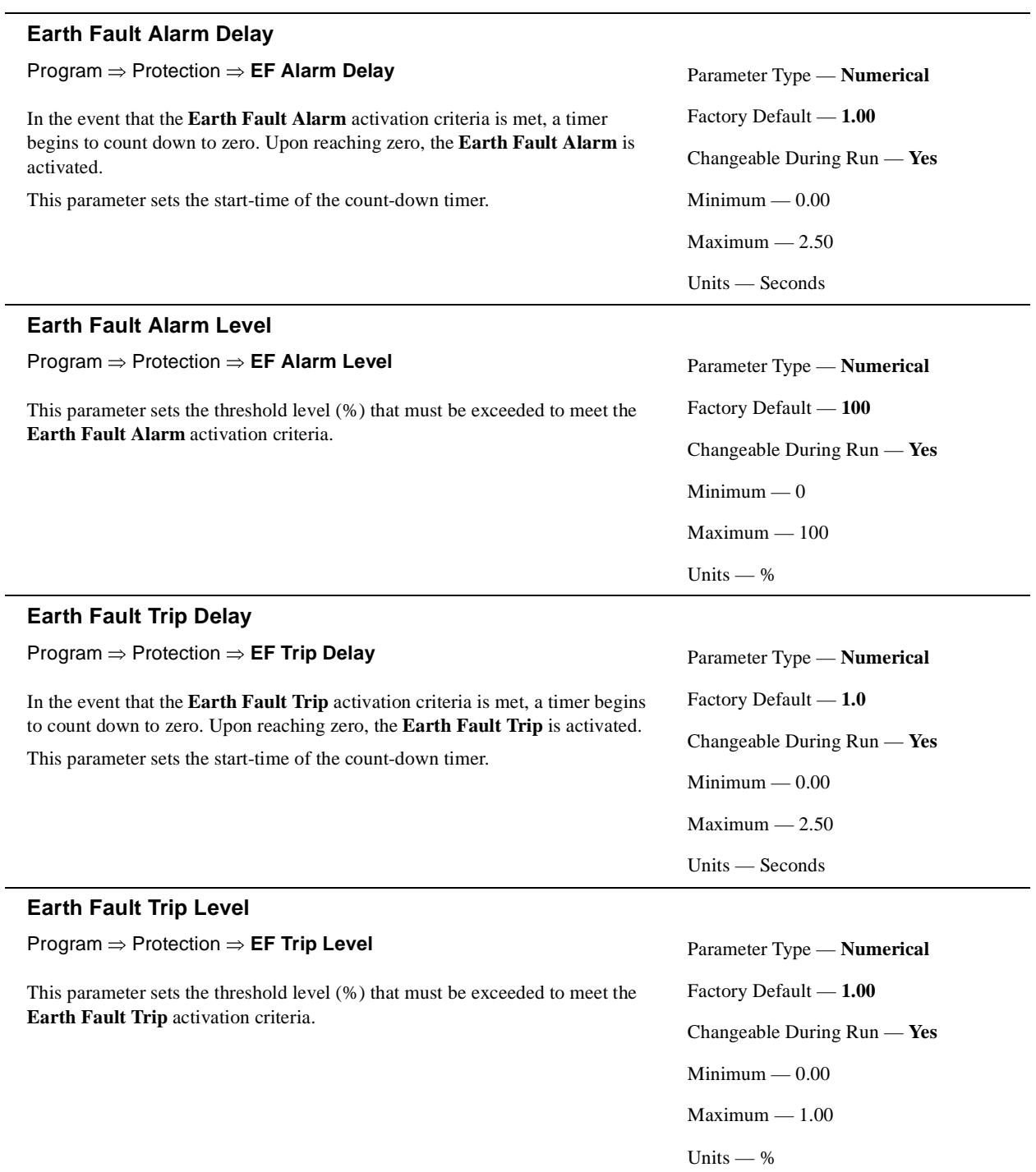

#### <span id="page-67-4"></span><span id="page-67-1"></span>**(Electronic) Thermal Protection #1**

#### Program ⇒ Motor Settings ⇒ **Therm Prot #1**

This parameter specifies the motor overload current level for motor set #1. This value is entered as either a percentage of the full load rating of the ASD or as the FLA of the motor.

The unit of measurement for this parameter may be set to **Amps** or it may be set as a percentage of the ASD rating. The name-plated FLA of the motor may be entered directly when **Amps** is selected as the unit of measurement (see Program ⇒ Utility Group ⇒ **Units for V/I** to change the display unit).

**Thermal Protection** settings will be displayed in **Amps** if the keypad display units are set to **V/I** rather than **%**.

#### <span id="page-67-0"></span>**(Electronic) Thermal Protection #2**

<span id="page-67-3"></span>**(Electronic) Thermal Protection #3**

units are set to **V/I** rather than **%**.

#### Program ⇒ Motor Settings ⇒ **Therm Prot #2**

This parameter specifies the motor overload current level for motor set #2. This value is entered as either a percentage of the full load rating of the ASD or as the FLA of the motor.

The unit of measurement for this parameter may be set to **Amps** or it may be set as a percentage of the ASD rating. The name-plated FLA of the motor may be entered directly when **Amps** is selected as the unit of measurement (see Program ⇒ Utility Group ⇒ **Units for V/I** to change the display unit).

**Thermal Protection** settings will be displayed in **Amps** if the keypad display units are set to **V/I** rather than **%**.

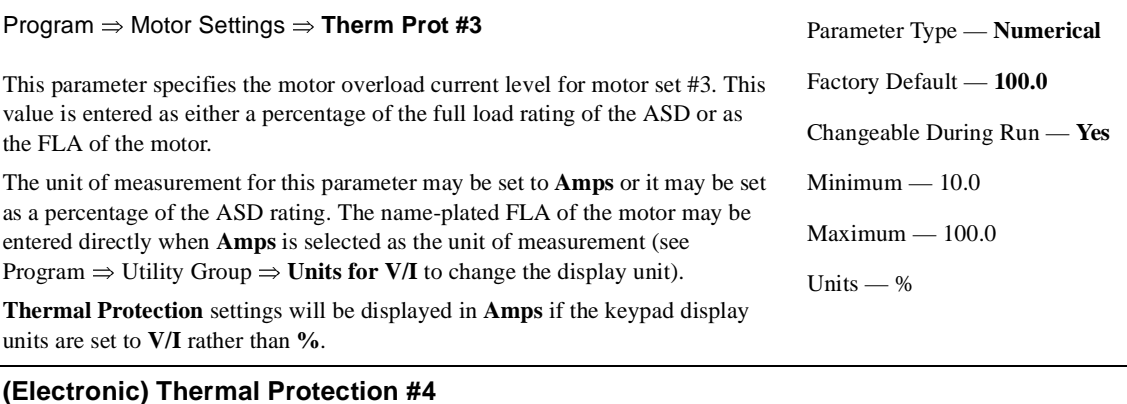

#### <span id="page-67-5"></span><span id="page-67-2"></span>Program ⇒ Motor Settings ⇒ **Therm Prot #4** This parameter specifies the motor overload current level for motor set #4. This value is entered as either a percentage of the full load rating of the ASD or as the FLA of the motor. The unit of measurement for this parameter may be set to **Amps** or it may be set as a percentage of the ASD rating. The name-plated FLA of the motor may be entered directly when **Amps** is selected as the unit of measurement (see Program ⇒ Utility Group ⇒ **Units for V/I** to change the display unit). **Thermal Protection** settings will be displayed in **Amps** if the keypad display Parameter Type — **Numerical** Factory Default — **100.0** Changeable During Run — **Yes** Minimum — 10.0 Maximum — 100.0 Units — %

Parameter Type — **Numerical** Factory Default — **100.0** Changeable During Run — **Yes** Minimum — 10.0 Maximum — 100.0 Units — %

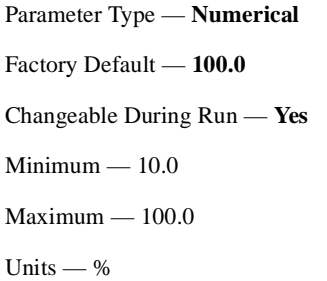

<span id="page-68-4"></span><span id="page-68-2"></span><span id="page-68-1"></span><span id="page-68-0"></span>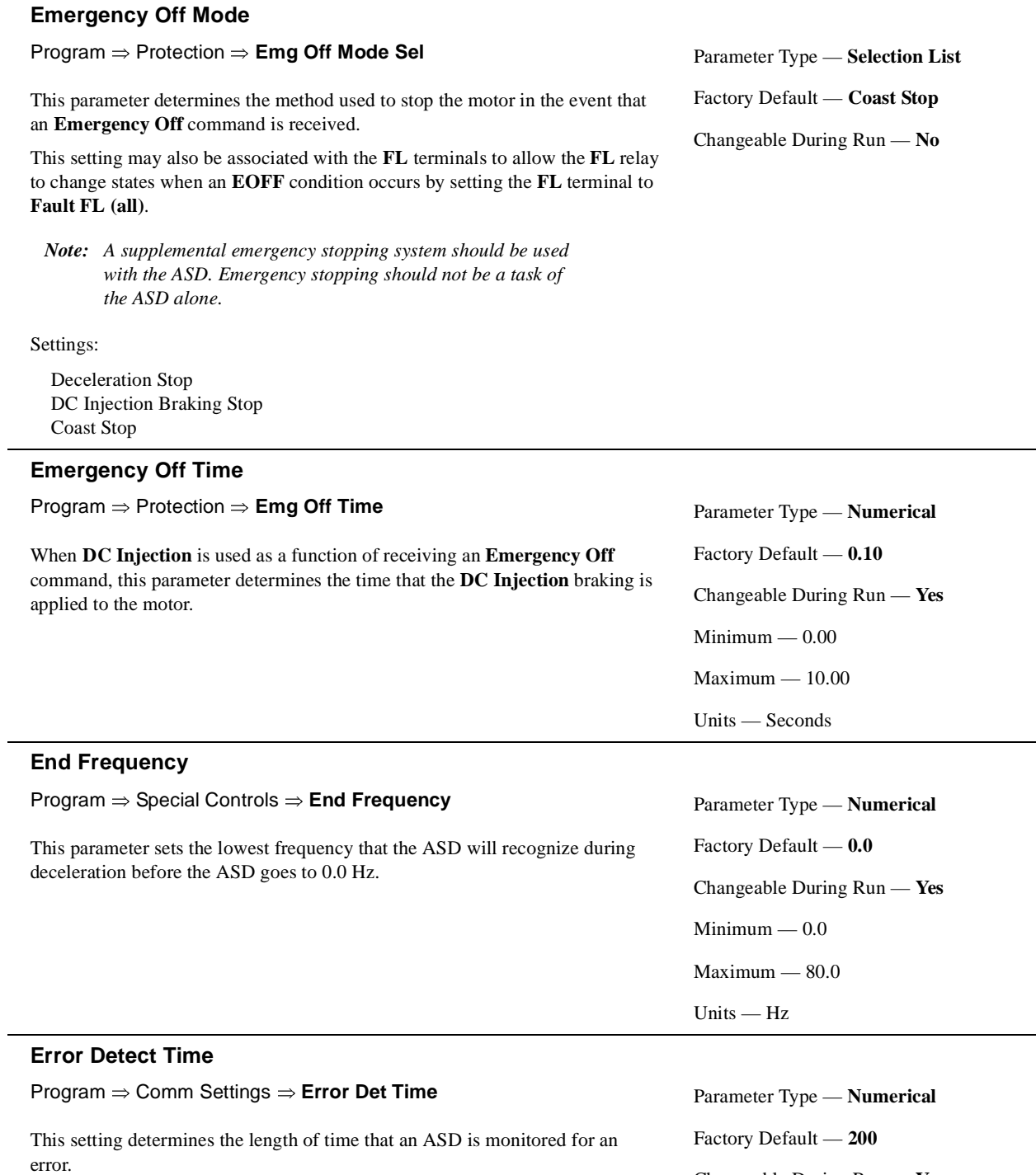

<span id="page-68-5"></span><span id="page-68-3"></span>Changeable During Run — **Yes**

 $Minimum - 0$ 

Maximum — 1000 Units — Seconds

<span id="page-69-4"></span><span id="page-69-3"></span><span id="page-69-0"></span>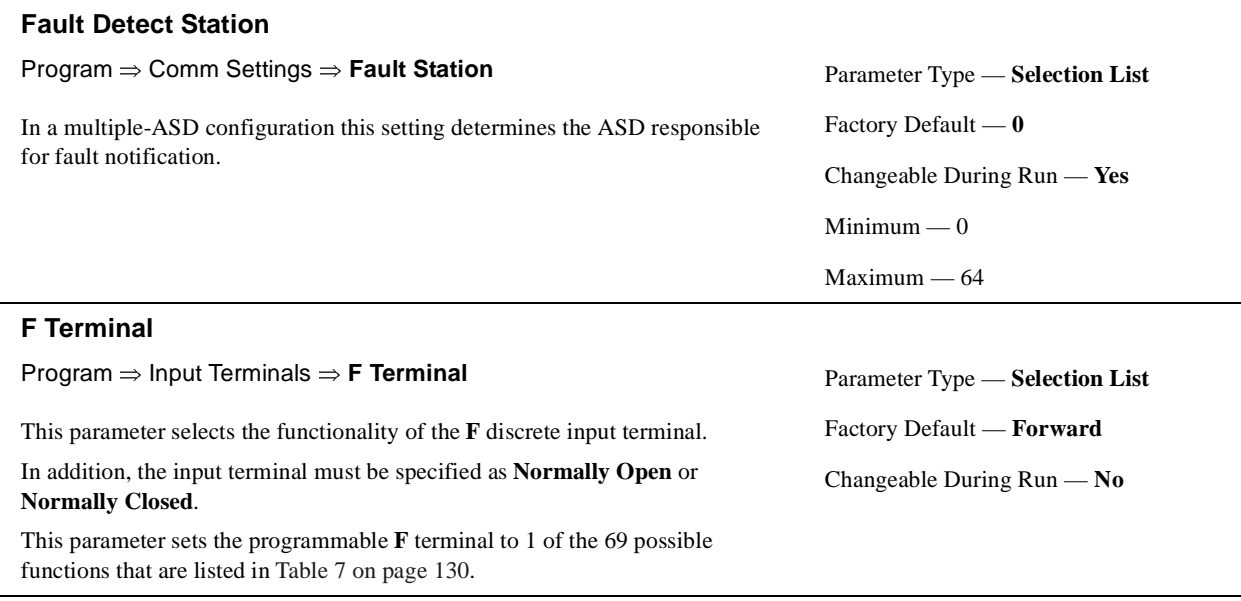

#### <span id="page-69-1"></span>**F Terminal Delay**

Program ⇒ Terminal Delays ⇒ **F Delay**

This parameter delays the response of the ASD to any change in the **F** terminal input by the programmed value.

The delay may be increased to provide additional electrical noise immunity or to prevent the ASD from responding to contact bounce or chatter.

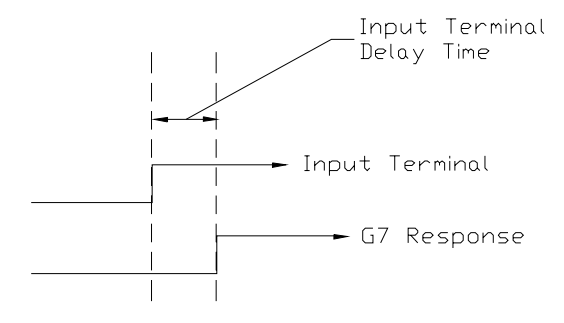

Parameter Type — **Numerical** Factory Default — **8.0** Changeable During Run — **No**  $Minimum - 2.0$ Maximum — 200.0 Units — mS

#### <span id="page-69-5"></span><span id="page-69-2"></span>**FL Off Delay**

#### Program ⇒ Terminal Delays ⇒ **FL Off Delay**

This parameter delays the response of the **FL** output terminals by the programmed value.

The on and off delay times of the **FL** terminals may be adjusted to provide more response time to the device that is connected to the output terminals.

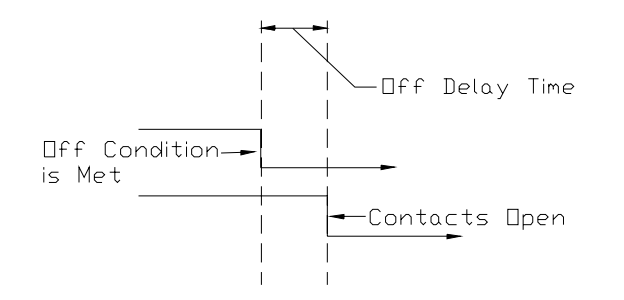

Parameter Type — **Numerical** Factory Default — **2.0** Changeable During Run — **No**  $Minimum - 2.0$ Maximum — 200.0 Units — mS

#### <span id="page-70-4"></span><span id="page-70-1"></span>**FL On Delay**

Program ⇒ Terminal Delays ⇒ **FL On Delay**

This parameter delays the response of the **FL** output terminals by the programmed value.

The delay may be increased to prevent relay chatter.

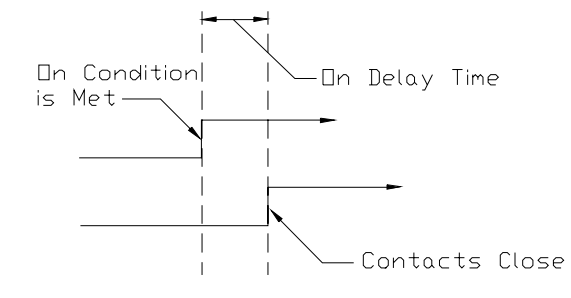

Parameter Type — **Numerical** Factory Default — **2.0** Changeable During Run — **No**  $Minimum - 2.0$ Maximum — 200.0 Units — mS

#### <span id="page-70-0"></span>**FL Terminal**

Program ⇒ Output Terminals ⇒ **FL Terminal**

This parameter sets the functionality of the **FL** output terminals to 1 of the 58 possible functions that are listed in Table [8 on page](#page-138-0) 133.

The on and off delay times of the **FL** terminals may be adjusted to provide more response time to the device that is connected to the output terminals.

In addition, the output terminals must be specified as **Normally Open** or **Normally Closed**.

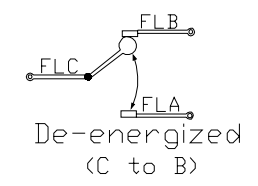

<span id="page-70-3"></span><span id="page-70-2"></span>**FM Terminal Adjustment**

Program ⇒ AM/FM ⇒ **FM Adjustment**

This function is used to calibrate the **FM** analog output terminal and is required for an accurate reading.

To calibrate the **FM** analog output, connect a meter (current or voltage) as described below. With the ASD running at a known frequency, adjust this parameter until the running frequency produces the desired DC level output at the **FM** terminal.

*Note: To read voltage at this terminal a*  $100 - 500Ω$  *resistor is required and it must be connected from FM (+) to FM (-). The voltage is read across the*  $100 - 500\Omega$  *resistor.* 

> *Current may be read by connecting an ammeter from FM (+) to FM (-).*

Parameter Type — **Selection List** Factory Default — **Fault (All)** Changeable During Run — **No**

Parameter Type — **Numerical** Factory Default — **512** Changeable During Run — **Yes** Minimum — 1 Maximum — 1280

#### <span id="page-71-4"></span><span id="page-71-2"></span><span id="page-71-1"></span>**FM Terminal Assignment** Program ⇒ Meter Terminal Adjustment Parameters ⇒ **FM** This setting determines the output function of the **FM** analog output terminal. The **FM** output terminal produces an output current that is proportional to the magnitude of the function assigned to this terminal. The available assignments for this output terminal are listed in Table [6 on page](#page-53-0) 48. The **FM** analog output has a maximum resolution of 1/1024. **SW-2** may be switched to allow for the full-range output to be either  $0 - 1$  mA or  $4 - 20$  mA when providing an output current, or either  $0 - 1$  or  $1 - 7.5$  volts when providing an output voltage at this terminal. Parameter Type — **Selection List** Factory Default — **Output Frequency** Changeable During Run — **Yes FP Terminal Adjustment** Program ⇒ Output Terminals ⇒ **FP Terminal Adj** This parameter sets the full-scale reading of the **FP** terminal. The full-scale reading of the monitored variable selected in **FP Terminal Setting** may be set here. Parameter Type — **Numerical** Factory Default — **3.840** Changeable During Run — **Yes** Minimum — 1.000 Maximum — 43.200 Units — kHz **FP Terminal Setting** Program ⇒ Output Terminals ⇒ **FP Terminal Set** This parameter commands the multifunction programmable **FP** terminal to monitor the value of 1 of 31 possible system functions. As the monitored function changes in magnitude or frequency, the pulse count of the **FP** output pulse train changes in direct proportion to changes in the monitored function. As the monitored value goes up so does the pulse count of the **FP** output. *Note: The duty cycle of the output pulse train remains at*   $65 \pm 5.0 \,\mu S$ . Possible assignments for this output terminal are listed in Table [6 on page](#page-53-0) 48. Parameter Type — **Selection List** Factory Default — **Output Frequency** Changeable During Run — **Yes Frequency Command Panel** Program ⇒ PID Setup ⇒ **Freq Cmd Pnl** Parameter Type — **Numerical**

<span id="page-71-5"></span><span id="page-71-3"></span><span id="page-71-0"></span>While operating using PID control, this parameter sets the reference frequency. Factory Default — **0.0** Changeable During Run — **Yes** Minimum — 0.0

#### Maximum — **Max. Freq.**

Units — Hz
<span id="page-72-0"></span>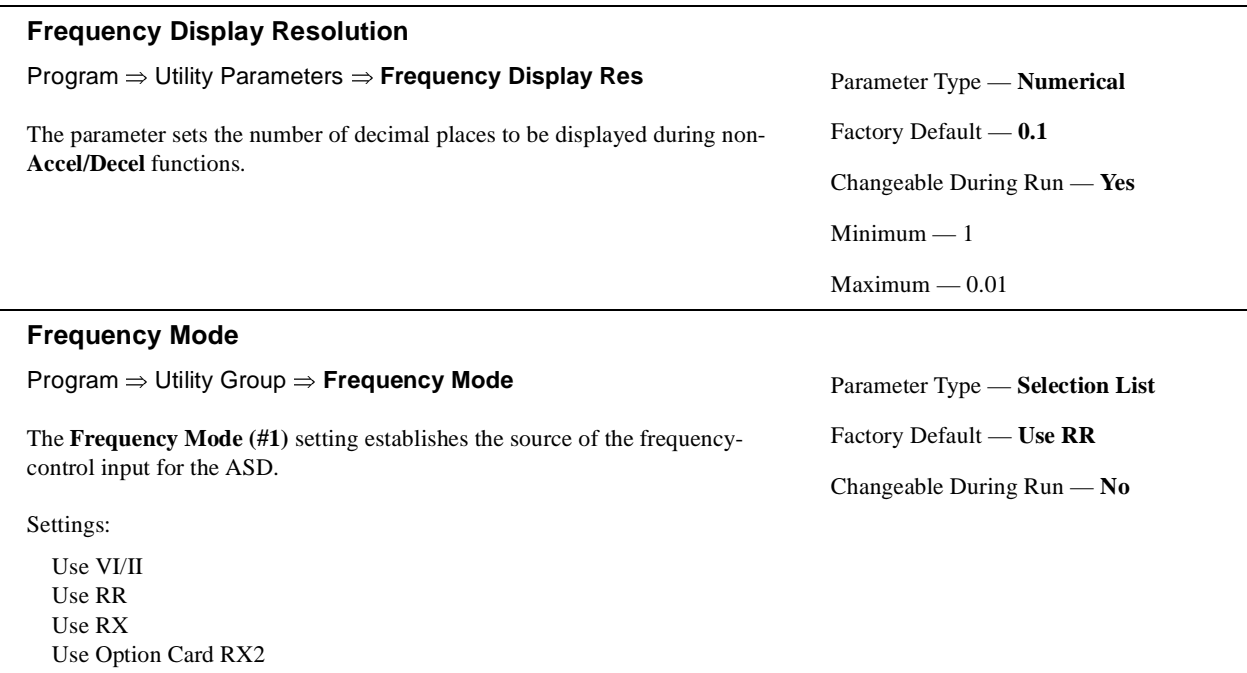

Use LED Keypad Option Use Binary/BCD Input Use Common Serial (TTL) Use RS232/485 Use Communication Card Use Motorized Pot. Simulation Use Pulse Input Option

# <span id="page-72-1"></span>**Frequency Mode (#2)**

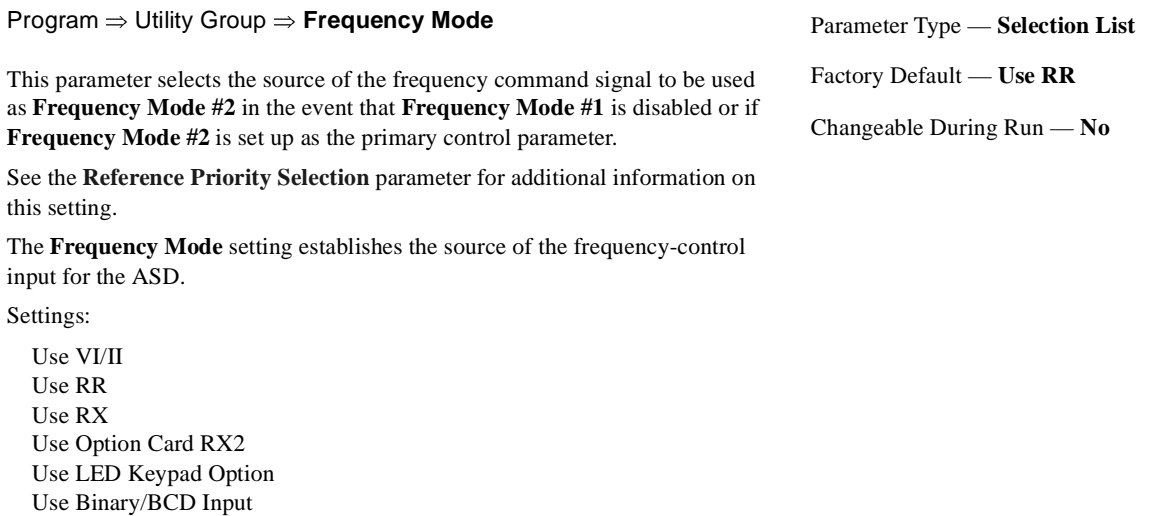

Use RS232/485 Use Communication Card

Use Common Serial (TTL)

- Use Motorized Pot. Simulation
- Use Pulse Input Option

<span id="page-73-1"></span>Changeable During Run — **No**

 ${\rm Minimum} - 0.30$  $Maximum - 2.50$ 

Units — Seconds

<span id="page-73-0"></span>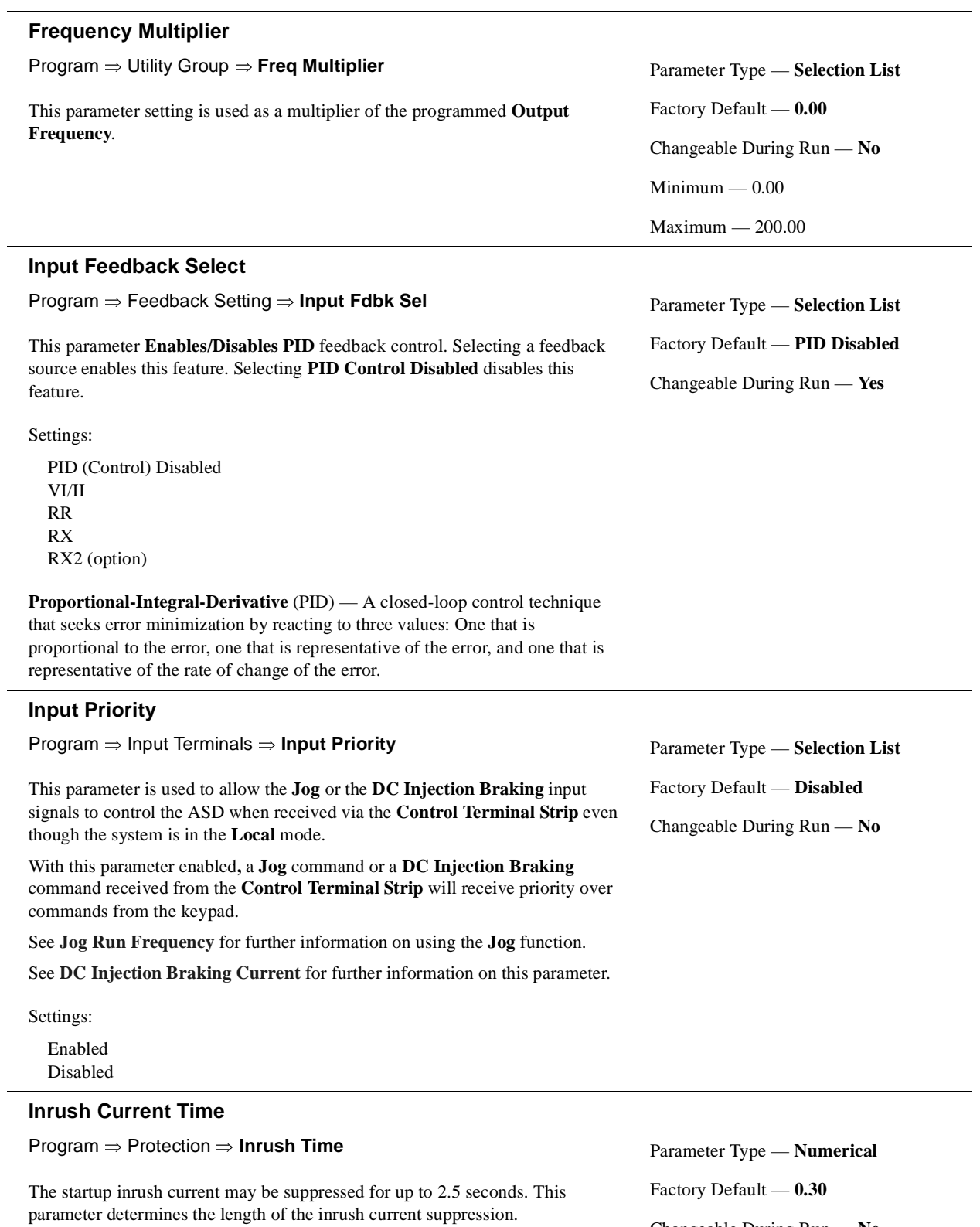

<span id="page-74-2"></span><span id="page-74-0"></span>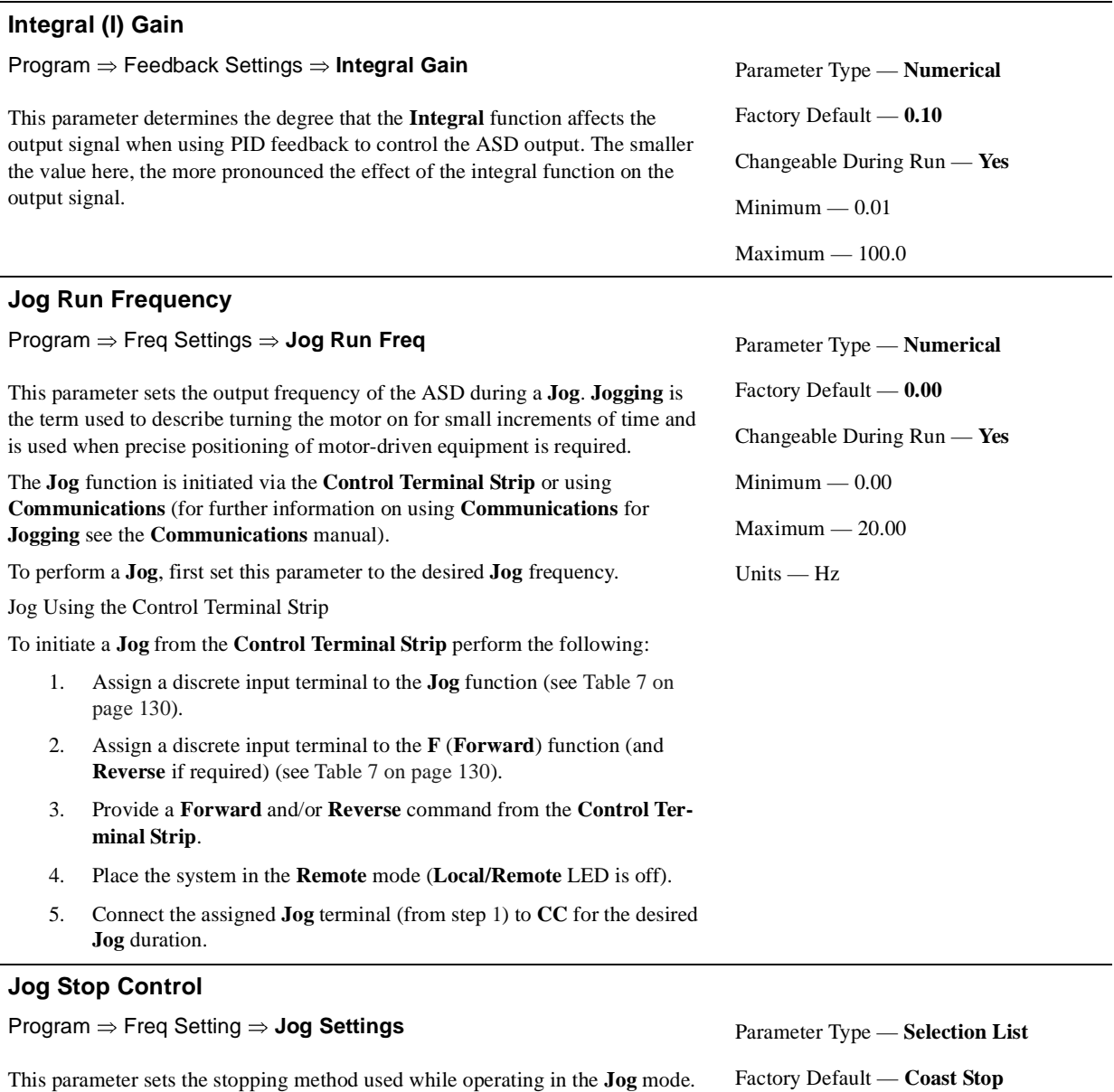

<span id="page-74-3"></span><span id="page-74-1"></span>Settings:

Deceleration Stop Coast Stop DC Injection Braking Stop Factory Default — **Coast Stop** Changeable During Run — **Yes**

Parameter Type — **Numerical**

Changeable During Run — **Yes**

Factory Default — **0.0**

 $Minimum - 0.0$ Maximum — 30.00

 $Maximum - 30.0$ 

Units — Hz

Units — Hz

### <span id="page-75-0"></span>**Jump 1 Bandwidth**

Program ⇒ Special Controls ⇒ **Jump 1 Bandwidth**

In conjunction with the **Jump Frequency #1** setting, this parameter establishes a user-defined plus-or-minus frequency range for the **Jump Frequency 1** setting.

During acceleration, the output frequency of the ASD will hold at the frequency of the lower level of the **Jump Frequency** (1, 2, or 3) range until the programmed acceleration ramp reaches the upper level of the **Jump Frequency**  range. Then, the output frequency of the ASD will accelerate to the upper level of the **Jump Frequency** range and continue upward as programmed.

During deceleration, the output frequency of the ASD will hold at the frequency of the upper level of the **Jump Frequency** range until the programmed deceleration ramp reaches the lower level of the **Jump Frequency** range. Then, the output frequency of the ASD will decelerate to the lower level of the **Jump Frequency** range and continue downward as programmed.

If overlapping **Jump Frequency** bandwidths are set up, the system will respond with one bandwidth setting that includes the total range.

Once set up and enabled, it is on in all control modes.

User-selected frequencies may be jumped to avoid the negative effects of mechanical resonance.

### **Jump 2 Bandwidth**

Program ⇒ Special Controls ⇒ **Jump 2 Bandwidth** This parameter establishes a plus-or-minus value for **Jump Frequency 2**. See the **[Jump 1 Bandwidth](#page-75-0)** parameter for further information on this setting. Parameter Type — **Numerical** Factory Default — **0.0** Changeable During Run — **Yes** Minimum — 0.0 Maximum — 30.0 Units — Hz

#### **Jump 3 Bandwidth**

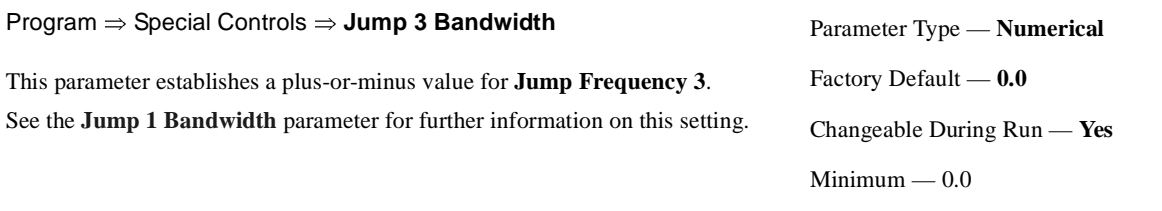

#### <span id="page-75-1"></span>**Jump Frequency 1**

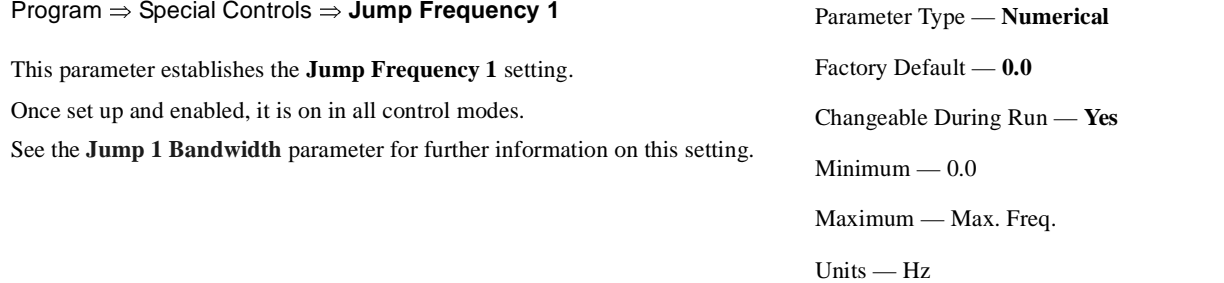

<span id="page-76-1"></span><span id="page-76-0"></span>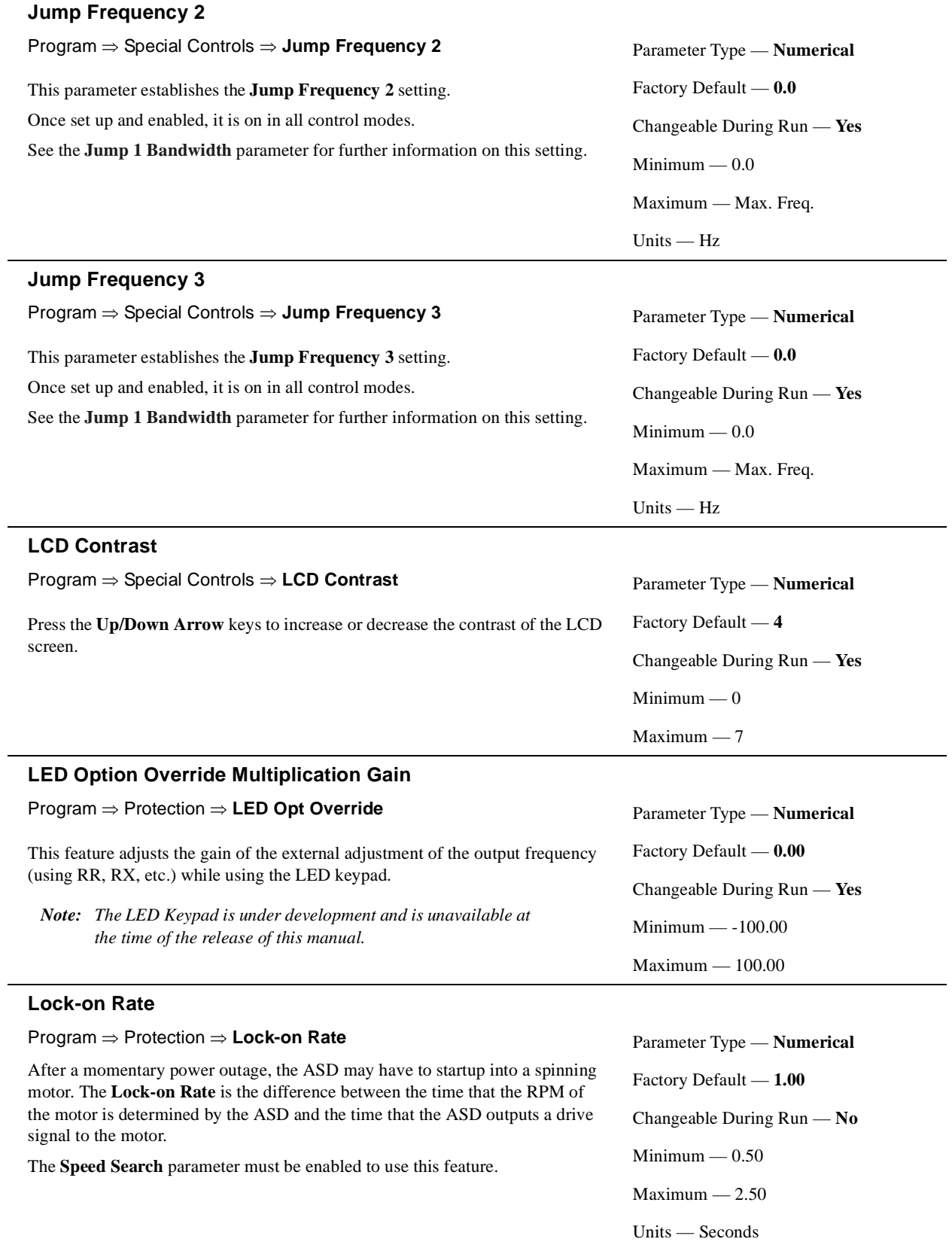

<span id="page-77-0"></span>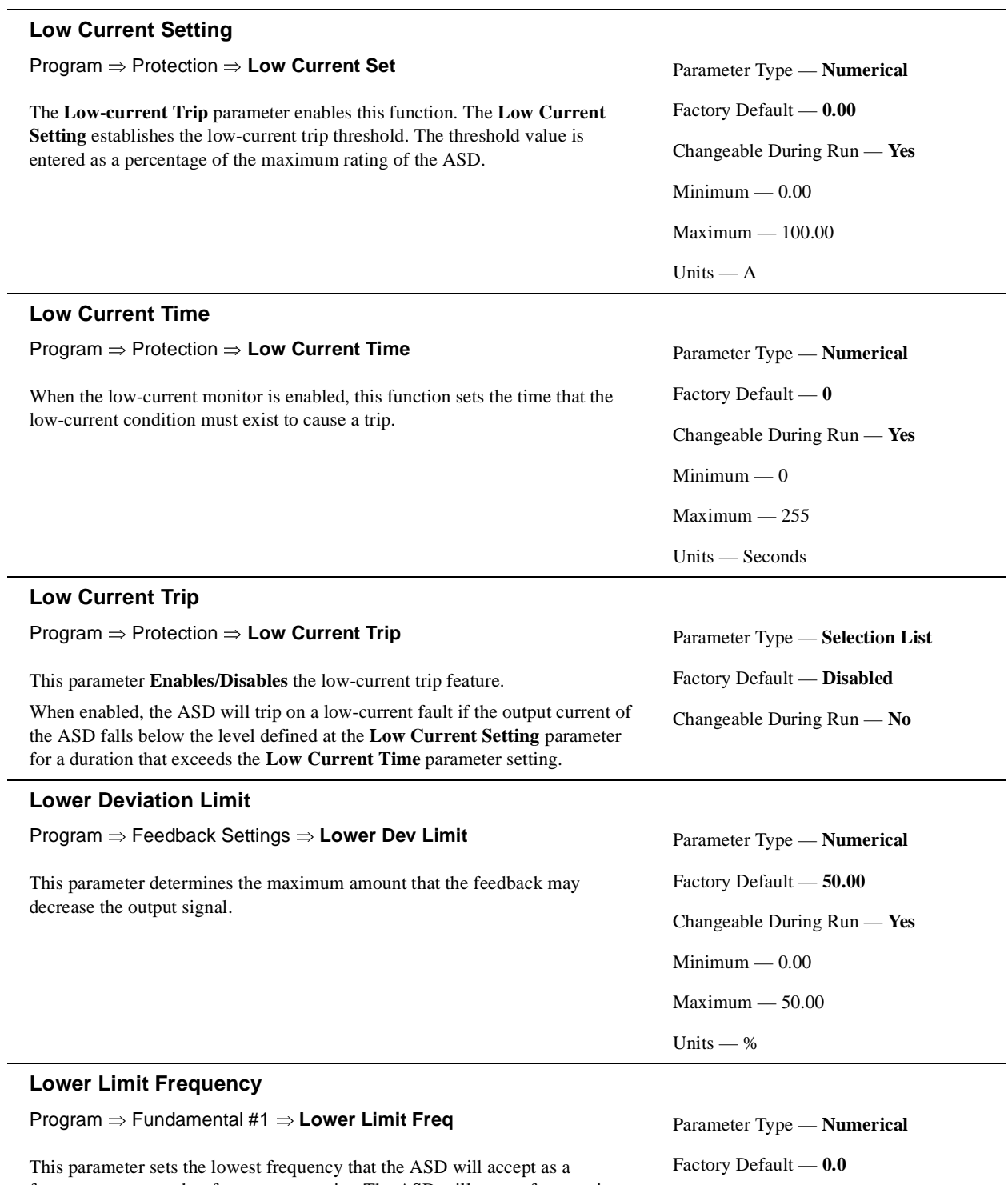

<span id="page-77-1"></span>frequency command or frequency setpoint. The ASD will output frequencies lower than the **Lower Limit Frequency** when accelerating to the lower limit or decelerating to a stop. Frequencies below the **Lower Limit** may also be output when operating in the **PID Control** mode, **Torque Control** mode, or the **Vector Control** modes (sensorless or feedback).

Changeable During Run — **Yes**  $Minimum - 0.0$ Maximum — **Upper Limit** Units — Hz

<span id="page-78-1"></span><span id="page-78-0"></span>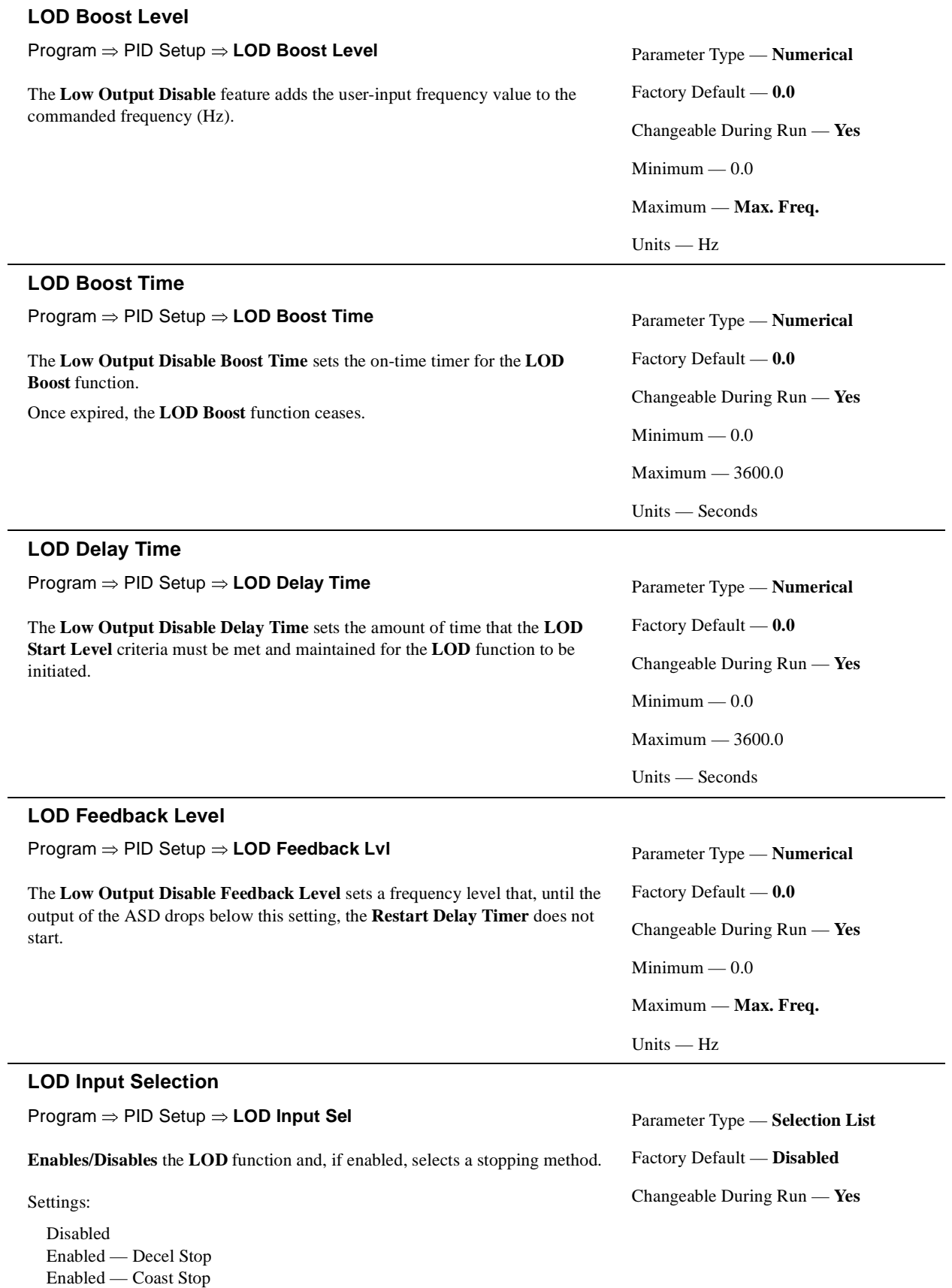

<span id="page-79-0"></span>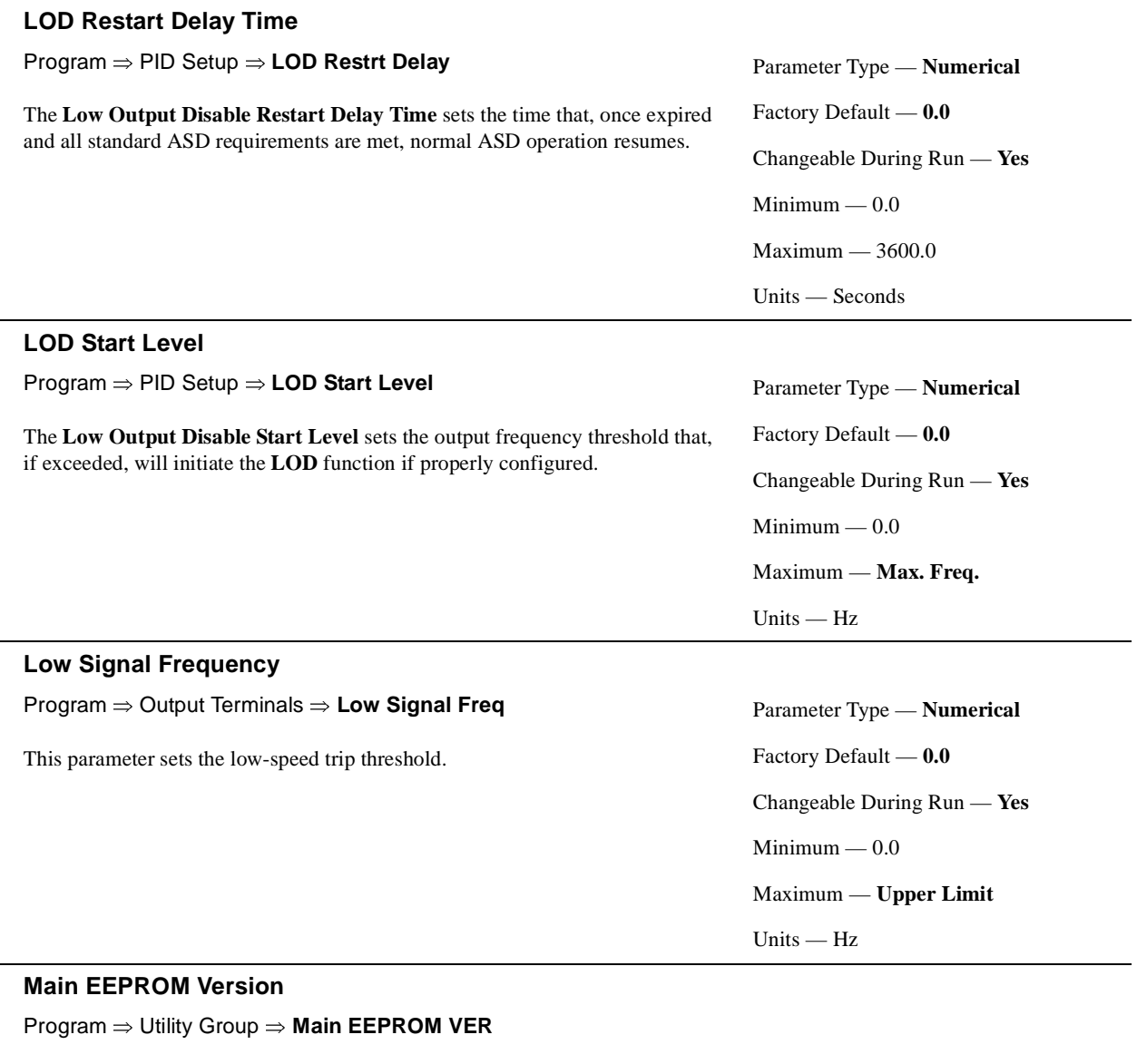

This is a read-only parameter that displays the Main EEPROM version.

<span id="page-79-1"></span>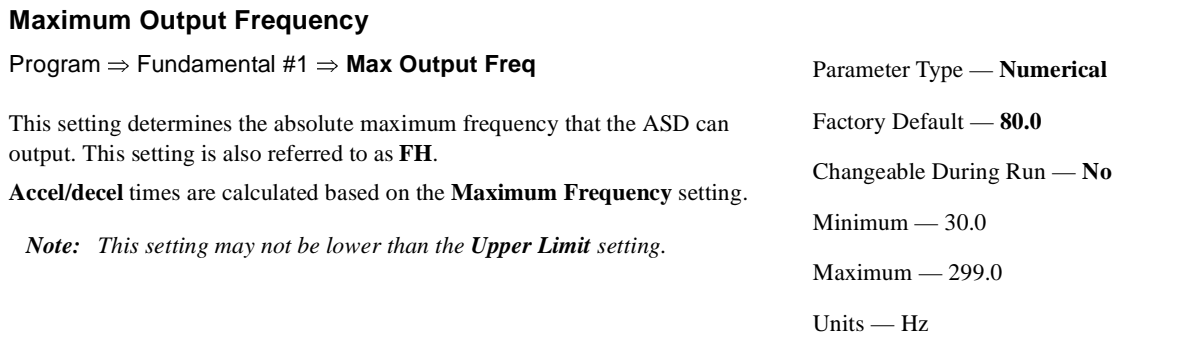

<span id="page-80-0"></span>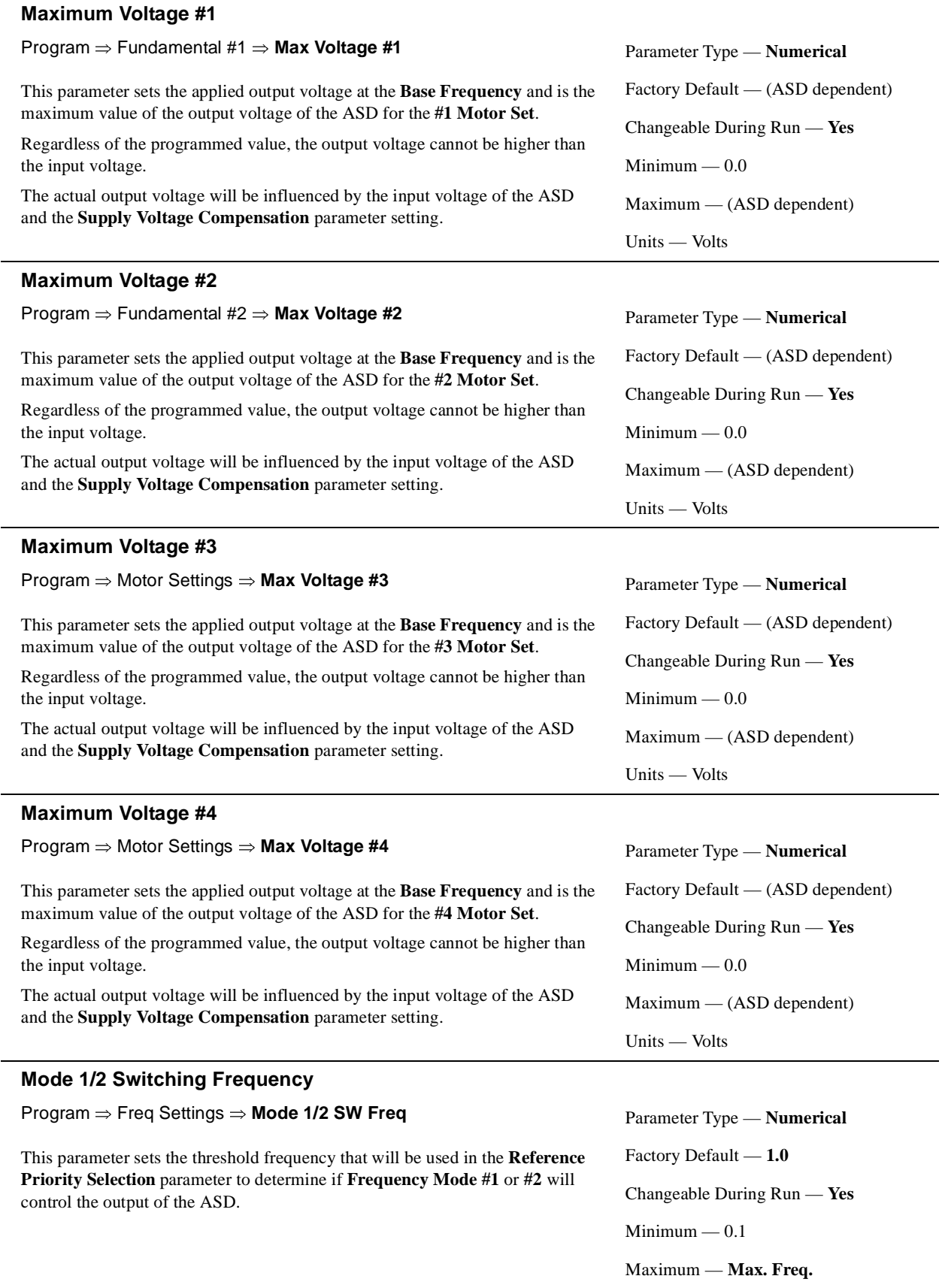

<span id="page-80-1"></span>÷

<span id="page-81-1"></span><span id="page-81-0"></span>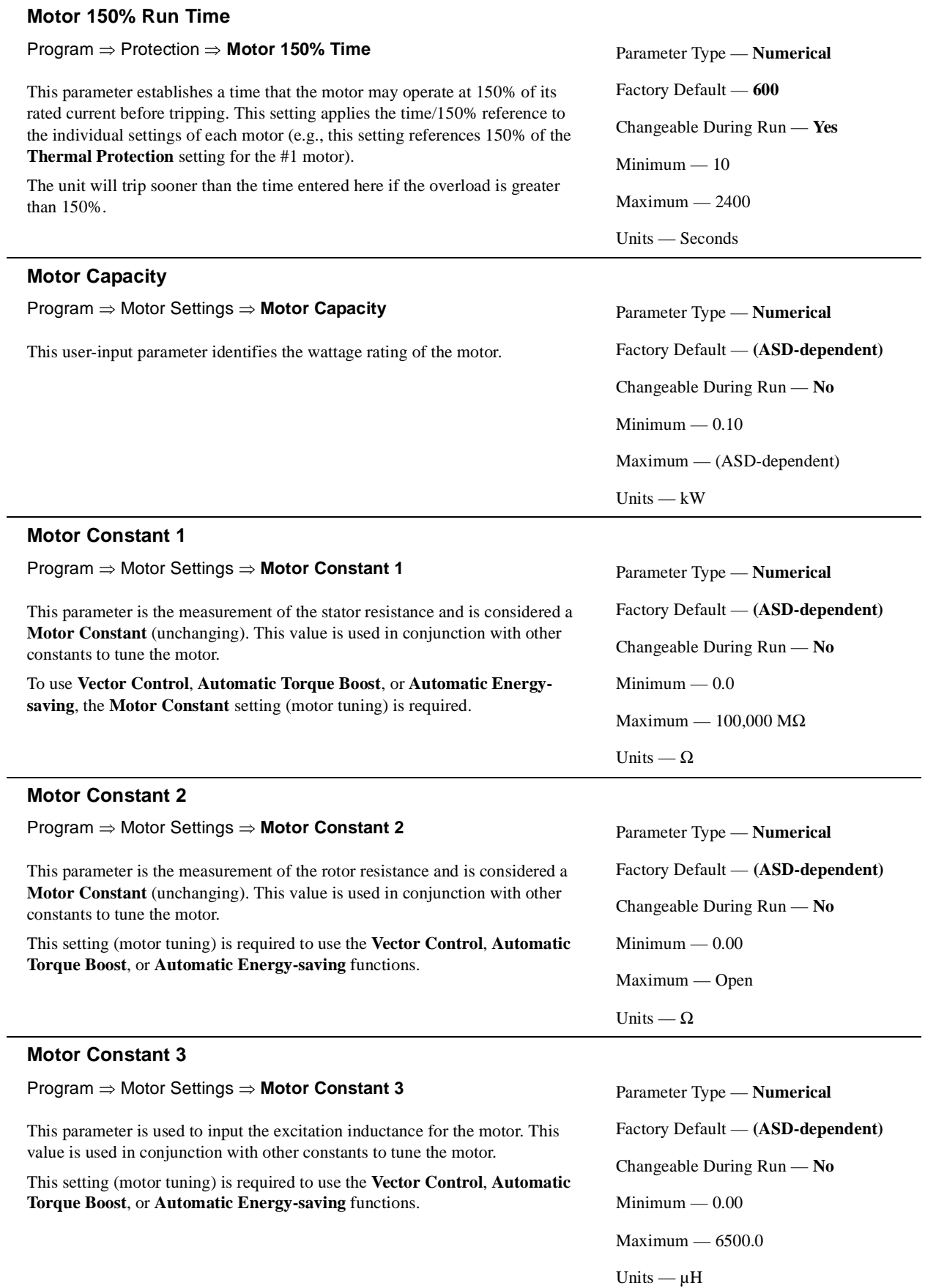

<span id="page-82-0"></span>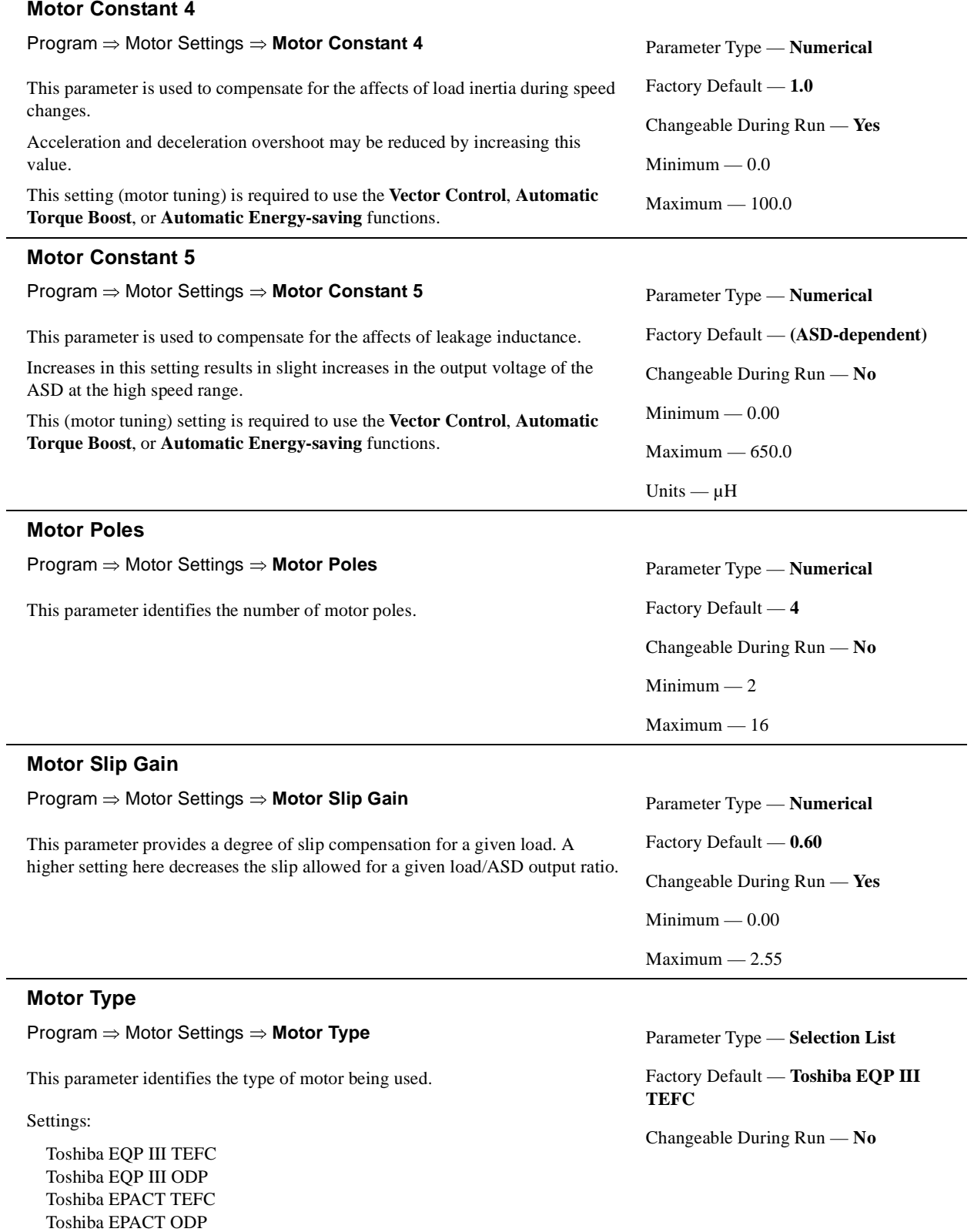

<span id="page-82-1"></span>Other Motor

<span id="page-83-0"></span>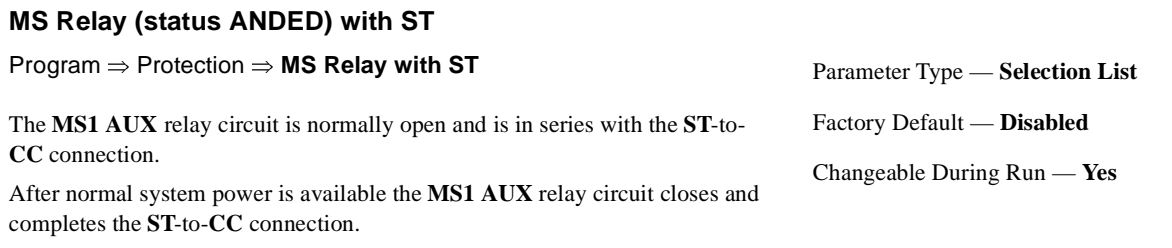

Settings:

Disabled Enabled

# **Multiplying Input Selection**

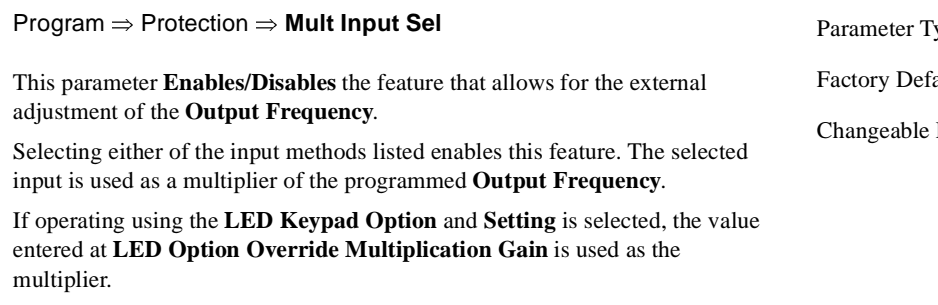

Settings:

Disabled VI/II RR RX RX2 (option) Setting (LED Keypad Option Only)

#### <span id="page-83-1"></span>**Number of Retries**

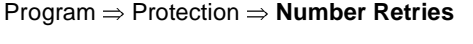

After a trip has occurred, this parameter sets the number of times that an automatic system restart is attempted for a qualified trip.

The trip conditions listed below will not initiate the **Retry** function:

- OCA1, 2, or 3 (Arm Short Ckt),
- EPH1 (Input Phase Failure),
- EPH0 (Output Phase Failure),
- OCL (Startup Overcurrent),
- EF1 or 2 (Ground Fault),
- EMG (Emergency Off),
- EEP1 (EEPROM Fault),
- Err2 through Err9 (Main RAM/ROM Fault),
- E-10 (Sink/Source Error),
- 13 (Speed Error), or
- 17 (Key Error).

See the section titled [General Safety Information on pg. 1](#page-6-0) for further information on this setting.

ype — **Selection List** Factory Default — **Disabled** During Run — **No** 

Parameter Type — **Numerical** Factory Default — **0** Changeable During Run — **Yes** Minimum — 00 Maximum — 10

# <span id="page-84-0"></span>**ON Terminal**

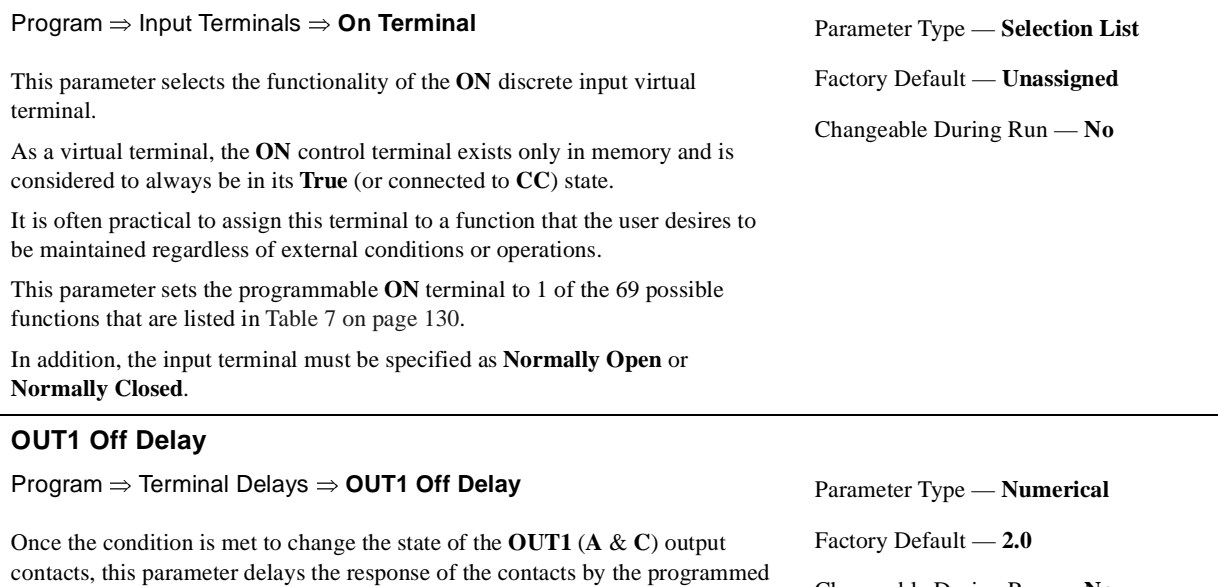

The on and off delay times of the **OUT1** contacts may be adjusted to provide more response time to the device that is connected to the output terminals.

Changeable During Run — **No**  $Minimum - 2.0$ Maximum — 200.0 Units — mS

# **OUT1 On Delay**

Program ⇒ Terminal Delays ⇒ **OUT1 On Delay**

value (see waveforms at **[FL Off Delay](#page-69-0)**).

Once the condition is met to change the state of the **OUT1** (**A** & **C**) output contacts, this parameter delays the response of the contacts by the programmed value (see waveforms at **[FL On Delay](#page-70-0)**).

The delay may be increased to prevent relay chatter.

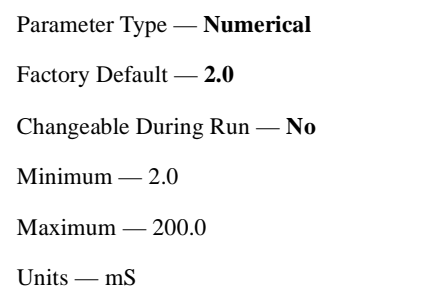

# <span id="page-84-1"></span>**OUT1 Terminal**

Program ⇒ Output Terminals ⇒ **OUT1 Terminal**

This parameter sets the functionality of the **OUT1** (**A** & **C**) output contacts to 1 of the 58 possible functions that are listed in Table [8 on page](#page-138-0) 133.

The on and off delay times of the **OUT1** contacts may be adjusted to provide more response time to the device that is connected to the output terminals.

In addition, the output contacts must be specified as **Normally Open** or **Normally Closed**.

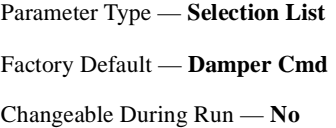

<span id="page-85-0"></span>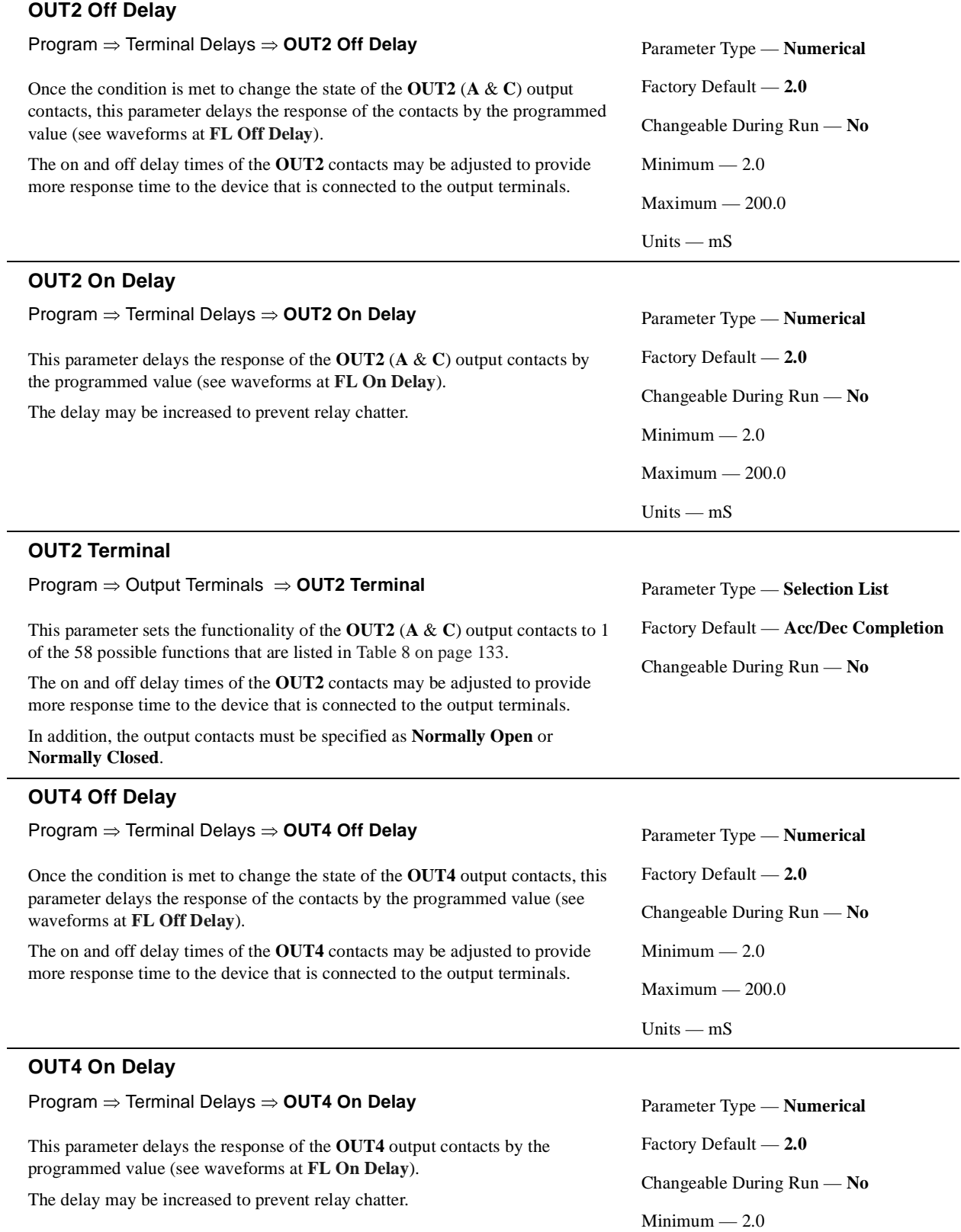

<span id="page-85-1"></span>Maximum — 200.0

Units — mS

<span id="page-86-1"></span><span id="page-86-0"></span>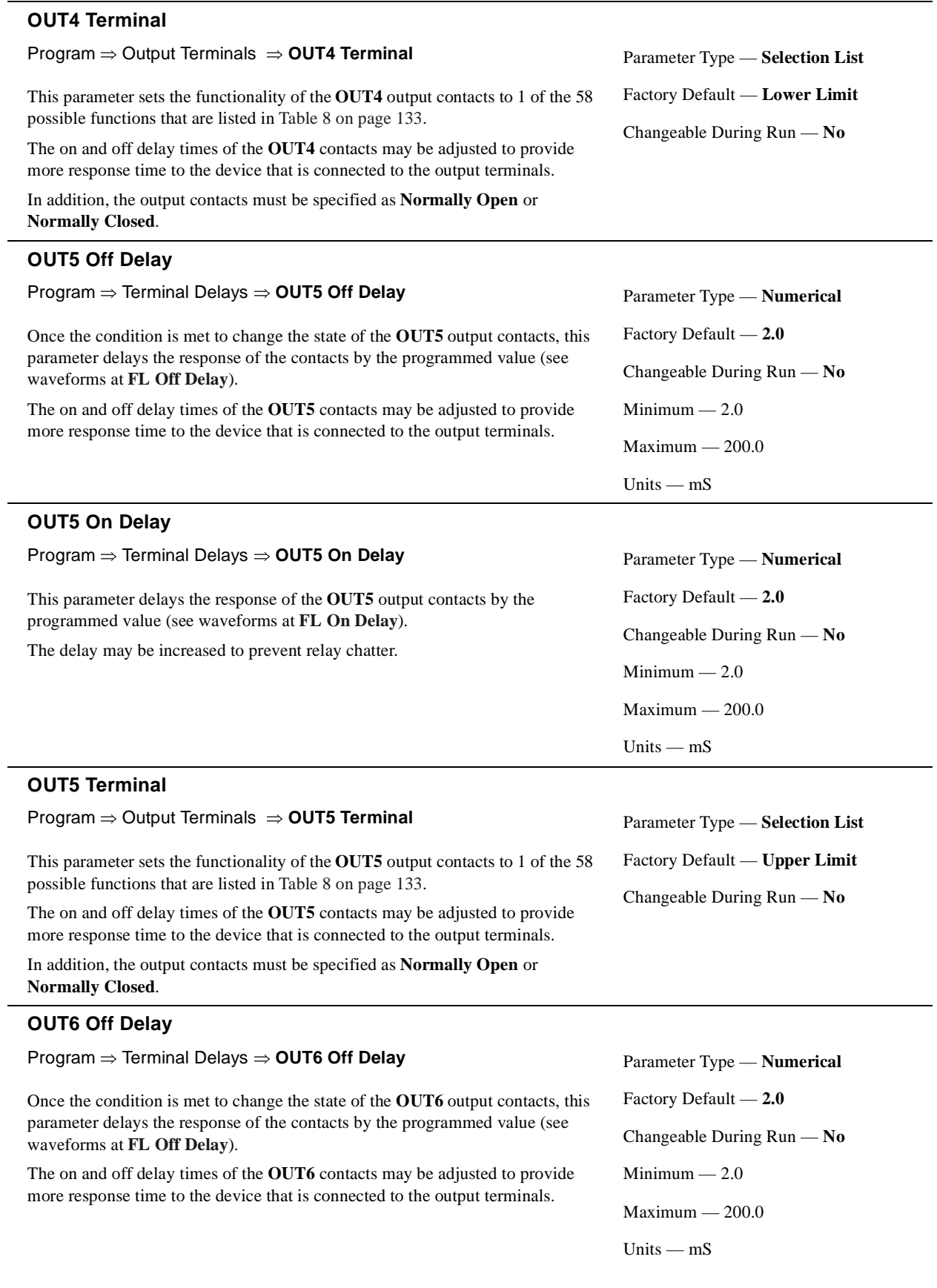

<span id="page-87-0"></span>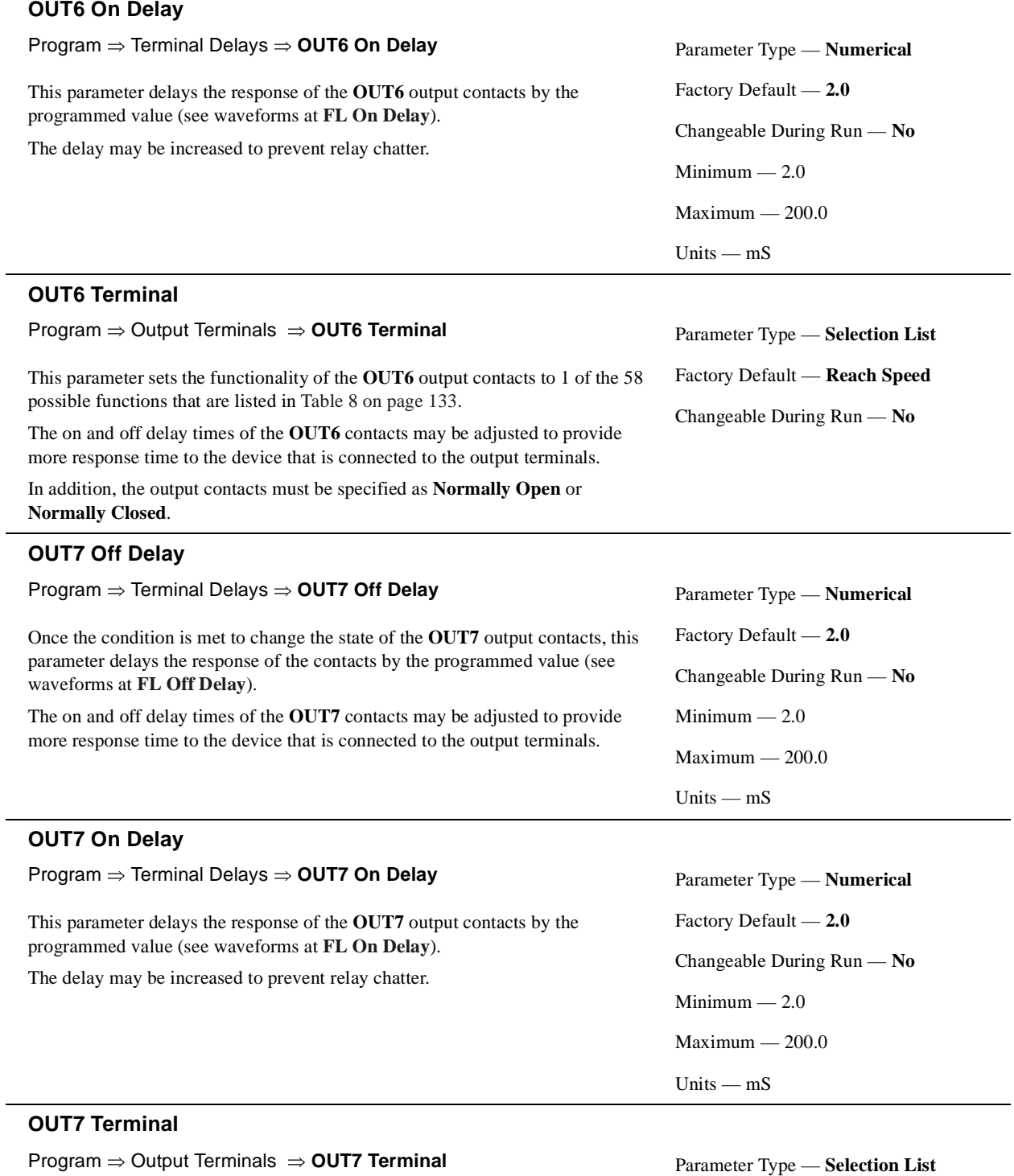

This parameter sets the functionality of the **OUT7** output contacts to 1 of the 58 possible functions that are listed in Table [8 on page](#page-138-0) 133. Factory Default — **OC Alarm** Changeable During Run — **No**

The on and off delay times of the **OUT7** contacts may be adjusted to provide more response time to the device that is connected to the output terminals.

In addition, the output contacts must be specified as **Normally Open** or **Normally Closed**.

<span id="page-87-1"></span>l,

<span id="page-88-0"></span>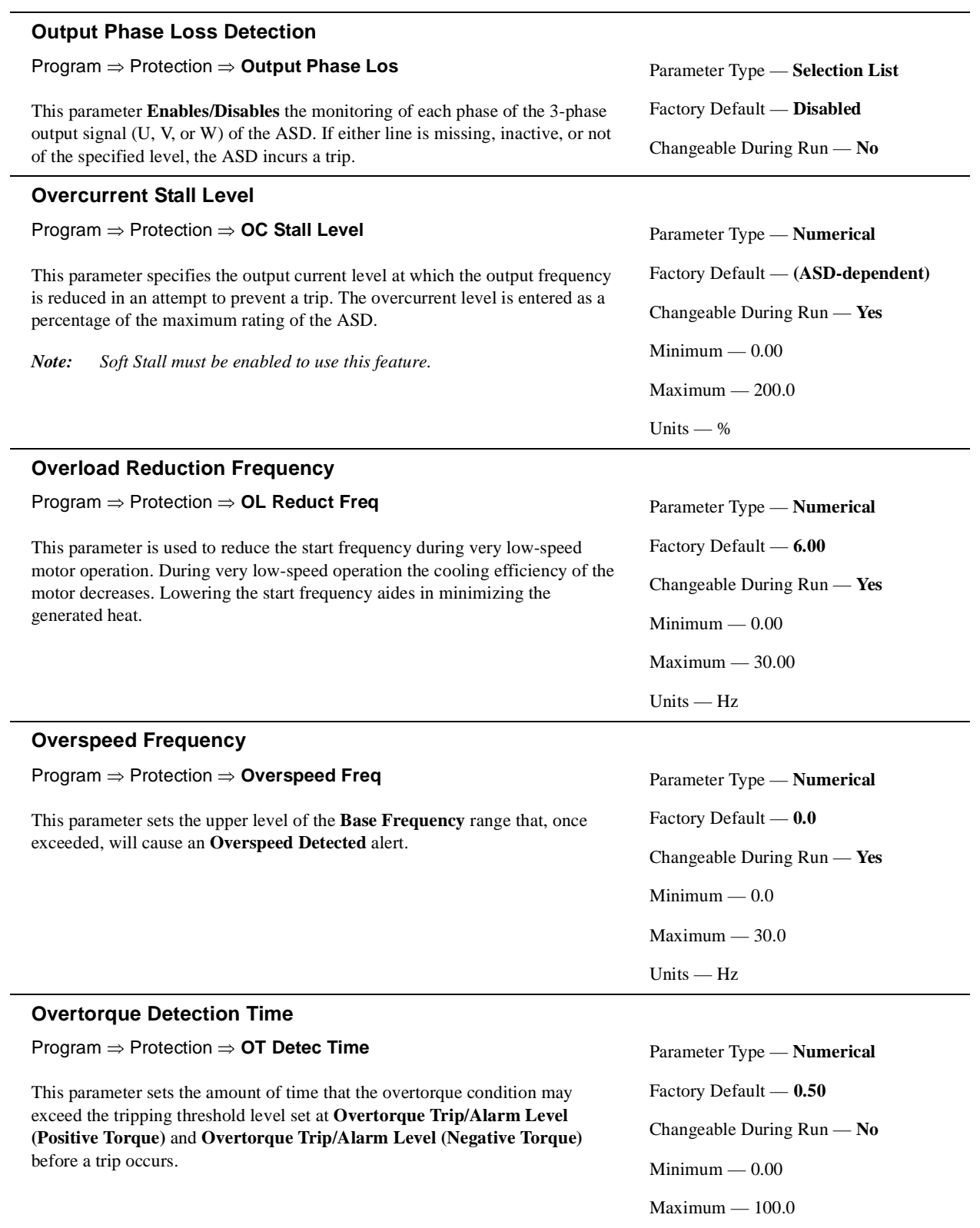

<span id="page-88-1"></span>Units — Seconds

<span id="page-89-0"></span>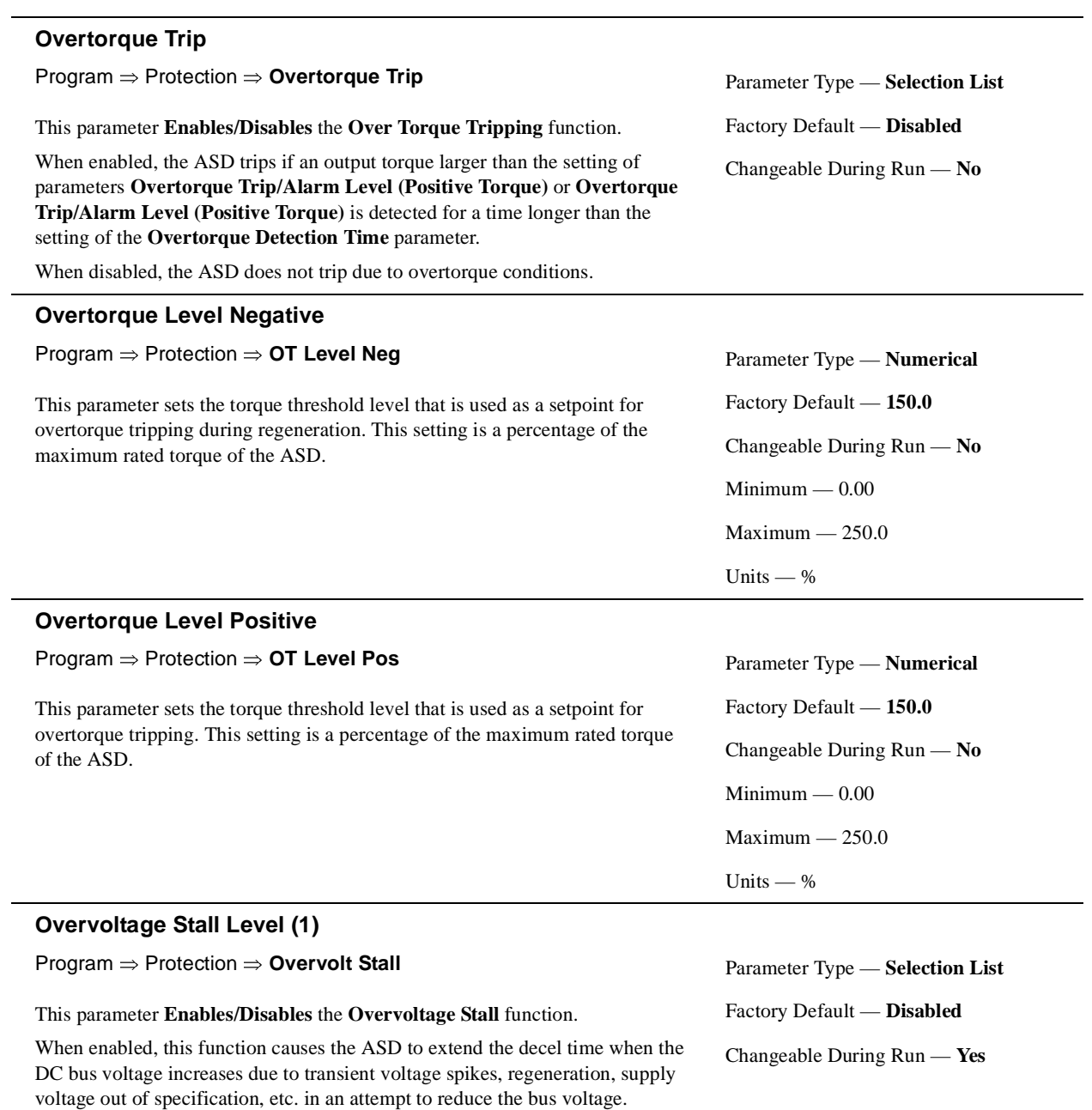

<span id="page-89-1"></span>Settings:

Enabled Disabled Enabled (Forced Shorted Deceleration)

<span id="page-90-0"></span>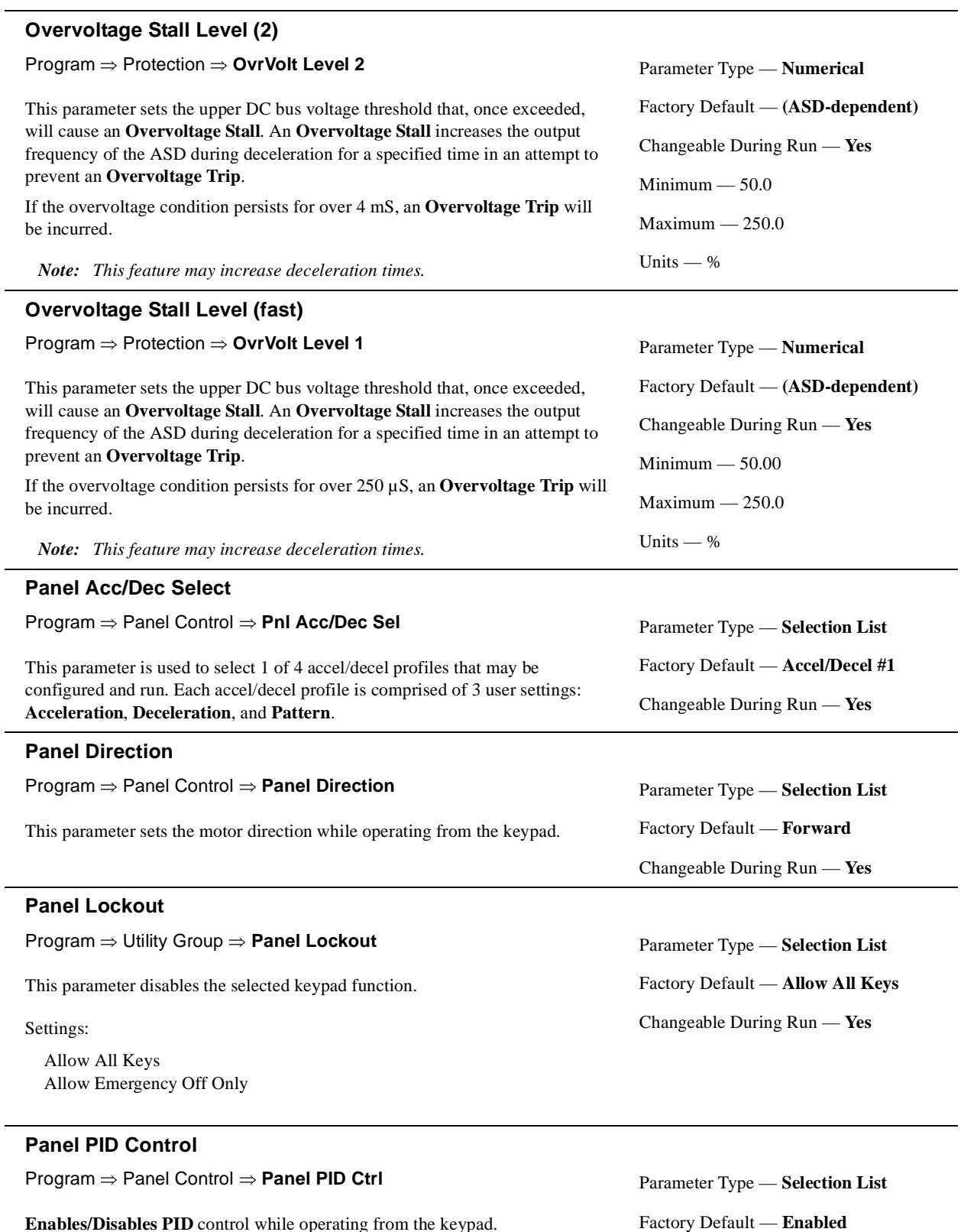

<span id="page-90-1"></span>**Enables/Disables PID** control while operating from the keypad.

Changeable During Run — **Yes**

<span id="page-91-0"></span>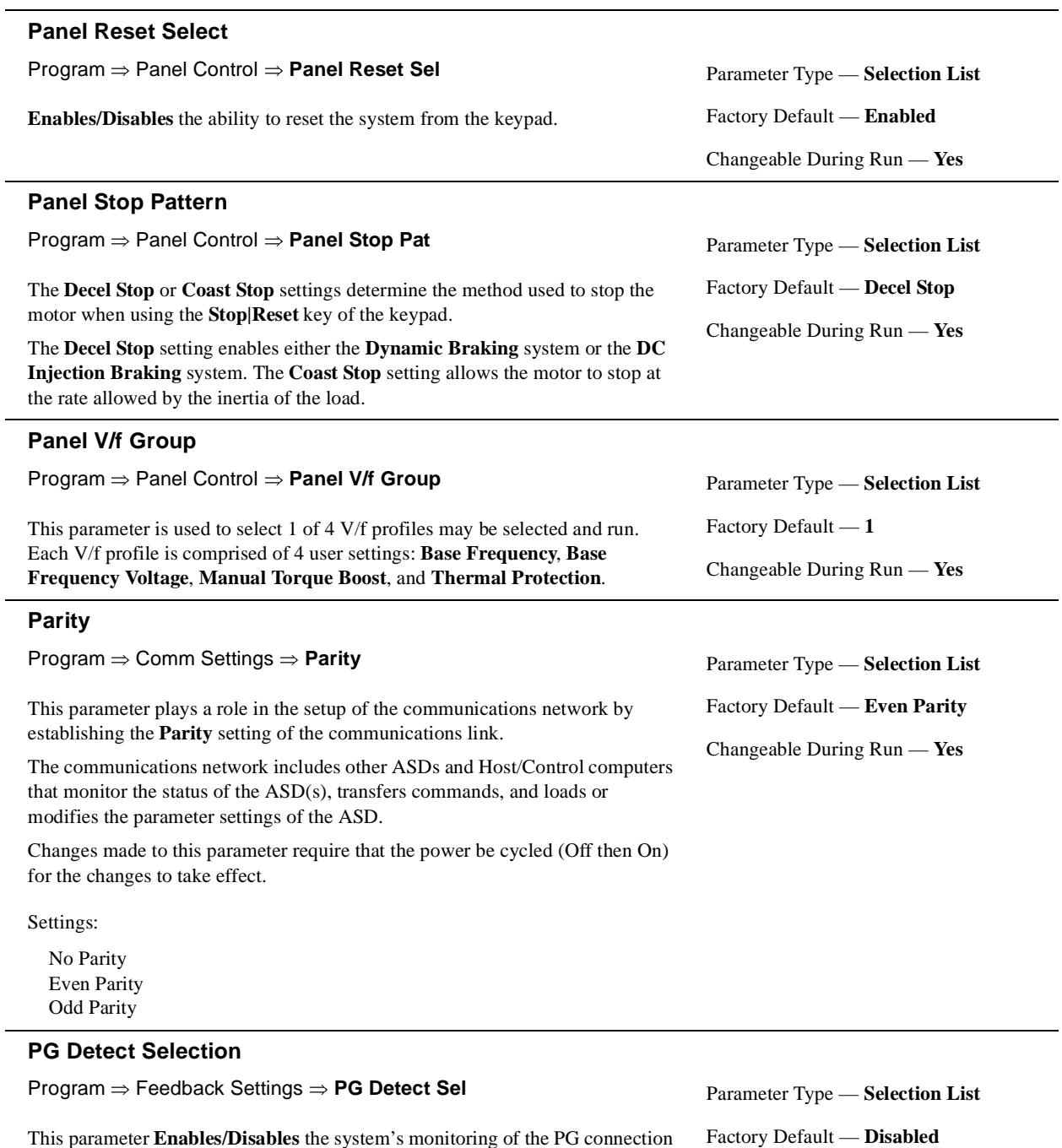

*Note: The ASD-Multicom-J option board is required to use this feature.*

status when using encoders with line driver outputs.

<span id="page-91-1"></span>This parameter **Enables/Disables** the system's monitoring of the PG connection

Settings:

Disabled Enabled

Changeable During Run — **Yes**

<span id="page-92-1"></span><span id="page-92-0"></span>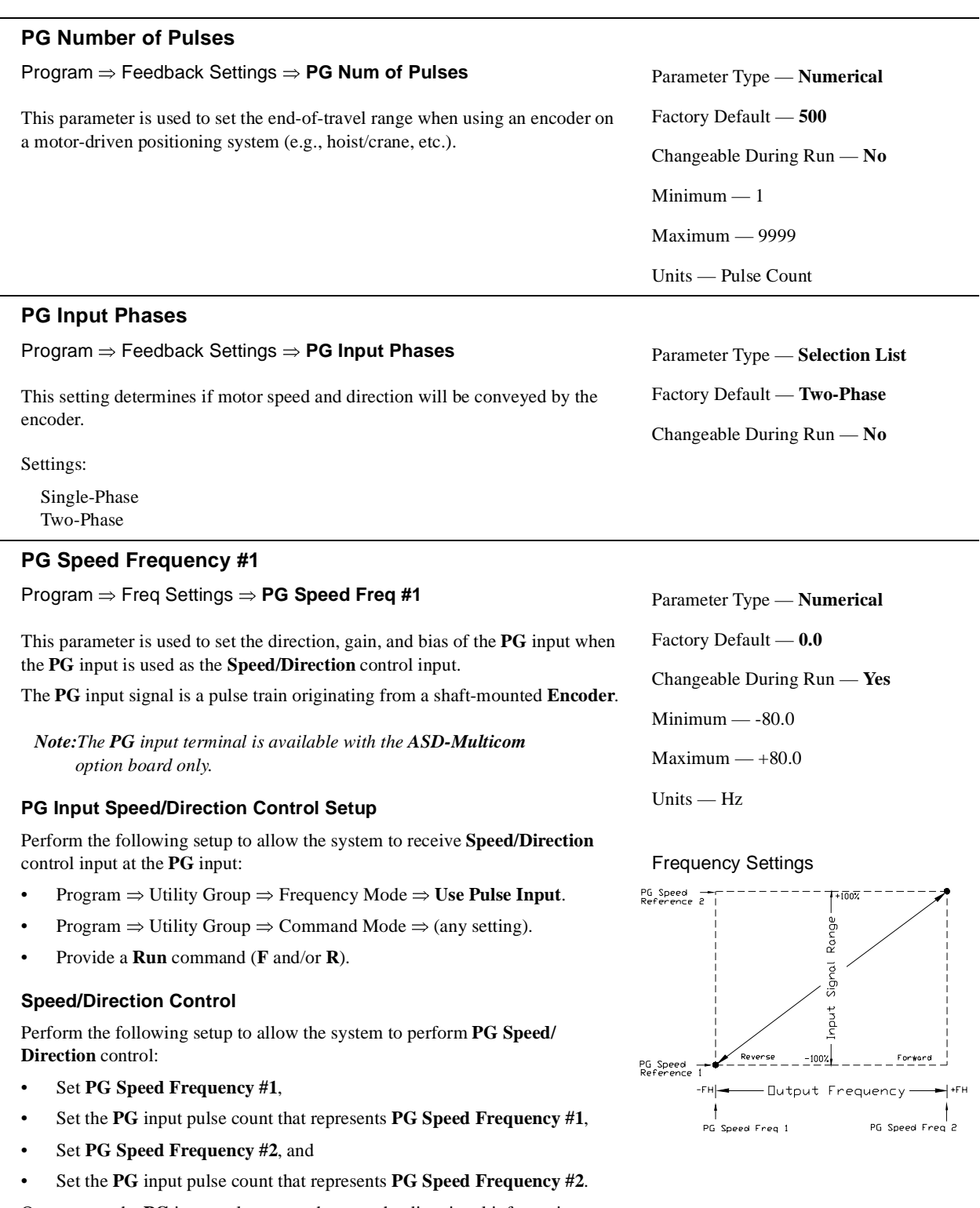

Once set, as the **PG** input pulse count changes, the directional information or the output frequency of the ASD will vary in accordance with the above settings.

This parameter sets the **PG** input pulse count that represents **PG Speed Frequency #1** (direction/speed). The range of values for this parameter is -100 to +100% of the **PG** input pulse count range.

*Note: Further application-specific PG settings may be performed from the following path: Program ⇒ Feedback Settings.* 

<span id="page-93-0"></span>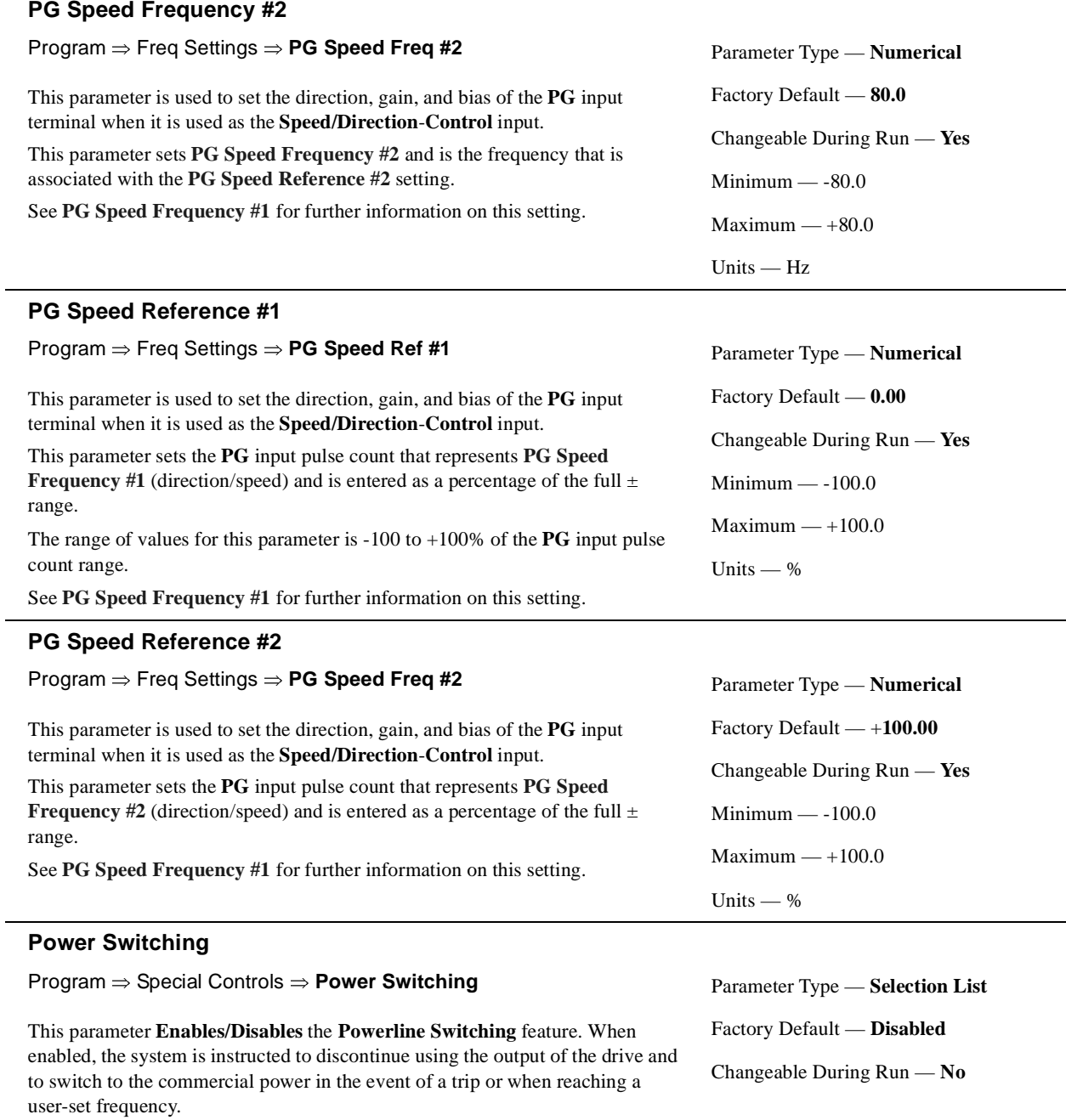

<span id="page-93-2"></span><span id="page-93-1"></span>This feature may also be activated via a discrete input terminal (see [Table](#page-135-0) 7 on [page](#page-135-0) 130 for further information on this feature).

Settings:

Disabled On Trip At Frequency Trip or At Frequency

# <span id="page-94-0"></span>**PID Feedback**

Program ⇒ PID Setup ⇒ **PID Feedback**

This parameter is read-only and is provided as a quick reference for the user during **PID** setup.

# <span id="page-94-1"></span>**Power Switching Frequency**

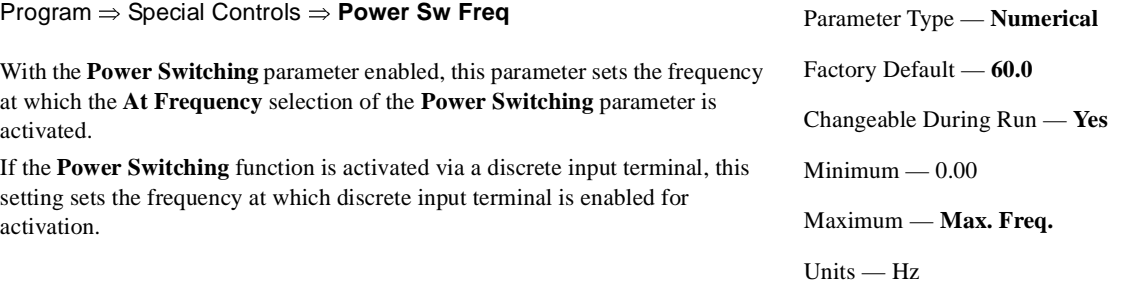

# <span id="page-95-0"></span>**Preset Speed #1**

Program ⇒ Preset Speeds ⇒ **Preset Speed #1**

**Encoder** is identified as **Preset Speed #1**. The binary number is applied to **S1** – **S4** of the Up to 15 output frequency values that fall within the **Lower Limit** and the **Upper Limit** range may be programmed into the ASD and output as a **Preset Speed**. This parameter assigns an output frequency to binary number 0001 and **Control Terminal Strip** to output the **Preset Speed**.

Perform the following setup to allow the system to receive **Preset Speed**  control input at the **S1 – S4** terminals:

- 1. Program ⇒ Utility Group ⇒ Frequency Mode ⇒ **Use Binary/BCD**.
- 2. Program ⇒ Input Terminals ⇒ **S1 Terminal** (set to **Set Speed 1**; LSB of 4 bit count). Repeat for **S2** – **S4 Terminals** (MSB of 4-bit count) as **Set Speed 2** – **4**, respectively (all **Normally Open**).
- *Note: The default setting of S4 is EOff, but this terminal may be reassigned as the MSB.*
- 3. Program ⇒ Preset Speeds ⇒ **Preset Speed #1** (press the **Read|Write** key to set an output frequency for **Preset Speed #1**; repeat for **Preset Speed 2** – **15** as required).
- 4. Program ⇒ Preset Speeds ⇒ PS Spd Mode Ctrl ⇒ **Enable/Disable.**

When **Enabled**, the **Torque**, **Speed**, **Accel/Decel**, and **Direction** settings for the configured **Preset Speed** being run are used (select preset speed configuration at Program ⇒ Preset Speeds ⇒ **PS Speed Mode 1**, **2**, etc.).

When **Disabled**, only the speed setting of the **Preset Speed** being run is used.

- 5. Place the system in the **Remote** mode (**Local|Remote** LED Off).
- 6. Provide a **Run** command (connect **F** and/or **R** to **CC**).

Connect **S1** to **CC** to run **Preset Speed** #1 (**S1** to  $CC = 0001$  binary).

With  $S1 - S4$  configured to output **Preset Speeds**,  $0001<sub>B</sub> - 1111<sub>B</sub>$  may be applied to **S1 – S4** of the **Control Terminal Strip** to run the associated **Preset Speed**. If bidirectional operation is required, **F** and **R** must be connected to **CC**, and **PS Spd Mode Ctrl** must be **Enabled** for a given **Preset Speed** being run.

With **S1** being the least significant bit of a binary count, the **S1 – S4** settings will produce the programmed speed settings as indicated in the table to the right.

# <span id="page-95-1"></span>**Preset Speed #2**

Program ⇒ Preset Speeds ⇒ **Preset Speed #2**

This parameter assigns an output frequency to binary number 0010 and is identified as **Preset Speed #2**. The binary number is applied to **S1** – **S4** of the **Control Terminal Strip** to output the **Preset Speed** (see **[Preset Speed #1](#page-95-0)** for further information on this parameter).

Parameter Type — **Numerical** Factory Default — **60.0** Changeable During Run — **Yes** Minimum — **Lower Limit** Maximum — **Upper Limit** Units — Hz

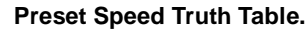

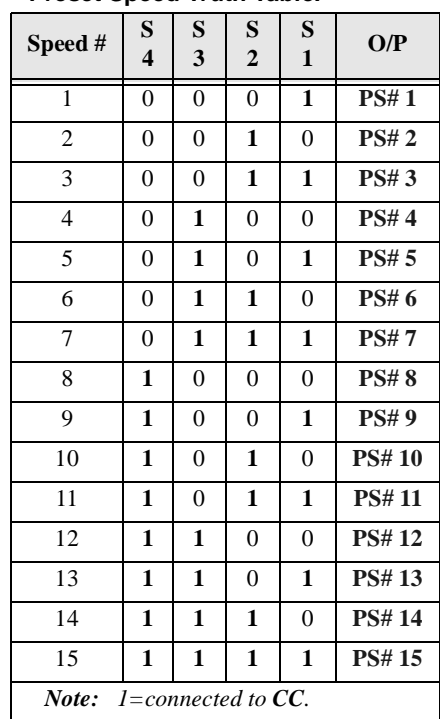

Parameter Type — **Numerical** Factory Default — **0.0** Changeable During Run — **Yes** Minimum — **Lower Limit** Maximum — **Upper Limit**

Units — Hz

<span id="page-96-0"></span>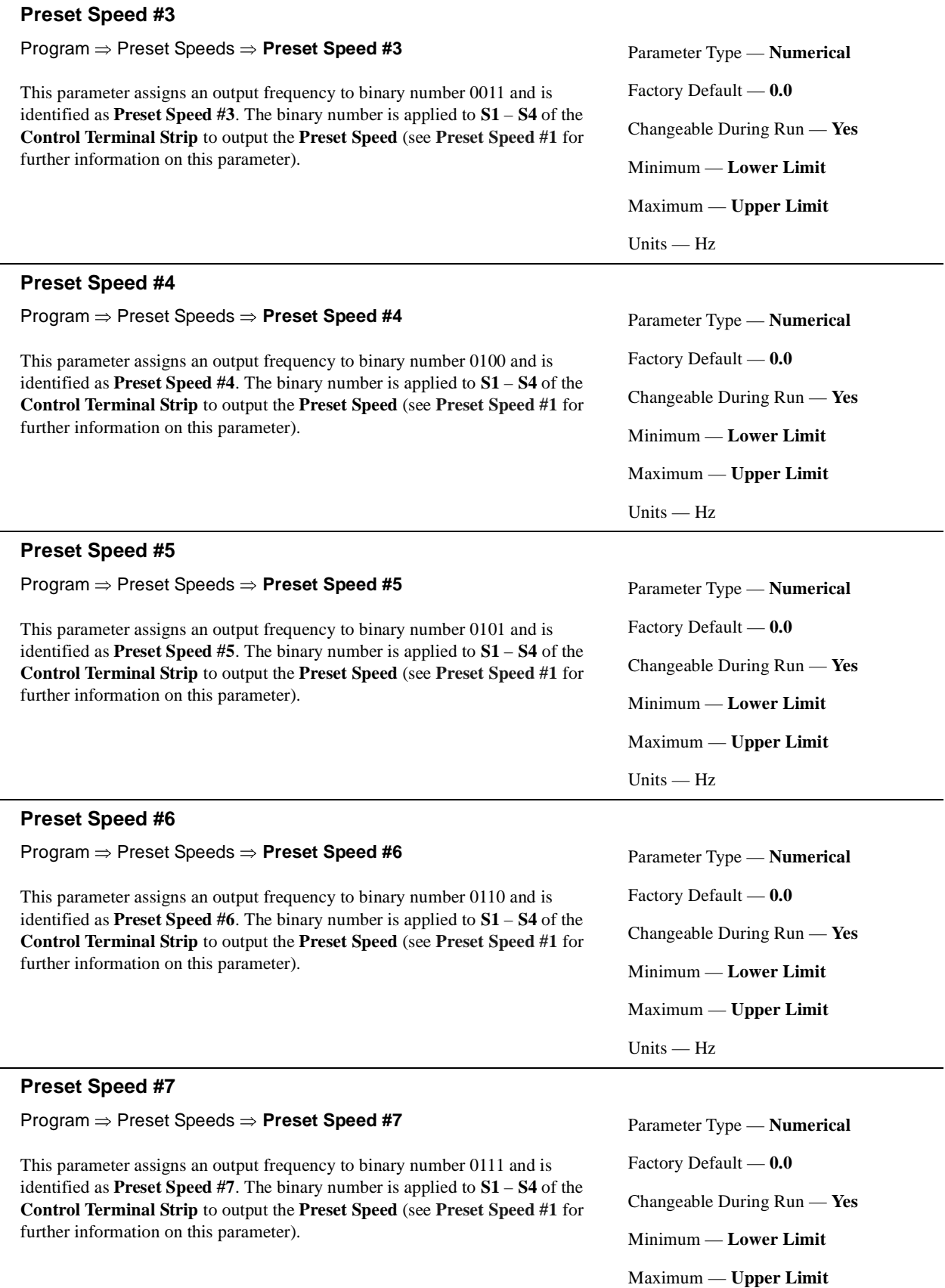

<span id="page-96-1"></span>Units — Hz

<span id="page-97-1"></span><span id="page-97-0"></span>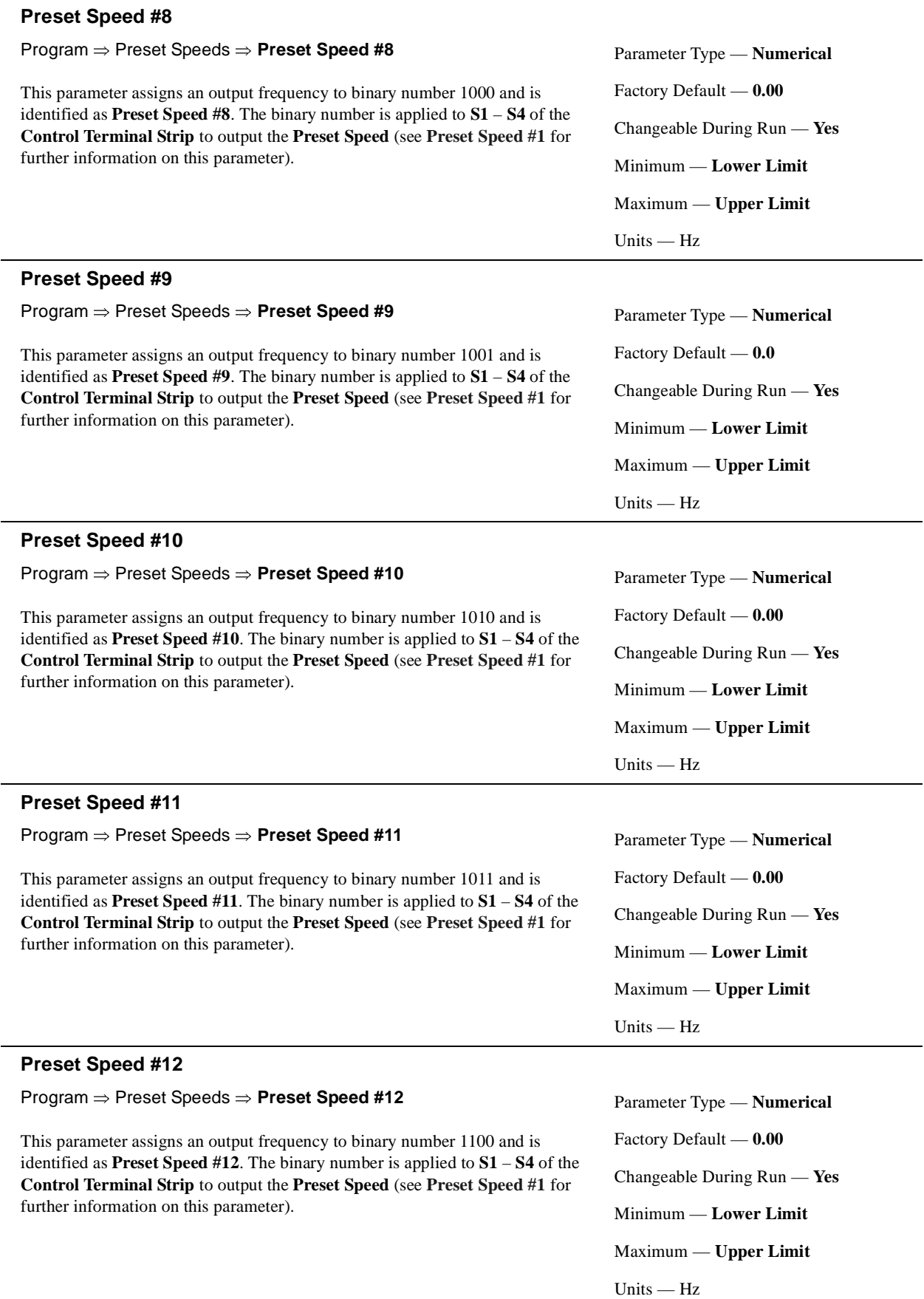

<span id="page-98-1"></span><span id="page-98-0"></span>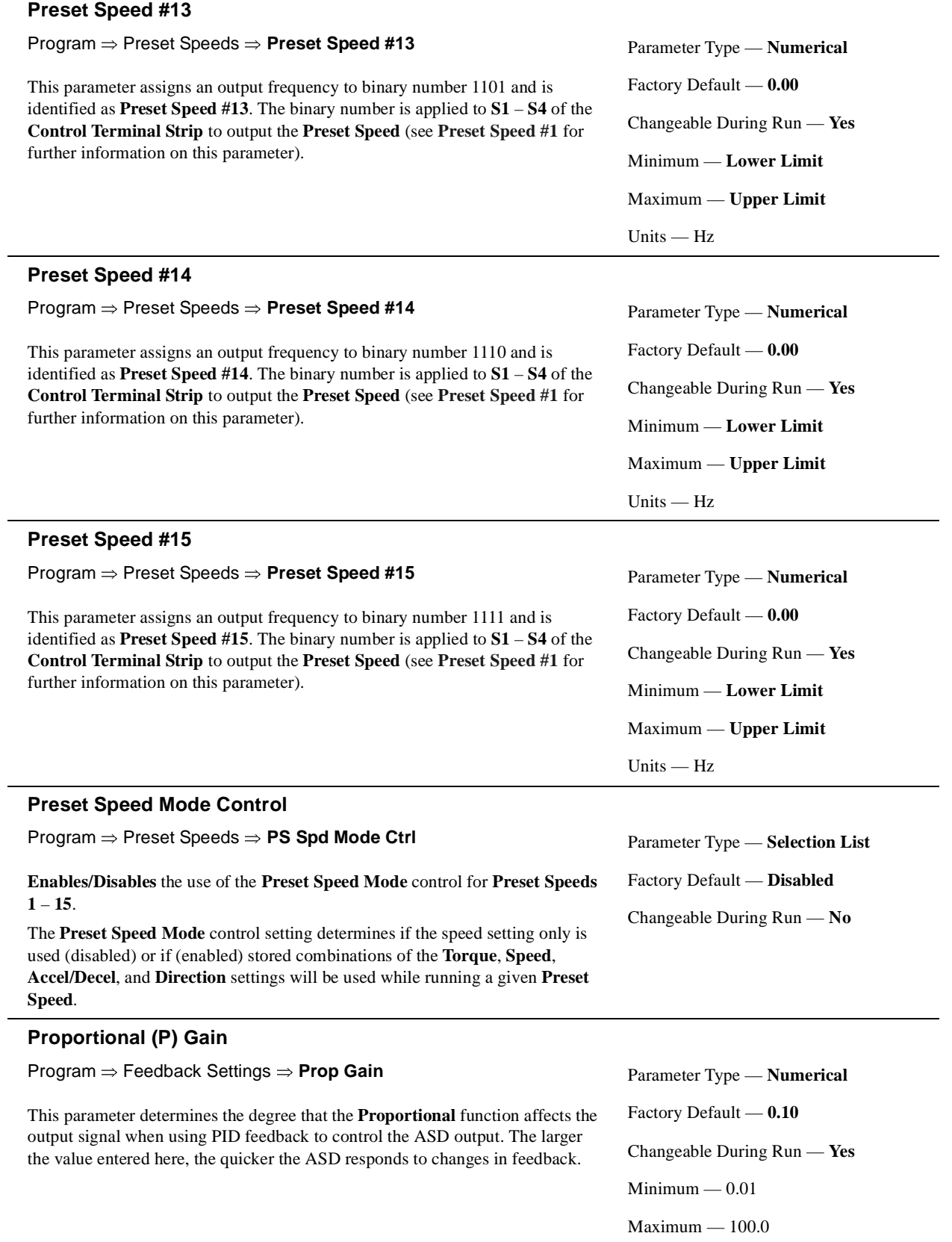

<span id="page-99-1"></span><span id="page-99-0"></span>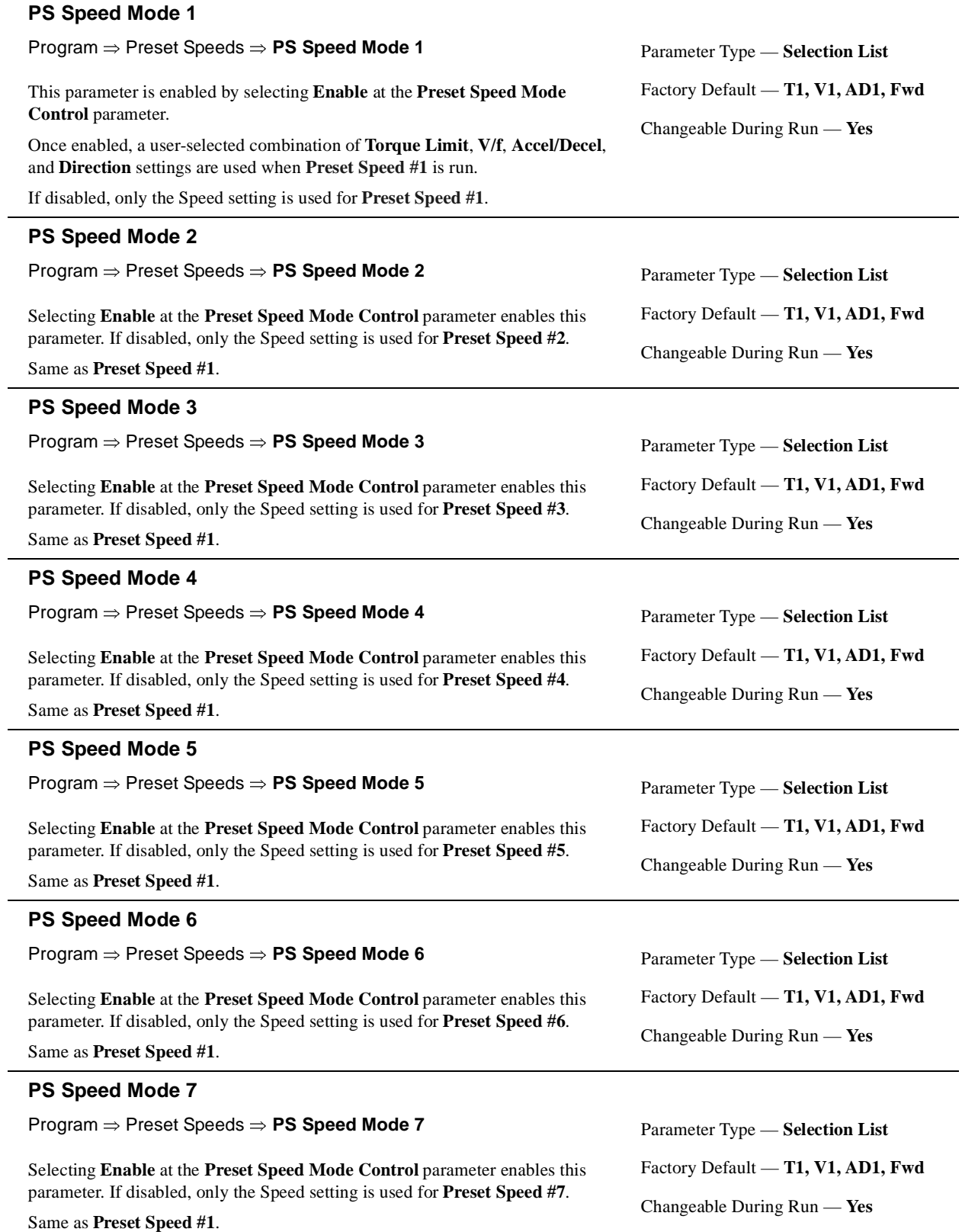

<span id="page-100-1"></span><span id="page-100-0"></span>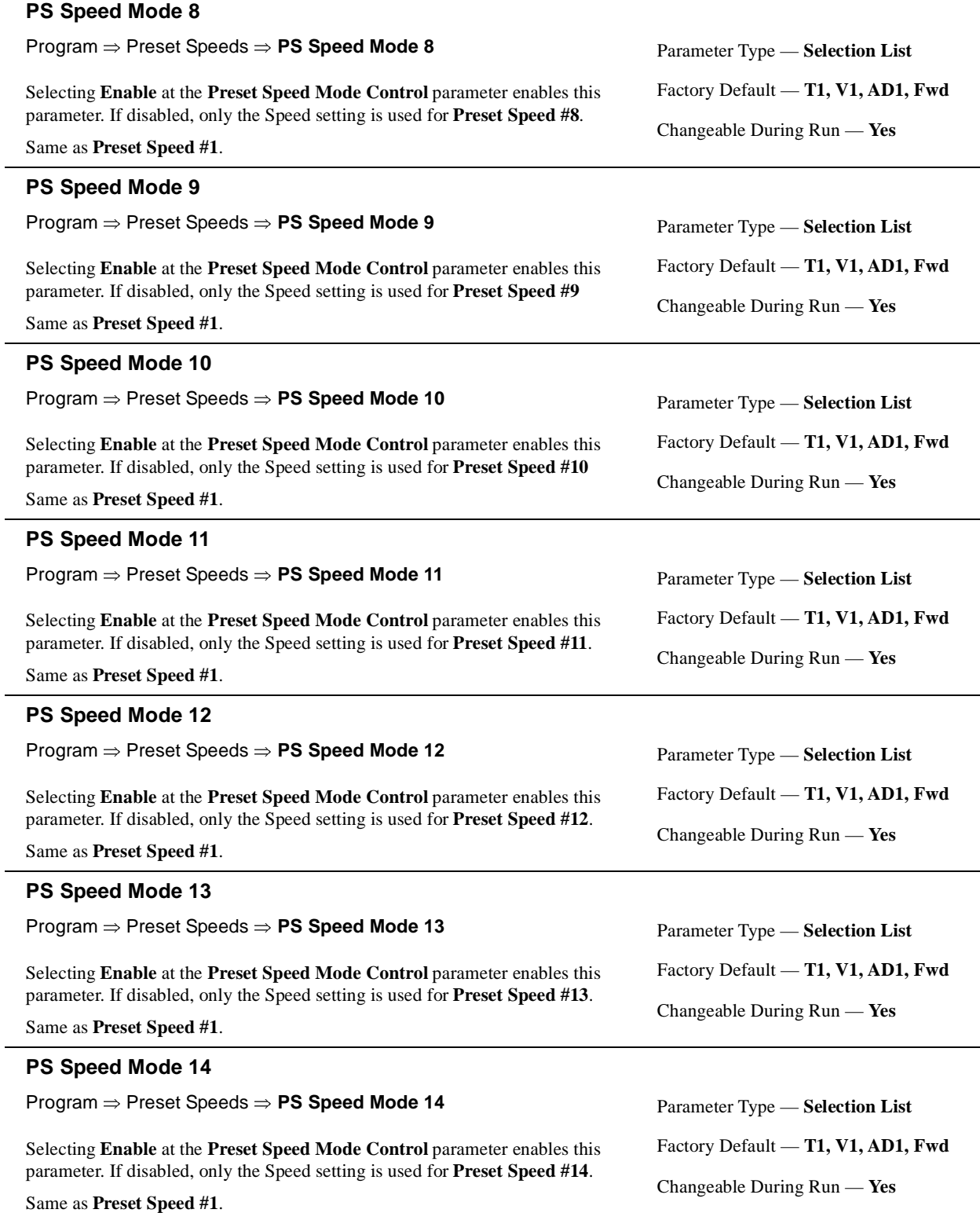

#### <span id="page-101-0"></span>**PS Speed Mode 15** Program ⇒ Preset Speeds ⇒ **PS Speed Mode 15** Selecting **Enable** at the **Preset Speed Mode Control** parameter enables this parameter. If disabled, only the Speed setting is used for **Preset Speed #15**. Same as **Preset Speed #1**. Parameter Type — **Selection List** Factory Default — **T1, V1, AD1, Fwd** Changeable During Run — **Yes PWM Carrier Frequency** Program ⇒ Special Controls ⇒ **PWM Carrier Freq** This parameter sets the frequency of the pulse width modulation signal applied to the motor. *Note: The carrier frequency must be 2.2 kHz or above except when operating in the Constant Torque or the Variable Torque modes.* Parameter Type — **Numerical** Factory Default — **2.200** Changeable During Run — **No**  $Minimum - 0.500$ Maximum — (ASD-dependent)

*Note: The maximum Carrier Frequency setting allowed is 5.0 kHz for the following ASDs: 230-volt, 75 HP – 150 HP. 460-volt, 150 HP – 350 HP. 600-volt, 150 HP – 350 HP.*

> *The maximum Carrier Frequency setting allowed for all other ASDs is 15 kHz.*

Setting the Carrier Frequency above the Derate Threshold frequency (as listed below) for a given ASD will reduce the capability of the ASD. **Carrier-Frequency Derate Threshold Frequency**

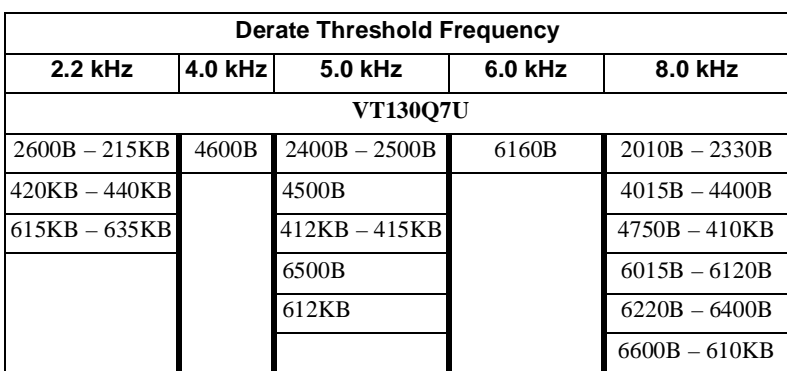

# <span id="page-101-1"></span>**Ramped PWM**

Program ⇒ Special Controls ⇒ **Ramped PWM**

**Enables/Disables** the variable PWM frequency.

Parameter Type — **Selection List**

Factory Default — **Disabled**

Units — kHz

Changeable During Run — **No**

<span id="page-102-1"></span><span id="page-102-0"></span>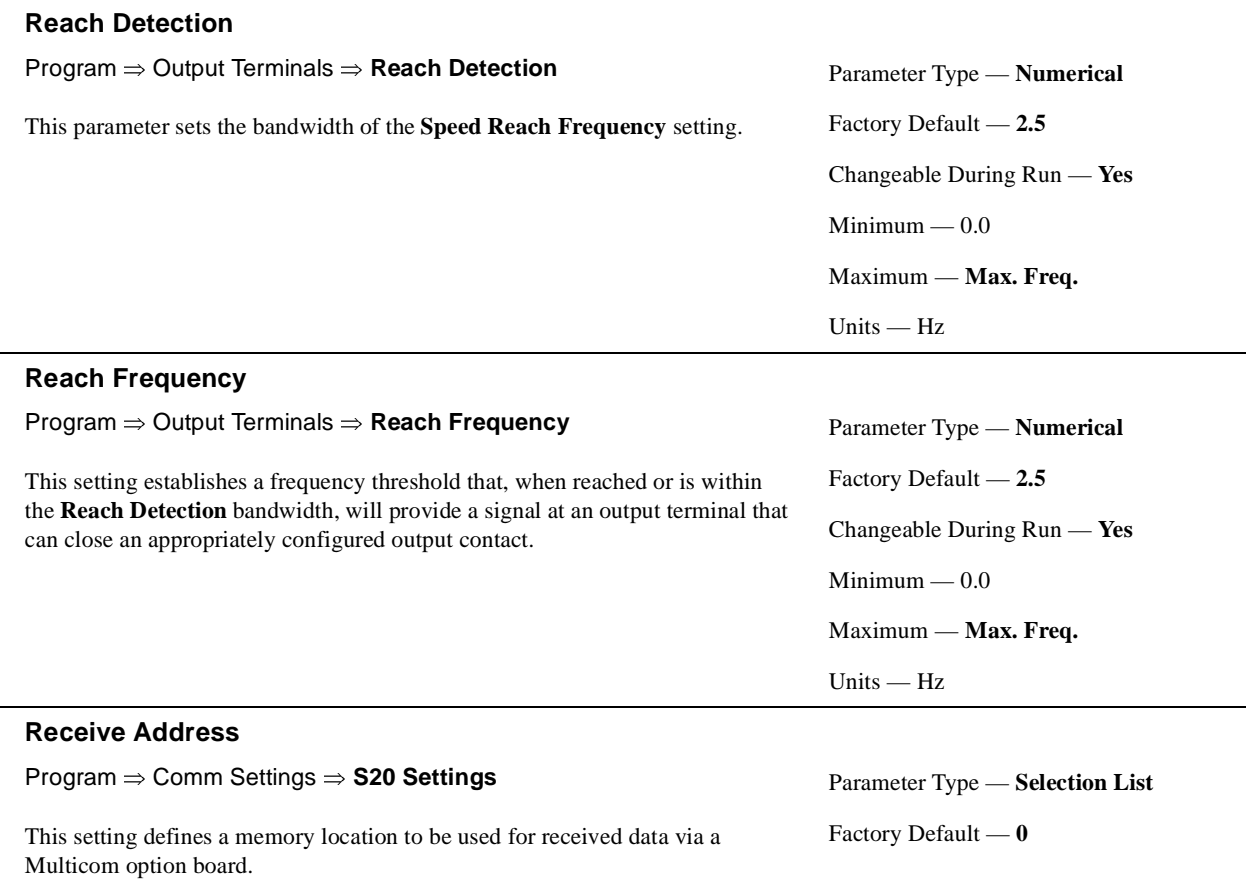

# <span id="page-103-0"></span>**Reference Priority Selection**

Program ⇒ Freq Settings ⇒ **Ref Priority Sel**

Either the **Frequency Mode (#1)** or the **Frequency Mode #2** setting may control the output frequency of the ASD. This parameter determines which of the two will control the output frequency and the conditions in which control will be switched from one to the other.

Settings:

Freq Source #1 Freq Source #2 Freq #1 Priority Freq #2 Priority Freq Prty Switch

The **Freq Mode #1** or **Freq Mode #2** setting specifies the source of the input frequency-command signal.

If **Freq Source #1** is selected here, the ASD will follow the speed command of the **Freq Mode #1** selection. If **Freq Source #2** is selected here, the ASD will follow the speed command of the **Freq Mode #2** selection.

The **Freq #1 Priority** and **Freq #2 Priority** selections are used in conjunction with the **Mode #1/#2 SW (Switching) Freq** parameter setting. The **Mode #1/ #2 SW (Switching) Freq** parameter establishes a threshold frequency that will be used as a reference when determining when to toggle the output control between the **Frequency Mode (#1)** selection and the **Frequency Mode #2** selection.

If **Freq #1 Priority** is selected here and the commanded frequency exceeds the **Mode #1/#2 SW (Switching) Freq** setting, then the **Freq Mode #1** selection has priority over the **Freq Mode #2** selection.

If **Freq #2 Priority** is selected here and the commanded frequency exceeds the **Mode #1/#2 SW (Switching) Freq** setting, then the **Freq Mode #2** selection has priority over the **Freq Mode #1** selection.

**Frequency Prty (Priority) Switch** allows for the activation of a preconfigured discrete input terminal to toggle the frequency control between the selections of **Freq Mode #1** and **Freq Mode #2**. Any unused programmable discrete input terminal may be programmed as the **Frequency Prty (Priority) Switch** terminal.

#### **Regen Stall**

<span id="page-103-1"></span>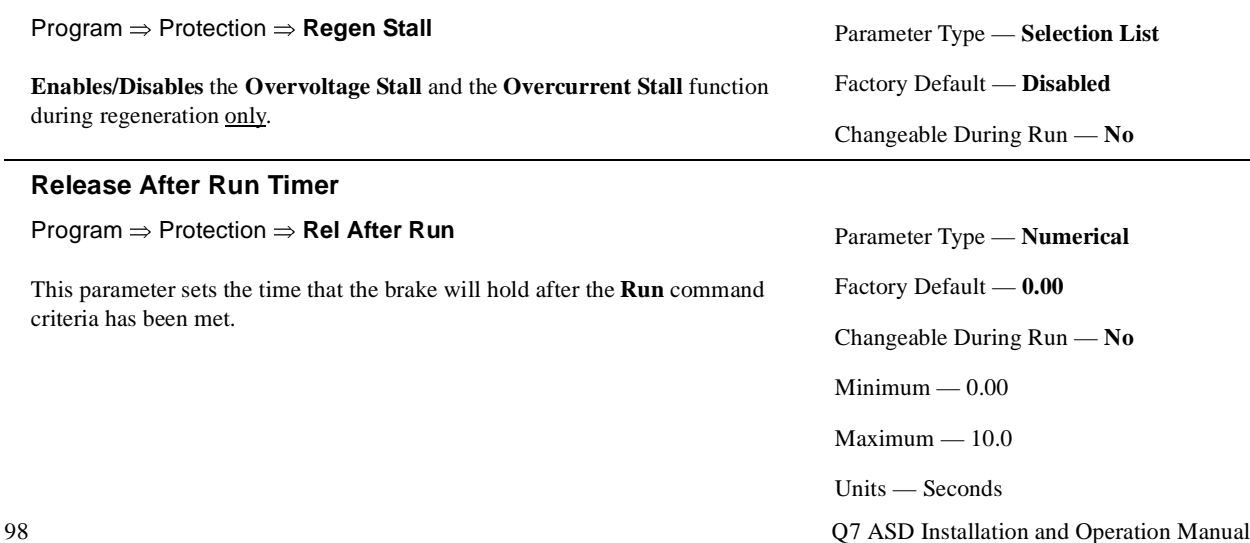

Parameter Type — **Selection List** Factory Default — **Freq #1 Priority** Changeable During Run — **Yes**

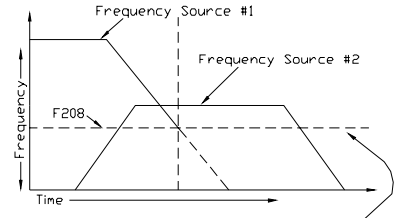

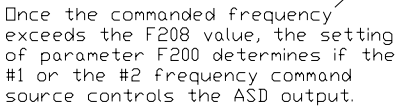

l,

<span id="page-104-0"></span>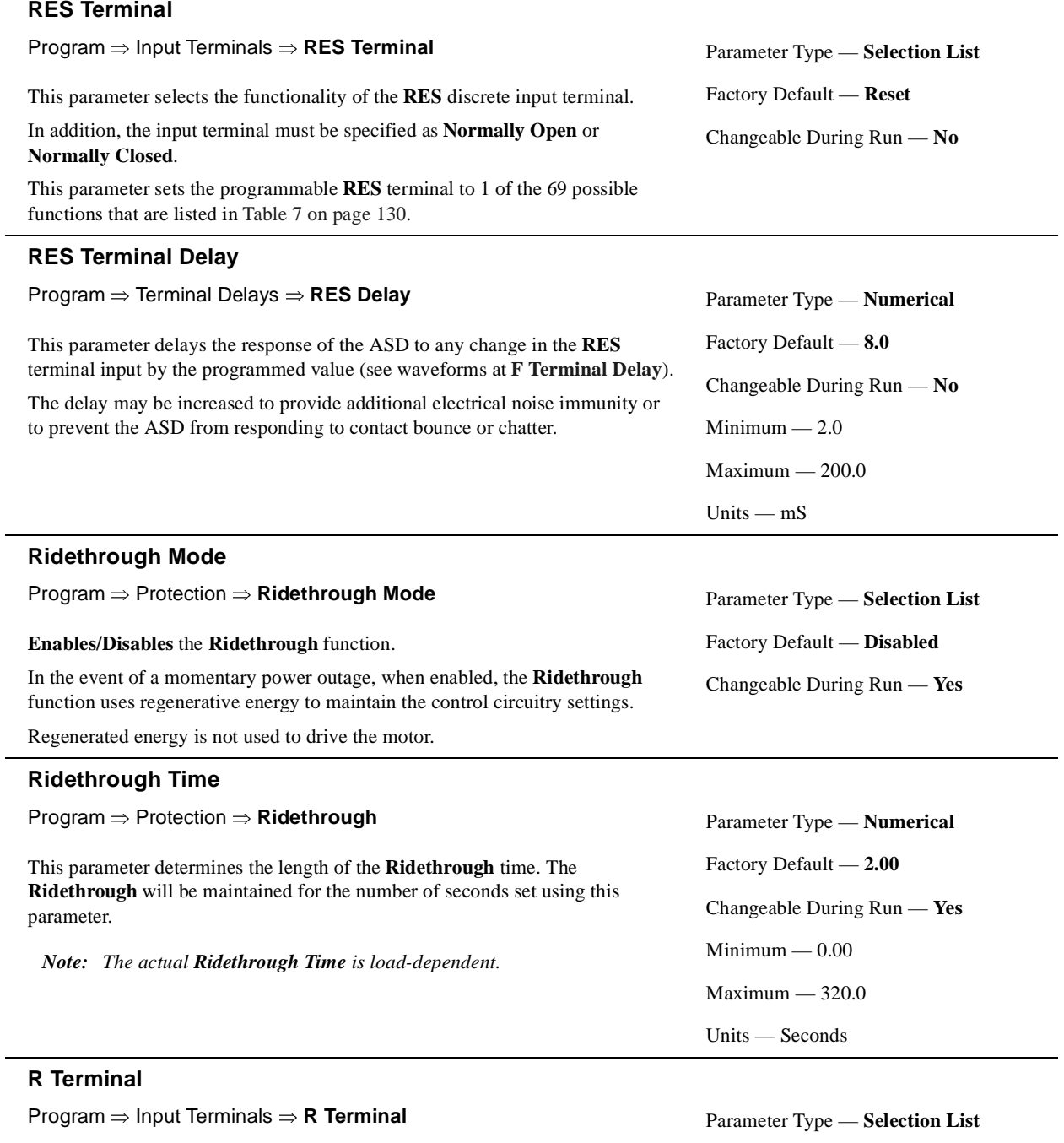

<span id="page-104-1"></span>This parameter selects the functionality of the **R** discrete input terminal. In addition, the input terminal must be specified as **Normally Open** or

# **Normally Closed**.

This parameter sets the programmable **R** terminal to 1 of the 69 possible functions that are listed in Table [7 on page](#page-135-0) 130.

Factory Default — **Reverse** Changeable During Run — **No**

# <span id="page-105-0"></span>**R Terminal Delay**

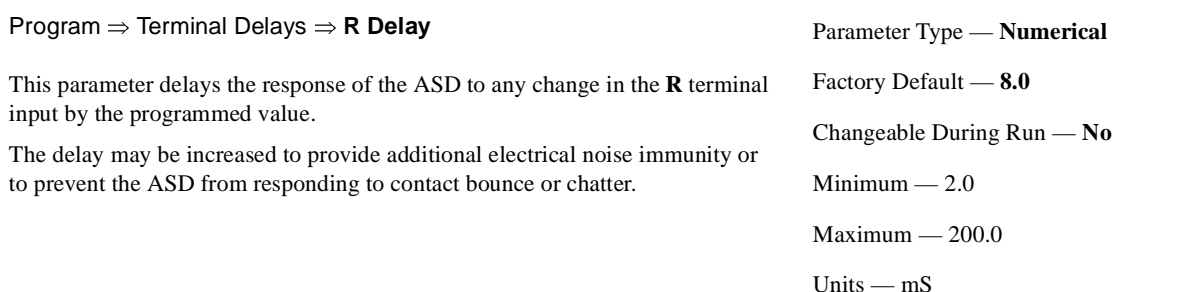

# **RR Speed Frequency #1**

Program ⇒ Freq Settings ⇒ **RR Speed Freq #1**

This parameter is used to set the gain and bias of the **RR** input terminal when the **RR** terminal is used as the control input while operating in the **Speed Control** mode.

# **RR Input Speed Control Setup**

Perform the following setup to allow the system to receive **Speed** control input at the **RR** input terminal:

- Program ⇒ Utility Group ⇒ Frequency Mode ⇒ **RR**.
- Program ⇒ Utility Group ⇒ Command Mode ⇒ **Terminal Block**.
- Provide a **Run** command (**F** and/or **R**).

# **Speed Control**

Perform the following setup to allow the system to perform **Speed** control from the **RR** input terminal:

- Set **RR Speed Frequency #1**,
- Set the **RR** input signal level (RR Speed Ref #1) that represents **RR Speed Frequency #1**,
- Set **RR Speed Frequency #2**, and
- Set the **RR** input signal level (RR Speed Ref #2) that represents **RR Speed Frequency #2**.

Once set, as the **RR** input voltage changes the output frequency of the ASD will vary in accordance with the above settings.

This parameter sets **RR Speed Frequency #1** and is the frequency that is associated with the setting of **RR Speed Reference #1** when operating in the **Speed Control** mode.

# <span id="page-105-1"></span>**RR Speed Frequency #2**

Program ⇒ Freq Settings ⇒ **RR Speed Freq #2**

This parameter is used to set the gain and bias of the **RR** input terminal when the **RR** terminal is used as the control input while operating in the **Speed Control** mode.

See **RR Speed Frequency #1** for further information on this setting.

This parameter sets **RR Speed Frequency #2** and is the frequency that is associated with the setting of **RR Speed Reference #2** when operating in the **Speed Control** mode.

Parameter Type — **Numerical** Factory Default — **0.0** Changeable During Run — **Yes**  $Minimum - 0.0$ Maximum — 80.0

Units — Hz

# Frequency Settings

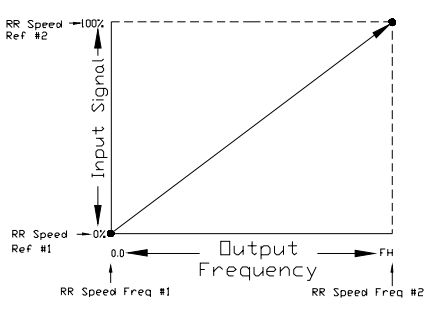

Parameter Type — **Numerical** Factory Default — **80.0** Changeable During Run — **Yes**  $Minimum - 0.0$ Maximum — 80.0 Units — Hz

# <span id="page-106-0"></span>**RR Speed Reference #1**

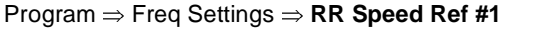

This parameter is used to set the gain and bias of the **RR** input terminal when the **RR** terminal is used as the control input while operating in the **Speed Control** or the **Torque Control** mode.

See **RR Speed Frequency #1** for further information on this setting when used for **Speed** control.

See **RR Torque Reference #1** for further information on this setting when used for **Torque** control.

This parameter sets the **RR** input level that is associated with **RR Speed Frequency #1** when operating in the **Speed** control mode or is associated with the **RR Torque Reference #1** when operating in the **Torque** control mode.

This value is entered as  $0.0$  to  $+100\%$  of the  $0 - 10$  VDC **RR** input signal range.

# <span id="page-106-1"></span>**RR Speed Reference #2**

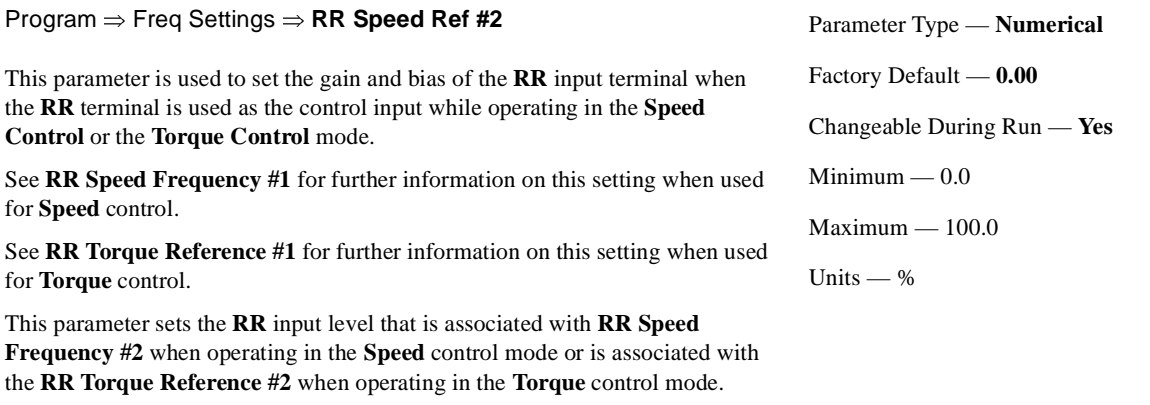

This value is entered as  $0.0$  to  $+100\%$  of the  $0 - 10$  VDC **RR** input signal range.

Parameter Type — **Numerical** Factory Default — **0.00** Changeable During Run — **Yes**  $Minimum - 0.0$ Maximum — 100.0 Units — %

# [RR Torque Reference #1](#page-107-0) **RR** Torque Reference #2

# <span id="page-107-0"></span>**RR Torque Reference #1**

Program ⇒ Freq Settings ⇒ **RR Torque Ref #1**

This parameter is used to set the gain and bias of the **RR** input terminal when the **RR** terminal is used as the control input while operating in the **Torque Control** mode.

# **RR Input Torque Control Setup**

Perform the following setup to allow the system to receive **Torque** control input at the **RR** input terminal:

- Program ⇒ Utility Group ⇒ Frequency Mode ⇒ **RR**.
- Program ⇒ Utility Group ⇒ Command Mode ⇒ **Terminal Block**.
- Provide a **Run** command (**F** and/or **R**).

# **Torque Control**

Perform the following setup to allow the system to perform **Torque** control from the **RR** input terminal:

- Set **RR Torque Reference #1**,
- Set the **RR** input signal level (RR Speed Ref #1) that represents the **RR Torque Reference #1**,
- Set **RR Torque Reference #2**, and
- Set the **RR** input signal level (RR Speed Ref #2) that represents the **RR Torque Reference #2**.

This is accomplished by establishing an associated **V/f** output pattern for a given **RR** input level.

This parameter sets **RR Torque Reference #1** and is the output torque value that is associated with the setting of **RR Speed Reference #1** when operating in the **Torque** control mode.

This value is entered as 0.0 to 250% of the output torque range.

# <span id="page-107-1"></span>**RR Torque Reference #2**

Program ⇒ Freq Settings ⇒ **RR Torque Ref #2**

This parameter is used to set the gain and bias of the **RR** input terminal when the **RR** terminal is used as the control input while operating in the **Torque Control** mode.

This is accomplished by establishing an associated **V/f** output pattern for a given **RR** input level.

See **RR Torque Reference #1** for further information on this setting.

This parameter sets **RR Torque Reference #2** and is the output torque value that is associated with setting of **RR Speed Reference #2** when operating in the **Torque** control mode.

This value is entered as 0.0 to 250% of the output torque range.

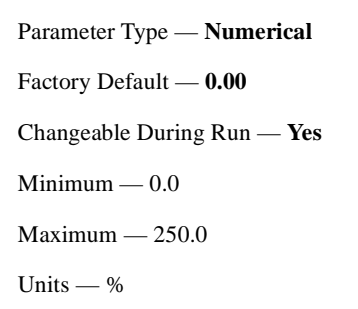

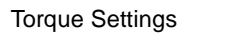

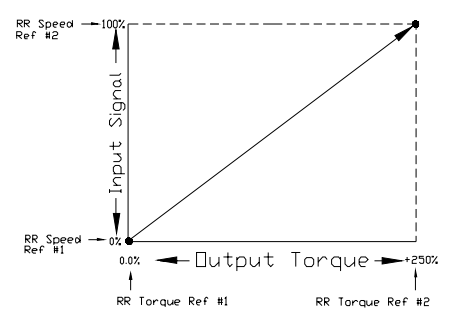

Parameter Type — **Numerical** Factory Default — **100.00** Changeable During Run — **Yes**  $Minimum - 0.0$ Maximum — 250.0 Units  $-$  %
# <span id="page-108-0"></span>**RS485 Baud Rate**

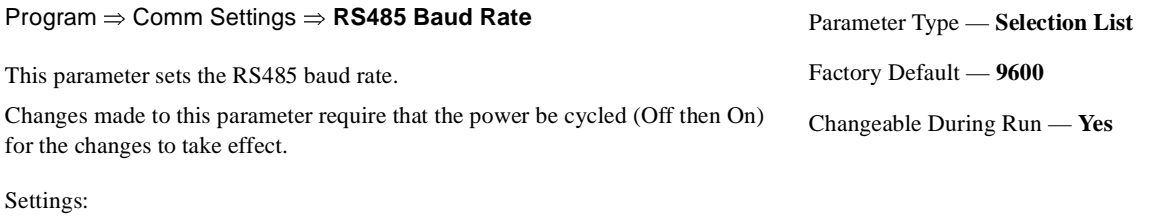

# **RS485 Comm Time-Out Action**

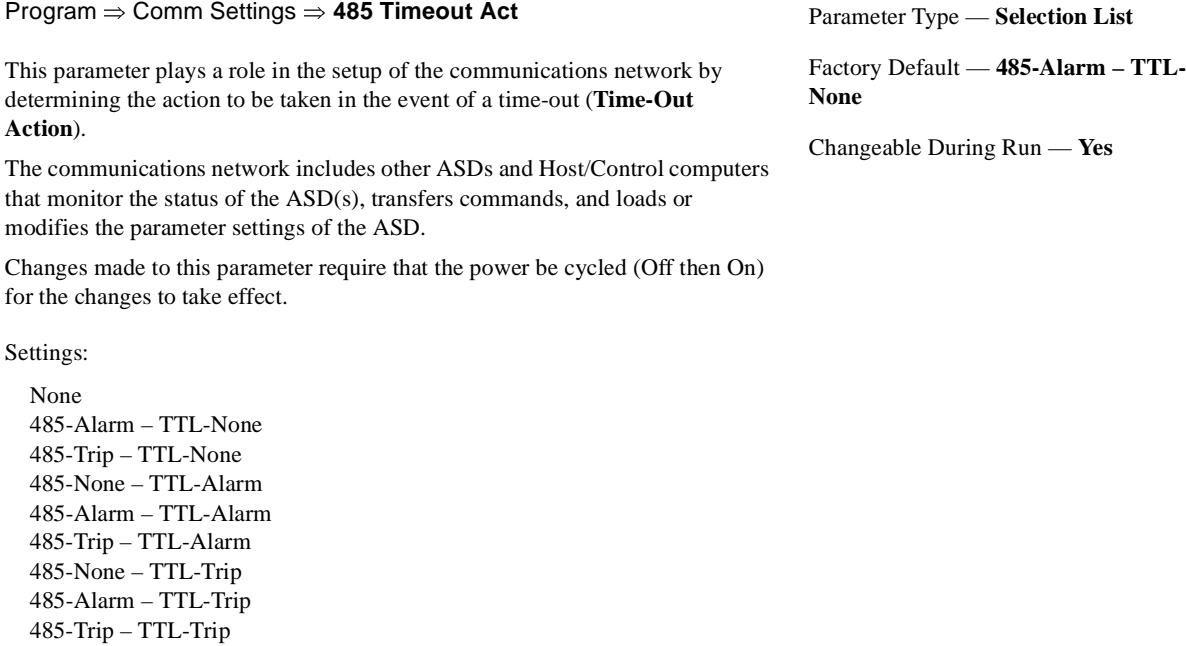

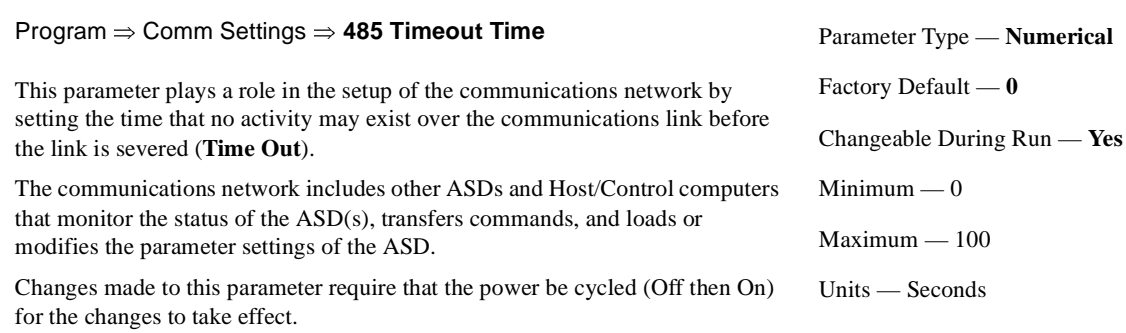

<span id="page-108-1"></span>**RS485 Comm Time-Out Time**

# <span id="page-109-0"></span>**RS485 Master Output**

Program ⇒ Comm Settings ⇒ **RS485 Master Out**

In a master/follower configuration, this setting determines the output parameter of the master ASD that will be used to control the applicable follower ASDs.

#### *Note: Select Normal if TTL Master Out is configured as a Master Output controller. Otherwise, a keypad failure will result.*

Changes made to this parameter require that the power be cycled (Off then On) for the changes to take effect.

Settings:

Normal (No Slave) Frequency Reference Output Command Frequency Torque Command Output Torque

#### **RS485 Response Time**

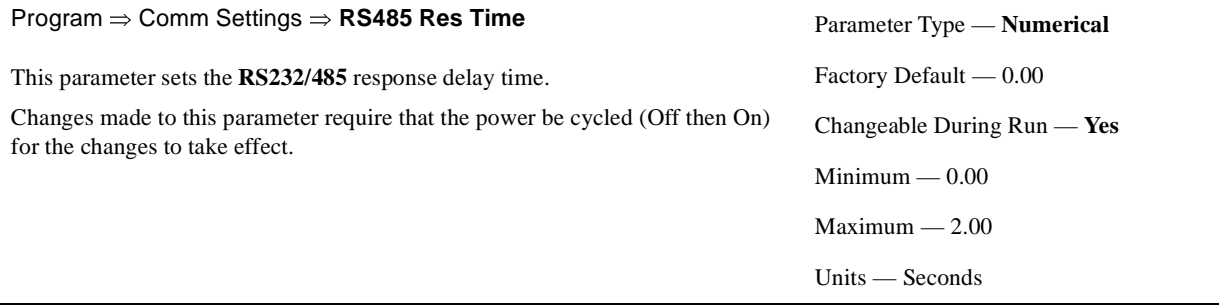

# **RS485 Wire Count**

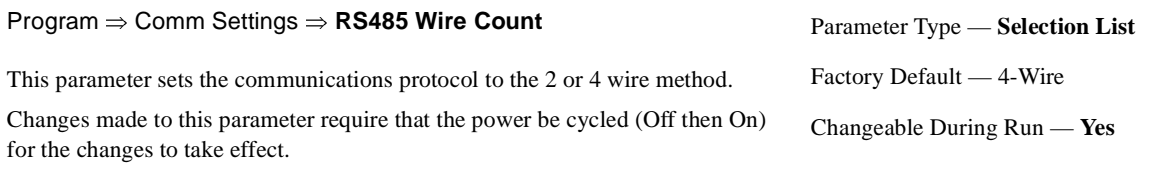

Settings:

2 wire 4 wire

#### <span id="page-109-2"></span><span id="page-109-1"></span>**Run Frequency**

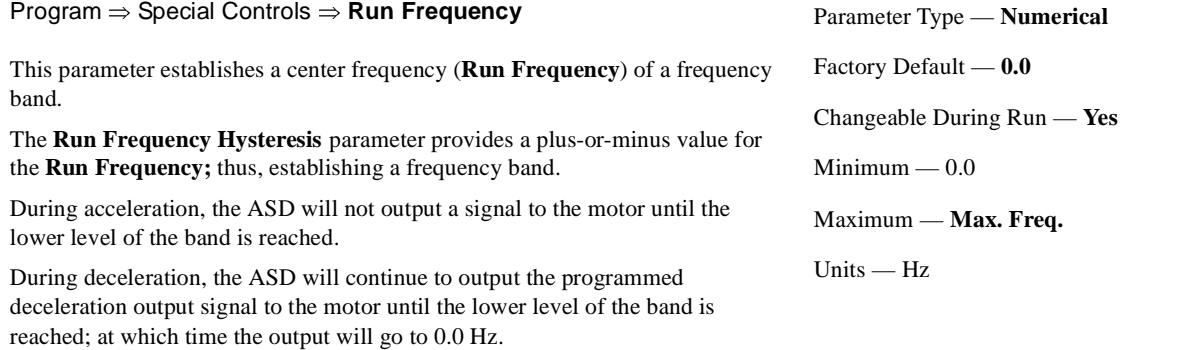

<span id="page-110-3"></span><span id="page-110-2"></span><span id="page-110-1"></span><span id="page-110-0"></span>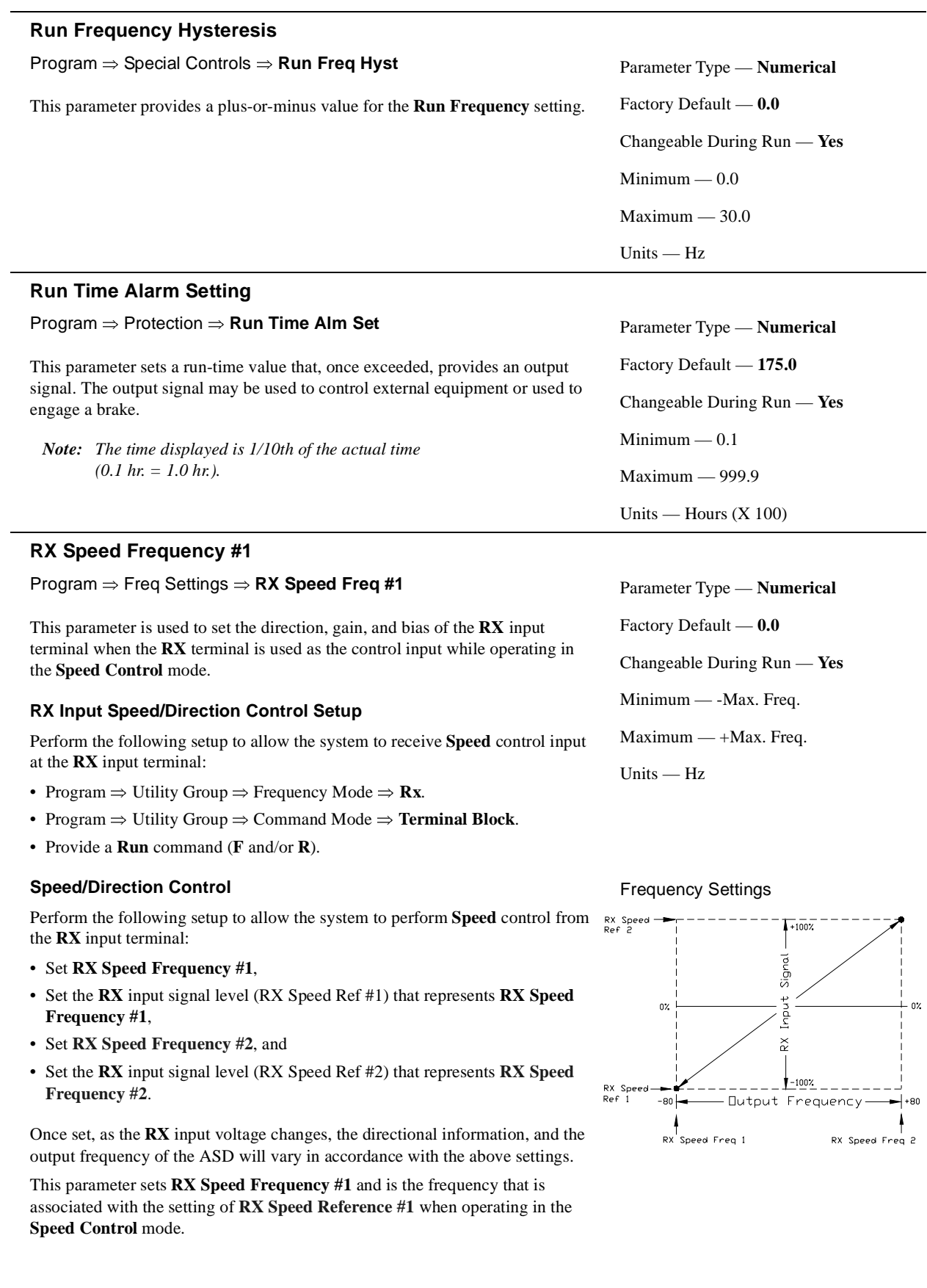

Parameter Type — **Numerical**

Changeable During Run — **Yes**

Factory Default — **0.00**

Minimum — -100.0 Maximum — 100.0

Units  $-$  %

<span id="page-111-5"></span><span id="page-111-0"></span>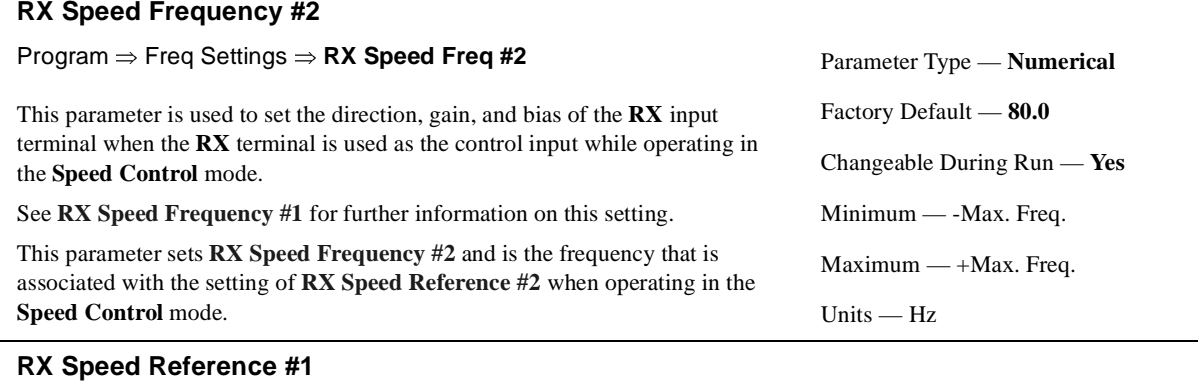

<span id="page-111-3"></span><span id="page-111-1"></span>Program ⇒ Freq Settings ⇒ **RX Speed Ref #1**

This parameter is used to set the direction, gain, and bias of the **RX** input terminal when the **RX** terminal is used as the control input while operating in the **Speed Control** or the **Torque Control** mode.

See **[RX Speed Frequency #1](#page-110-1)** for further information on this setting when used for **Speed** control.

See **[RX Torque Reference #1](#page-112-0)** for further information on this setting when used for **Torque** control.

This parameter sets the **RX** input level that is associated with **[RX Speed](#page-110-1)  [Frequency #1](#page-110-1)** when operating in the **Speed** control mode or is associated with the **[RX Torque Reference #1](#page-112-0)** when operating in the **Torque** control mode.

This value is entered as -100 to +100% of the -10 to +10 VDC **RX** input signal range.

# <span id="page-111-4"></span><span id="page-111-2"></span>**RX Speed Reference #2**

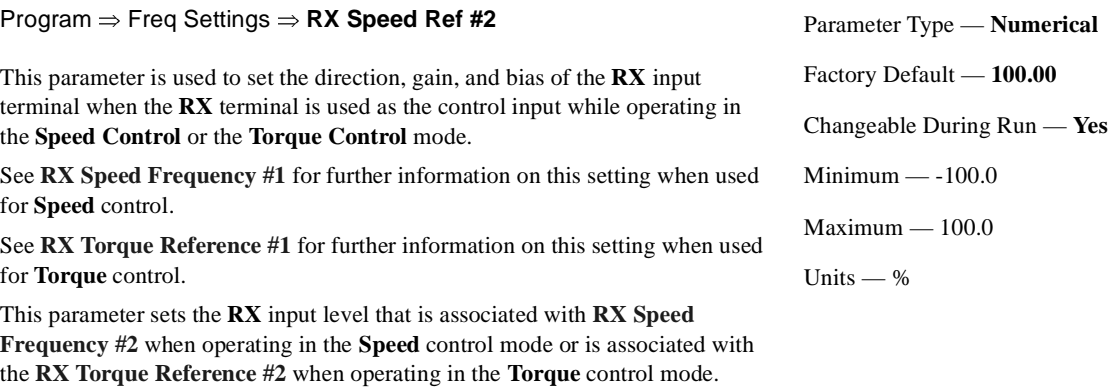

This value is entered as  $-100$  to  $+100\%$  of the  $-10$  to  $+10$  VDC **RX** input signal range.

#### <span id="page-112-2"></span><span id="page-112-0"></span>**RX Torque Reference #1**

Program ⇒ Freq Settings ⇒ **RX Torque Ref #1**

This parameter is used to set the direction, gain, and bias of the **RX** input terminal when the **RX** terminal is used as the control input while operating in the **Torque Control** mode.

## **RX Input Torque Control Setup**

Perform the following setup to allow the system to receive **Torque** control input at the **RX** input terminal:

- Program ⇒ Utility Group ⇒ Frequency Mode ⇒ **Rx**.
- Program ⇒ Utility Group ⇒ Command Mode ⇒ **Terminal Block**.
- Provide a **Run** command (**F** and/or **R**).

#### **Torque Control**

Perform the following setup to allow the system to perform **Torque** control from the **RX** input terminal:

- Set **[RX Torque Reference #1](#page-112-0)**,
- Set the **RX** input signal level (RX Speed Ref #1) that represents the **[RX](#page-112-0)  [Torque Reference #1](#page-112-0)**,
- Set **[RX Torque Reference #2](#page-112-1)**, and
- Set the **RX** input signal level (RX Speed Ref #2) that represents the **[RX](#page-112-1)  [Torque Reference #2](#page-112-1)**.

This is accomplished by establishing an associated **V/f** output pattern for a given **RX** input level.

This parameter sets **RX Torque Reference #1** and is the output torque value that is associated with the setting of **RX Speed Reference #1** when operating in the **Torque** control mode.

This value is entered as -250 to +250% of the rated torque.

#### <span id="page-112-3"></span><span id="page-112-1"></span>**RX Torque Reference #2**

Program ⇒ Freq Settings ⇒ **RX Torque Ref #2**

This parameter is used to set the direction, gain, and bias of the **RX** input terminal when the **RX** terminal is used as the control input while operating in the **Torque Control** mode.

This is accomplished by establishing an associated **V/f** output pattern for a given **RX** input level.

See **[RX Torque Reference #1](#page-112-0)** for further information on this setting.

This parameter sets **[RX Torque Reference #2](#page-112-1)** and is the output torque value that is associated with setting of **[RX Speed Reference #2](#page-111-2)** when operating in the **Torque** control mode.

This value is entered as -250 to +250% of the rated torque.

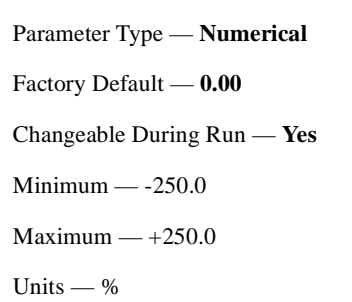

Torque Settings

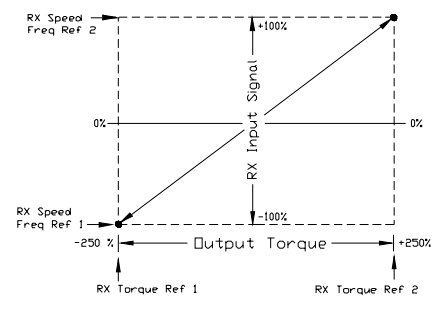

Parameter Type — **Numerical** Factory Default — **0.00** Changeable During Run — **Yes** Minimum — -250.0  $Maximum - +250.0$ Units — %

# <span id="page-113-2"></span><span id="page-113-0"></span>**RX2 Speed Frequency #1**

#### Program ⇒ Freq Settings ⇒ **RX2 Speed Freq #1**

This parameter is used to set the direction, gain, and bias of the **RX2** input terminal when the **RX2** terminal is used as the control input while operating in the **Speed Control** mode.

#### *Note: The RX2 input terminal is available with the ASD-Multicom option board only.*

#### **RX2 Input Speed/Direction Control Setup**

Perform the following setup to allow the system to receive **Speed** control input at the **RX2** input terminal:

- Program ⇒ Utility Group ⇒ Frequency Mode ⇒ **Rx**.
- Program ⇒ Utility Group ⇒ Command Mode ⇒ **Terminal Block**.
- Provide a **Run** command (**F** and/or **R**).

#### **Speed/Direction Control**

Perform the following setup to allow the system to perform **Speed** control from the **RX2** input terminal:

- Set **RX2 Speed Frequency #1**,
- Set the **RX2** input signal level (RX2 Speed Ref #1) that represents **RX2 Speed Frequency #1**,
- Set **[RX2 Speed Frequency #2](#page-113-1)**, and
- Set the **RX2** input signal level (RX2 Speed Ref #2) that represents **[RX2](#page-113-1)  [Speed Frequency #2](#page-113-1)**.

Once set, as the **RX2** input voltage changes, the directional information, and the output frequency of the ASD will vary in accordance with the above settings.

This parameter sets **RX2 Speed Frequency #1** and is the frequency that is associated with the setting of **RX2 Speed Reference #1** when operating in the **Speed Control** mode.

# <span id="page-113-3"></span><span id="page-113-1"></span>**RX2 Speed Frequency #2**

Program ⇒ Freq Settings ⇒ **RX2 Speed Freq #2**

This parameter is used to set the direction, gain, and bias of the **RX2** input terminal when the **RX2** terminal is used as the control input while operating in the **Speed Control** mode.

See **[RX2 Speed Frequency #1](#page-113-0)** for further information on this setting.

This parameter sets **RX2 Speed Frequency #2** and is the frequency that is associated with the setting of **RX2 Speed Reference #2** when operating in the **Speed Control** mode.

```
Parameter Type — Numerical
Factory Default — 0.0
Changeable During Run — Yes
Minimum — -Max. Freq.
Maximum — +Max. Freq.
Units — Hz
```
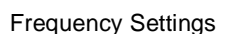

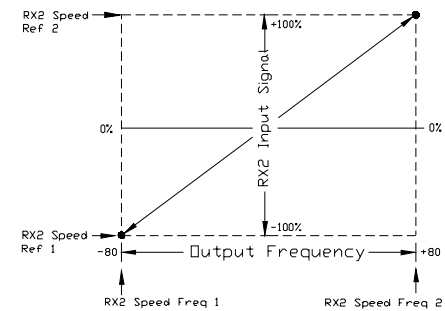

Parameter Type — **Numerical** Factory Default — **80.0** Changeable During Run — **Yes** Minimum — -Max. Freq. Maximum — +Max. Freq. Units — Hz

# <span id="page-114-2"></span><span id="page-114-0"></span>**RX2 Speed Reference #1**

Program ⇒ Freq Settings ⇒ **RX2 Speed Ref #1**

This parameter is used to set the direction, gain, and bias of the **RX2** input terminal when the **RX2** terminal is used as the control input while operating in the **Speed Control** or the **Torque Control** mode.

See **[RX2 Speed Frequency #1](#page-113-0)** for further information on this setting when used for **Speed** control.

See **[RX2 Torque Reference #1](#page-115-0)** for further information on this setting when used for **Torque** control.

This parameter sets the **RX2** input level that is associated with **RX2 Speed Frequency #1** when operating in the **Speed** control mode and is associated with the **[RX2 Torque Reference #1](#page-115-0)** when operating in the **Torque** control mode.

This value is entered as  $-100$  to  $+100\%$  of the  $-10$  to  $+10$  VDC **RX2** input signal range.

# <span id="page-114-3"></span><span id="page-114-1"></span>**RX2 Speed Reference #2**

Program ⇒ Freq Settings ⇒ **RX2 Speed Ref #2**

This parameter is used to set the direction, gain, and bias of the **RX2** input terminal when the **RX2** terminal is used as the control input while operating in the **Speed Control** or the **Torque Control** mode.

See **[RX2 Speed Frequency #1](#page-113-0)** for further information on this setting when used for **Speed** control.

See **[RX2 Torque Reference #1](#page-115-0)** for further information on this setting when used for **Torque** control.

This parameter sets the **RX2** input level that is associated with **RX2 Speed Frequency #2** when operating in the **Speed** control mode and is associated with the **[RX2 Torque Reference #2](#page-115-1)** when operating in the **Torque** control mode.

This value is entered as  $-100$  to  $+100\%$  of the  $-10$  to  $+10$  VDC **RX2** input signal range.

Parameter Type — **Numerical** Factory Default — **0.00** Changeable During Run — **Yes** Minimum — -100.0 Maximum — 100.0 Units — %

Parameter Type — **Numerical** Factory Default — **0.00** Changeable During Run — **Yes** Minimum — -100.0 Maximum — 100.0 Units — %

# <span id="page-115-2"></span><span id="page-115-0"></span>**RX2 Torque Reference #1**

Program ⇒ Freq Settings ⇒ **RX2 Torque Ref #1**

This parameter is used to set the direction, gain, and bias of the **RX2** input terminal when the **RX2** terminal is used as the control input while operating in the **Torque Control** mode.

# **RX2 Input Torque Control Setup**

Perform the following setup to allow the system to receive **Torque** control input at the **RX2** input terminal:

- Program ⇒ Utility Group ⇒ Frequency Mode ⇒ **Rx**.
- Program ⇒ Utility Group ⇒ Command Mode ⇒ **Terminal Block**.
- Provide a **Run** command (**F** and/or **R**).

# **Torque Control**

Perform the following setup to allow the system to perform **Torque** control from the **RX2** input terminal:

- Set **RX2 Torque Reference #1**,
- Set the **RX2** input signal level (RX2 Speed Ref #1) that represents the **RX2 Torque Reference #1**,
- Set **[RX2 Torque Reference #2](#page-115-1)**, and
- Set the **RX2** input signal level (RX2 Speed Ref #2) that represents the **[RX2](#page-115-1)  [Torque Reference #2](#page-115-1)**.

This is accomplished by establishing an associated **V/f** output pattern for a given **RX2** input level.

This parameter sets **RX2 Torque Reference #1** and is the output torque value that is associated with the setting of **[RX2 Speed Reference #1](#page-114-0)** when operating in the **Torque** control mode.

This value is entered as -250 to +250% of the rated torque.

# <span id="page-115-3"></span><span id="page-115-1"></span>**RX2 Torque Reference #2**

Program ⇒ Freq Settings ⇒ **RX2 Torque Ref #2**

This parameter is used to set the direction, gain, and bias of the **RX2** input terminal when the **RX2** terminal is used as the control input while operating in the **Torque Control** mode.

This is accomplished by establishing an associated **V/f** output pattern for a given **RX2** input level.

See **[RX2 Torque Reference #1](#page-115-0)** for further information on this setting.

This parameter sets **RX2 Torque Reference #2** and is the output torque value that is associated with setting of **[RX2 Speed Reference #2](#page-114-1)** when operating in the **Torque** control mode.

This value is entered as -250 to +250% of the rated torque.

```
Parameter Type — Numerical
Factory Default — 0.00
Changeable During Run — Yes
Minimum — -250.0
Maximum - +250.0Units — %
```
Torque Settings

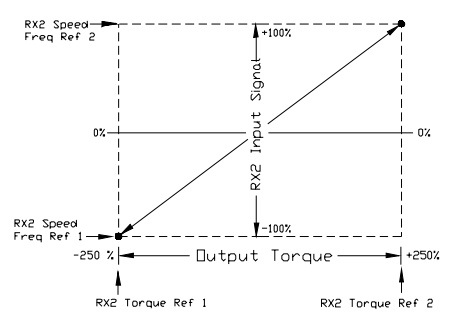

Parameter Type — **Numerical** Factory Default — **0.00** Changeable During Run — **Yes** Minimum — -250.0  $Maximum - +250.0$ Units — %

<span id="page-116-3"></span><span id="page-116-2"></span><span id="page-116-0"></span>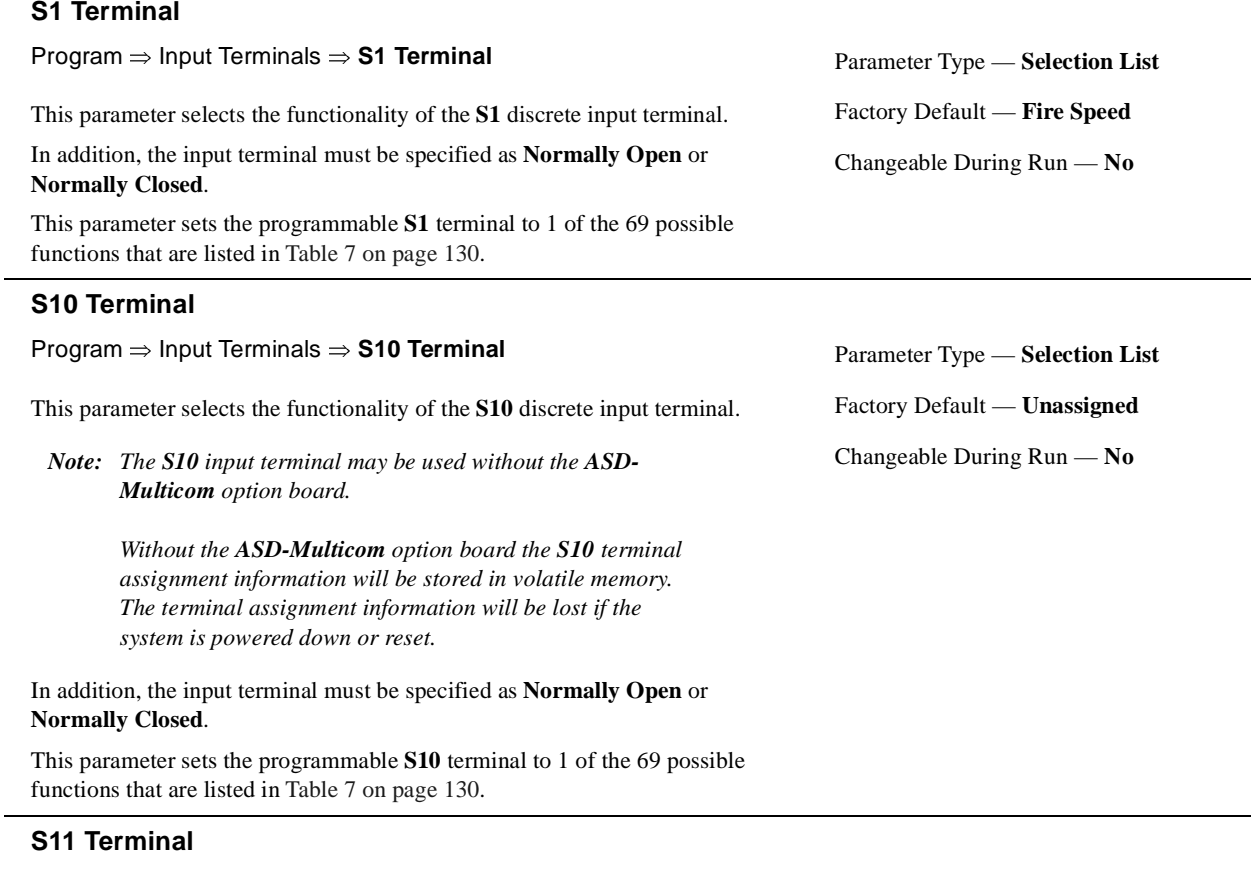

<span id="page-116-4"></span><span id="page-116-1"></span>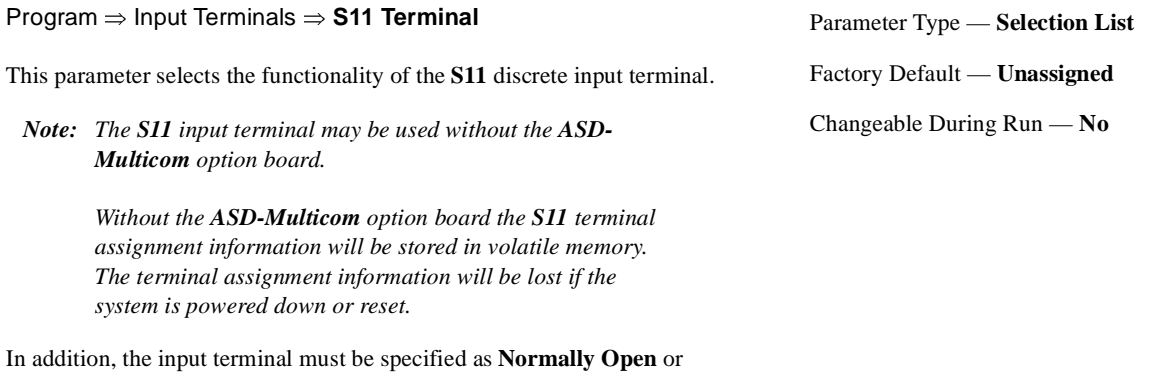

**Normally Closed**.

This parameter sets the programmable **S11** terminal to 1 of the 69 possible functions that are listed in Table [7 on page](#page-135-0) 130.

# <span id="page-117-4"></span><span id="page-117-0"></span>**S12 Terminal**

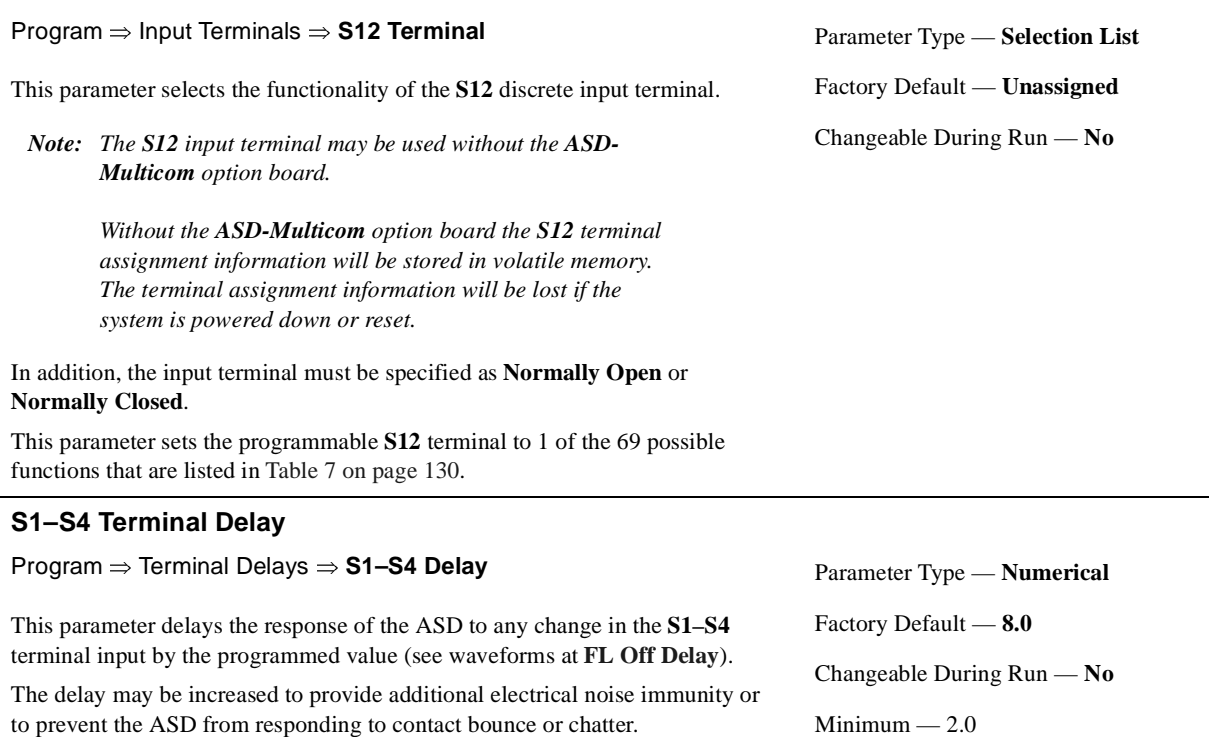

<span id="page-117-5"></span><span id="page-117-2"></span>**S2 Terminal**

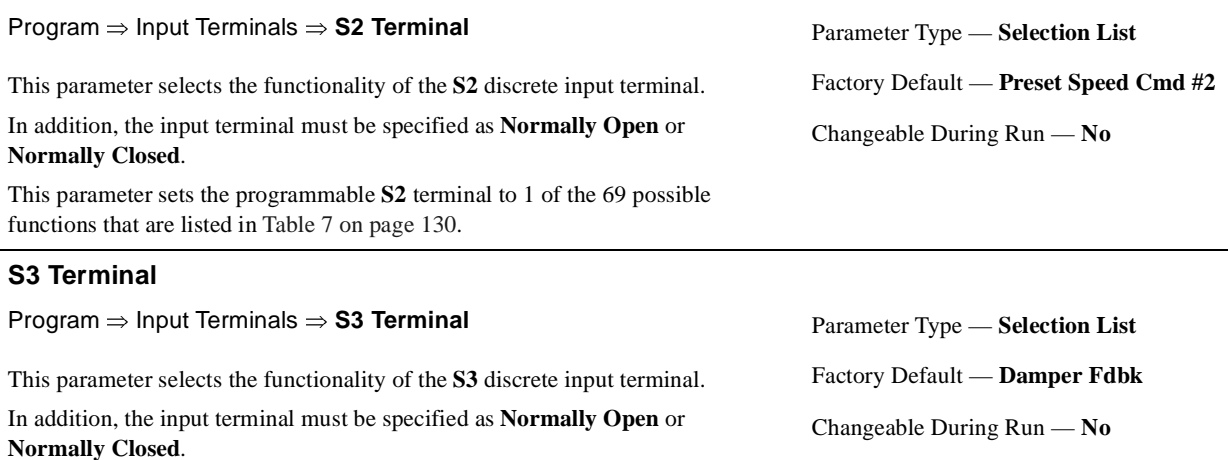

<span id="page-117-3"></span><span id="page-117-1"></span>This parameter sets the programmable **S3** terminal to 1 of the 69 possible

functions that are listed in Table [7 on page](#page-135-0) 130.

 $Maximum - 200.0$ 

Units —  $\rm mS$ 

<span id="page-118-5"></span><span id="page-118-4"></span><span id="page-118-3"></span><span id="page-118-2"></span><span id="page-118-1"></span><span id="page-118-0"></span>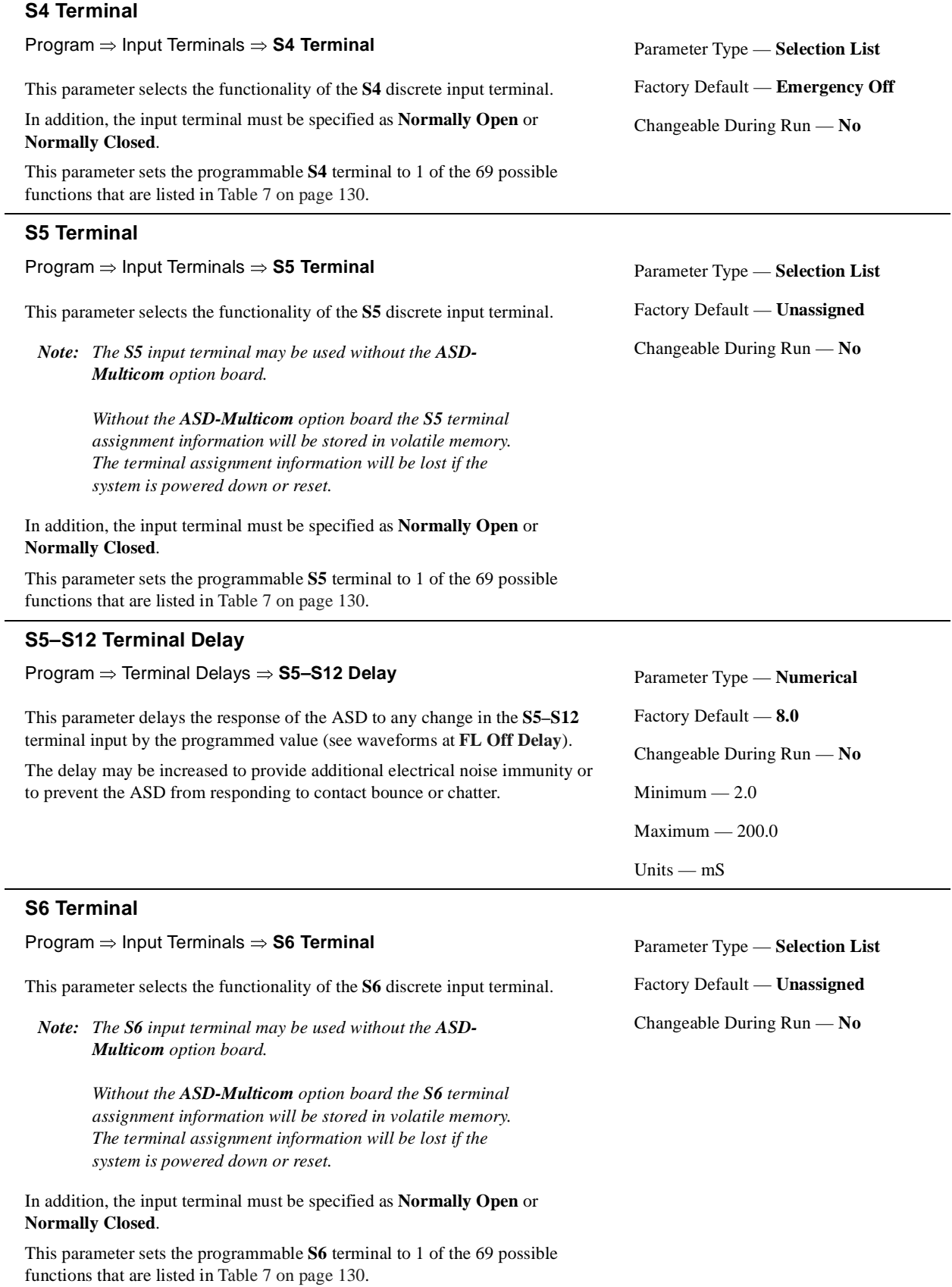

# <span id="page-119-2"></span>**S7 Terminal**

<span id="page-119-3"></span><span id="page-119-0"></span>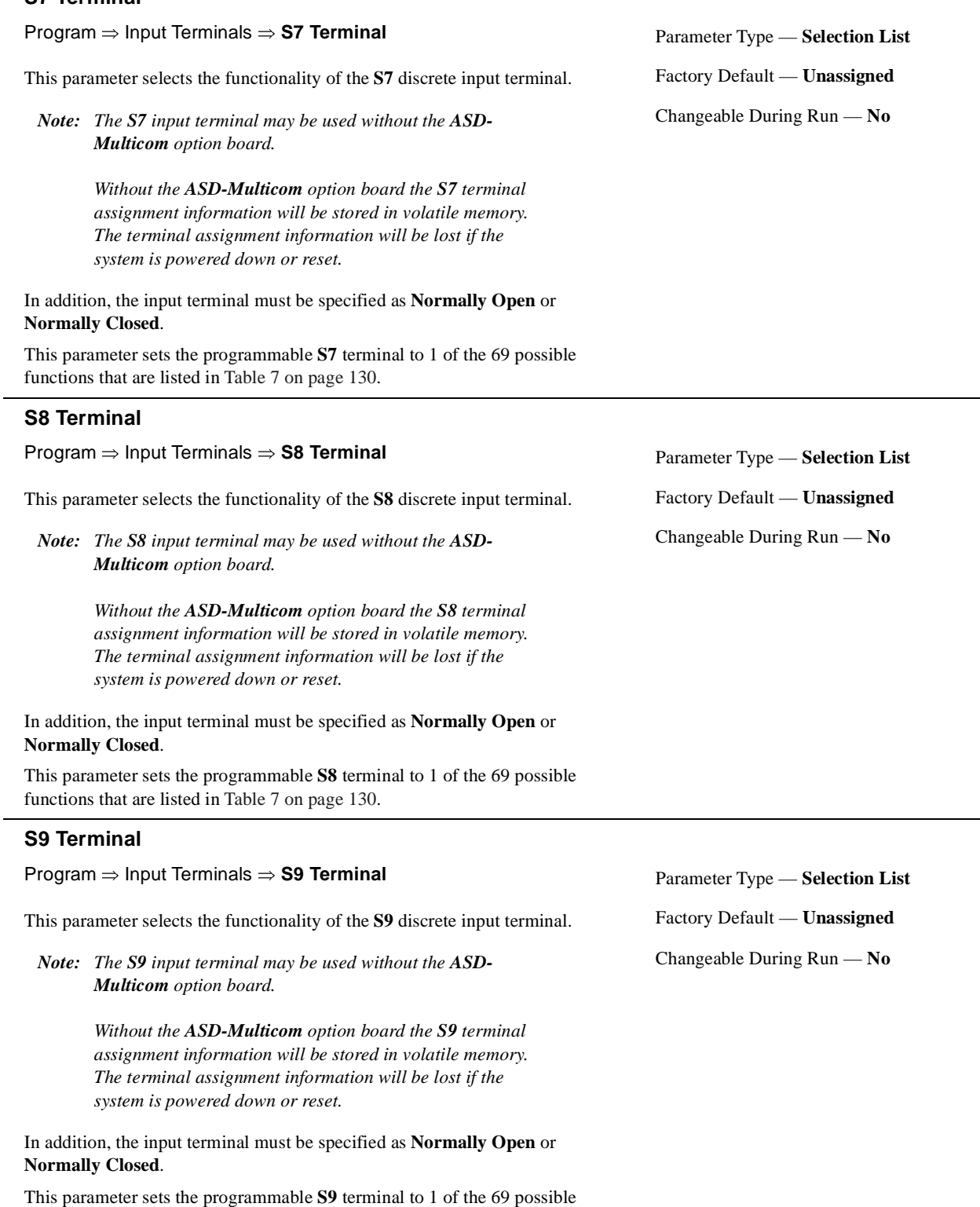

functions that are listed in Table [7 on page](#page-135-0) 130.

<span id="page-119-4"></span><span id="page-119-1"></span> $\overline{\phantom{0}}$ 

#### <span id="page-120-0"></span>**Scan Rate**

#### Program ⇒ Protection ⇒ **Scan Rate**

In the event of a momentary power outage, the output signal of the ASD will cease. Upon restoration of power, the ASD will output a low-level signal that will be used to determine the rotation speed of the rotor.

The low-level signal will start scanning the motor at **FH** and decrease until it reaches 0.0 Hz or it matches the signal produced by the turning rotor. Once the rate of rotation is determined, the ASD will provide the normal output to engage the motor from its present speed.

This parameter determines the rate at which the scanning signal goes from **FH** to 0.0 Hz.

#### **Search (Changed From Default Parameters)**

#### Program ⇒ **Search**

This function reads all of the parameters and halts at the parameters that have been changed from the factory default setting.

#### **Search Inertia**

#### Program ⇒ Protection ⇒ **Search Inertia** After a momentary power loss or the momentary loss of the **ST**-to-**CC** connection, this parameter sets the time for the commanded torque to reach its programmed setting during the automatic restart. The **Speed Search** parameter must be enabled to use this feature. Parameter Type — **Selection List** Factory Default — **1.0**

Settings:

0.5 Sec.(fast) 1.0 Sec. (standard) 1.5 Sec. 2.0 Sec. 2.5 Sec. 3.0 Sec. 3.5 Sec. 4.0 Sec. 4.5 Sec. 5.0 Sec. (slow)

# <span id="page-120-1"></span>**Search Method**

#### Program ⇒ Protection ⇒ **Search Method**

In the event of a momentary power outage, this parameter may be used to set the starting point (frequency) of the scanning signal that is used to determine the rotor speed or, depending on the selection, this parameter may be used to select the method used to search for the speed of the rotor.

See **Scan Rate** for additional information on this parameter.

Settings:

Normal Start from 0.0 Hz Start from Running Frequency Option Board (ASD-SS) PG

Parameter Type — **Selection List** Factory Default — **Normal** Changeable During Run — **No**

Parameter Type — **Numerical** Factory Default — **(ASD-dependent)** Changeable During Run — **No**  $Minimum - 0.50$  $Maximum - 2.50$ Units — Seconds

Changeable During Run — **No** Units — Seconds

<span id="page-121-2"></span><span id="page-121-1"></span><span id="page-121-0"></span>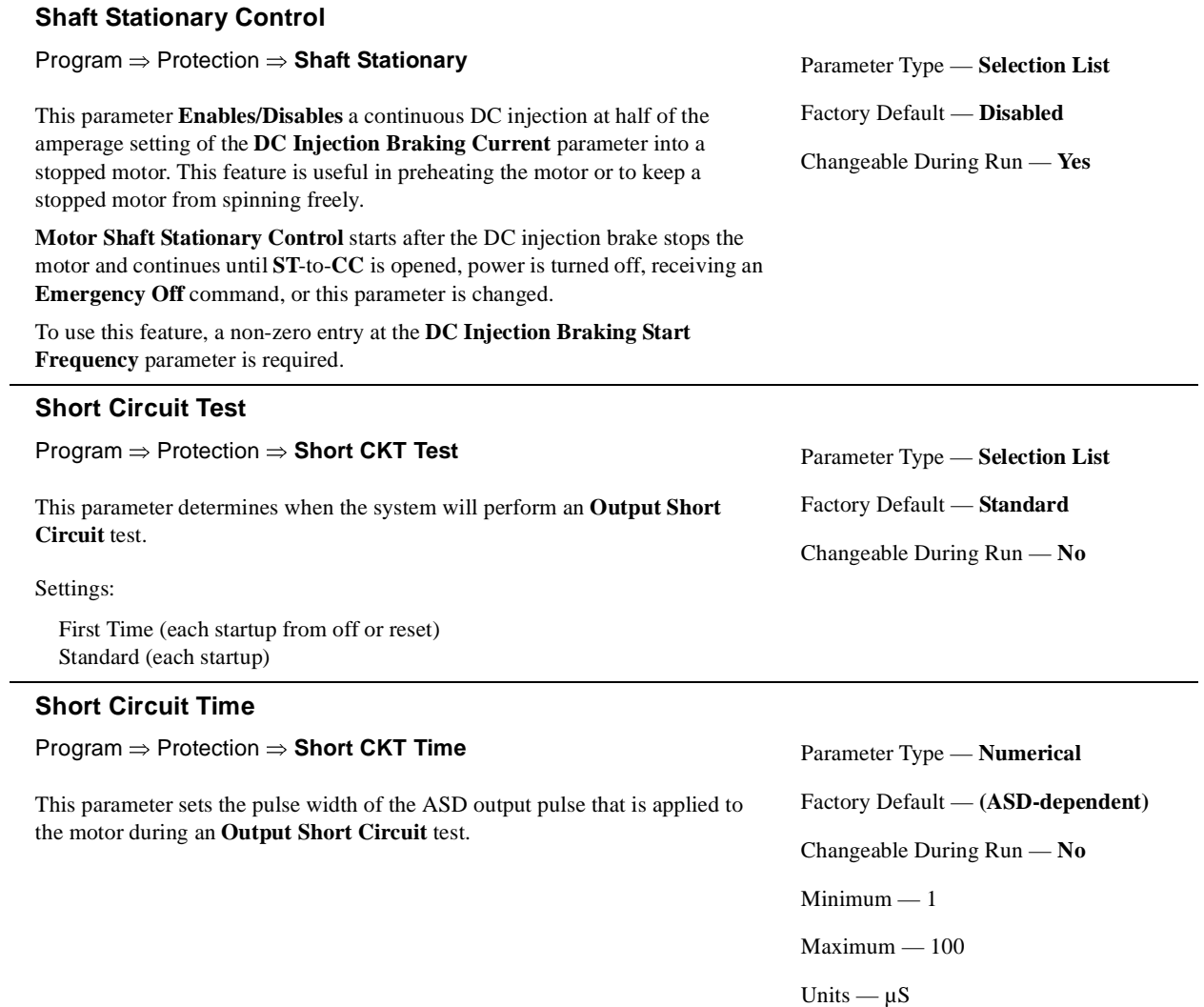

# <span id="page-122-2"></span><span id="page-122-0"></span>**Soft Stall (Select)**

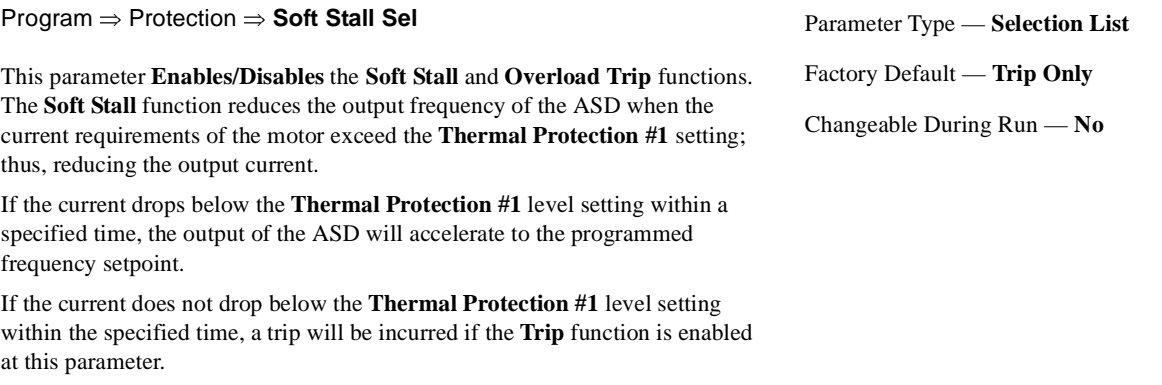

**Soft Stall** is highly effective in preventing motor overload trips when used on fans, blowers, pumps, and other centrifugal loads which require less torque at lower frequencies.

This parameter may be configured for a V/f motor or a standard motor.

*Note: The Soft Stall setting may affect acceleration times and patterns.*

Settings:

V/f Motor — (Soft) Stall Only V/f Motor — Disable Trip/Disable Stall V/f Motor — Enable Trip/Enable Stall V/f Motor — Trip Only Standard Motor — (Soft) Stall Only Standard Motor — Disable Trip/Disable Stall Standard Motor — Enable Trip/Enable Stall Standard Motor — Trip Only

#### **S-Pattern Lower Limit Adjustment**

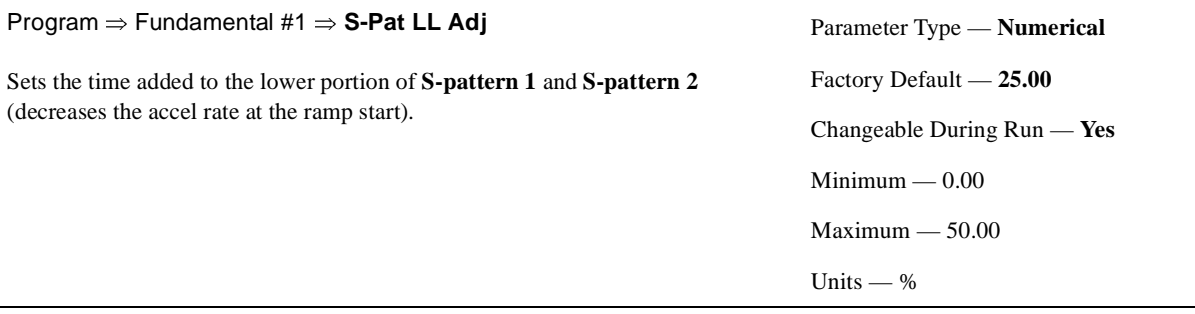

# <span id="page-122-1"></span>**S-Pattern Upper Limit Adjustment**

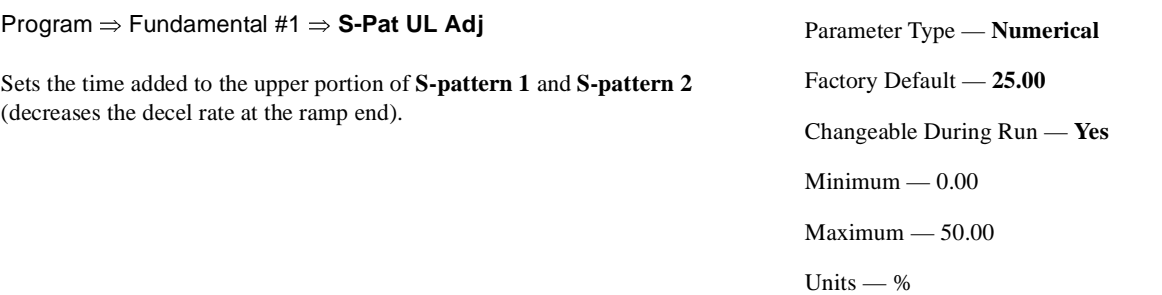

<span id="page-123-0"></span>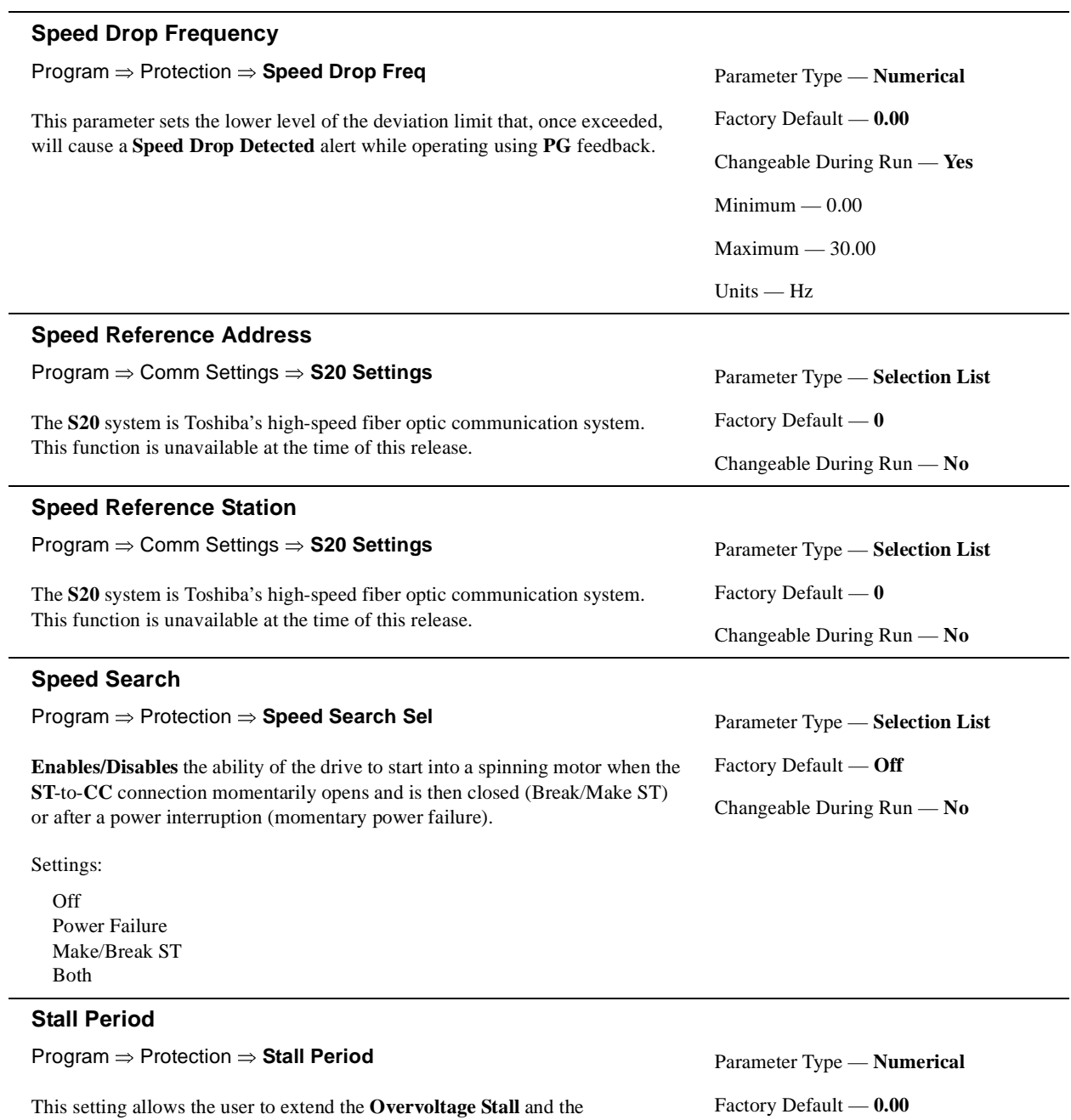

<span id="page-123-2"></span><span id="page-123-1"></span>**Overcurrent Stall** time settings.

Factory Default — **0.00** Changeable During Run — **No** Minimum — 0.00 Maximum — 1.00

Units — Seconds

<span id="page-124-4"></span><span id="page-124-3"></span><span id="page-124-0"></span>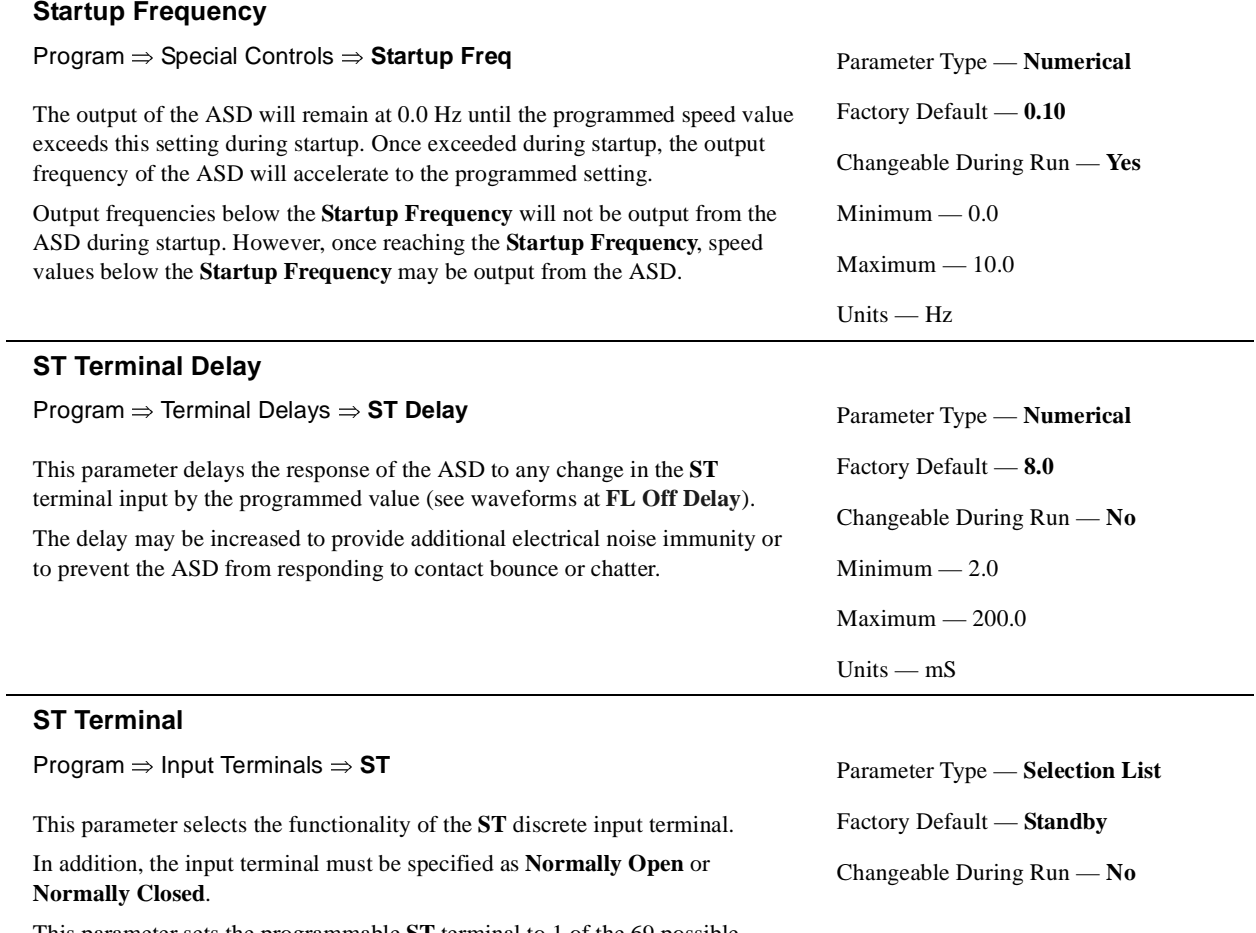

<span id="page-124-2"></span><span id="page-124-1"></span>This parameter sets the programmable **ST** terminal to 1 of the 69 possible functions that are listed in Table [7 on page](#page-135-0) 130.

## <span id="page-125-1"></span><span id="page-125-0"></span>**ST Selection**

Program ⇒ Input Terminals ⇒ **ST Selection**

This parameter is used to set the operation of the **Standby** (**ST**) control terminal or any terminal configured as the **ST** terminal.

Settings:

ST-to-CC Required ST-to-CC Not Required Interlock with F/R Terminal

The setting **ST-to-CC Required** enables the ASD for operation so long as the control terminal **ST** is connected to **CC** via a jumper, contact, or other means.

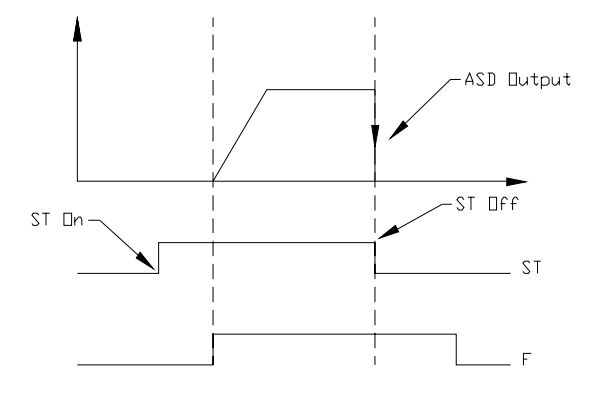

The **ST-to-CC Not Required** setting allows the ASD to operate without the **ST**-to-**CC** connection. The control terminal **ST** may be configured for other functions.

The **Interlock with F/R Terminal** setting configures the **F** (**Forward**) and **R** (**Reverse**) control terminals for the secondary function of **Standby**. Closing a set of contacts to either **F** or **R** will cause the ASD to accelerate the motor to the programmed setpoint of **F** or **R**. Opening the **F** and **R** contact will disable the ASD and the motor will coast to a stop. The control terminal **ST** may be configured for other functions.

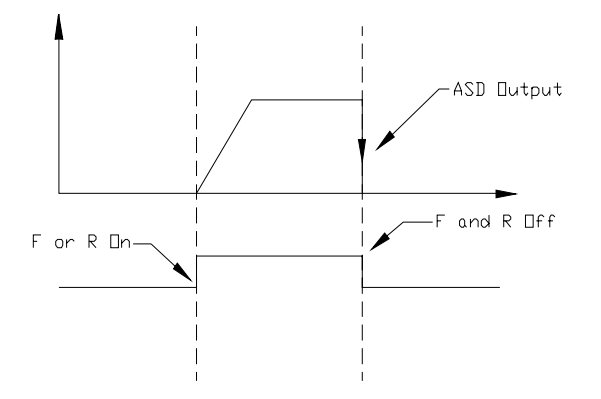

Parameter Type — **Selection List** Factory Default — **ST – CC Required** Changeable During Run — **No**

#### <span id="page-126-0"></span>**Switch-on-the-Fly**

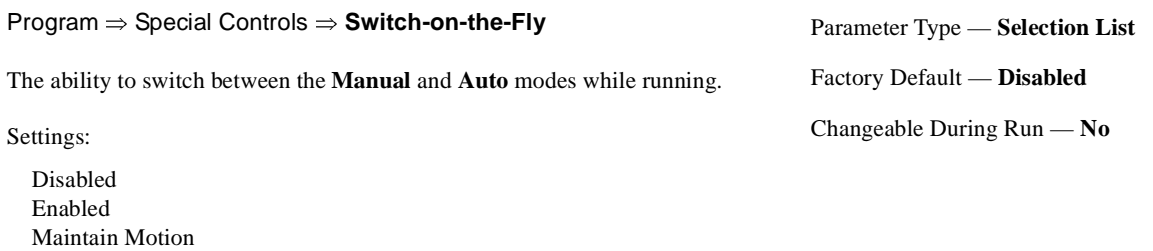

<span id="page-126-2"></span>**Torque Boost #1**

Seamless

Program ⇒ Motor Settings ⇒ **Torque Boost #1**

The **Motor #1 Torque Boost** function is used to increase the low frequency torque for high-inertia loads by increasing the output voltage at frequencies below ½ of the **#1 Base Frequency** setting.

The value programmed as a boost percentage establishes an output voltage vs. output frequency relationship to be used to start the motor or to provide smoother operation.

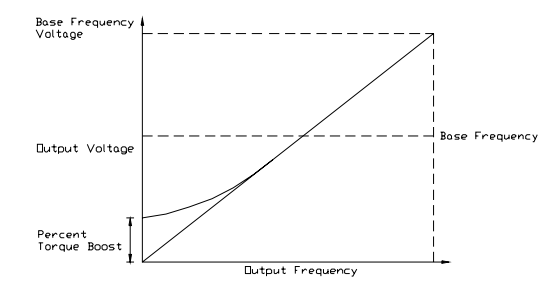

*Note: Setting an excessive Torque Boost level may cause nuisance tripping and mechanical stress to loads.*

## <span id="page-126-3"></span>**Torque Boost #2**

<span id="page-126-4"></span><span id="page-126-1"></span>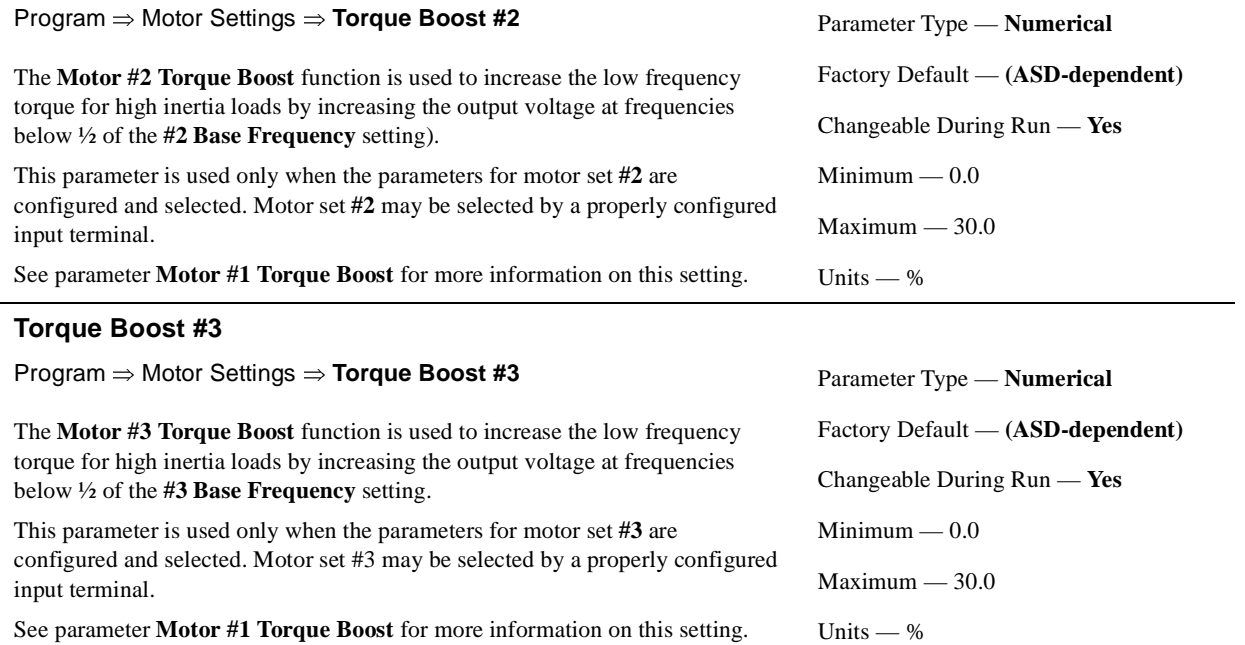

Parameter Type — **Numerical** Factory Default — **(ASD-dependent)** Changeable During Run — **Yes**  $Minimum - 0.00$ Maximum — 30.0 Units — %

<span id="page-127-2"></span><span id="page-127-0"></span>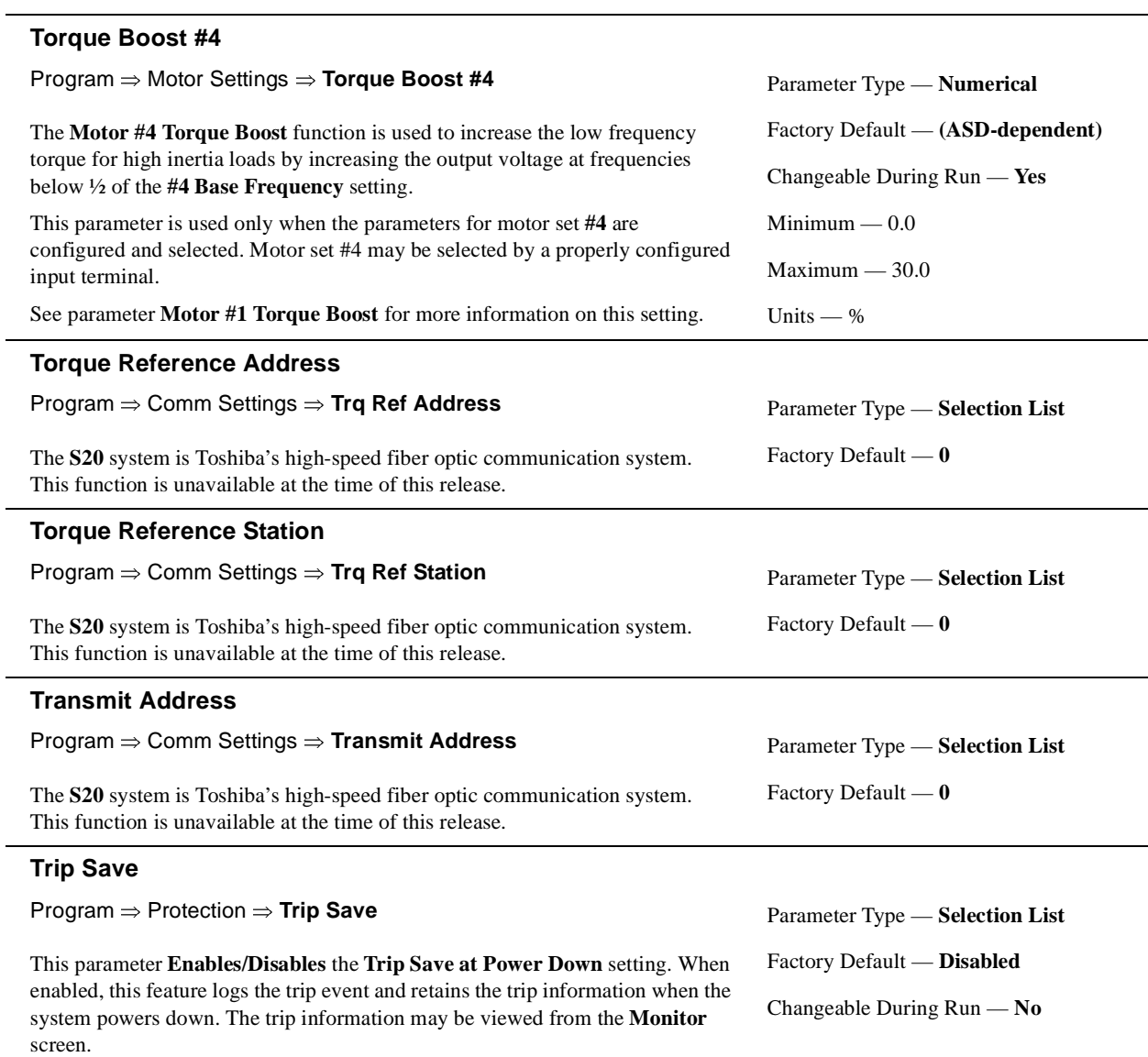

<span id="page-127-1"></span>When disabled, the trip information will be cleared when the system powers down.

# <span id="page-128-0"></span>**TTL Baud Rate**

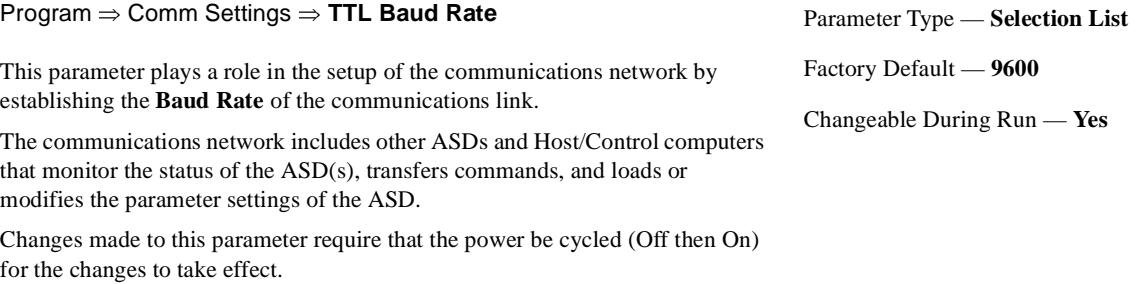

Settings:

## **TTL Master Output**

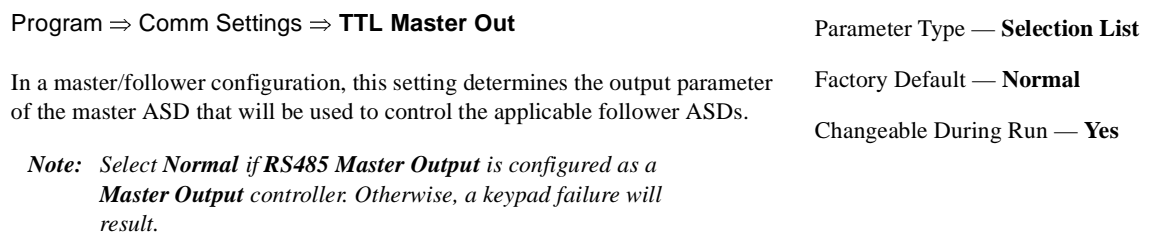

Changes made to this parameter require that the power be cycled (Off then On) for the changes to take effect.

Settings:

Normal Frequency Reference Output (Commanded) Frequency Torque Command Output Torque (Command)

# <span id="page-128-1"></span>**TTL Response Time**

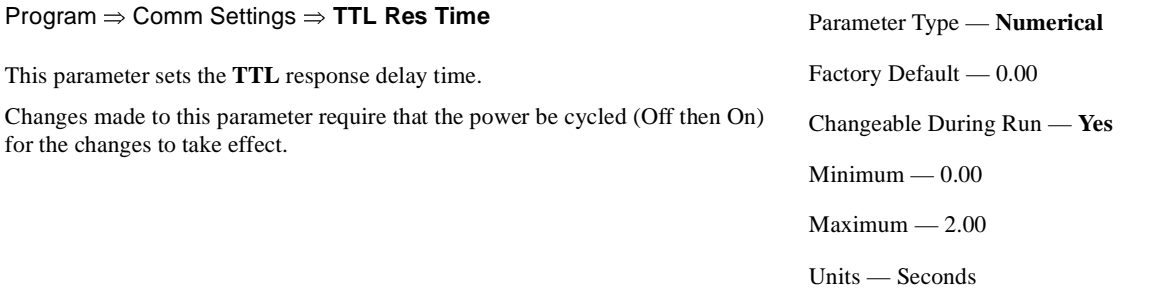

# <span id="page-129-2"></span><span id="page-129-0"></span>**Type Reset**

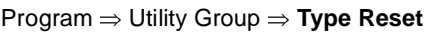

This feature assists the user when performing fault analysis or by allowing a quick system setup change when required. Performing a **Type Reset** results in one of the following user-selected post-reset configurations.

Settings:

Auto Setup for 50 Hz Auto Setup for 60 Hz Restore Factory Defaults Clear Past Trips Clear Run Timer Typeform (New Base Drive Board) Save User Parameters Restore User Parameters

**Undervoltage Stall Level**

Parameter Type — **Selection List** Factory Default — **No Reset** Changeable During Run — **No**

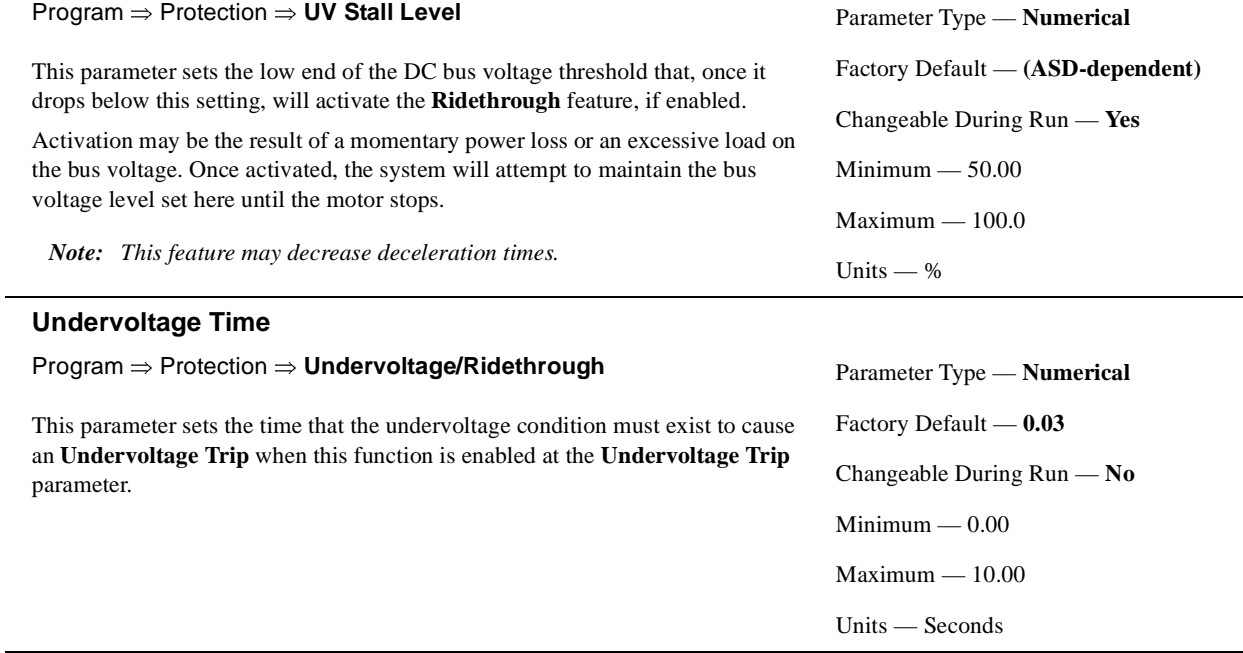

# <span id="page-129-1"></span>**Undervoltage Trip**

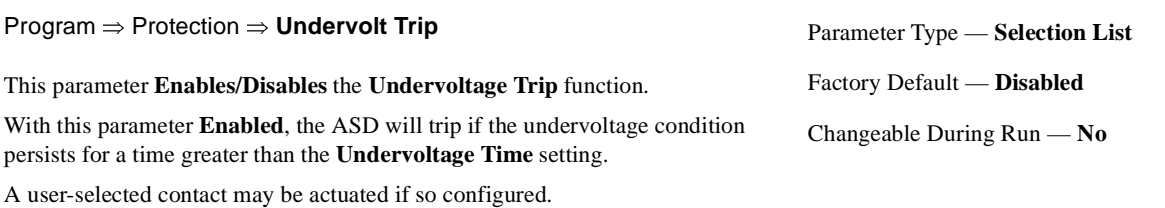

If **Disabled** the ASD will stop and not trip; the **FL** contact is not active.

<span id="page-130-0"></span>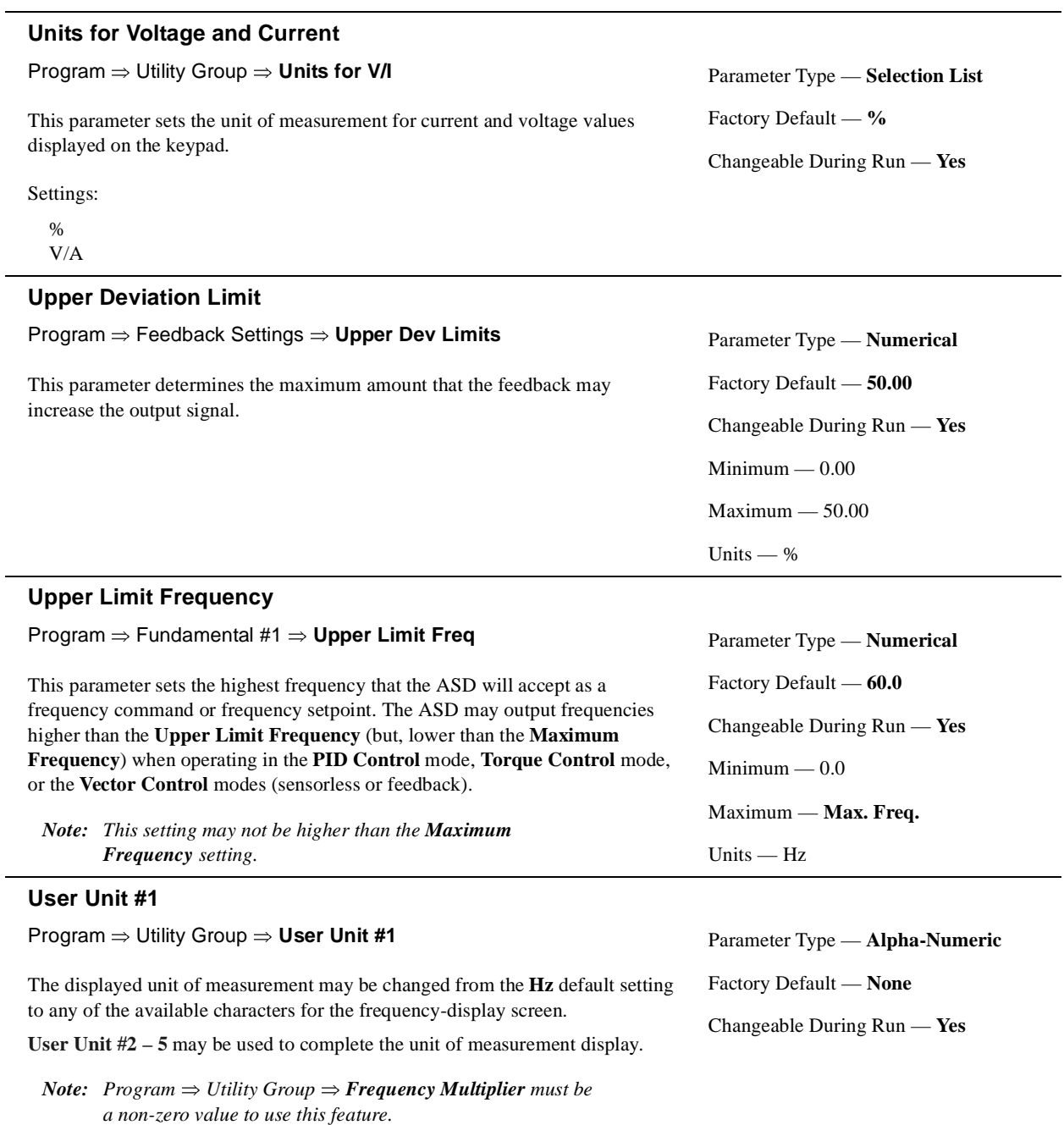

<span id="page-130-2"></span>

# <span id="page-130-1"></span>**User Unit #2 – 5**

Program ⇒ Utility Group ⇒ **User Unit #2 – 5**

See **User Unit #1** for information on this parameter.

## <span id="page-131-3"></span><span id="page-131-0"></span>**V/f Pattern**

Program ⇒ Fundamental #1 ⇒ **V/f Pattern**

This function establishes the relationship between the output frequency and the output voltage.

Settings:

Constant Torque Variable Torque

# <span id="page-131-4"></span><span id="page-131-2"></span>**VI/II Speed Frequency #1**

#### Program ⇒ Freq Settings ⇒ **VI/II Freq #1**

This parameter is used to set the gain and bias of the **VI/II** input terminal when the **VI/II** terminal is used as the control input while operating in the **Speed Control** mode.

*Note: See note on [pg. 35](#page-40-0) for further information on the VI/II terminal.*

#### **VI/II Input Speed Control Setup**

Perform the following setup to allow the system to receive **Speed** control input at the **VI/II** input terminal:

- Program ⇒ Utility Group ⇒ Frequency Mode ⇒ **VI/II**.
- Program ⇒ Utility Group ⇒ Command Mode ⇒ **Terminal Block**.
- Provide a **Run** command (**F** and/or **R**).

#### **Speed Control**

Perform the following setup to allow the system to perform **Speed** control from the **VI/II** input terminal:

- Set **VI/II Speed Frequency #1**,
- Set the **VI/II** input signal level (VI/II Speed Ref #1) that represents **VI/II Speed Frequency #1**,
- Set **[VI/II Speed Frequency #2](#page-131-1)**, and
- Set the **VI/II** input signal level (VI/II Speed Ref #2) that represents **[VI/II](#page-131-1)  [Speed Frequency #2](#page-131-1)**.

Once set, as the **VI** input voltage or the **II** current changes, the output frequency of the ASD will vary in accordance with the above settings.

This parameter sets **VI/II Speed Frequency #1** and is the frequency that is associated with the setting of **[VI/II Speed Reference #1](#page-132-0)** when operating in the **Speed Control** mode.

# <span id="page-131-5"></span><span id="page-131-1"></span>**VI/II Speed Frequency #2**

Program ⇒ Freq Settings ⇒ **VI/II Freq #2**

This parameter is used to set the gain and bias of the **VI/II** input terminal when the **VI/II** terminal is used as the control input while operating in the **Speed Control** mode.

See **[VI/II Speed Frequency #1](#page-131-2)** for further information on this setting.

This parameter sets **[VI/II Speed Frequency #2](#page-131-1)** and is the frequency that is associated with the setting of **[VI/II Speed Reference #2](#page-132-1)** when operating in the **Speed Control** mode.

Parameter Type — **Selection List** Factory Default — **Variable Torque** Changeable During Run — **No**

Parameter Type — **Numerical** Factory Default — **0.0** Changeable During Run — **Yes**  $Minimum - 0.0$ Maximum — Max. Freq.

Units — Hz

Frequency Settings

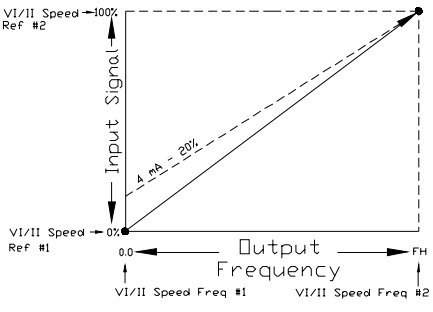

Parameter Type — **Numerical**

Factory Default — **80.0**

Changeable During Run — **Yes**

 $Minimum - 0.0$ 

Maximum — Max. Freq.

Units — Hz

126 Q7 ASD Installation and Operation Manual

#### <span id="page-132-2"></span><span id="page-132-0"></span>**VI/II Speed Reference #1**

Program ⇒ Freq Settings ⇒ **VI/II Spd Ref #1**

This parameter is used to set the gain and bias of the **VI/II** input terminal when the **VI/II** terminal is used as the control input while operating in the **Speed Control** or the **Torque Control** mode.

See **[VI/II Speed Frequency #1](#page-131-2)** for further information on this setting when used for **Speed** control.

See **[VI/II Torque Reference #1](#page-133-0)** for further information on this setting when used for **Torque** control.

This parameter sets the **VI/II** input level that is associated with **[VI/II Speed](#page-131-2)  [Frequency #1](#page-131-2)** when operating in the **Speed** control mode or is associated with the **[VI/II Torque Reference #1](#page-133-0)** when operating in the **Torque** control mode.

This value is entered as  $0.0\%$  to  $100\%$  of the  $0.0$  to  $+10$  VDC VI/II input signal range.

The default value for this parameter is 20%. The **II** input is commonly used for the 4 – 20 mA current loop signal where 4 mA equals 20% of a 20 mA signal. If the **VI** input is used  $(0 - 10 \text{ VDC input})$ , this parameter may be changed to 0.0% (of the input signal).

## <span id="page-132-3"></span><span id="page-132-1"></span>**VI/II Speed Reference #2**

Program ⇒ Freq Settings ⇒ **VI/II Spd Ref #2**

This parameter is used to set the gain and bias of the **VI/II** input terminal when the **VI/II** terminal is used as the control input while operating in the **Speed Control** or the **Torque Control** mode.

See **[VI/II Speed Frequency #1](#page-131-2)** for further information on this setting when used for **Speed** control.

See **[VI/II Torque Reference #1](#page-133-0)** for further information on this setting when used for **Torque** control.

This parameter sets the **VI/II** input level that is associated with **[VI/II Speed](#page-131-1)  [Frequency #2](#page-131-1)** when operating in the **Speed** control mode or is associated with the **[VI/II Torque Reference #2](#page-133-1)** when operating in the **Torque** control mode.

This value is entered as  $0.0\%$  to  $100\%$  of the  $0.0$  to  $+10$  VDC VI/II input signal range.

Parameter Type — **Numerical** Factory Default — **20.00** Changeable During Run — **Yes**  $Minimum - 0.0$ Maximum — 100.0 Units — %

Parameter Type — **Numerical** Factory Default — **0.00** Changeable During Run — **Yes**  $Minimum - 0.0$ Maximum — 100.0 Units — %

# <span id="page-133-2"></span><span id="page-133-0"></span>**VI/II Torque Reference #1**

Program ⇒ Freq Settings ⇒ **VI/II Torque Ref #1**

This parameter is used to set the direction, gain, and bias of the **VI/II** input terminal when the **VI/II** terminal is used as the control input while operating in the **Torque Control** mode.

# **VI/II Input Torque Control Setup**

Perform the following setup to allow the system to receive **Torque** control input at the **VI/II** input terminal:

- Program ⇒ Utility Group ⇒ Frequency Mode ⇒ **VI/II**.
- Program ⇒ Utility Group ⇒ Command Mode ⇒ **Terminal Block**.
- Provide a **Run** command (**F** and/or **R**).

#### **Torque Control**

Perform the following setup to allow the system to perform **Torque** control from the **VI/II** input terminal:

- Set **VI/II Torque Reference #1**,
- Set the **VI/II** input signal level (VI/II Speed Ref #1) that represents the **VI/II Torque Reference #1**,
- Set **[VI/II Torque Reference #2](#page-133-1)**, and
- Set the **VI/II** input signal level (VI/II Speed Ref #2) that represents the **[VI/II](#page-133-1)  [Torque Reference #2](#page-133-1)**.

This is accomplished by establishing an associated **V/f** output pattern for a given **VI/II** input level.

This parameter sets **VI/II Torque Reference #1** and is the output torque value that is associated with the setting of **[VI/II Speed Reference #1](#page-132-0)** when operating in the **Torque** control mode.

This value is entered as 0% to 250% of the rated torque.

#### <span id="page-133-3"></span><span id="page-133-1"></span>**VI/II Torque Reference #2**

Program ⇒ Freq Settings ⇒ **VI/II Torque Ref #2**

This parameter is used to set the direction, gain, and bias of the **VI/II** input terminal when the **VI/II** terminal is used as the control input while operating in the **Torque Control** mode.

This is accomplished by establishing an associated **V/f** output pattern for a given **VI/II** input level.

See **[VI/II Torque Reference #1](#page-133-0)** for further information on this setting.

This parameter sets **[VI/II Torque Reference #2](#page-133-1)** and is the output torque value that is associated with setting of **[VI/II Speed Reference #2](#page-132-1)** when operating in the **Torque** control mode.

This value is entered as 0% to 250% of the rated torque.

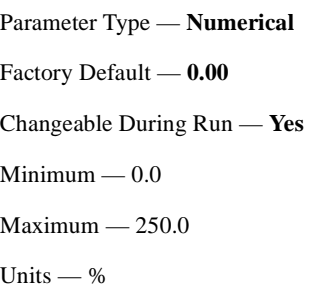

Torque Settings

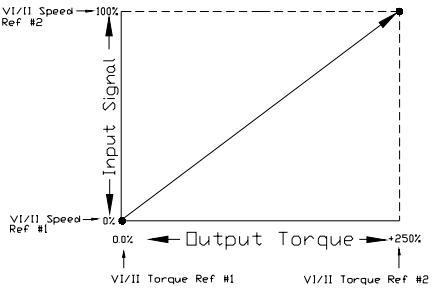

Parameter Type — **Numerical** Factory Default — **0.00** Changeable During Run — **Yes**  $Minimum - 0.0$ 

 $Maximum - 250.0$ 

Units — %

Disabled On

Off, Vout Limit On, Vout Limit

#### <span id="page-134-1"></span><span id="page-134-0"></span>**Voltage Compensation for Dead Time** Program ⇒ Freq Settings ⇒ **Voltage Comp** This parameter adjusts the degree of voltage compensation during dead time by increasing or decreasing the on-time of the programmed PWM just prior to the start of the dead time. Settings: Parameter Type — **Selection List** Factory Default — **On** Changeable During Run — **Yes**

<span id="page-135-0"></span>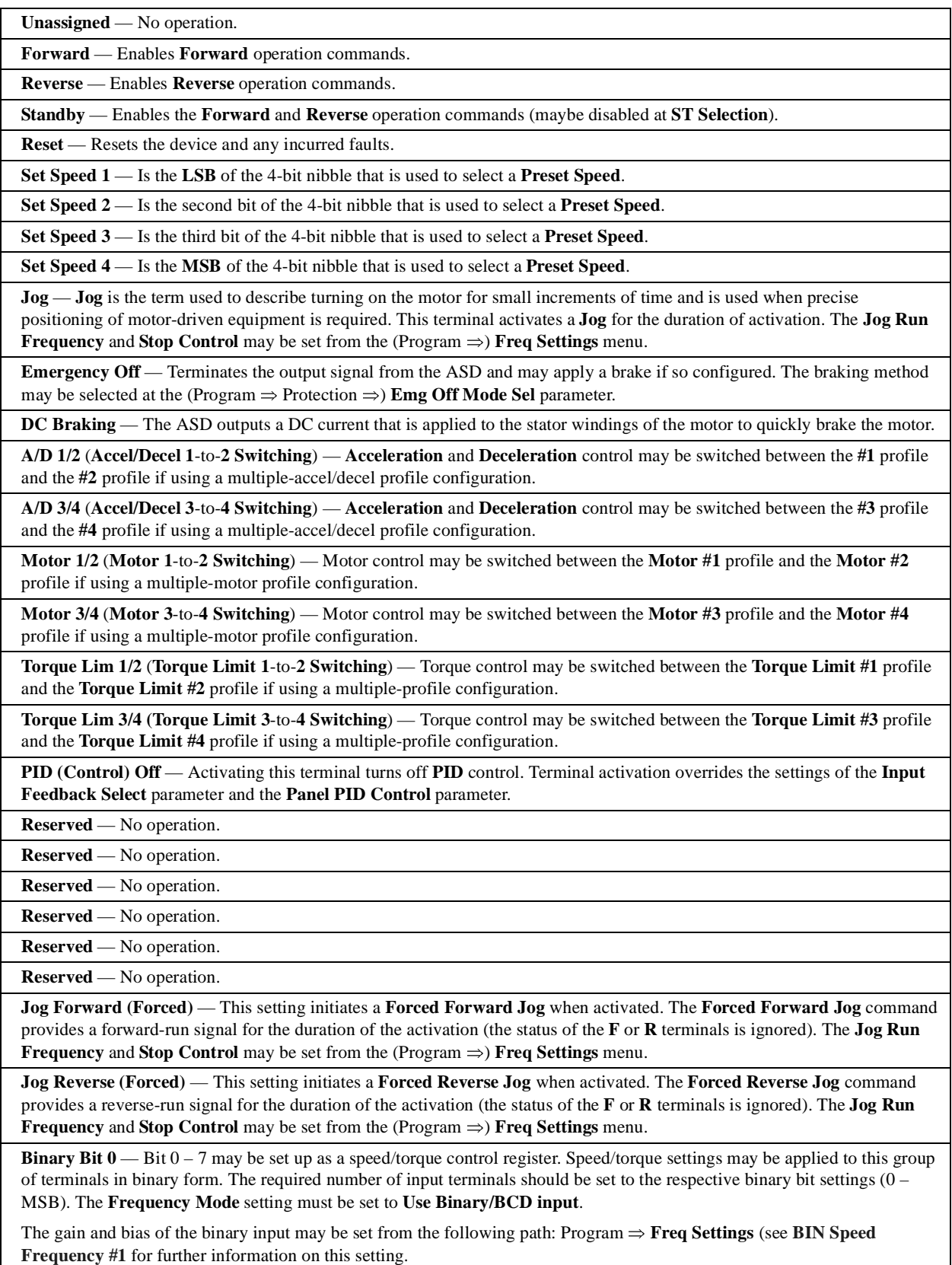

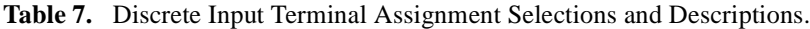

**Table 7. (Cont.)** Discrete Input Terminal Assignment Selections and Descriptions.

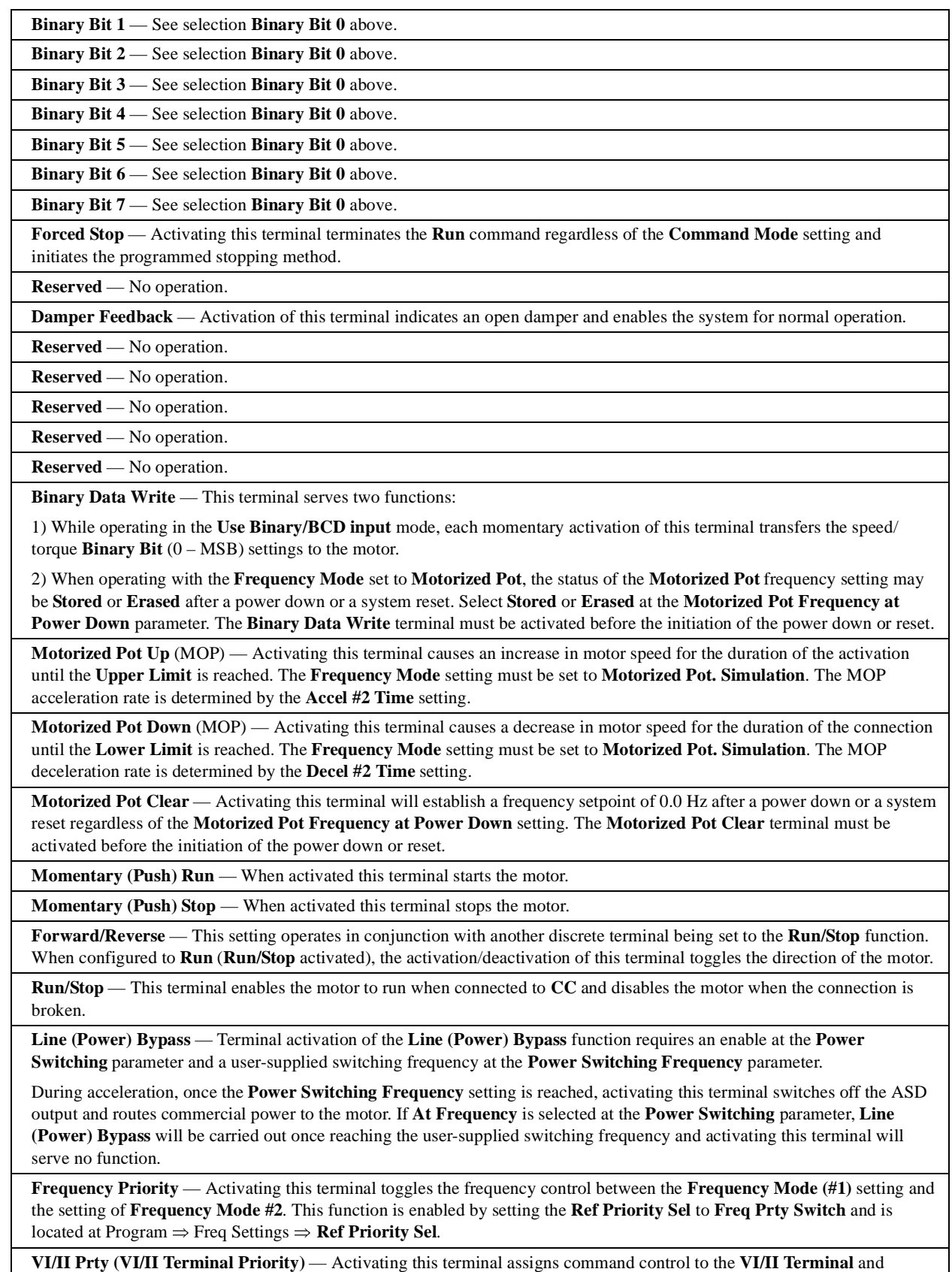

overrides all other **Control Terminal Strip** input so long as the **Command Mode** is set to **Use Control Terminal Strip**.

**Table 7. (Cont.)** Discrete Input Terminal Assignment Selections and Descriptions.

**Term Prty (Terminal Strip Priority)** — Activating this terminal overrides the **Frequency Mode** setting and assigns speed control to the **Control Terminal Strip**.

**Editing Enabled (LED)** — The **LED Keypad** system is unavailable at the time of this release.

**Torque/Position (Control Switch)** — This function allows for a system change from speed-control to torque- or positioncontrol as a function of the V/f setting when activated.

**Deviation Counter Clear** — Activating this terminal clears the **Deviation Counter** when operating in the **Position Control**  mode.

**Forward Limit (Position Control)** — Activating this terminal will immediately stop the ASD and hold its position. If the connection remains for an extended period the ASD will time out and trip. This function is normally used for over-travel conditions.

**Reverse Limit (Position Control)** — Activating this terminal will immediately stop the ASD and hold its position. If the connection remains for an extended period the ASD will time out and trip. This function is normally used for over-travel conditions.

**Light-Load High-Speed Enable** — Activating this terminal sets the lower limit of an output frequency range in which the **Light-load/High-speed** function may be used.

**Snap Stop Control Enable** — TBD.

**Pre-excite (Motor)** — Activating this terminal applies an excitation current to the motor (holds shaft stationary) for the duration of the activation.

**Brake Command** — TBD.

**Brake Release** — Activating this terminal initiates the brake release command. This setting requires that another discrete input terminal be set to **System Consistent Sequence** (BA: braking answer) to complete the brake release command and to convey the status of the braking system to the user or to a dependent subsystem.

Once the braking release function is initiated, the **Brake Fault Time** begins to count down. Should the count-down timer expire before the brake releases or before the **Braking Answer** is returned, fault **E-11**will occur. Otherwise, the brake releases the motor and normal motor operations resume.

The **Braking Release** function is primarily used at startup; but, may be used when the brake is applied while the motor is running.

**Brake Answer** — This setting is required when the **Braking Release** function is used. The function of this input terminal is to receive the returned the status of the braking system. The returned status is either **Released** or **Not Released**.

If **Released** is returned within the time setting of the **Brake Fault Time** parameter, normal system function resumes.

If **Not Released** is returned or if the **Brake Fault Time** parameter setting times out before either signal is returned, then fault **E-11** occurs.

The returned signal may also be used to notify the user or to control a dependent subsystem.

**Brake Test** — TBD.

**Fire Speed** — When activated **[Preset Speed #1](#page-95-0)** is output from the ASD.

**MUV Disable** — When activated the **Main Undervoltage Detect** function is disabled.

| <b>Function</b>                                                             | <b>Function</b>                                      |
|-----------------------------------------------------------------------------|------------------------------------------------------|
| Lower Limit (LL)                                                            | POFF Alarm (power supply out of specification)       |
| Upper Limit (UL)                                                            | <b>Brake Release</b>                                 |
| Low                                                                         | (In) Alarm Status                                    |
| Acc/Dec Completion                                                          | Forward Speed Limit (torque control)                 |
| <b>RCH</b> Speed                                                            | Reverse Speed Limit (torque control)                 |
| Fault (All)                                                                 | INV (ASD) Healthy (Output)                           |
| Fault 2 (except EF or OCL)                                                  | Abnormal Communication Alarm 2 (internal cause)      |
| OC (Over-current) Alarm                                                     | Error Code Output 1 (6-bit error output)             |
| ASD OL (Overload) Alarm                                                     | Error Code Output 2 (6-bit error output)             |
| Motor OL (Overload) Alarm                                                   | Error Code Output 3 (6-bit error output)             |
| OH (Overheat) Alarm                                                         | Error Code Output 4 (6-bit error output)             |
| OV (Overvoltage) Alarm                                                      | Error Code Output 5 (6-bit error output)             |
| DCV (DC Voltage) Low Alarm                                                  | Error Code Output 6 (6-bit error output)             |
| Low-current Alarm                                                           | Designated Data Output 1 (7-bit transmission output) |
| OT (Overtorque) Alarm                                                       | Designated Data Output 2 (7-bit transmission output) |
| <b>DBR OL (Dynamic Braking Resistor Overload) Alarm</b>                     | Designated Data Output 3 (7-bit transmission output) |
| In E-Off (Emergency Off)                                                    | Designated Data Output 4 (7-bit transmission output) |
| Retrying                                                                    | Designated Data Output 5 (7-bit transmission output) |
| Damper Cmd                                                                  | Designated Data Output 6 (7-bit transmission output) |
| PID Deviate (Deviation Limit)                                               | Designated Data Output 7 (7-bit transmission output) |
| Start/Stop                                                                  | <b>Light Load Detection Signal</b>                   |
| Hard Fault (OCA, OCL, EF, Lost Phase, Short Circuit, or<br>Abnormal Output) | Heavy Load Detection Signal                          |
| Soft Fault (OL, OC1, 2, 3, OP)                                              | Positive Torque Limit                                |
| Bypass (Output) #1                                                          | Negative Torque Limit                                |
| Bypass (Output) #2                                                          | <b>Rush Suppression Relay Output</b>                 |
| Fan On/Off                                                                  | <b>Position Overtravel</b>                           |
| Jogging                                                                     | <b>Position Reached</b>                              |
| Terminal Mode (Control Terminal Strip Operation Command<br>Mode)            | EF Alarm                                             |
| Run-time Alarm (Total-operation-hours Alarm)                                | LOD Alarm                                            |
| Communication Alarm (external cause)                                        | Fire Alarm                                           |
| Forward/Reverse Operation                                                   | Damper Alarm                                         |
| Ready (for operation) (including ST and RUN)                                | 4-20 mA Loss                                         |
| Ready (for operation)                                                       | Auto-bypass                                          |

**Table 8.** Discrete Output Terminal Assignment Selections.

# **Q7 Communications Numbers**

This section lists the Communication Numbers for the parameters of the Q7 ASD. The access path and a description of each parameter may be found in the section titled [Q7 Parameter Descriptions on pg. 43](#page-48-0).

| <b>Comm. Number</b> | <b>Parameter Name</b>        |
|---------------------|------------------------------|
| F003                | <b>Command Mode</b>          |
| F004                | <b>Frequency Mode</b>        |
| F005                | FM Terminal Assignment       |
| F006                | FP Terminal Adjustment       |
| F007                | <b>Type Reset</b>            |
| F008                | <b>Panel Direction</b>       |
| F009                | Accel Time #1                |
| F010                | Decel Time #1                |
| F011                | Maximum Output Frequency     |
| F012                | <b>Upper Limit Frequency</b> |
| F013                | Lower Limit Frequency        |
| F014                | Base Frequency 1             |
| F015                | V/f Pattern                  |
| F016                | Torque Boost #1              |
| F017                | Soft Stall (Select)          |
| F018                | Preset Speed #1              |
| F019                | Preset Speed #2              |
| F020                | Preset Speed #3              |
| F021                | Preset Speed #4              |
| F022                | Preset Speed #5              |
| F023                | Preset Speed #6              |
| F024                | Preset Speed #7              |
| F100                | Low Signal Frequency         |
| F101                | Reach Frequency              |
| F102                | <b>Reach Detection</b>       |
| F103                | <b>ST Selection</b>          |
| F105                | <b>Direction Priority</b>    |
| F106                | <b>Input Priority</b>        |

**Table 9.** Communication Numbers for the listed parameters.

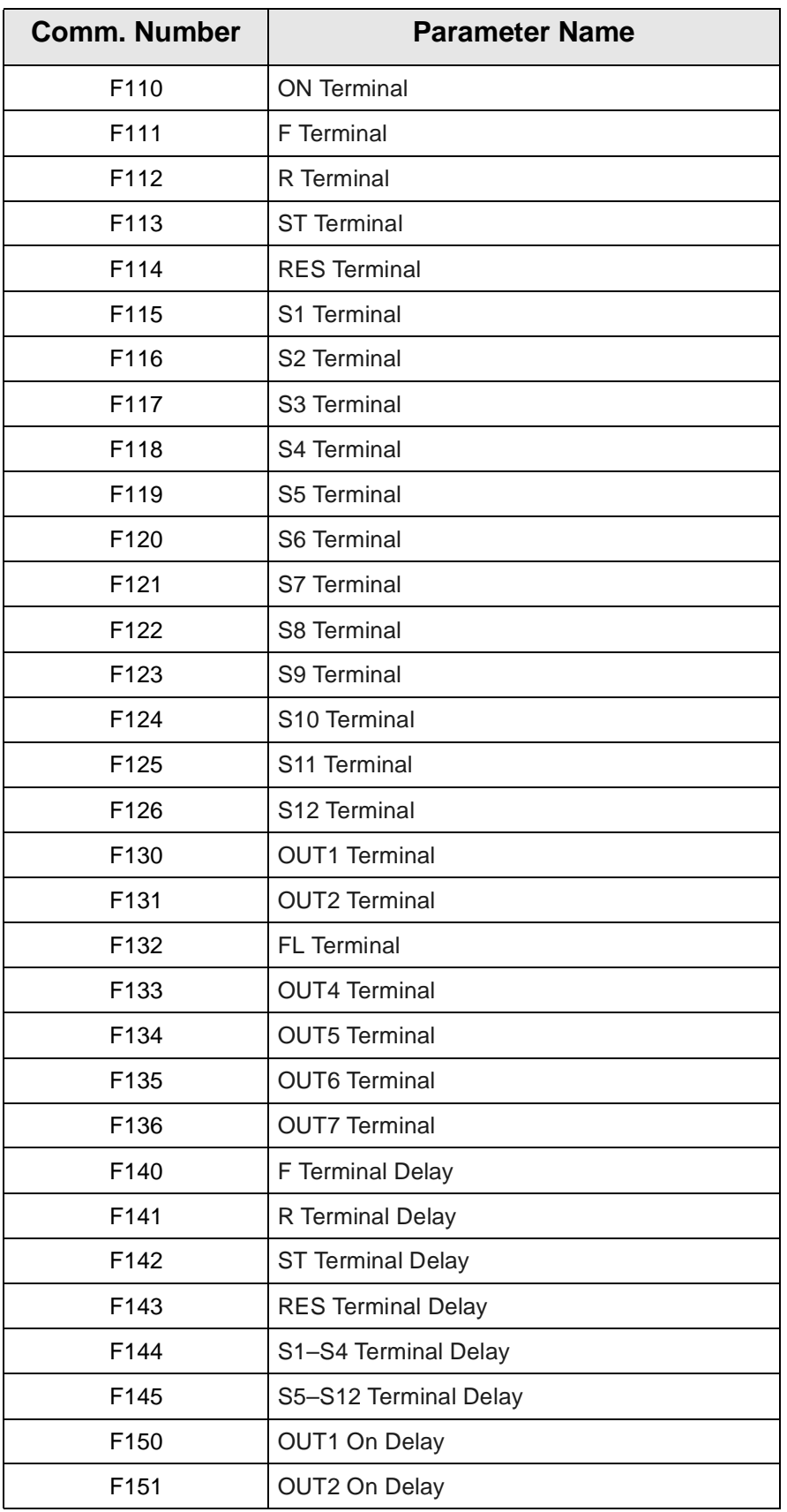

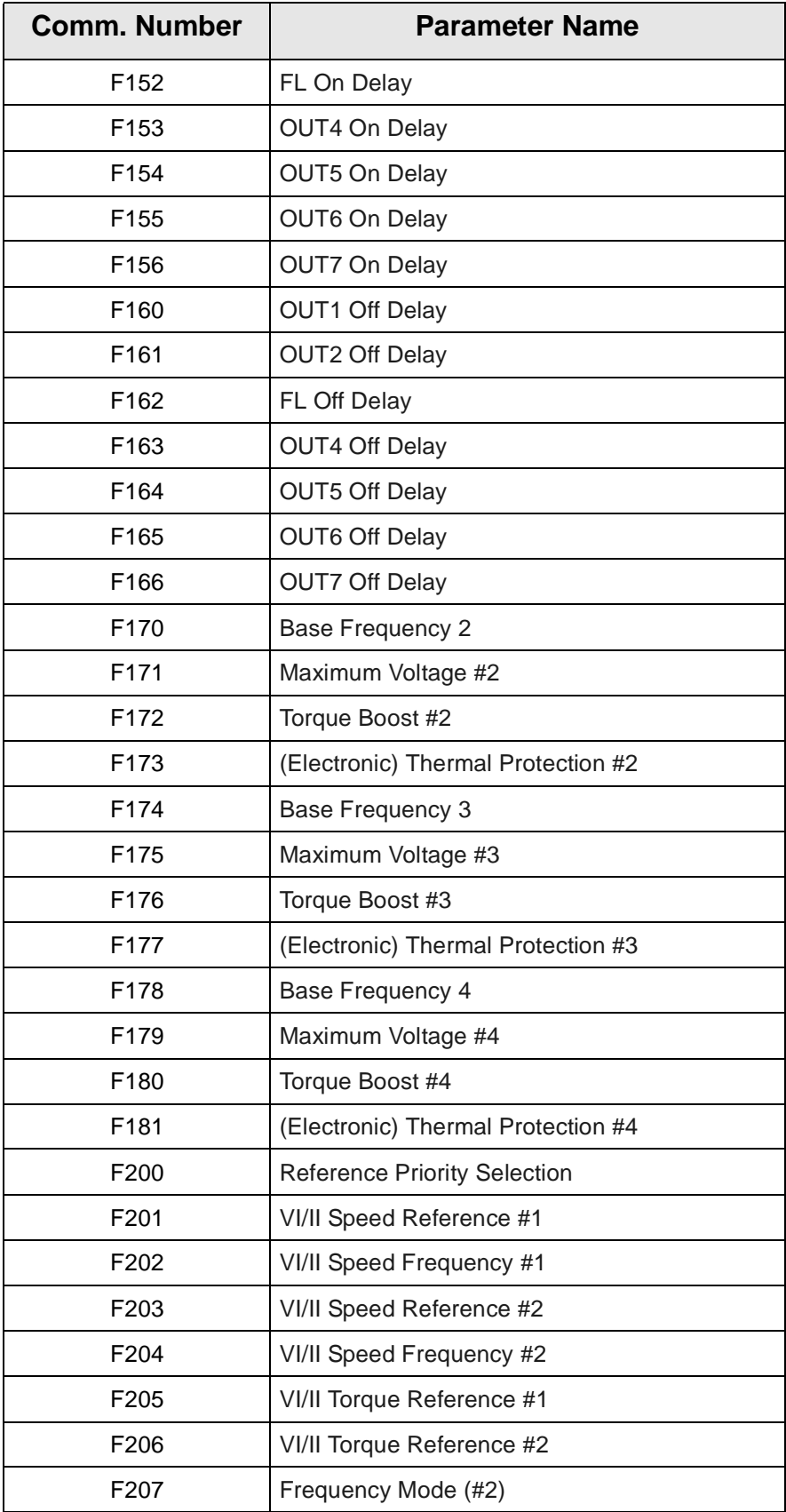

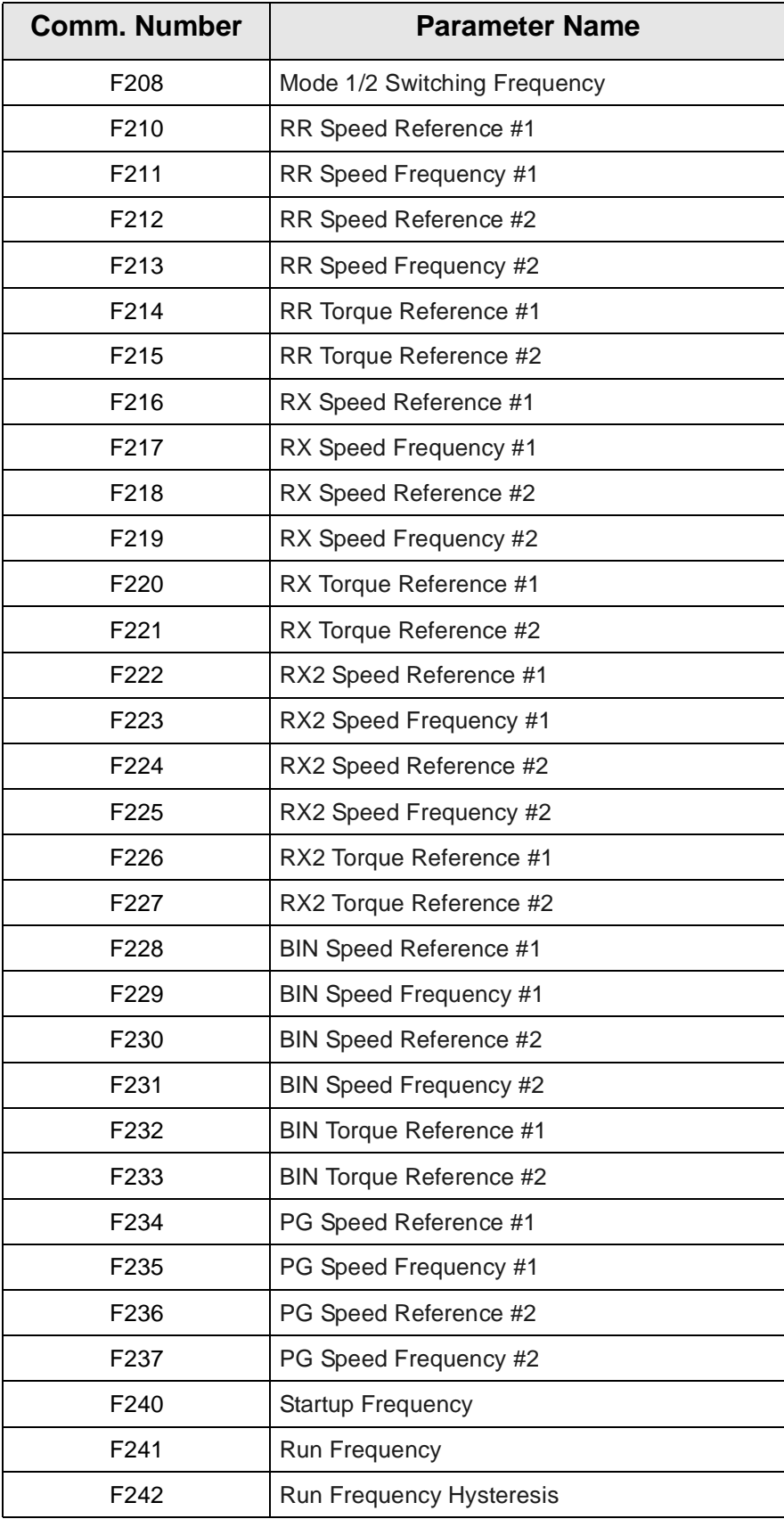

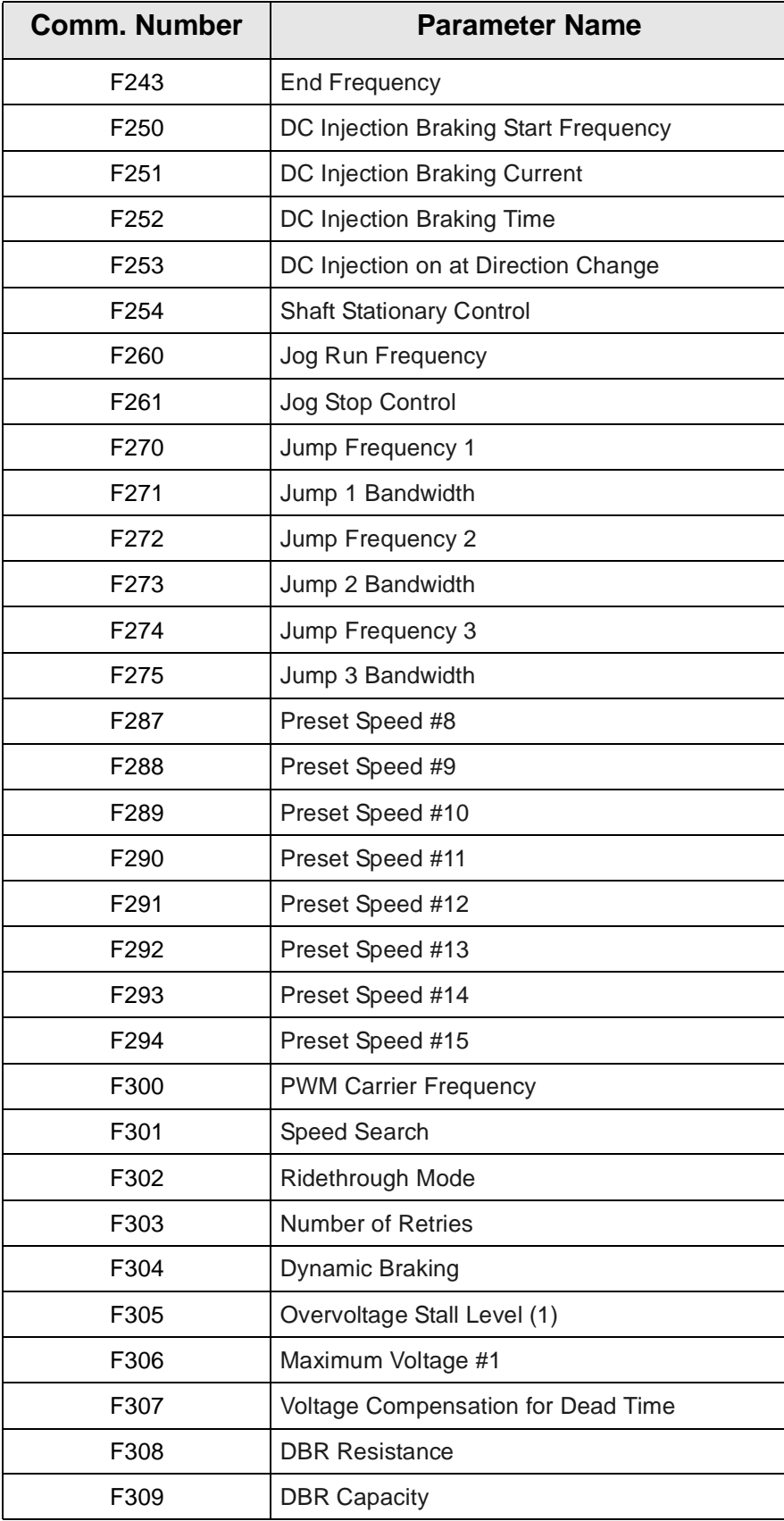
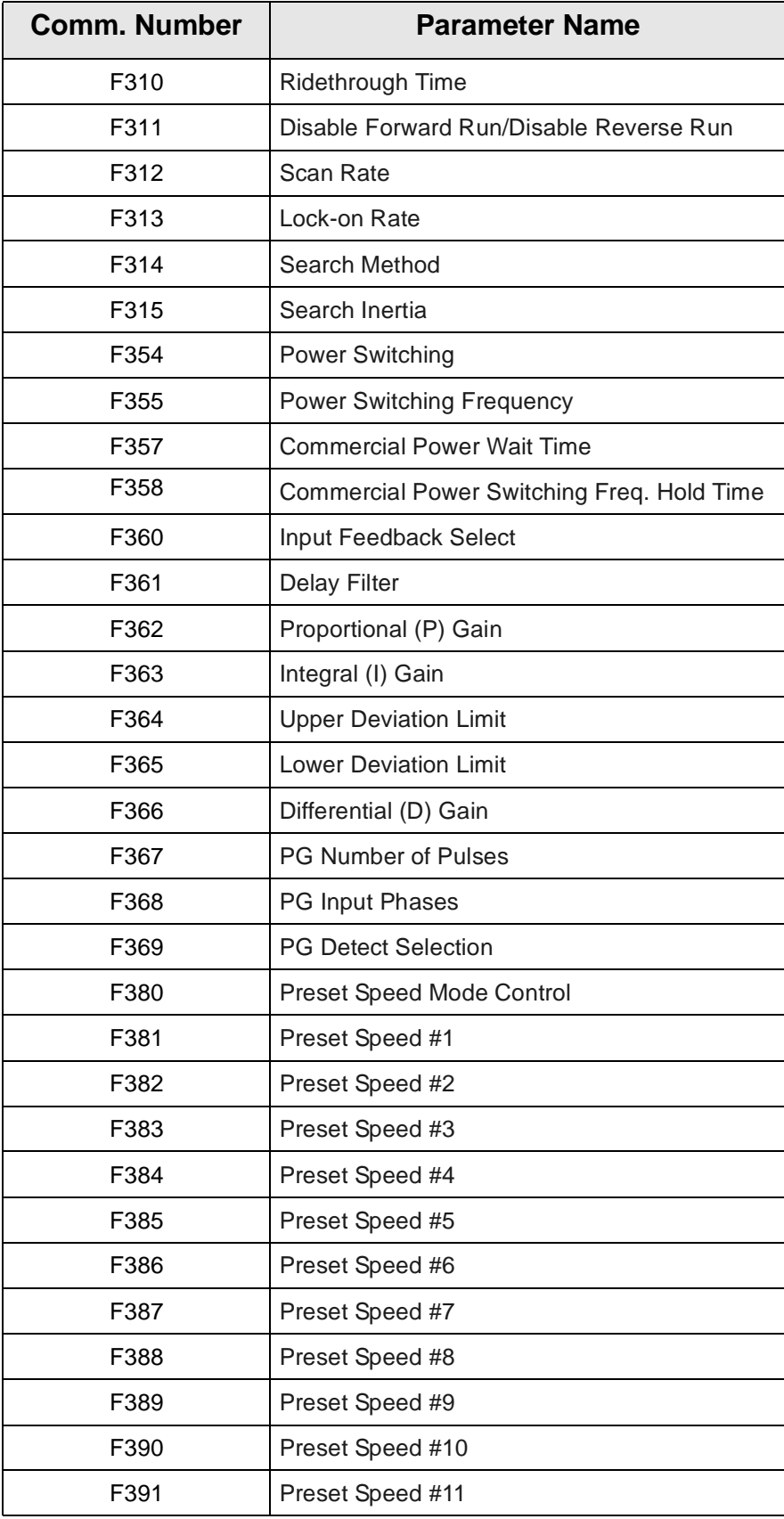

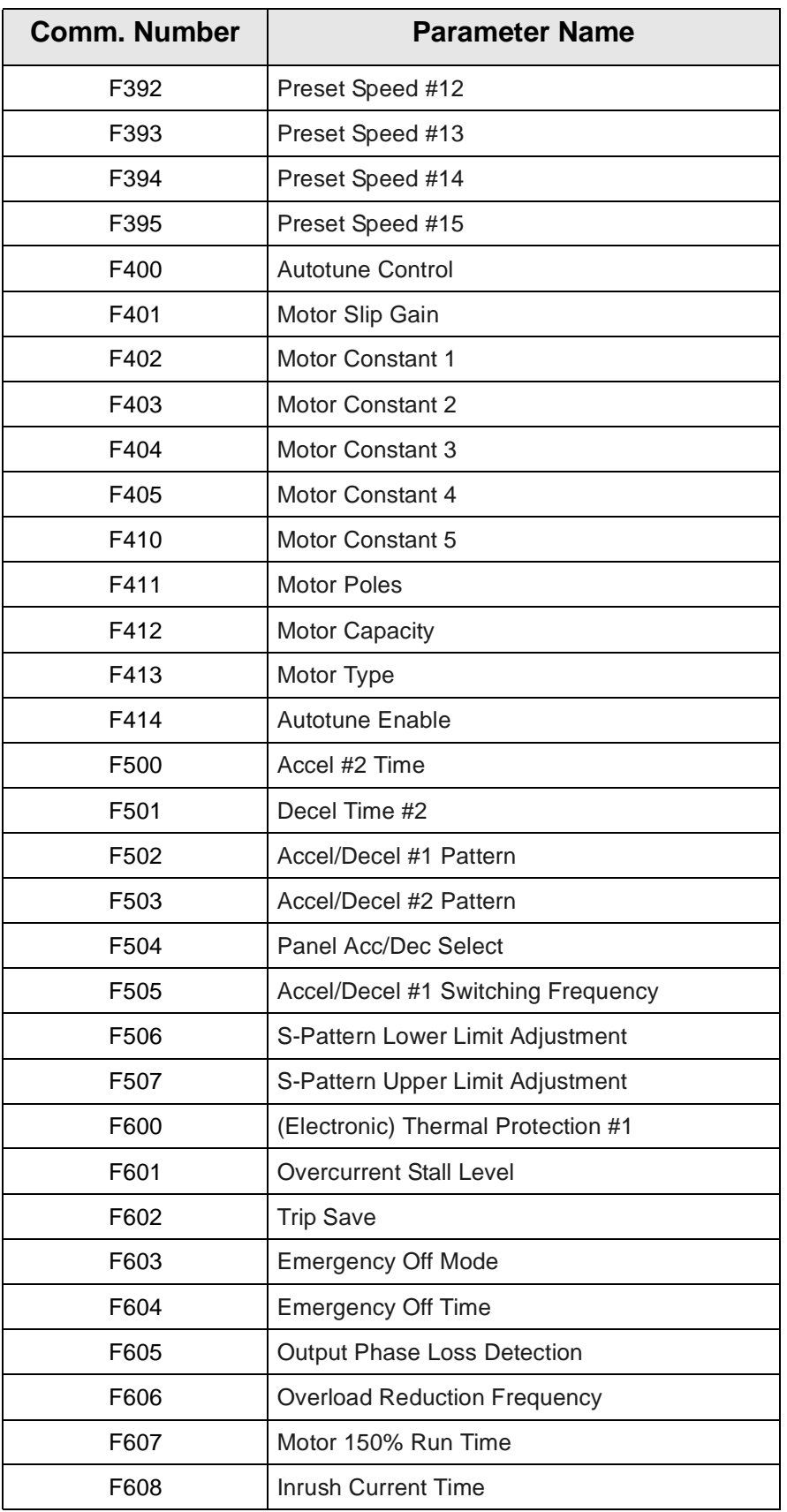

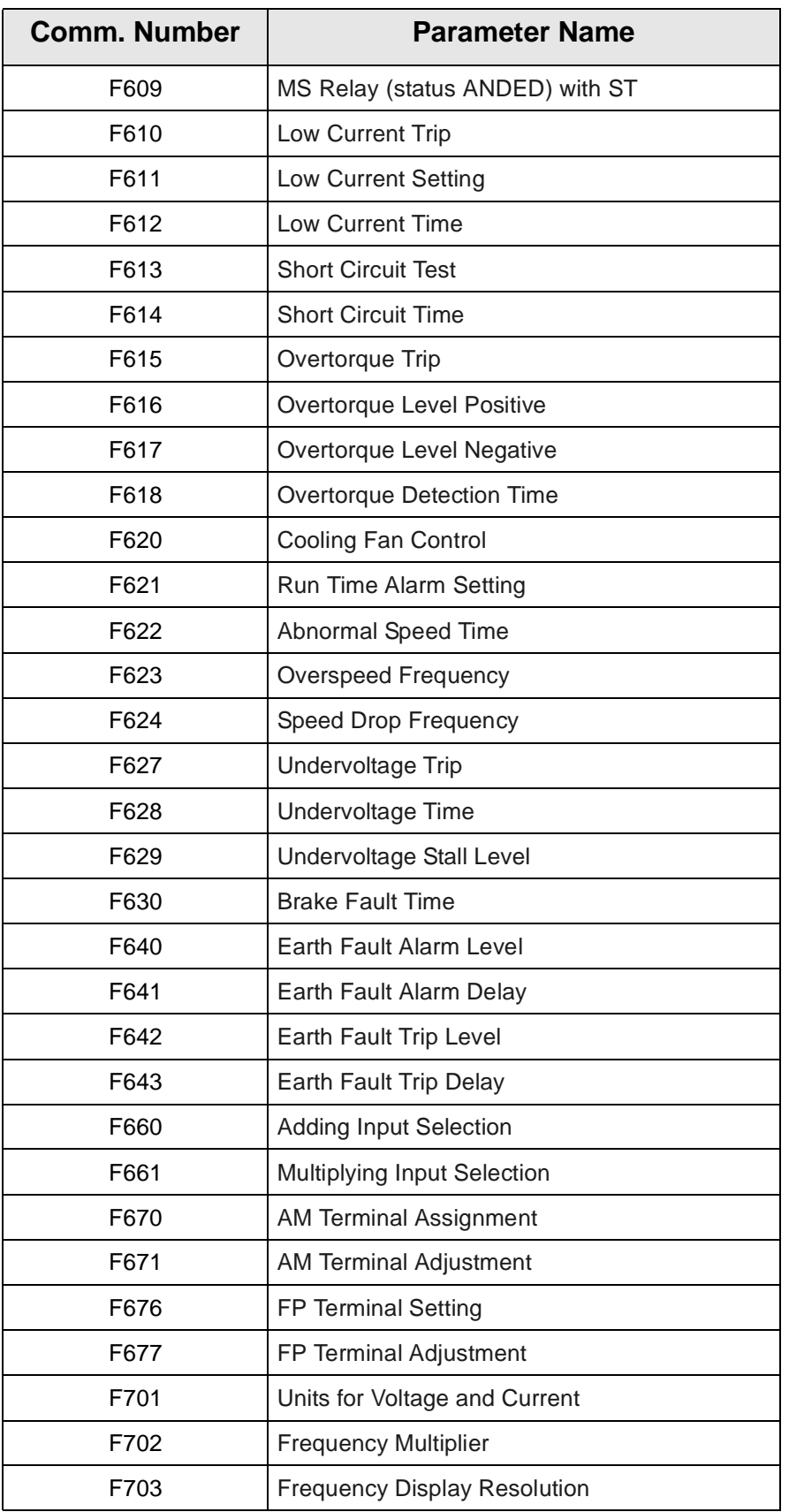

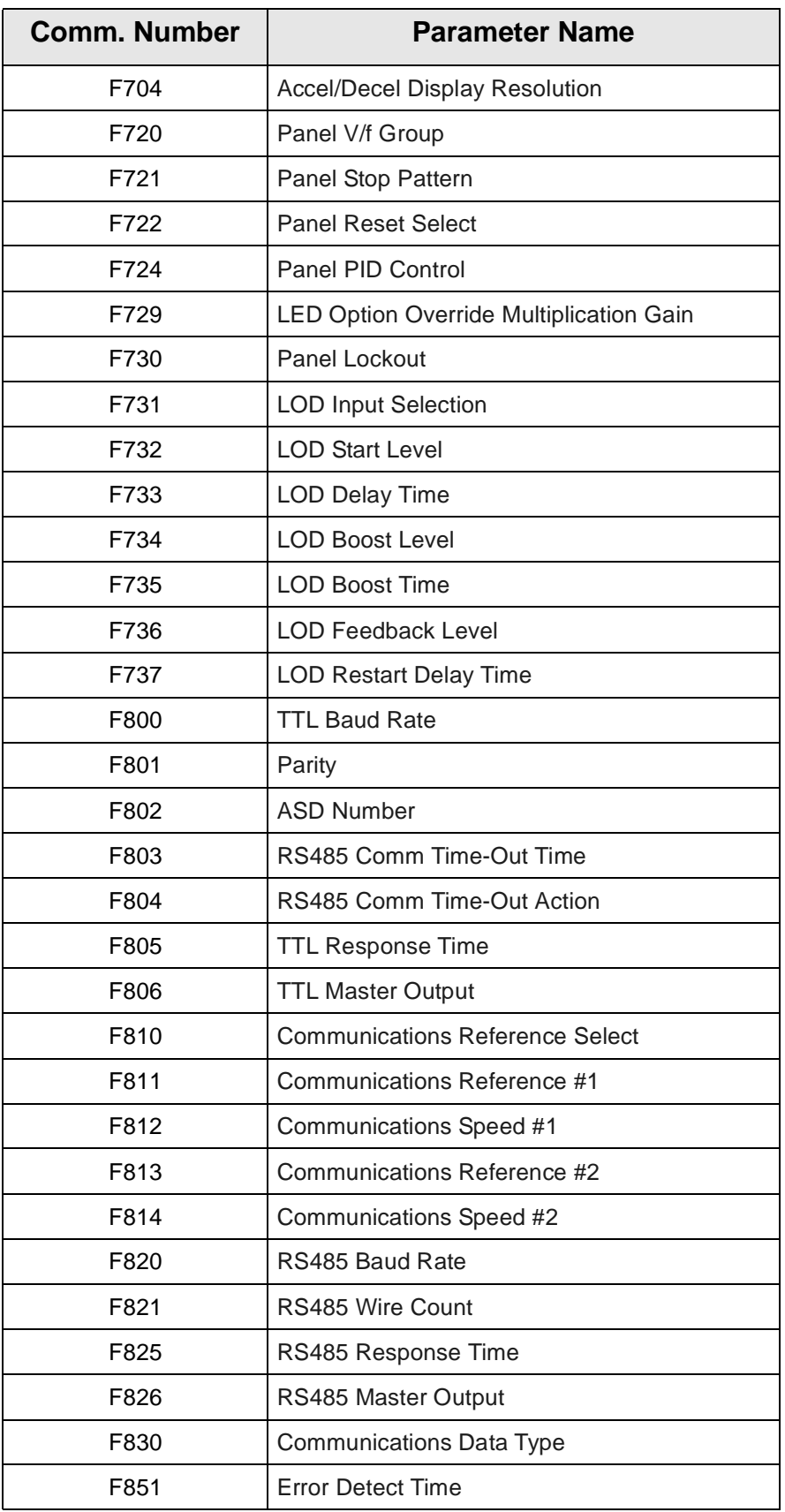

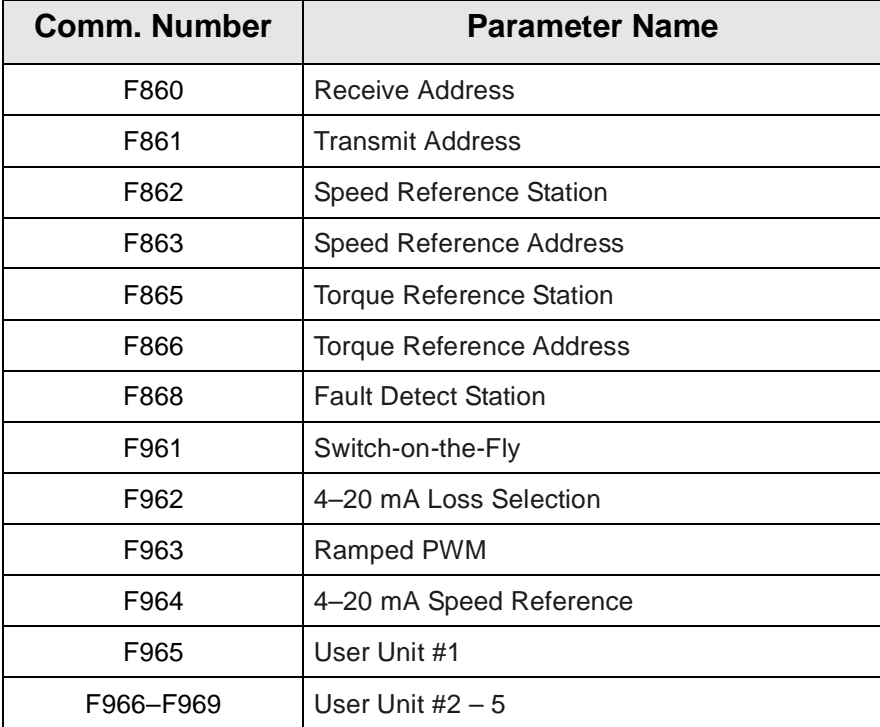

# <span id="page-149-1"></span>**Alarms, Trips, and Troubleshooting**

### **Alarms and Trips**

<span id="page-149-3"></span><span id="page-149-2"></span>This section lists the available user-notification codes of the keypad display and provides information that assists the user in the event that a **Fault** is incurred. The **User Notification** codes are displayed as an indication that a system function or system condition is active (i.e., atn, db, and dbOn). The code is displayed on the keypad for the duration of the activation.

<span id="page-149-0"></span>If a user setting or an ASD parameter has been exceeded, or if a data transfer function produces an unexpected result, a condition that is referred to as a **Fault** is incurred.

An **Alarm** is an indication that a **Fault** is imminent if existing operating conditions continue unchanged. An **Alarm** may be associated with an output terminal to notify the operator of the condition remotely, close a contact, or engage a brake. At the least, an **Alarm** will cause an alarm code to appear on the keypad display. [Table 10 on pg. 145](#page-150-0) lists the 15 possible **Alarm** codes that may be displayed during operation of the **Q7 ASD**.

In the event that the condition that caused the **Alarm** does not return to its normal operating level within a specified time, the ASD **Faults** and a **Trip** is incurred (**Fault** and **Trip** are sometimes used interchangeably). A **Trip** is a safety feature, and is the result of a **Fault**, that disables the ASD system in the event that a subsystem of the ASD is malfunctioning, or one or more of the variables listed below exceeds its normal range (time and/or magnitude).

- Current,
- Voltage,
- Speed,
- Temperature,
- Torque, or
- Load.

See [Table 12 on pg. 147](#page-152-0) for a listing of the potential **Trips** and the associated probable causes.

The operating conditions at the time of the trip may be used to help determine the cause of the trip. Listed below are operating conditions that may be used to assist the operator in correcting the problem or that the ASD operator should be prepared to discuss when contacting Toshiba's Customer Support for assistance.

- What trip information is displayed?
- Is this a new installation?
- Has the system ever worked properly and what are the recent modifications (if any)?
- What is the ASD/Motor size?
- What is the CPU version and revision level?
- Does the ASD trip when accelerating, running, decelerating, or when not running?
- Does the ASD reach the commanded frequency?
- Does the ASD trip without the motor attached?
- Does ASD trip with an unloaded motor?

## <span id="page-150-1"></span>**Alarms**

[Table 10](#page-150-0) lists the alarm codes that may be displayed during operation of the **Q7 ASD**. Each alarm code listed is accompanied by a description and a possible cause. In the event that the source of the malfunction cannot be determined, contact your Toshiba Sales Representative for further information on the condition and for an appropriate course of action.

The active **Alarm** is displayed on the **Frequency Command** screen. Multiple active alarms are displayed one at a time and are scrolled at one-second intervals.

<span id="page-150-8"></span><span id="page-150-7"></span><span id="page-150-6"></span><span id="page-150-5"></span><span id="page-150-4"></span><span id="page-150-3"></span><span id="page-150-2"></span><span id="page-150-0"></span>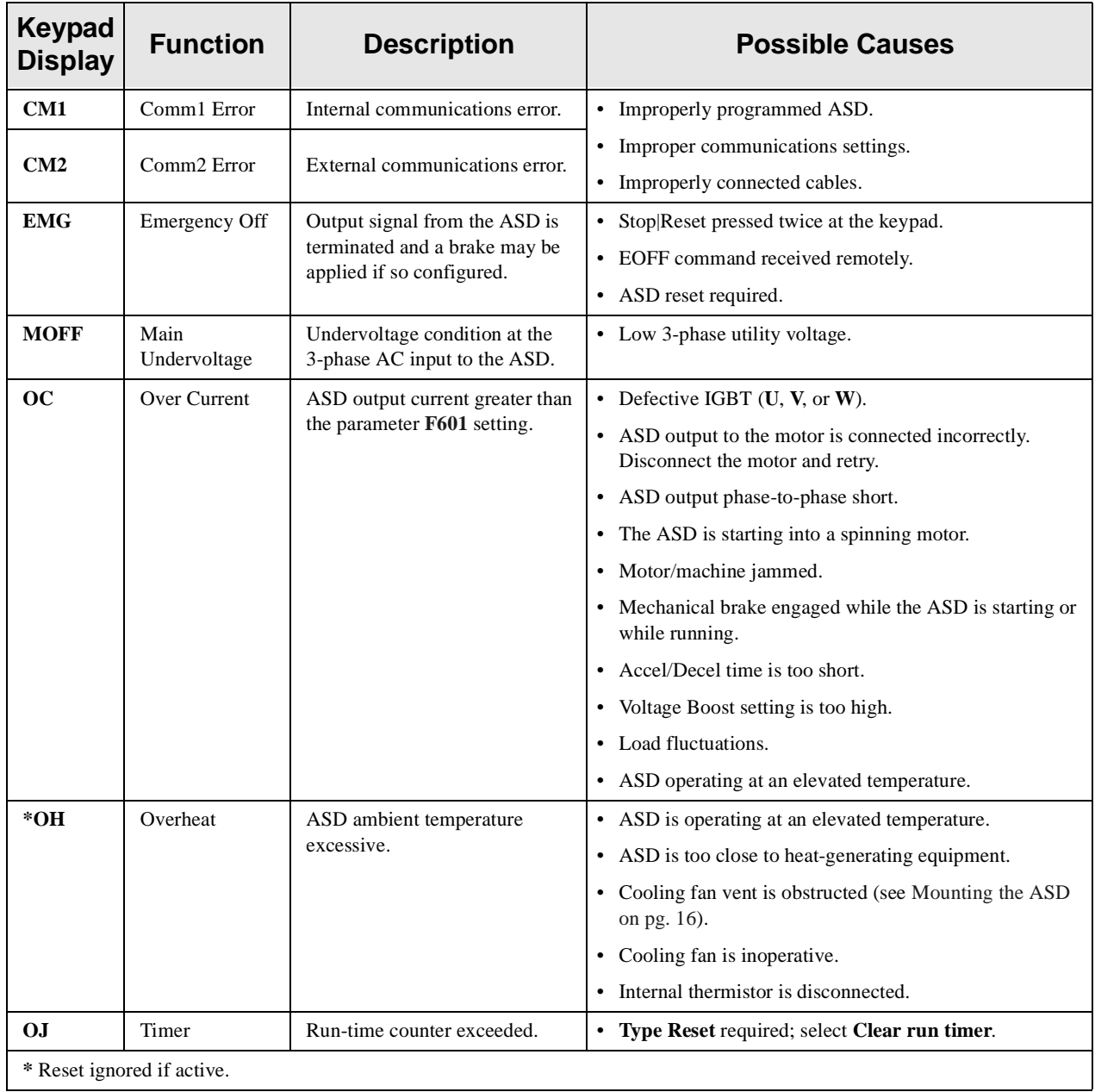

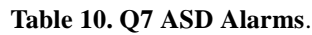

<span id="page-151-7"></span><span id="page-151-6"></span><span id="page-151-5"></span><span id="page-151-4"></span><span id="page-151-3"></span><span id="page-151-2"></span><span id="page-151-1"></span><span id="page-151-0"></span>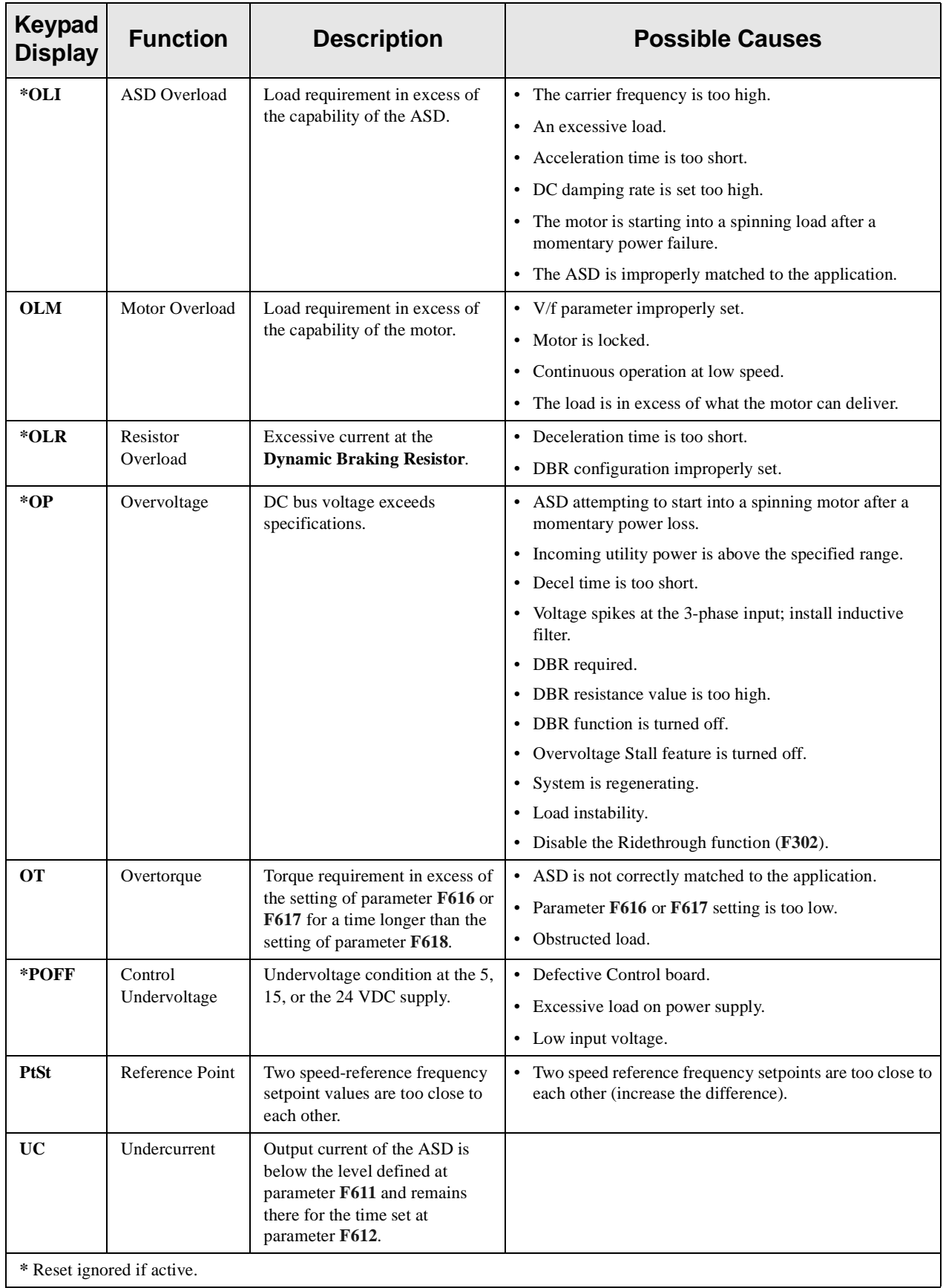

## **User Notification Codes**

The **User Notification** codes appear on the **Frequency Command** screen while the associated function is active.

**User Notification** codes notify the user of active functions that are usually only momentary under normal conditions and are active for the duration of activation only. User notification events are not error conditions and only convey active system functions to the user.

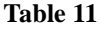

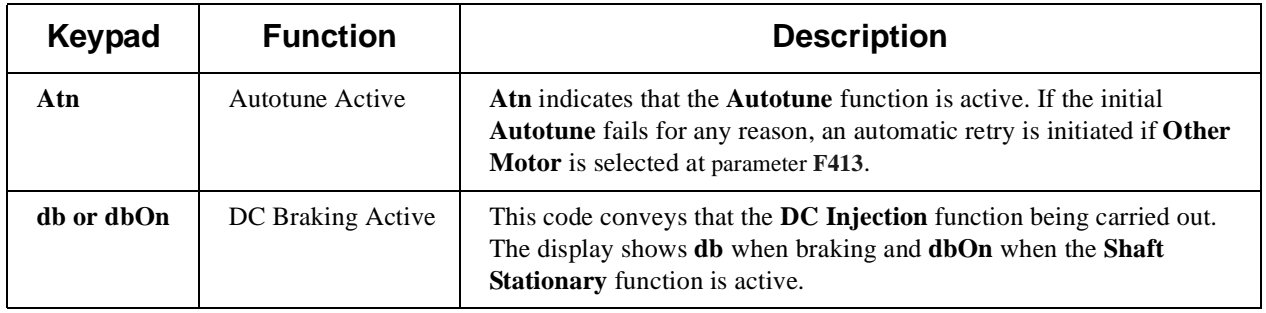

# **Trips/Faults**

A **Trip** is an ASD response to a **Fault** (though, **Fault** and **Trip** are sometimes used interchangeably). A **Trip** is a safety feature that disables the ASD system in the event that a subsystem of the ASD is malfunctioning.

Listed in [Table 12](#page-152-0) are the possible **Faults** that may cause a **Trip** and the possible causes. When a **Trip** is incurred the system displays the **Fault** screen. The **Fault** screen identifies the active **Fault**.

<span id="page-152-2"></span><span id="page-152-1"></span><span id="page-152-0"></span>

| <b>Fault Screen Display</b> | <b>Possible Causes</b>                                                                                                    |
|-----------------------------|----------------------------------------------------------------------------------------------------|
| Inverter (ASD) OL           | • Acceleration time is too short.                                                                                                    |
|                             | • DC Injection current is too high.                                                                                                    |
|                             | • V/f setting needs to be adjusted.                                                                                                    |
|                             | • Motor running during restart.                                                                                                    |
|                             | • ASD or the motor is improperly matched to the application.                                                                                                    |
| <b>Autotuning Err</b>       | • Autotune readings that are significantly inconsistent with the configuration<br>information.                                                                                                    |
|                             | • A non-3-phase motor is being used.                                                                                                    |
|                             | • Incorrect settings at parameter F400, F413, or F414.                                                                                                    |
|                             | • Using a motor that has a significantly smaller rating than the ASD.                                                                                                    |
|                             | • ASD output cabling is too small, too long, or is being housed in a cable tray with<br>other cables that are producing an interfering EMF.                                                                                                    |
|                             | • Motor is running during the <b>Autotune</b> function.                                                                                                    |
| Note:                       | The event that caused the $Trip(s)$ must be corrected or must decrease to less than the threshold<br>value required to cause the trip to allow for a Reset to be recognized. In the event of multiple<br>active trips, the trip displayed will remain until all faults are corrected and all trips are cleared. |

**Table 12**

<span id="page-153-18"></span><span id="page-153-17"></span><span id="page-153-16"></span><span id="page-153-15"></span><span id="page-153-14"></span><span id="page-153-13"></span><span id="page-153-12"></span><span id="page-153-11"></span><span id="page-153-10"></span><span id="page-153-9"></span><span id="page-153-8"></span><span id="page-153-7"></span><span id="page-153-6"></span><span id="page-153-5"></span><span id="page-153-4"></span><span id="page-153-3"></span><span id="page-153-2"></span><span id="page-153-1"></span><span id="page-153-0"></span>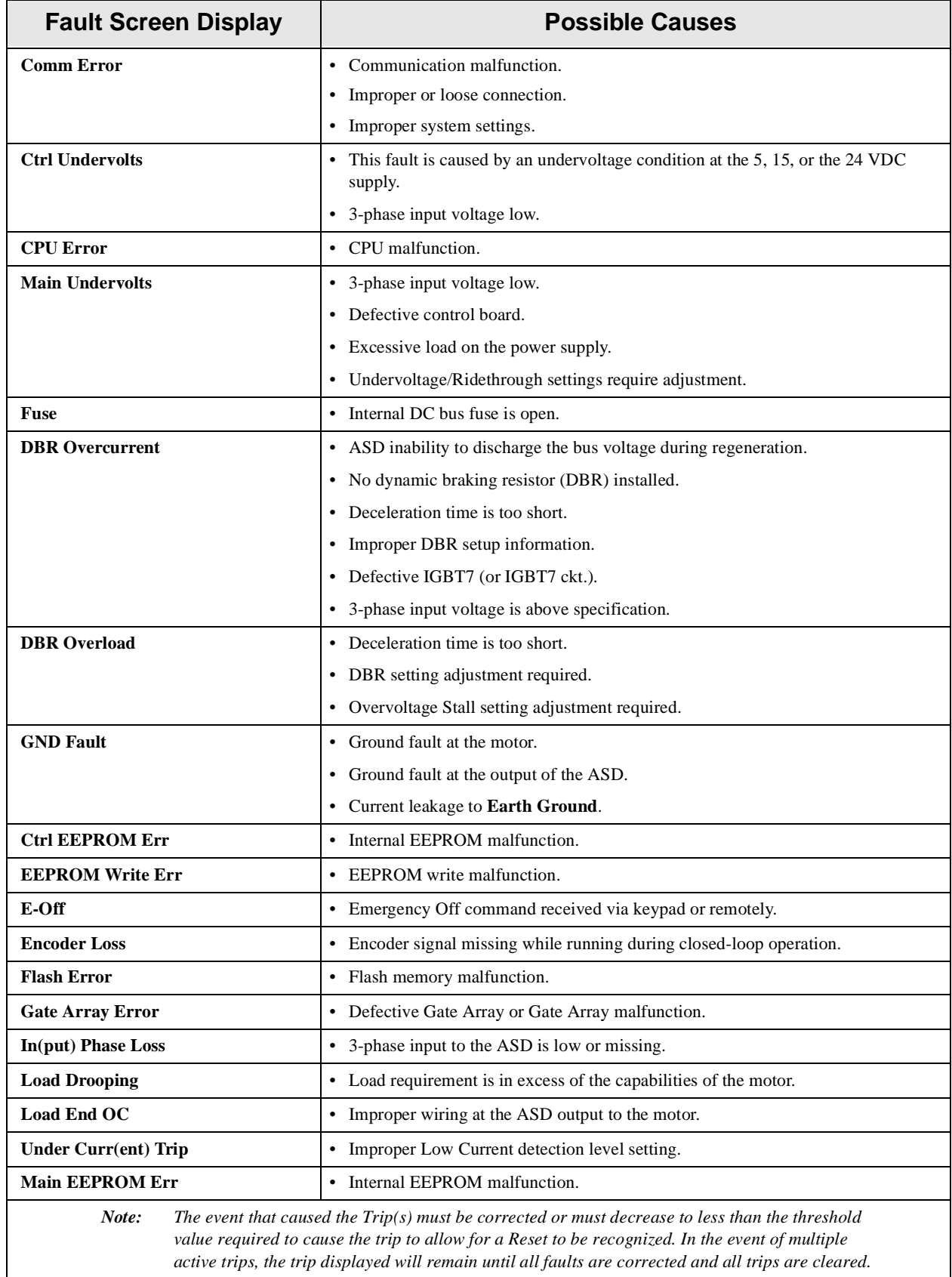

<span id="page-154-6"></span><span id="page-154-5"></span><span id="page-154-4"></span><span id="page-154-3"></span><span id="page-154-2"></span><span id="page-154-1"></span><span id="page-154-0"></span>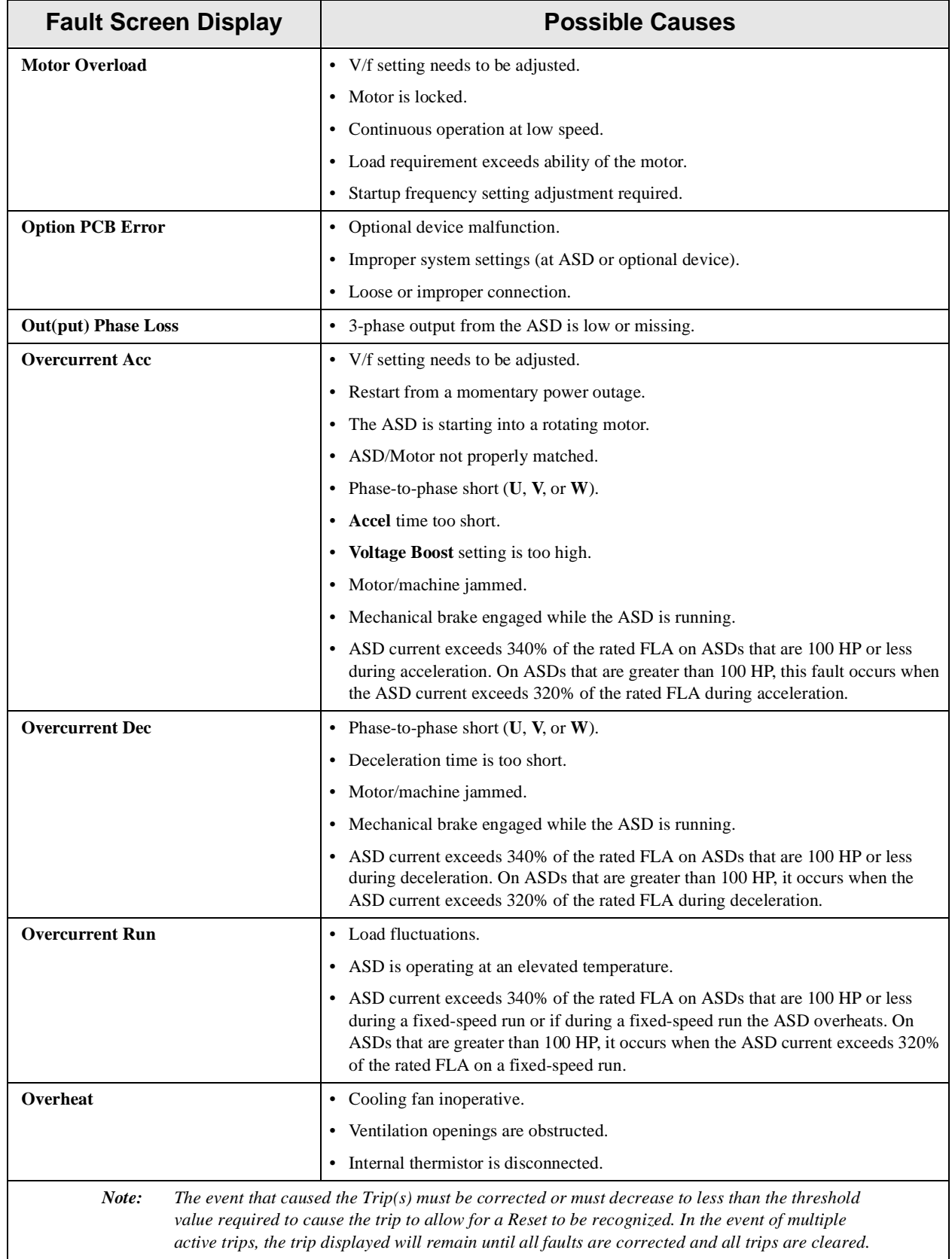

<span id="page-155-12"></span><span id="page-155-11"></span><span id="page-155-10"></span><span id="page-155-9"></span><span id="page-155-8"></span><span id="page-155-7"></span><span id="page-155-6"></span><span id="page-155-5"></span><span id="page-155-4"></span><span id="page-155-3"></span><span id="page-155-2"></span><span id="page-155-1"></span><span id="page-155-0"></span>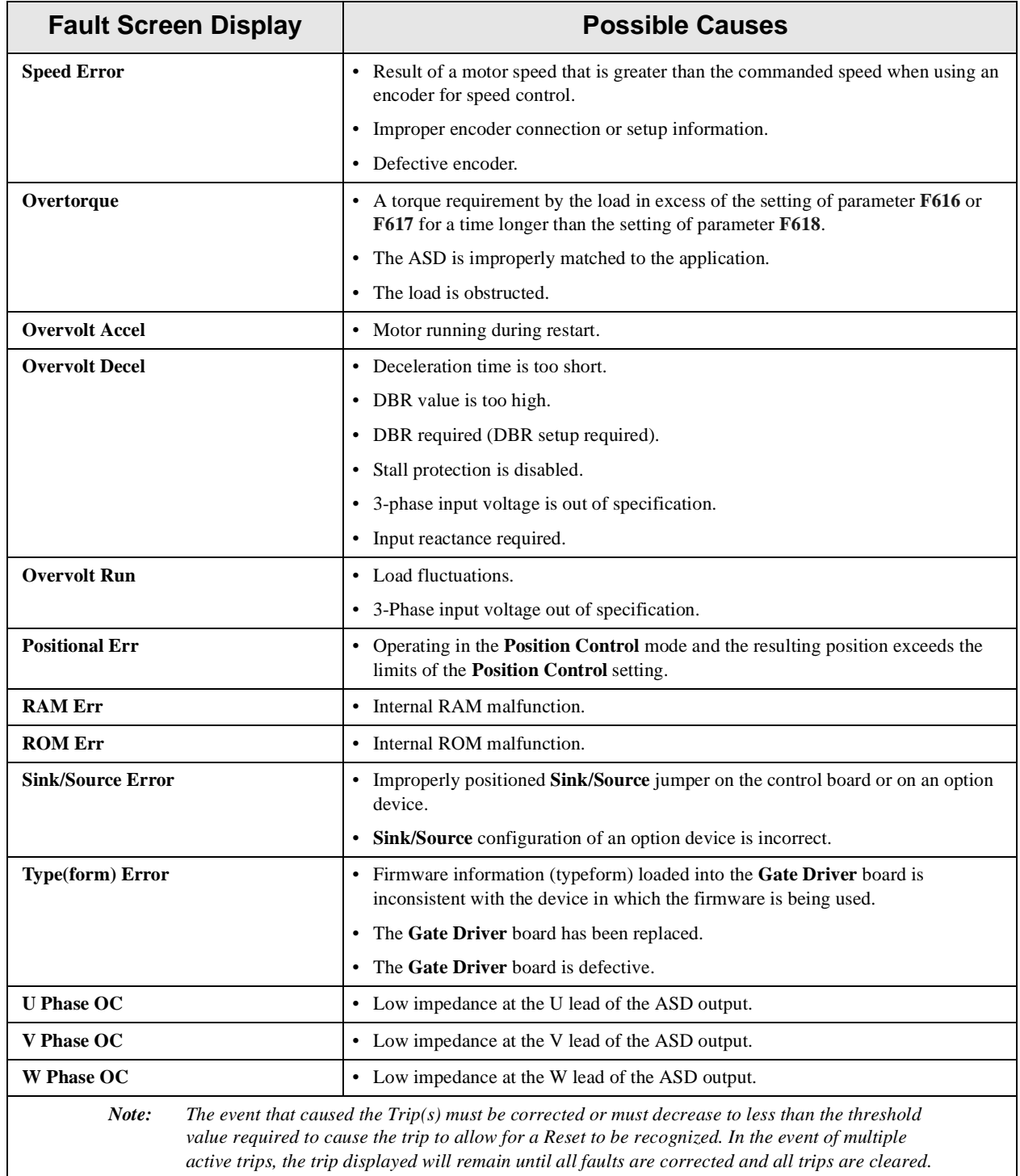

#### <span id="page-156-6"></span>**Viewing Trip Information**

In the event that the condition causing an **Alarm** does not return to the normal operating level within a specified time a **Trip** is incurred.

When a trip occurs, the resultant error information may be viewed either from the **[Trip History](#page-156-0)** screen (Program ⇒ System Information and Setup ⇒ **Trip History**) or from the **Monitor** screen.

#### <span id="page-156-4"></span><span id="page-156-0"></span>**Trip History**

The **Trip History** screen records the system parameters for up to 24 trips (RTC option required). The recorded trips are numbered from zero to 23. Once the **Trip History** record reaches trip number 23, the oldest recorded trip will be deleted with each new record stored (first-in first-out). The **Trip #** field may be selected and scrolled through to view the recorded trip information for a given trip number. The monitored parameters are listed in [Table 13](#page-156-1) as **At-trip Recorded Parameters** (parameter readings at the time that the trip occurred).

<span id="page-156-1"></span>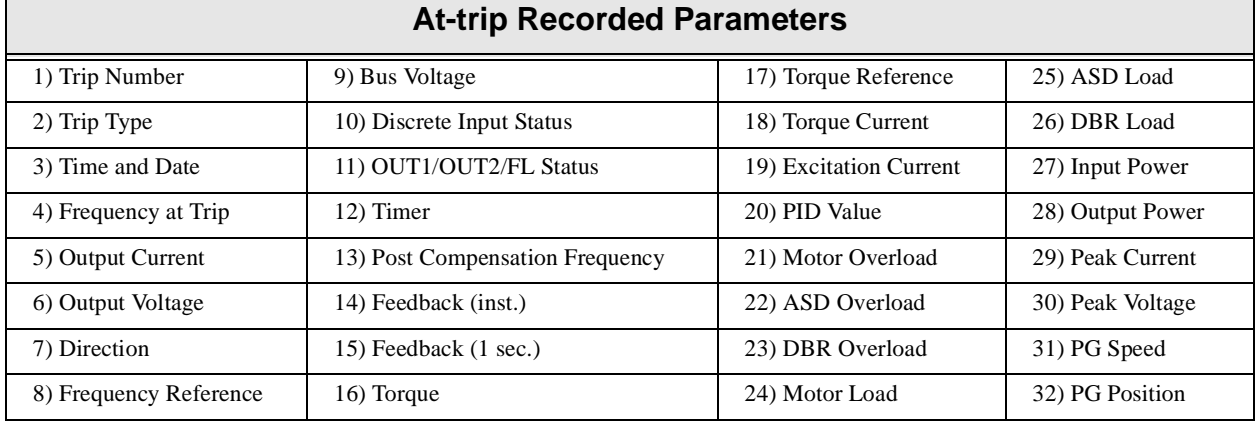

<span id="page-156-2"></span>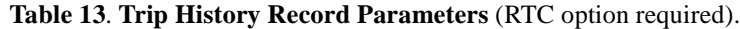

#### <span id="page-156-5"></span>**Trip Record at Monitor Screen**

The **Monitor** screen records and displays the trip name of up to four trips and catalogs each trip as **Past Trip #1**, **Past Trip #2**, **Past Trip #3**, and **Past Trip #4**. Once reset (**Clear Trip**), the trip records are erased. If no trips have occurred since the last reset, **No Error** is displayed for each trip record.

The at-trip frequency of the last incurred trip may be viewed at the **Monitor** screen (see pg. 45). The **Monitor** screen at-trip record is erased when the ASD is reset and may be viewed without the use of the RTC option. The current output frequency is displayed here when no trip is active.

#### <span id="page-156-3"></span>**Clearing a Trip**

Once the cause of the trip has been corrected, performing a **Reset** re-enables the ASD for normal operation (clears the fault screen).

The fault screen may also be cleared using either of the following methods:

- Cycling power (trip info may be saved via parameter **F602** if desired),
- Pressing the **Stop**|**Reset** key twice,
- Remotely via the communications channel,
- Momentarily connecting terminal **RES** to **CC** of the **Control Terminal Strip**, or
- Via Program ⇒ Utilities ⇒ Type Resets ⇒ **Clear Past Trips**.

*Note: An improper ASD setup may cause some trips — reset the ASD to the factory default settings before pursuing a systemic malfunction (Program ⇒ Utilities ⇒ Type Resets* ⇒ *Restore Factory Defaults).*

# <span id="page-157-1"></span>**Enclosure Dimensions and Conduit Plate Information**

#### **Q7 ASD Part Numbering Convention.**

<span id="page-157-2"></span><span id="page-157-0"></span>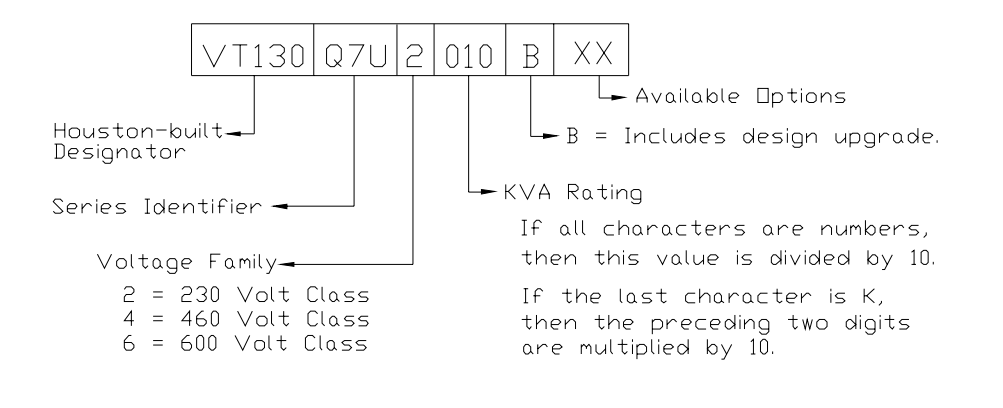

*Note: The Type 1 enclosed versions of the Q7 ASD meet or exceed the specification UL 1995, the Standard for Heating and Cooling Equipment, and complies with the applicable requirements for installation in a compartment handling conditioned air.*

## <span id="page-158-2"></span>**Enclosure Dimensions/Weight**

<span id="page-158-3"></span>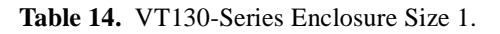

<span id="page-158-4"></span><span id="page-158-0"></span>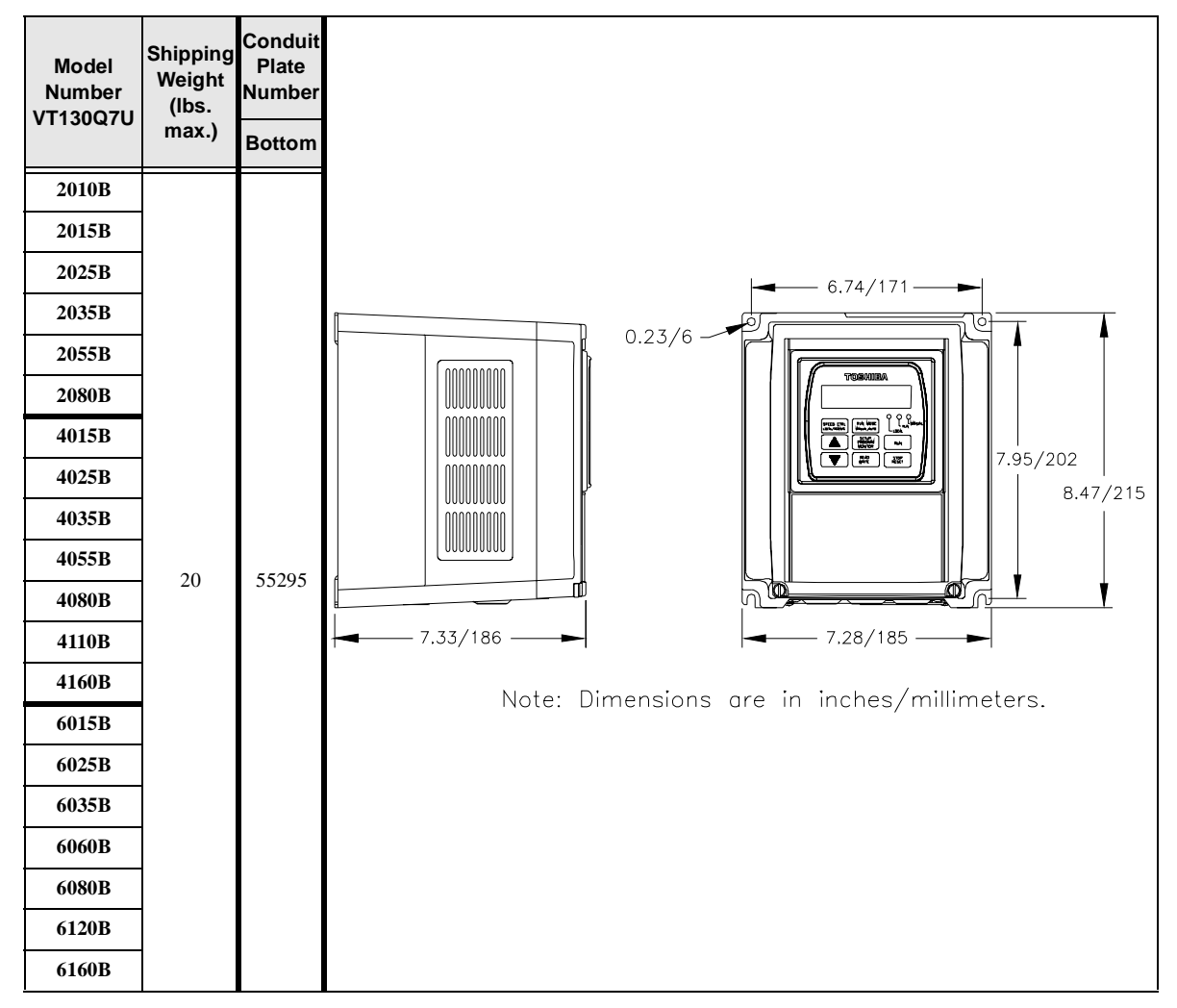

#### <span id="page-158-1"></span>**Figure 25.** Conduit Plate 55295. Also see the optional Conduit Box on [pg. 158](#page-163-0).

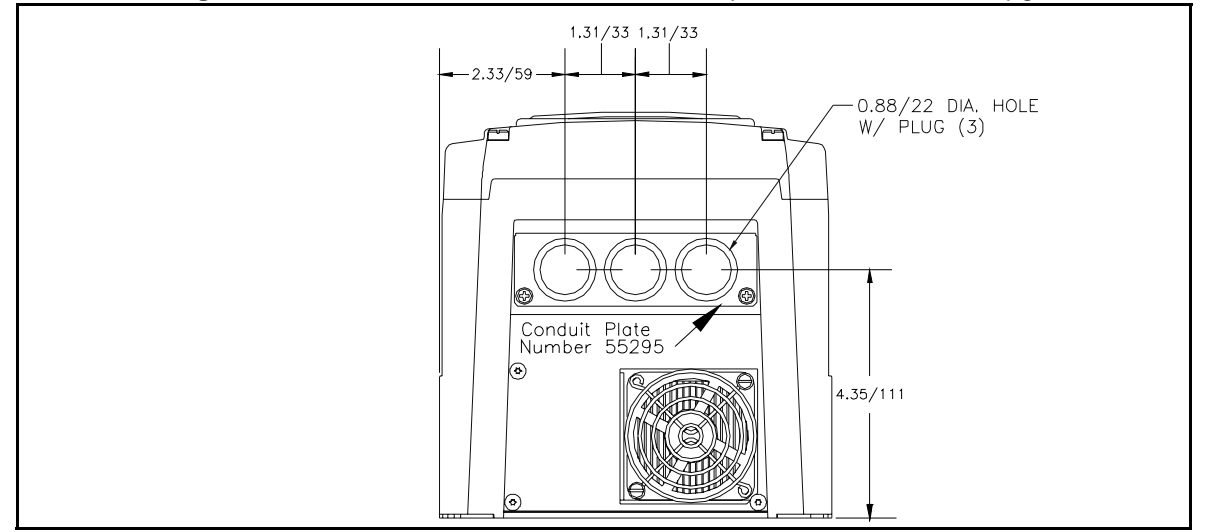

<span id="page-159-1"></span>**Table 15.** VT130-Series Enclosure Size 2.

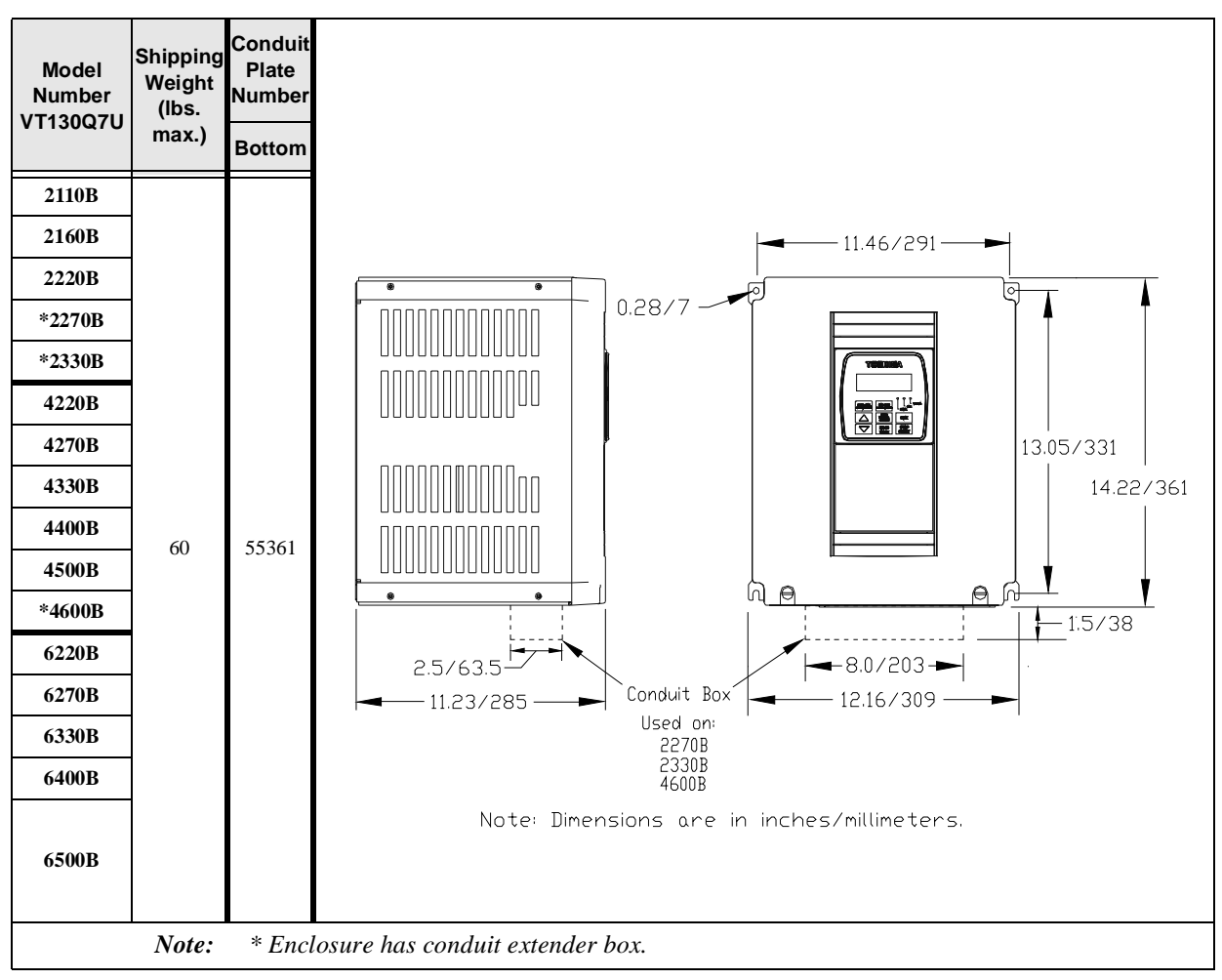

#### <span id="page-159-0"></span>**Figure 26.** Conduit Plate 55361.

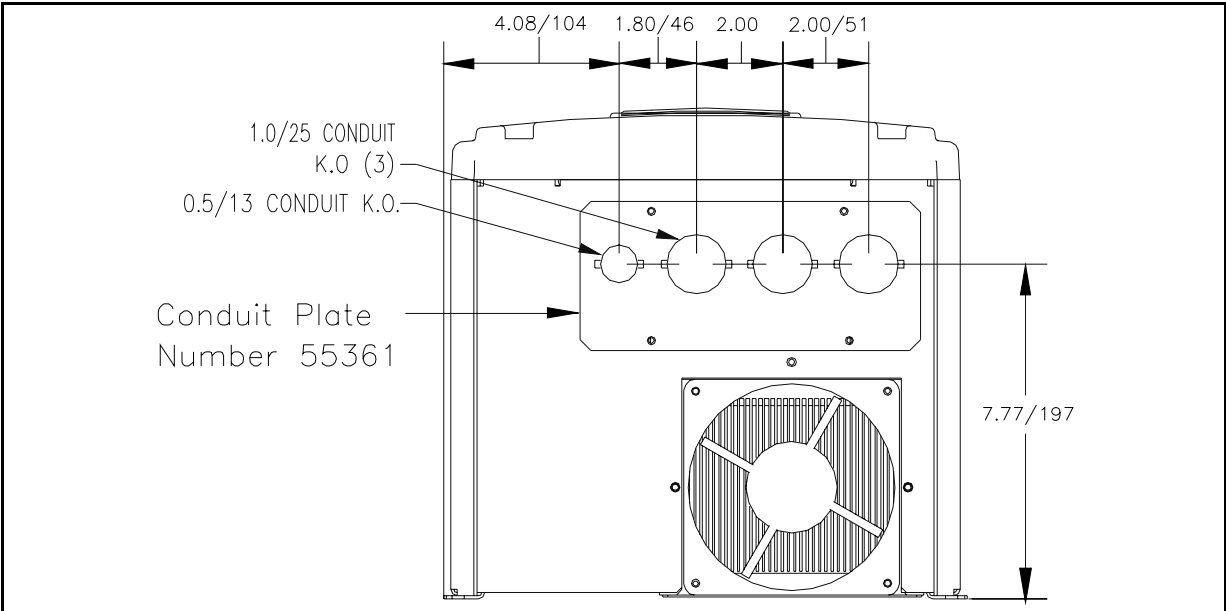

<span id="page-160-1"></span>**Table 16.** VT130-Series Enclosure Size 3.

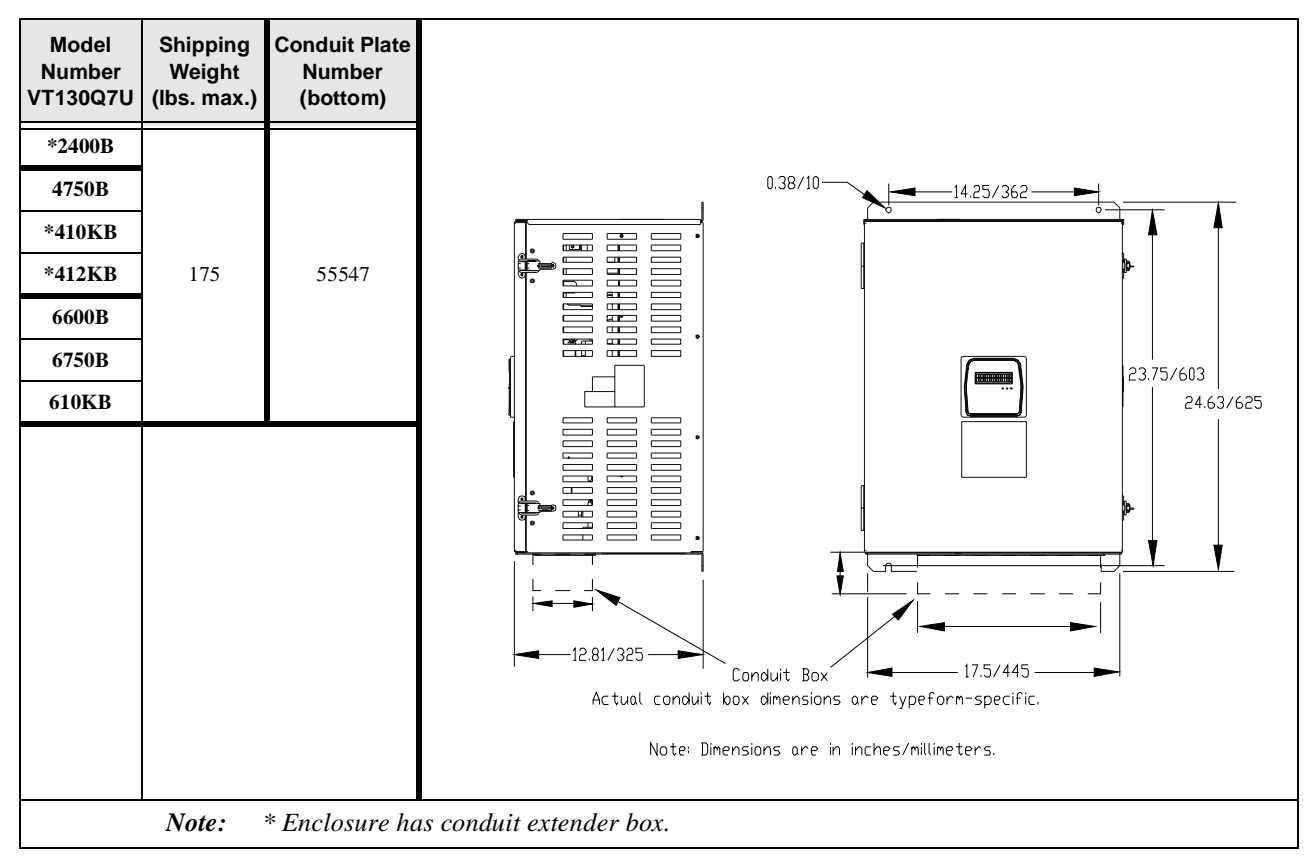

<span id="page-160-0"></span>**Figure 27.** Conduit Plate 55547.

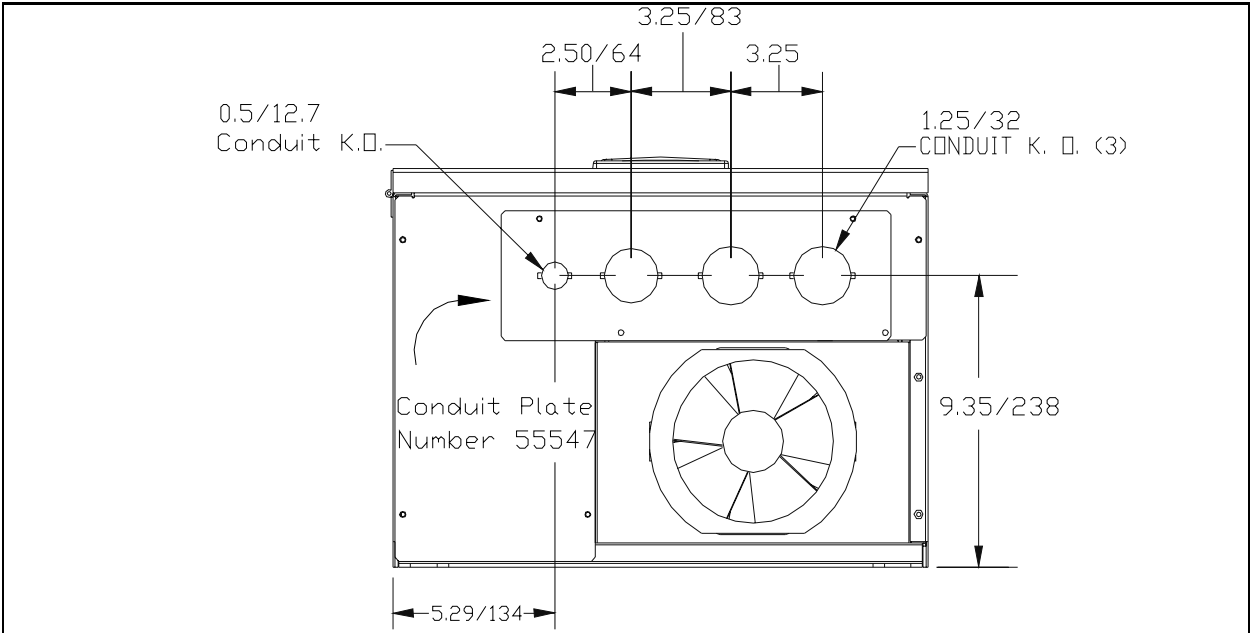

<span id="page-161-1"></span>**Table 17.** VT130-Series Enclosure Size 4.

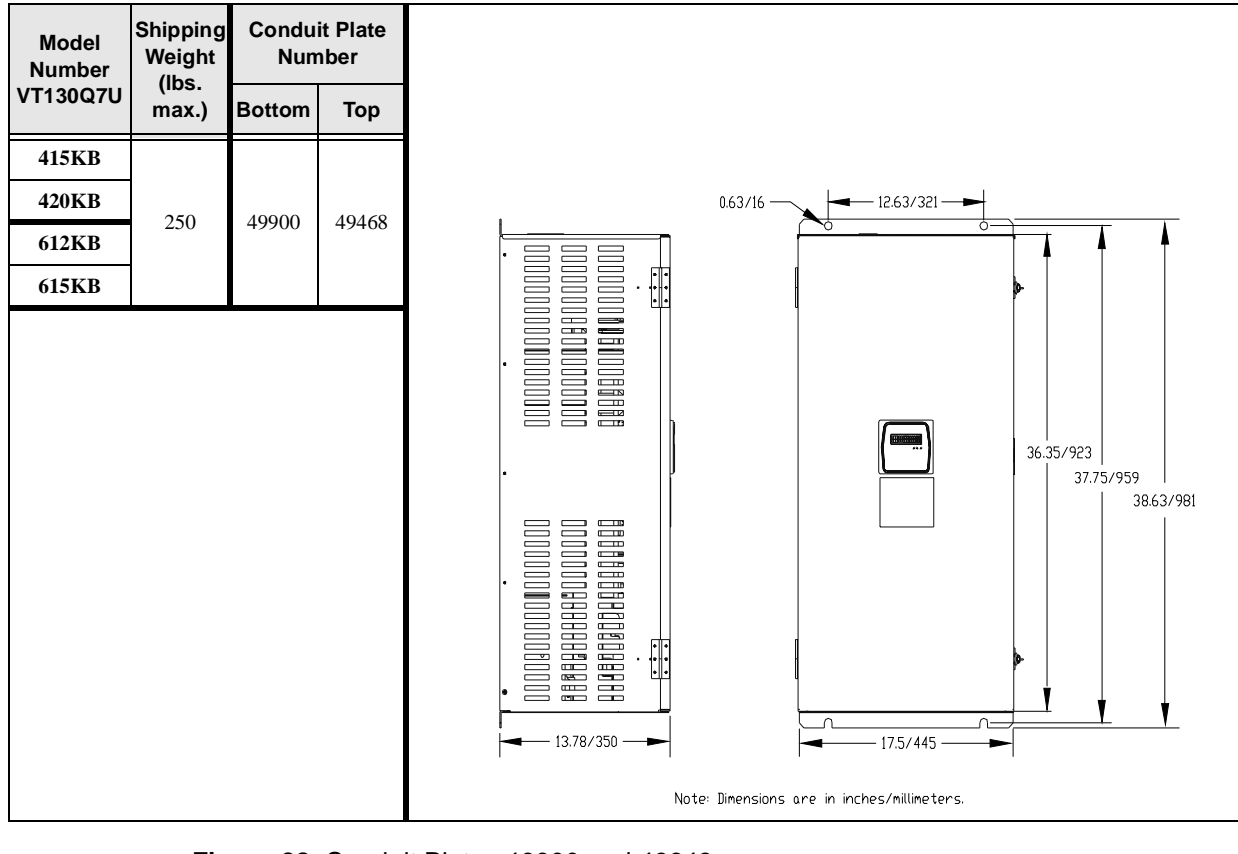

<span id="page-161-0"></span>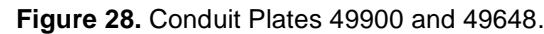

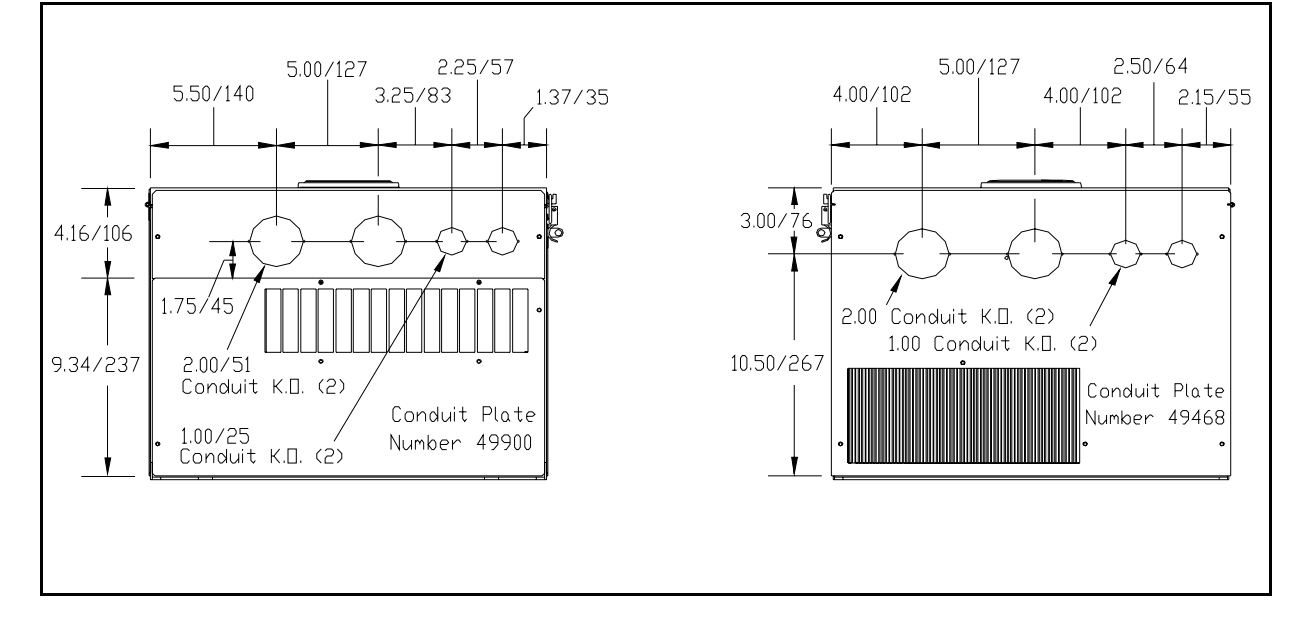

<span id="page-162-1"></span>**Table 18.** VT130-Series Enclosure Size 5.

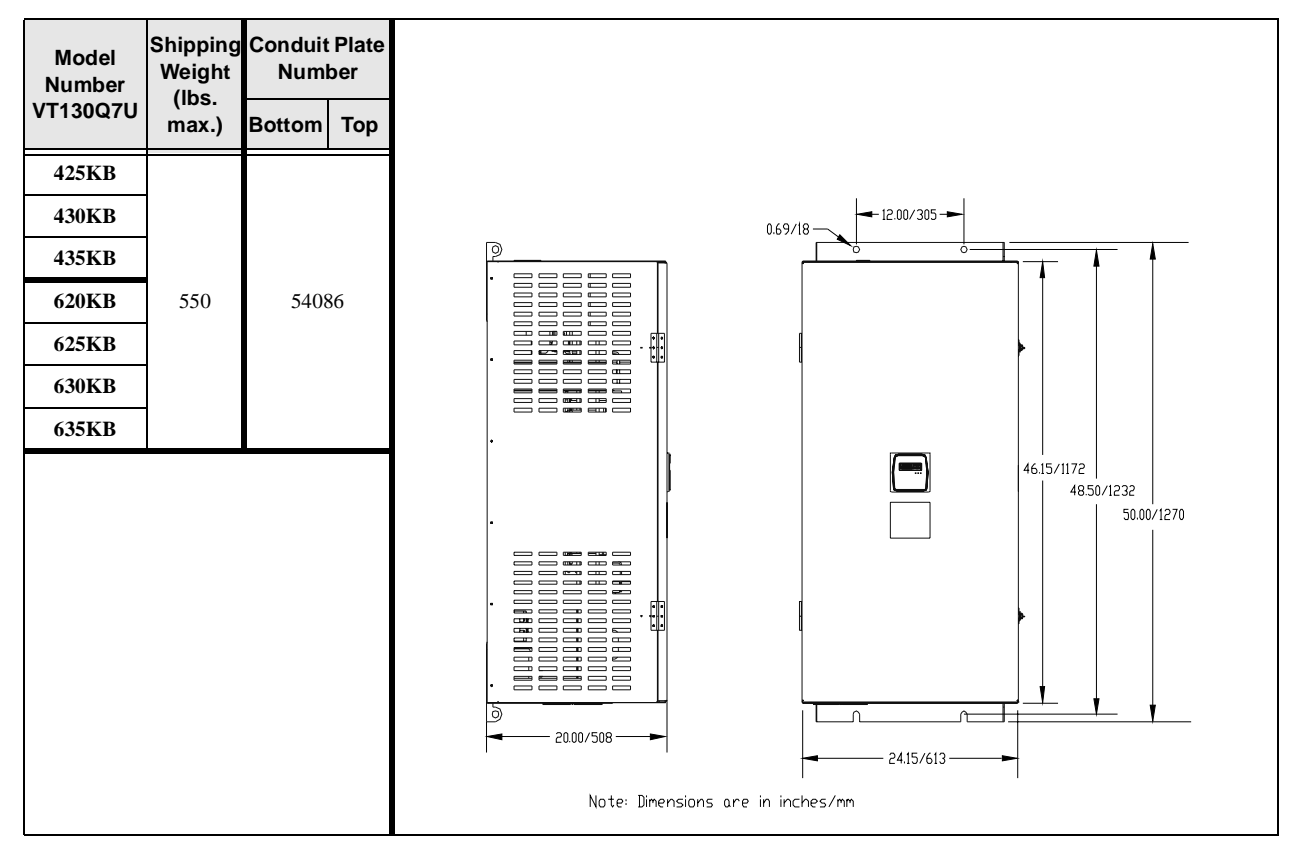

<span id="page-162-0"></span>**Figure 29.** Conduit Plate 54086.

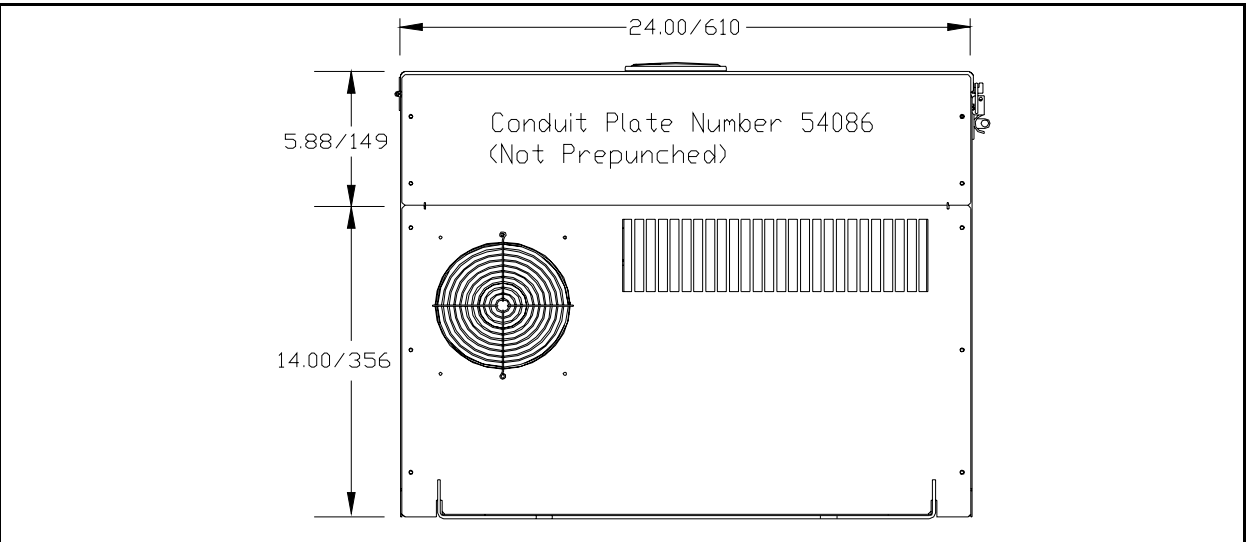

## <span id="page-163-4"></span>**Conduit Box Information**

The conduit plate information provided below is for the **VT130 Series Size 1** ASDs listed in [Table](#page-158-0) 14 [on page](#page-158-0) 153.

The Conduit Box (P/N ASD-Conduit-1) may be used when more room is required at the ASD conduit connection point for the stand-alone devices. This option makes adding and removing conduit easier and quicker.

#### **Installation**

- 1. Remove the conduit plate (P/N 55295 of [Figure 30.\)](#page-163-0).
- 2. Install the Conduit Box (P/N 53354 of [Figure 31.\)](#page-163-1), using the 2 screws from the conduit plate.
- 3. Complete the conduit and wiring connections.
- <span id="page-163-0"></span>4. Install the Conduit Box cover (P/N 53355 of [Figure 31.\)](#page-163-1).

#### **Figure 30.** Remove Conduit Plate.

<span id="page-163-5"></span><span id="page-163-2"></span>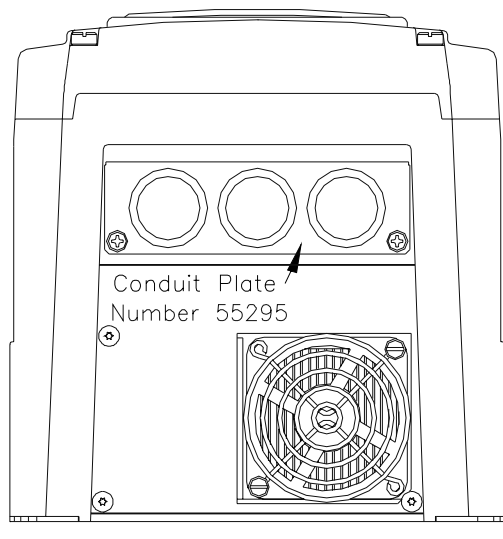

<span id="page-163-3"></span><span id="page-163-1"></span>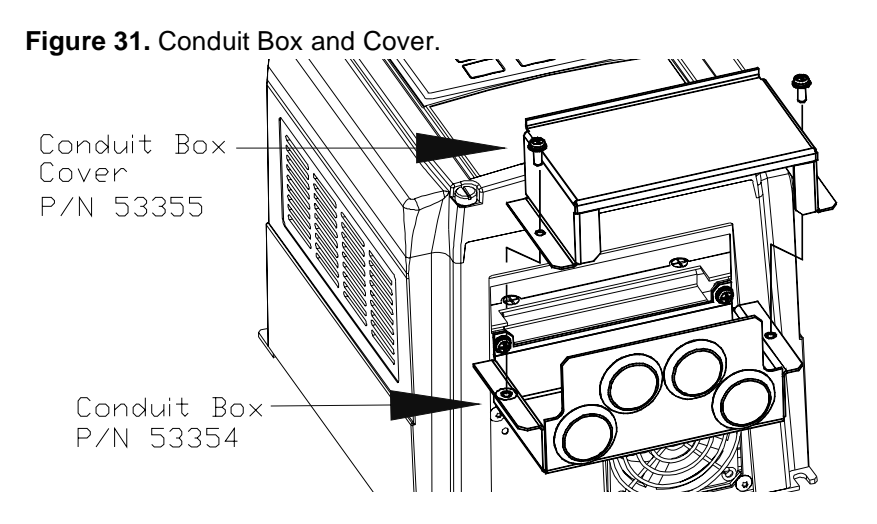

# <span id="page-164-0"></span>**Cable/Terminal Specifications**

*Note: Use only 75° C copper wire/cable for motor and power connections.*

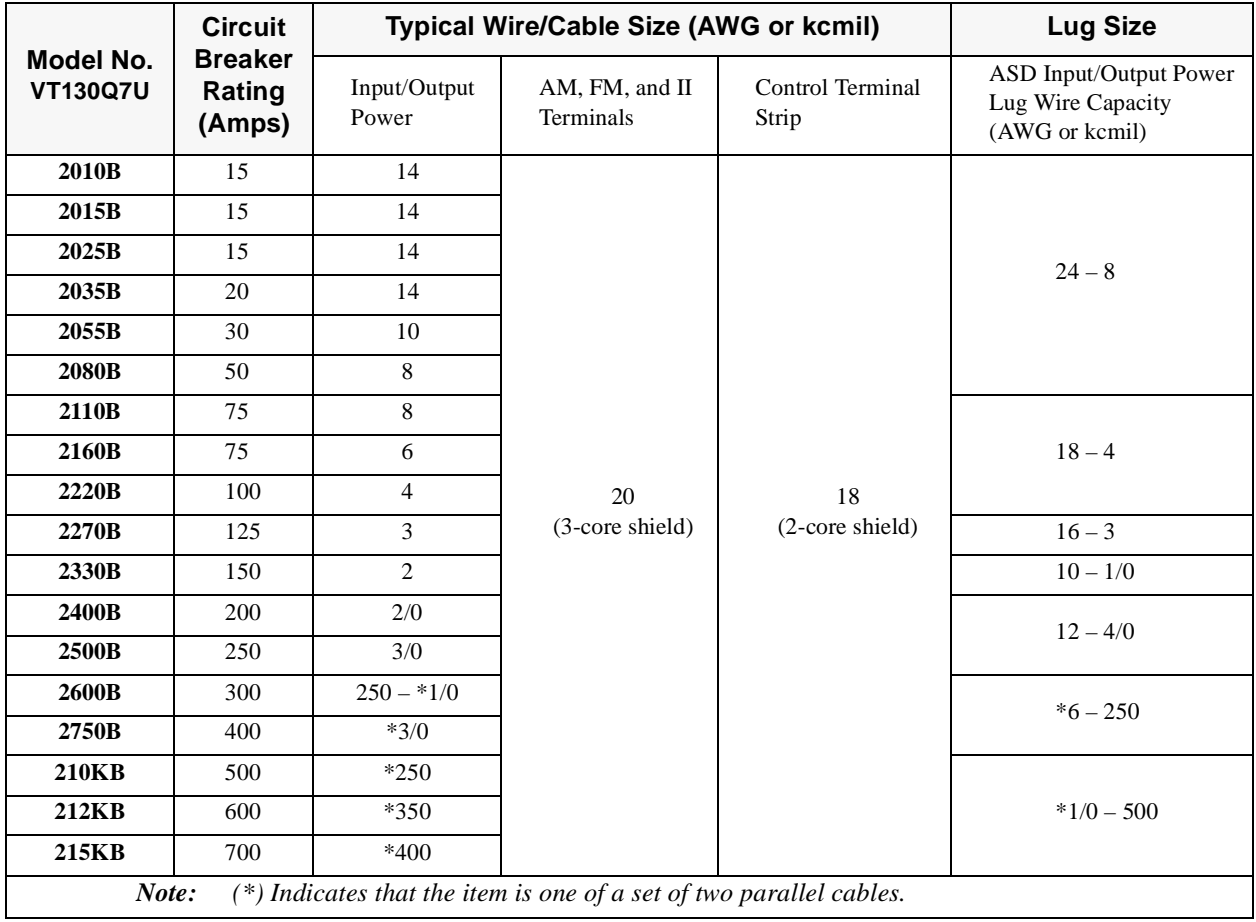

<span id="page-164-3"></span><span id="page-164-2"></span><span id="page-164-1"></span>Table 19. **Q7 ASD** 230 Volt Drive Cable/Terminal Specifications.

*Note: The following ratings are guidelines and shall not be the sole determining factor of the lug or wire size used with the Q7 ASD. Application-specific applicables, wire insulation type, conductor material, and local and regional regulations are but a few of the considerations when selecting the actual lug and wire type to be used with the Q7 ASD.*

|                                                                                | <b>Circuit</b><br><b>Breaker</b><br>Rating<br>(Amps) |                                           | Typical Wire/Cable Size (AWG or kcmil) | <b>Lug Size</b>                  |                                                               |
|--------------------------------------------------------------------------------|------------------------------------------------------|-------------------------------------------|----------------------------------------|----------------------------------|---------------------------------------------------------------|
| Model No.<br><b>VT130Q7U</b>                                                   |                                                      | Input/Output<br>Power Wire<br><b>Size</b> | AM, FM, and II<br>Terminals            | <b>Control Terminal</b><br>Strip | ASD Input/Output Power<br>Lug Wire Capacity<br>(AWG or kcmil) |
| 4015B                                                                          | 15                                                   | 14                                        |                                        |                                  |                                                               |
| 4025B                                                                          | 15                                                   | 14                                        |                                        |                                  |                                                               |
| 4035B                                                                          | 15                                                   | 14                                        |                                        |                                  | $24 - 8$                                                      |
| 4055B                                                                          | 15                                                   | 14                                        |                                        |                                  |                                                               |
| 4080B                                                                          | 30                                                   | 14                                        |                                        |                                  |                                                               |
| 4110B                                                                          | 30                                                   | 12                                        |                                        |                                  |                                                               |
| 4160B                                                                          | 30                                                   | 10                                        |                                        |                                  |                                                               |
| 4220B                                                                          | 50                                                   | 8                                         |                                        |                                  |                                                               |
| 4270B                                                                          | 75                                                   | $\overline{8}$                            |                                        |                                  | $18 - 4$                                                      |
| 4330B                                                                          | 75                                                   | 6                                         |                                        |                                  |                                                               |
| 4400B                                                                          | 100                                                  | 6                                         | 20                                     | 18                               |                                                               |
| 4500B                                                                          | 100                                                  | $\overline{4}$                            | (3-core shield)                        | (2-core shield)                  |                                                               |
| 4600B                                                                          | 125                                                  | $\overline{3}$                            |                                        |                                  | $16 - 3$                                                      |
| 4750B                                                                          | 150                                                  | $\mathbf{1}$                              |                                        |                                  | $10 - 1/0$                                                    |
| <b>410KB</b>                                                                   | 200                                                  | 2/0                                       |                                        |                                  | $12 - 4/0$                                                    |
| 412KB                                                                          | 250                                                  | 3/0                                       |                                        |                                  |                                                               |
| 415KB                                                                          | 300                                                  | $250 - *1/0$                              |                                        |                                  | $*6 - 250$                                                    |
| <b>420KB</b>                                                                   | 400                                                  | $*3/0$                                    |                                        |                                  |                                                               |
| 425KB                                                                          | 500                                                  | $\overline{250}$                          |                                        |                                  |                                                               |
| <b>430KB</b>                                                                   | 600                                                  | *350                                      |                                        |                                  | $*1/0 - 500$                                                  |
| 435KB                                                                          | 700                                                  | $*500$                                    |                                        |                                  |                                                               |
| 440KB                                                                          | 700                                                  | $*500$                                    |                                        |                                  |                                                               |
| $(*)$ Indicates that the item is one of a set of two parallel cables.<br>Note: |                                                      |                                           |                                        |                                  |                                                               |

<span id="page-165-0"></span>Table 20. **Q7 ASD** 460 Volt Drive Cable/Terminal Specifications.

|                                                                                | <b>Circuit</b><br><b>Breaker</b><br>Rating<br>(Amps) |                                    | <b>Typical Wire/Cable Size (AWG or kcmil)</b> | <b>Lug Size</b>           |                                                               |  |
|--------------------------------------------------------------------------------|------------------------------------------------------|------------------------------------|-----------------------------------------------|---------------------------|---------------------------------------------------------------|--|
| Model No.<br><b>VT130Q7U</b>                                                   |                                                      | Input/Output<br>Power Wire<br>Size | AM, FM, and II<br>Terminals                   | Control Terminal<br>Strip | ASD Input/Output Power<br>Lug Wire Capacity<br>(AWG or kcmil) |  |
| 6015B                                                                          | 15                                                   | 14                                 |                                               |                           |                                                               |  |
| 6025B                                                                          | 15                                                   | 14                                 |                                               |                           |                                                               |  |
| 6035B                                                                          | 15                                                   | 14                                 |                                               |                           |                                                               |  |
| 6060B                                                                          | 15                                                   | 14                                 |                                               |                           | $24 - 8$                                                      |  |
| 6080B                                                                          | 15                                                   | 14                                 |                                               |                           |                                                               |  |
| 6120B                                                                          | 30                                                   | 14                                 |                                               |                           |                                                               |  |
| 6160B                                                                          | 30                                                   | 10                                 |                                               |                           |                                                               |  |
| 6220B                                                                          | 50                                                   | 10                                 |                                               |                           |                                                               |  |
| 6270B                                                                          | 50                                                   | 8                                  |                                               |                           | $18 - 4$                                                      |  |
| 6330B                                                                          | 50                                                   | $\,8\,$                            |                                               |                           |                                                               |  |
| 6400B                                                                          | 75                                                   | 6                                  | 20<br>(3-core shield)                         | 18<br>(2-core shield)     |                                                               |  |
| 6500B                                                                          | 100                                                  | 6                                  |                                               |                           |                                                               |  |
| 6600B                                                                          | 100                                                  | $\overline{4}$                     |                                               |                           | $16 - 3$                                                      |  |
| 6750B                                                                          | 125                                                  | 3                                  |                                               |                           |                                                               |  |
| 610KB                                                                          | 150                                                  | $\mathbf{1}$                       |                                               |                           | $10 - 1/0$                                                    |  |
| 612KB                                                                          | 200                                                  | 2/0                                |                                               |                           | $6 - 250$                                                     |  |
| 615KB                                                                          | 250                                                  | 3/0                                |                                               |                           |                                                               |  |
| 620KB                                                                          | 300                                                  | $250 - *2/0$                       |                                               |                           |                                                               |  |
| 625KB                                                                          | 400                                                  | $*3/0$                             |                                               |                           | $*6 - 250$                                                    |  |
| <b>630KB</b>                                                                   | 500                                                  | $*250$                             |                                               |                           |                                                               |  |
| 635KB                                                                          | 500                                                  | *300                               |                                               |                           | $*1/0 - 500$                                                  |  |
| $(*)$ Indicates that the item is one of a set of two parallel cables.<br>Note: |                                                      |                                    |                                               |                           |                                                               |  |

<span id="page-166-0"></span>Table 21. **Q7 ASD** 600 Volt Drive Cable/Terminal Specifications.

# <span id="page-167-0"></span>**Current/Voltage Specifications**

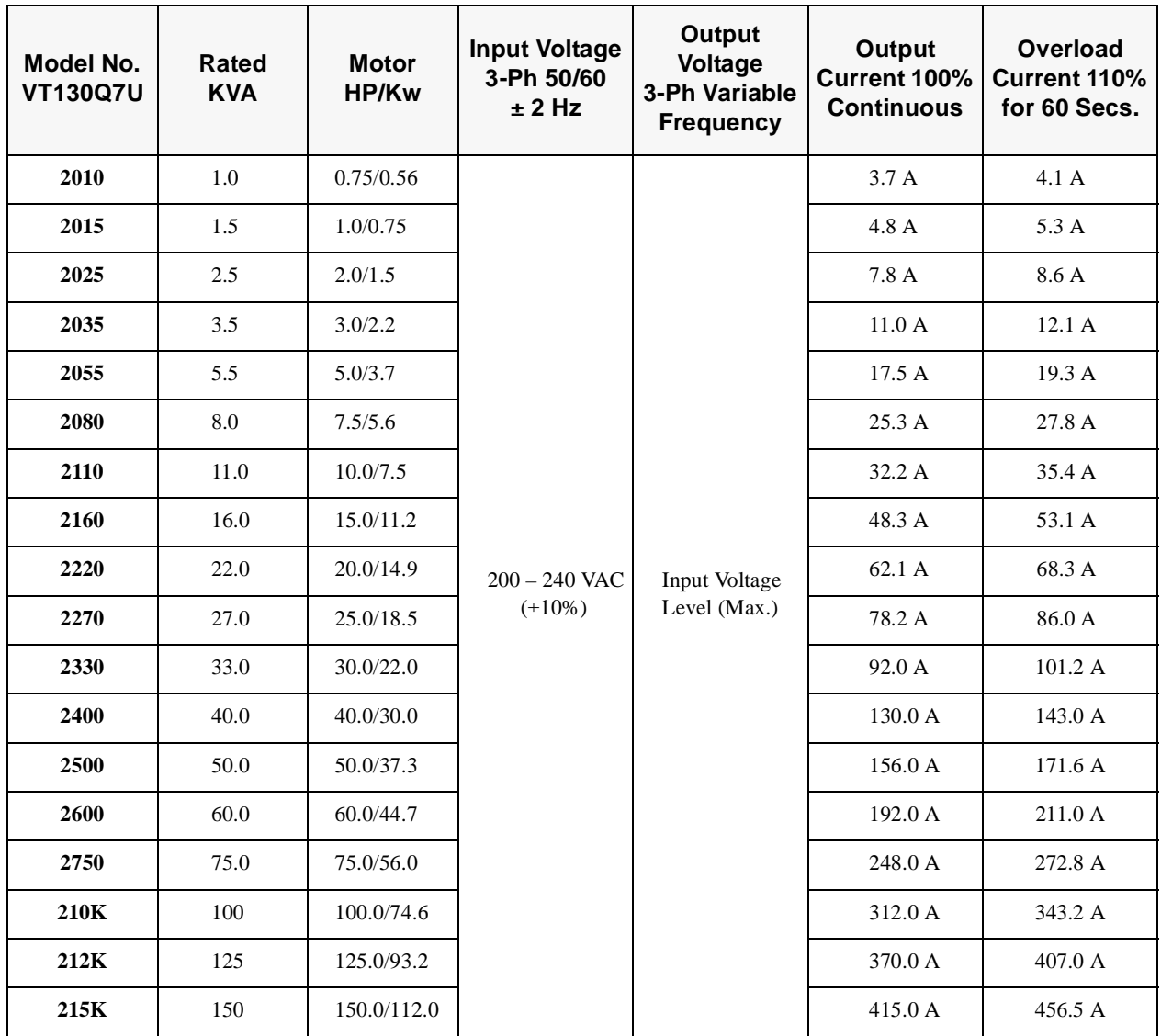

**Table 22.** 230 Volt NEMA Type-1 Chassis standard ratings table.

| <b>Model No.</b><br><b>VT130Q7U</b> | <b>Rated</b><br><b>KVA</b> | <b>Motor</b><br>HP/Kw | <b>Input Voltage</b><br>3-Ph 50/60<br>± 2 Hz    | Output<br><b>Voltage</b><br>3-Ph Variable<br><b>Frequency</b> | Output<br>Current 100%<br><b>Continuous</b> | Overload<br>Current 110%<br>for 60 Secs. |
|-------------------------------------|----------------------------|-----------------------|-------------------------------------------------|---------------------------------------------------------------|---------------------------------------------|------------------------------------------|
| 4015                                | 1.5                        | 1.0/0.75              |                                                 |                                                               | 2.6A                                        | 2.9A                                     |
| 4025                                | 2.5                        | 2.0/1.5               |                                                 |                                                               | 3.4A                                        | 4.3A                                     |
| 4035                                | 3.5                        | 3.0/2.2               |                                                 |                                                               | 4.8 A                                       | 5.3 A                                    |
| 4055                                | 5.5                        | 5.0/3.7               |                                                 | 7.6A                                                          | 8.4 A                                       |                                          |
| 4080                                | 8.0                        | 7.5/5.6               |                                                 |                                                               | $11.0\ \textup{A}$                          | $12.1\;{\rm A}$                          |
| 4110                                | 11.0                       | 10.0/7.5              |                                                 |                                                               | 14.0 A                                      | 15.4 A                                   |
| 4160                                | 16.0                       | 15.0/11.2             |                                                 |                                                               | 21.0 A                                      | 23.1 A                                   |
| 4220                                | 22.0                       | 20.0/14.9             |                                                 |                                                               | 27.0 A                                      | 29.7 A                                   |
| 4270                                | 27.0                       | 25.0/18.5             |                                                 | Input Voltage                                                 | 34.0 A                                      | 37.4 A                                   |
| 4330                                | 33.0                       | 30.0/22.0             | $380 - 480$ VAC<br>$(\pm 10\%)$<br>Level (Max.) |                                                               | 42.0A                                       | 46.2 A                                   |
| 4400                                | 40.0                       | 40.0/30.0             |                                                 |                                                               | 52.0 A                                      | 57.2 A                                   |
| 4500                                | 50.0                       | 50.0/37.0             |                                                 | 65.0 A                                                        | 71.5 A                                      |                                          |
| 4600                                | 60.0                       | 60.0/45.0             |                                                 |                                                               | $77.0\;{\rm A}$                             | 84.7 A                                   |
| 4750                                | 75.0                       | 75.0/55.0             |                                                 | 96.0 A                                                        | 105.6A                                      |                                          |
| 410K                                | 100                        | 100/75.0              |                                                 |                                                               | 124.0 A                                     | 136.4 A                                  |
| 412K                                | 125                        | 125/90.0              |                                                 |                                                               | 156.0 A                                     | 171.6A                                   |
| 415K                                | 150                        | 150/110               |                                                 |                                                               |                                             | 190.0 A                                  |
| 420K                                | 200                        | 200/150               |                                                 |                                                               | 240.0 A                                     | 264.0 A                                  |
| 425K                                | 250                        | 250/185               |                                                 |                                                               | 302.0 A                                     | 332.2 A                                  |
| 430K                                | 300                        | 300/220               |                                                 |                                                               | 370.0 A                                     | 407.0 A                                  |
| 435K                                | 350                        | 350/280               |                                                 |                                                               | 450.0 A                                     | 495.0 A                                  |
| 440K                                | 400                        | 400/298               |                                                 |                                                               | 492.0 A                                     | 541.2 A                                  |

**Table 23.** 460 Volt NEMA Type-1 Chassis standard ratings table.

| <b>Model No.</b><br><b>VT130Q7U</b> | Rated<br><b>KVA</b> | <b>Motor</b><br>HP/Kw | <b>Input Voltage</b><br>3-Ph 50/60<br>$±2$ Hz | <b>Output</b><br>Voltage<br>3-Ph Variable<br>Frequency | Output<br>Current 100%<br><b>Continuous</b> | Overload<br>Current 110%<br>for 60 Secs. |
|-------------------------------------|---------------------|-----------------------|-----------------------------------------------|--------------------------------------------------------|---------------------------------------------|------------------------------------------|
| 6015                                | 1.5                 | 1.0/0.75              | $495 - 600$ VAC<br>$(+5/-10%)$                | Input Voltage<br>Level (Max.)                          | 2.1A                                        | 2.3A                                     |
| 6025                                | 2.5                 | 2.0/1.5               |                                               |                                                        | 3.0A                                        | 3.3A                                     |
| 6035                                | 3.5                 | 3.0/2.2               |                                               |                                                        | 4.0A                                        | 5.6A                                     |
| 6060                                | 6.0                 | 5.0/3.7               |                                               |                                                        | 6.1 A                                       | 6.7A                                     |
| 6080                                | 8.0                 | 7.5/5.6               |                                               |                                                        | 9.0A                                        | 9.9A                                     |
| 6120                                | 12.0                | 10.0/7.5              |                                               |                                                        | 12.0A                                       | 13.2A                                    |
| 6160                                | 16.0                | 15.0/11.2             |                                               |                                                        | 17.0A                                       | 18.7 A                                   |
| 6220                                | 22.0                | 20.0/14.9             |                                               |                                                        | 22.0A                                       | 24.2 A                                   |
| 6270                                | 27.0                | 25.0/18.5             |                                               |                                                        | 27.0 A                                      | 29.7 A                                   |
| 6330                                | 33.0                | 30.0/22.0             |                                               |                                                        | 32.0 A                                      | 35.2 A                                   |
| 6400                                | 40.0                | 40.0/30.0             |                                               |                                                        | 41.0A                                       | 45.1A                                    |
| 6500                                | 50.0                | 50.0/37.0             |                                               |                                                        | 52.0 A                                      | 57.2 A                                   |
| 6600                                | 60.0                | 60.0/45.0             |                                               |                                                        | 62.0 A                                      | 68.2 A                                   |
| 6750                                | 75.0                | 75.0/55.0             | $495 - 600$ VAC                               |                                                        | 77.0 A                                      | 84.7 A                                   |
| 610K                                | 100                 | 100/75.0              | $(\pm 10\%)$                                  |                                                        | 99.0 A                                      | 108.9 A                                  |
| 612K                                | 125                 | 125/90.0              |                                               |                                                        | 125.0 A                                     | 137.5 A                                  |
| 615K                                | 150                 | 150/110               |                                               |                                                        | 150.0 A                                     | 165.0A                                   |
| 620K                                | 200                 | 200/150               |                                               |                                                        | 200.0 A                                     | 220.0 A                                  |
| 625K                                | 250                 | 250/185               |                                               |                                                        | 250.0 A                                     | 275.0 A                                  |
| 630K                                | 300                 | 300/220               |                                               |                                                        | 300.0 A                                     | 330.0 A                                  |
| 635K                                | 350                 | 350/261               |                                               |                                                        | 336.0 A                                     | 369.6 A                                  |

**Table 24.** 600 Volt NEMA Type-1 Chassis standard ratings table.

# *Index*

#### **Numerics**

[12-pulse operation, 17](#page-22-0)

### **A**

[About This Manual, 1](#page-2-0) [Accel/Decel Display Resolution, 46](#page-51-3) [Accel/Decel Selection, 28](#page-33-0) [Alarms, 145](#page-150-1) [AM, 19](#page-24-0)[, 21](#page-26-0) [AM Output, 35](#page-40-0) [AM Terminal Assignment, 47](#page-52-0) [AM, FM, FP, and Analog 1&2 settings, 48](#page-53-0) AM/FM, 40 [ASD Capacity, 13](#page-18-0) [ASD Control, 23](#page-28-0) [ASD Load, 35](#page-40-1) [ASD Overload Ratio, 35](#page-40-2) [ASD-FUSEKIT-12P, 17](#page-22-1) [ASD-NANOCOM, 23](#page-28-1) [At-trip Recorded Parameters, 151](#page-156-2) [Autotuning Err, 147](#page-152-1)

#### **B**

[Bezel Mounting Dimensions, 31](#page-36-0) [Bezel Mounting Hardware, 29](#page-34-0)

#### **C**

[Cable/Terminal Specifications, 159](#page-164-0) [CC, 19](#page-24-1)[, 21](#page-26-1) [CE Compliance Requirements, 10](#page-15-0) [change direction, 32](#page-37-0) [Circuit breaker configuration, 15](#page-20-0) [Circuit Breaker Rating, 159](#page-164-1) [Clearing a Trip, 151](#page-156-3) [CM1, 145](#page-150-2) [CM2, 145](#page-150-3) [CN7 Pinout, 24](#page-29-0) [CNU1 and CNU2 Pinout, 24](#page-29-1) [CNU2 Pinout, 24](#page-29-2) [CNU3 Pinout, 24](#page-29-3) [Comm Error, 148](#page-153-0) Comm. Settings, 39 [Commercial Power Wait Time, 56](#page-61-0) [Common Serial \(TTL\), 23](#page-28-2) [Communications Numbers, 134](#page-139-0)

[concerns about this publication, 1](#page-2-1) [Conductor Requirements, 5](#page-10-0) [Conduit Box \(option\), 158](#page-163-2) [Conduit Box and Cover, 158](#page-163-3) [Conduit Box Information, 158](#page-163-4) [Conduit Plate, 158](#page-163-5) [Conduit Plate 54086, 157](#page-162-0) [Conduit Plate 55295, 153](#page-158-1) [Conduit Plate 55361, 154](#page-159-0) [Conduit Plate 55547, 155](#page-160-0) [Conduit Plate Information, 152](#page-157-0) [Conduit Plates 49900 and 49648, 156](#page-161-0) [Connecting the ASD, 16](#page-21-1) [Connection Diagram, 26](#page-31-0) [contact Toshiba, 2](#page-3-0) [Control Board, 23](#page-28-3) [Control Terminal Strip, 19](#page-24-2)[, 22](#page-27-0) [CPU Error, 148](#page-153-1) [Ctrl EEPROM Err, 148](#page-153-2) [Ctrl Undervolts, 148](#page-153-3) [Current/Voltage Specifications, 162](#page-167-0) [Customer Support Center, 2](#page-3-1)

#### **D**

[Damper Command, 21](#page-26-2) [DBR Overcurrent, 148](#page-153-4) [DBR Overload, 148](#page-153-5) [DC Voltage, 35](#page-40-3) [Default Setting Changes, 32](#page-37-1) [default setting changes, 33](#page-38-0) [Default Term. Setting, 19](#page-24-3) [Direction, 35](#page-40-4) [Discrete Input, 19](#page-24-4) [Discrete Output, 19](#page-24-5) [Disposal, 4](#page-9-0) [Drive Characteristics, 13](#page-18-1)

#### **E**

[EEPROM Write Err, 148](#page-153-6) [EMG, 145](#page-150-4) [Enclosure Dimensions, 152](#page-157-1) [Enclosure Dimensions/Weight, 153](#page-158-2) [Enclosure Size 1, 153](#page-158-3) [Enclosure Size 2, 154](#page-159-1) [Enclosure Size 3, 155](#page-160-1) [Enclosure Size 4, 156](#page-161-1) [Enclosure Size 5, 157](#page-162-1)

[Encoder Loss, 148](#page-153-7) [E-Off, 148](#page-153-8) [Equipment Inspection, 3](#page-8-0) [Explosion Hazard Symbol, 2](#page-7-0) [Extender Cables, 29](#page-34-1)

#### **F**

[F, 19](#page-24-6)[, 20](#page-25-0) [Fault, 144](#page-149-0) [Faults, 144](#page-149-1) Feedback Settings, 39 [Ferraz Shawmut Semiconductor fuse, 17](#page-22-2) [Filter Selection Table, 11](#page-16-0) [Fire Speed, 20](#page-25-1)[, 111](#page-116-0) [FLA, 19](#page-24-7)[, 21](#page-26-3) [FLA, B, and C switching relationship, 21](#page-26-4) [Flash Error, 148](#page-153-9) [FLB, 19](#page-24-8)[, 21](#page-26-5) [FLC, 19](#page-24-9)[, 21](#page-26-6) [FM, 19](#page-24-10)[, 21](#page-26-7) [FM Output, 35](#page-40-5) [FM Terminal Assignment, 66](#page-71-2) [FP, 19](#page-24-11)[, 21](#page-26-8) [Frequency Command, 35](#page-40-6) [Frequency Command screen, 32](#page-37-2) [Frequency Setting, 34](#page-39-0) Frequency Settings, 41 [Fundamental #1, 36](#page-41-0) [Fundamental #2, 36](#page-41-1) [Fuse, 148](#page-153-10)

#### **G**

[Gate Array Error, 148](#page-153-11) [General Safety Information, 1](#page-6-0) [GND Fault, 148](#page-153-12)

#### **H**

[Handling and Storage, 3](#page-8-1)

#### **I**

[I/O and Control, 19](#page-24-12) [I/O Circuit Configurations, 25](#page-30-0) [ICCDESIGNS, 23](#page-28-4) [II, 19](#page-24-13)[, 20](#page-25-2) [Important Notice, 2](#page-1-0) [In\(put\) Phase Loss, 148](#page-153-13) [Input Power, 35](#page-40-7)

[Input Terminals, 35](#page-40-8)[, 36](#page-41-2), 37 [Inrush Current Time, 68](#page-73-1) [Installation and Connections, 14](#page-19-0) [Installation Notes, 14](#page-19-1) [Installation Precautions, 4](#page-9-1) [Introduction, 2](#page-1-1) [Inverter \(ASD\) OL, 147](#page-152-2)

## **K**

[Keypad, 27](#page-32-0) [Keypad ASD-MTG-KIT Dimensions \(mounting\), 31](#page-36-1) [Keypad Features, 27](#page-32-1) [Keypad Installation Precautions, 29](#page-34-2) [Keypad Operation, 28](#page-33-1) [Keypad Remote Mounting, 29](#page-34-3) [Keypad Remote Mounting using the ASD-MTG-KIT, 30](#page-35-0) [Keypad Remote Mounting w/o the ASD-MTG-KIT, 30](#page-35-1) [Kilowatt Hours, 35](#page-40-9)

#### **L**

[L1/R, 17](#page-22-3) [L2/S, 17](#page-22-4) [L3/T, 17](#page-22-5) [LCD Display, 27](#page-32-2) [Lead Length Specifications, 18](#page-23-0) [Light Load Conditions, 12](#page-17-0) [Linear, 45](#page-50-1) [Load Drooping, 148](#page-153-14) [Load End OC, 148](#page-153-15) [Load-produced Negative Torque, 12](#page-17-1) [Local mode, 27](#page-32-3) [Local/Remote Key, 27](#page-32-4) [Local/Run/Manual System Status LEDs, 27](#page-32-5) [Lug Size, 159](#page-164-2)

## **M**

[Main EEPROM Err, 148](#page-153-16) [Main Undervolts, 148](#page-153-17) [Maintenance Precautions, 8](#page-13-0) [Manual's Purpose and Scope, 1](#page-2-2) [Menu Items, 36](#page-41-3) [menu mapping, 34](#page-39-1) [Menu Options, 34](#page-39-2) [Mode 1/2 Switching Frequency, 75](#page-80-0) [MOFF, 145](#page-150-5) Monitor, 42 [Monitor Mode, 35](#page-40-10) Monitor Screen, 42 Monitored Parameters, 42

[Motor Braking, 13](#page-18-2) [Motor Characteristics, 12](#page-17-2) [Motor connection diagram, 17](#page-22-6) [Motor Load, 35](#page-40-11) [Motor Overload, 149](#page-154-0) [Motor Overload Ratio, 35](#page-40-12) Motor Settings, 40 [Mounting Requirements, 5](#page-10-1) [Mounting the ASD, 16](#page-21-0) [MS1 AUX, 14](#page-19-2)

### **O**

[OC, 145](#page-150-6) [OH, 145](#page-150-7) [OJ, 145](#page-150-8) [OLI, 146](#page-151-0) [OLM, 146](#page-151-1) [OLR, 146](#page-151-2) [OP, 146](#page-151-3) [Operation \(Local\), 32](#page-37-3) [Operational and Maintenance Precautions, 8](#page-13-1) [Option PCB Error, 149](#page-154-1) [OT, 146](#page-151-4) [Out\(put\) Phase Loss, 149](#page-154-2) [OUT1, 19](#page-24-14)[, 21](#page-26-9) [OUT2, 19](#page-24-15)[, 21](#page-26-10) [Output Current, 35](#page-40-13) [Output Frequency Screen, 34](#page-39-3) [Output Power, 35](#page-40-14) [Output Terminal Assignments, 133](#page-138-0) [Output terminal selections, 48](#page-53-1) [Output Terminals, 35](#page-40-15), 37 [Output Voltage, 35](#page-40-16) [Overcurrent Acc, 149](#page-154-3) [Overcurrent Dec, 149](#page-154-4) [Over-current Protection, 13](#page-18-3) [Overcurrent Run, 149](#page-154-5) [Overcurrent Stall, 83](#page-88-0) [Overheat, 149](#page-154-6) [Overload Protection, 12](#page-17-3) [Overtorque, 150](#page-155-0) [Overvolt Accel, 150](#page-155-1) [Overvolt Decel, 150](#page-155-2) [Overvolt Run, 150](#page-155-3) [Overvoltage Stall Level, 84](#page-89-3)

#### **P**

[P24, 19](#page-24-16)[, 21](#page-26-11) [PA, 17](#page-22-7) [Panel Control, 36](#page-41-4) [Panel Menu, 28](#page-33-2) [Part Numbering Convention, 152](#page-157-2) [Past Trip #1, 35](#page-40-17) [Past Trip #2, 35](#page-40-18) [Past Trip #3, 35](#page-40-19) [Past Trip #4, 35](#page-40-20) [Peak Current, 35](#page-40-21) [Personnel Protection, 7](#page-12-0) [phase-shifting transformer, 17](#page-22-8) [PID Control, 28](#page-33-3) [PID Feedback, 35](#page-40-22) PID Setup, 41 [PO, 17](#page-22-9) [POFF, 146](#page-151-5) [Positional Err, 150](#page-155-4) [Post Compensation Frequency, 35](#page-40-23) [Power Connections, 5](#page-10-2)[, 17](#page-22-10) [Power Factor Correction, 12](#page-17-4) [PP, 19](#page-24-17)[, 21](#page-26-12) Preset Speeds, 38 [Program Menu, 34](#page-39-4) [Protection, 6](#page-11-0), 38 [PtSt, 146](#page-151-6) [Pulse Width Modulation, 12](#page-17-5)

#### **Q**

[Qualified Personnel, 3](#page-8-2)

## **R**

[R, 19](#page-24-18)[, 20](#page-25-3) [RAM Err, 150](#page-155-5) [Ramped PWM, 28](#page-33-4) [Read/Write Key, 27](#page-32-6) [Remote Keypad Required Hardware, 29](#page-34-4) [Remote mode, 27](#page-32-7) [RES, 19](#page-24-19)[, 20](#page-25-4) [Reset Selection, 28](#page-33-5) [ROM Err, 150](#page-155-6) [Root Menus, 34](#page-39-5) [RR, 19](#page-24-20)[, 20](#page-25-5) [RR Input, 35](#page-40-24) [RS232, 23](#page-28-5) [RS485, 23](#page-28-6) [Run Key, 27](#page-32-8) [Run Mode|Manual/Auto Key, 27](#page-32-9) [Run Time, 35](#page-40-25) [RX, 19](#page-24-21)[, 20](#page-25-6) [RX Input, 35](#page-40-26) [RX2 Input, 35](#page-40-27)

#### **S**

[S1, 19](#page-24-22)[, 20](#page-25-7) [S2, 19](#page-24-23)[, 20](#page-25-8) [S3, 19](#page-24-24)[, 20](#page-25-9) [S4, 19](#page-24-25)[, 20](#page-25-10) [Search, 36](#page-41-5) [Search \(Changed From Default Parameters\), 115](#page-120-3) [Search \(for default setting changes\), 33](#page-38-1) [Service Life Information, 9](#page-14-0) [Setup, 36](#page-41-6) [Setup Requirements, 7](#page-12-1) [Setup Screen, 34](#page-39-6) [Setup/Program/Monitor Key \(SPM\), 27](#page-32-10) [Shipping Weight, 153](#page-158-4) [Shipping Weight \(lbs.\), 153](#page-158-4) [Sink/Source Error, 150](#page-155-7) [S-pattern 1, 45](#page-50-2) [S-pattern 2, 45](#page-50-3) Special Controls, 37 [Special Symbols, 2](#page-7-1) [Speed Ctrl|Local/Remote Key, 27](#page-32-11) [Speed Error, 150](#page-155-8) [ST, 19](#page-24-26)[, 20](#page-25-11) [ST Signal Selection, 120](#page-125-0)[, 130](#page-135-0) [ST1, 14](#page-19-3) [Startup and Test, 18](#page-23-1) [Stop Pattern, 28](#page-33-6) [Stop|Reset Key, 27](#page-32-12) [SW1, 22](#page-27-1) [SW2, 22](#page-27-2) [System Configuration, 34](#page-39-7) [System Grounding, 16](#page-21-2) [System Integration Precautions, 6](#page-11-1) [System Operation, 32](#page-37-4)

#### **T**

[T1/U, 17](#page-22-11)

[T2/V, 17](#page-22-12) [T3/W, 17](#page-22-13) Terminal Delays, 37 [Terminal Descriptions, 20](#page-25-12) [Toshiba's products and services, 2](#page-3-2) [Trip Code, 35](#page-40-28) [Trip History, 151](#page-156-4) [Trip Hold Frequency, 35](#page-40-29) [Trip Record at Monitor Screen, 151](#page-156-5) [Trips, 144](#page-149-1) [Trouble Shooting, 144](#page-149-2) [Type\(form\) Error, 150](#page-155-9) [Typical Wire/Cable Size, 159](#page-164-3)[, 160](#page-165-0)[, 161](#page-166-0)

#### **U**

[U Phase OC, 150](#page-155-10) [UC, 146](#page-151-7) [Under Curr\(ent\) Trip, 148](#page-153-18) [Up/Down Arrow Key, 27](#page-32-13) [User Notification codes, 144](#page-149-3) Utility Group, 40

## **V**

[V Phase OC, 150](#page-155-11) [V/f Group, 28](#page-33-7) [VI, 19](#page-24-27)[, 21](#page-26-13) [VI/II Input, 35](#page-40-30) [Viewing Trip Information, 151](#page-156-6)

#### **W**

[W Phase OC, 150](#page-155-12) [Warning Labels, 2](#page-7-2) [Warranty Card, 2](#page-3-3)